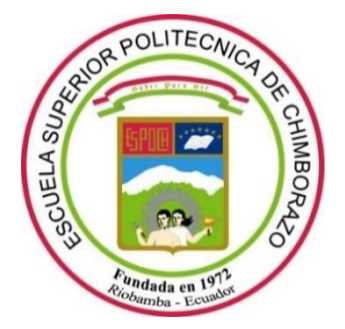

# **ESCUELA SUPERIOR POLITÉCNICA DE CHIMBORAZO FACULTAD DE INFORMÁTICA Y ELECTRÓNICA CARRERA SOFTWARE**

# **DESARROLLO DE UNA APLICACIÓN WEB PARA LA OPTIMIZACIÓN DE PAGOS, COBROS Y SOLICITUDES DE PEDIDO DE LA EMPRESA AUTOMOTRIZ R.A.L.E**

**Trabajo de Integración Curricular**

Tipo: Proyecto Técnico

Presentado para optar al grado académico de:

**INGENIERO DE SOFTWARE**

# **AUTOR:**  RAFAEL ADRIÁN LOAIZA ERREYES

Riobamba – Ecuador

2022

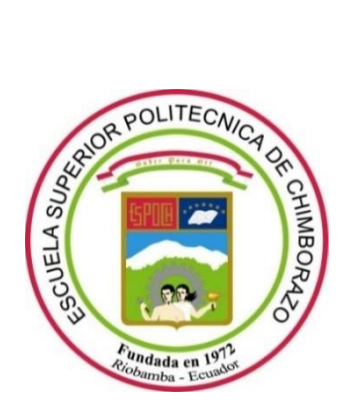

# **ESCUELA SUPERIOR POLITÉCNICA DE CHIMBORAZO FACULTAD DE INFORMÁTICA Y ELECTRÓNICA CARRERA SOFTWARE**

# **DESARROLLO DE UNA APLICACIÓN WEB PARA LA OPTIMIZACIÓN DE PAGOS, COBROS Y SOLICITUDES DE PEDIDO DE LA EMPRESA AUTOMOTRIZ R.A.L.E**

**Trabajo de Integración Curricular**

Tipo: Proyecto Técnico

Presentado para optar al grado académico de:

# **INGENIERO DE SOFTWARE**

**AUTOR:** RAFAEL ADRIÁN LOAIZA ERREYES **DIRECTOR:** Ing. MIGUEL ÁNGEL DUQUE VACA

Riobamba – Ecuador

2022

# **© 2022, Rafael Adrián Loaiza Erreyes**

Se autoriza la reproducción total o parcial, con fines académicos, por cualquier medio o procedimiento, incluyendo cita bibliográfica del documento, siempre y cuando se reconozca el Derecho de Autor.

Yo, Rafael Adrián Loaiza Erreyes, declaro que el presente Trabajo de Integración Curricular es de mi autoría y los resultados del mismo son auténticos. Los textos en el documento que provienen de otras fuentes están debidamente citados y referenciados.

Como autor asumo la responsabilidad legal y académica de los contenidos de este trabajo de integración curricular ; el patrimonio intelectual pertenece a la Escuela Superior Politécnica de Chimborazo.

Riobamba, 12 de julio de 2022

**Rafael Adrián Loaiza Erreyes CI: 190041491-1**

# **ESCUELA SUPERIOR POLITÉCNICA DE CHIMBORAZO FACULTAD DE INFORMÁTICA Y ELECTRÓNICA CARRERA SOFTWARE**

El Tribunal del Trabajo de Integración Curricular certifica que: El Trabajo de Integración Curricular; tipo Proyecto Técnico, **DESARROLLO DE UNA APLICACIÓN WEB PARA LA OPTIMIZACION DE PAGOS, COBROS Y SOLICITUD DE PEDIDOS DE LA EMPRESA AUTOMOTRIZ R.A.L.E**, realizado por el señor: **RAFAEL ADRIÁN LOAIZA ERREYES**, ha sido minuciosamente revisado por los Miembros del Trabajo de Integración Curricular, el mismo que cumple con los requisitos científicos, técnicos, legales, en tal virtud el Tribunal Autoriza su presentación.

FIRMA FECHA

Ing. Natalia Patricia Layedra Larrea 2022-07-12 **PRESIDENTE DEL TRIBUNAL**

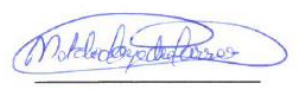

Ing. Miguel Ángel Duque Vaca 2022-07-12 **DIRECTOR DEL TRABAJO DE INTEGRACIÓN CURRICULAR**

Dr. Alonso Washington Álvarez Olivo 2022-07-12 **MIEMBRO DEL TRIBUNAL**

# **DEDICATORIA**

El presente Trabajo de Integración curricular está dedicado de todo corazón principalmente a mis padres y hermana, quienes fueron mi pilar en el transcurso de mi carrera, quienes con sus consejos y con su bendición me han protegido a lo largo de mi vida; a mi pareja y amigos quienes siempre me dieron la mano para jamás darme por vencido y a mi abuelo y tío que desde el cielo sé que están orgullosos de mí .

Rafael Loaiza

## **AGRADECIMIENTO**

Agradezco principalmente a Dios por haberme dado su bendición y a mi maravillosa familia, quienes siempre confiaron en mí y en mi progreso, gracias a sus valores y consejos los cuales me han llevado a este lugar. Por haberme formando como una persona de bien, dedicada y responsable. A todos mis maestros quienes con su paciencia me enseñaron a superar cada obstáculo mediante su experiencia y sabiduría. Y finalmente a mis amigos quienes pasamos noches de desvelo y alegrías durante toda la carrera, compartiendo conocimiento y con un solo objetivo, crecer juntos.

Rafael Loaiza

# **TABLA DE CONTENIDO**

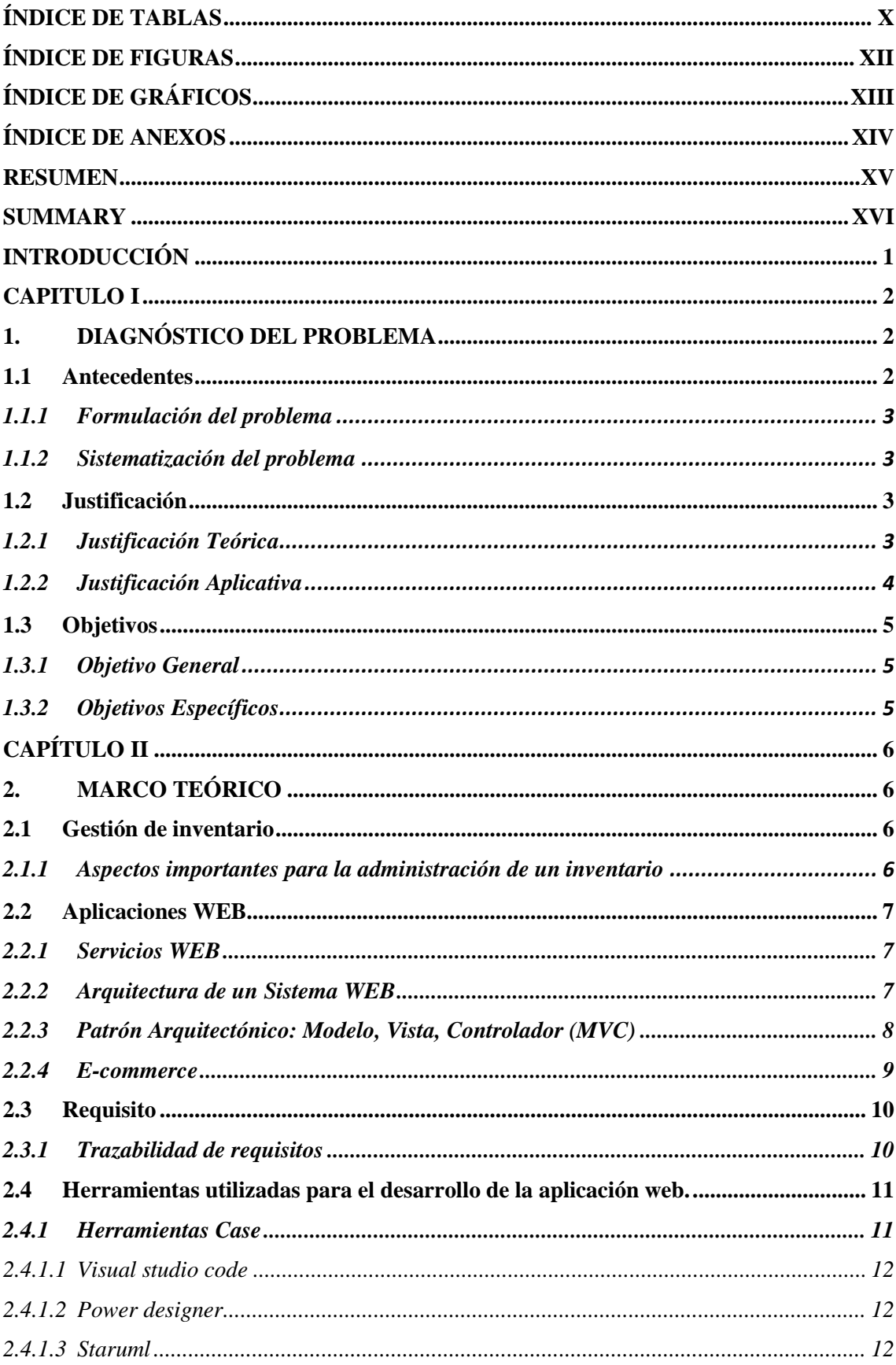

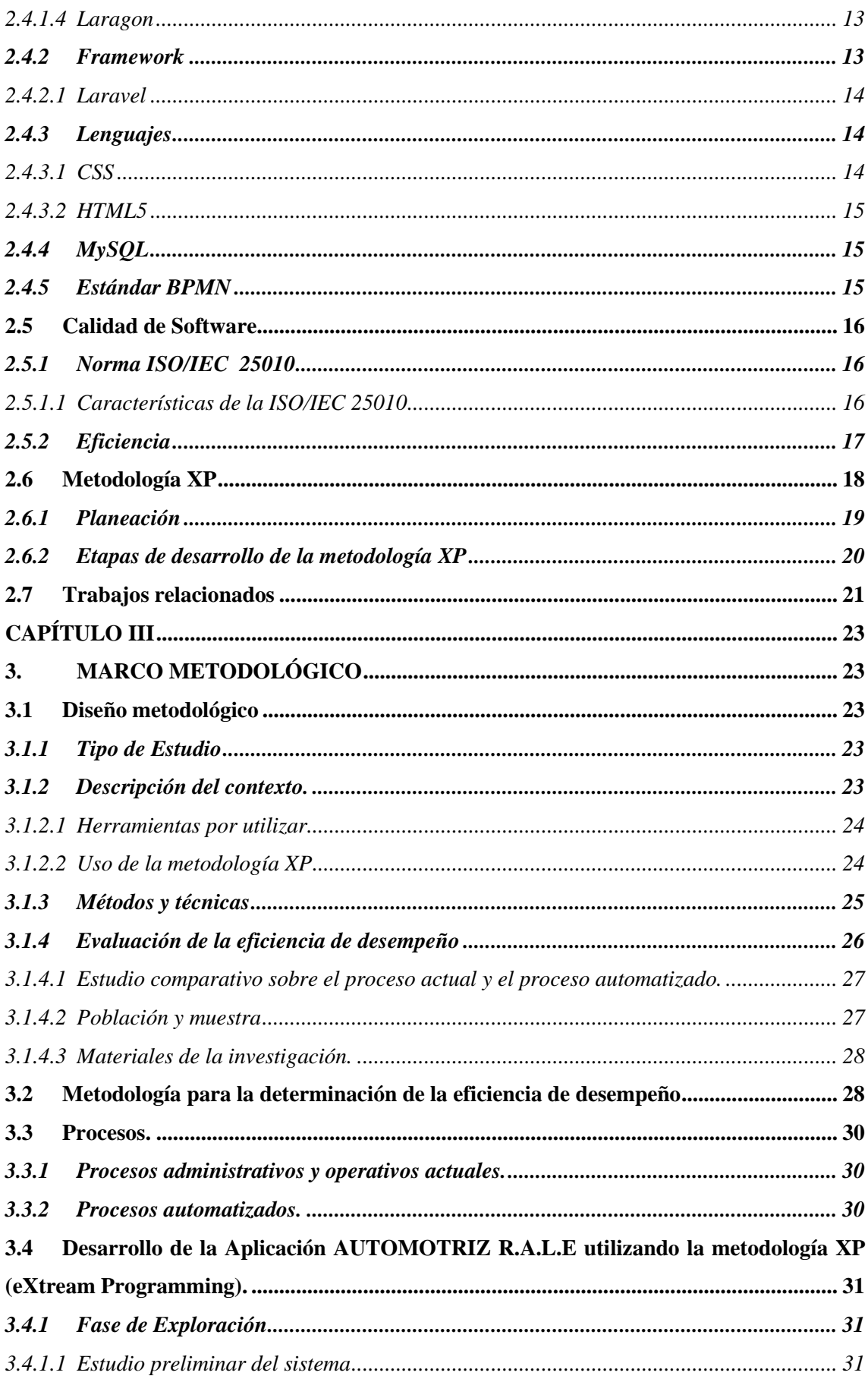

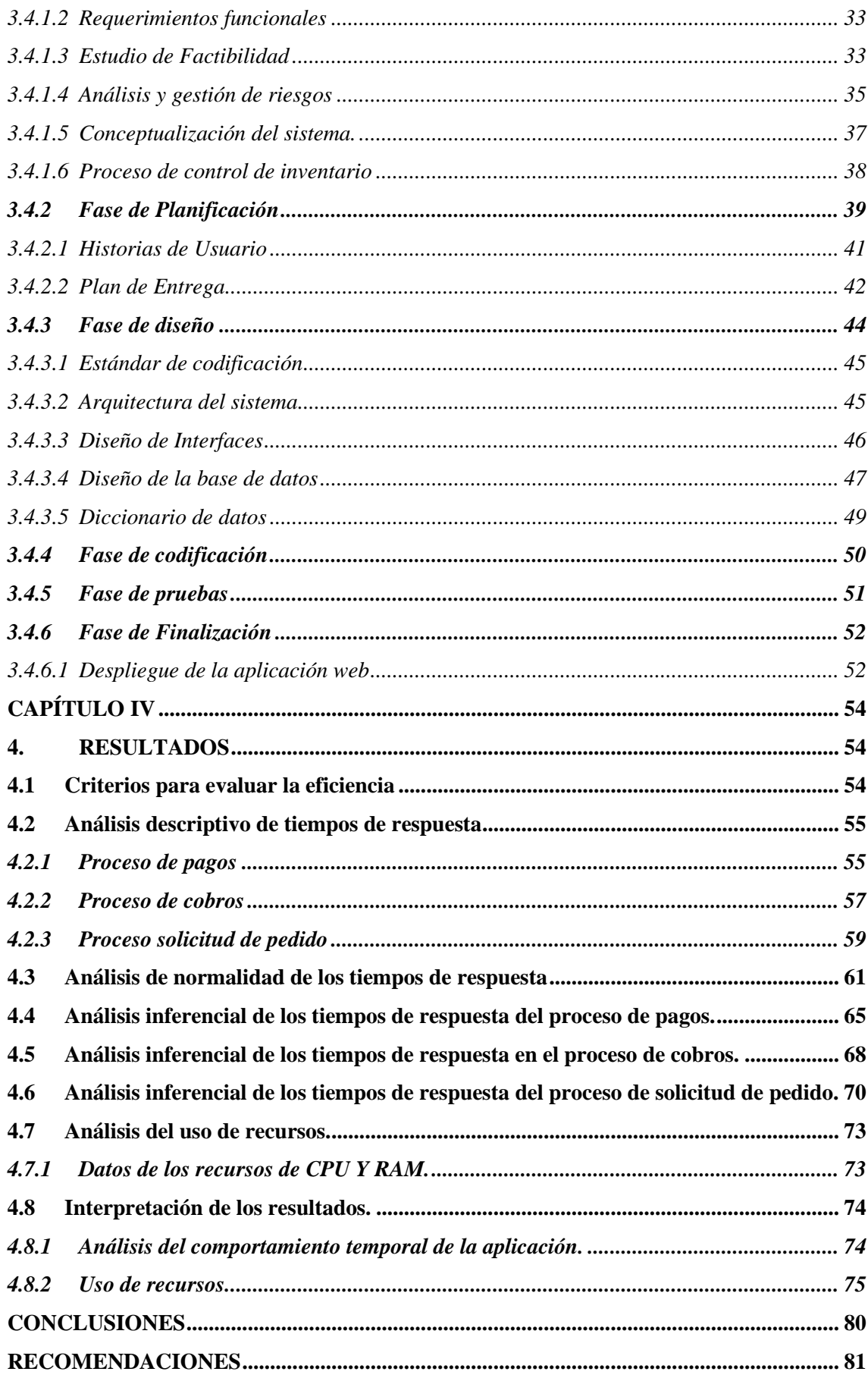

**[GLOSARIO](#page-99-0) [BIBLIOGRAFIA](#page-100-0) [ANEXOS](#page-105-0)**

# <span id="page-11-0"></span>**ÍNDICE DE TABLAS**

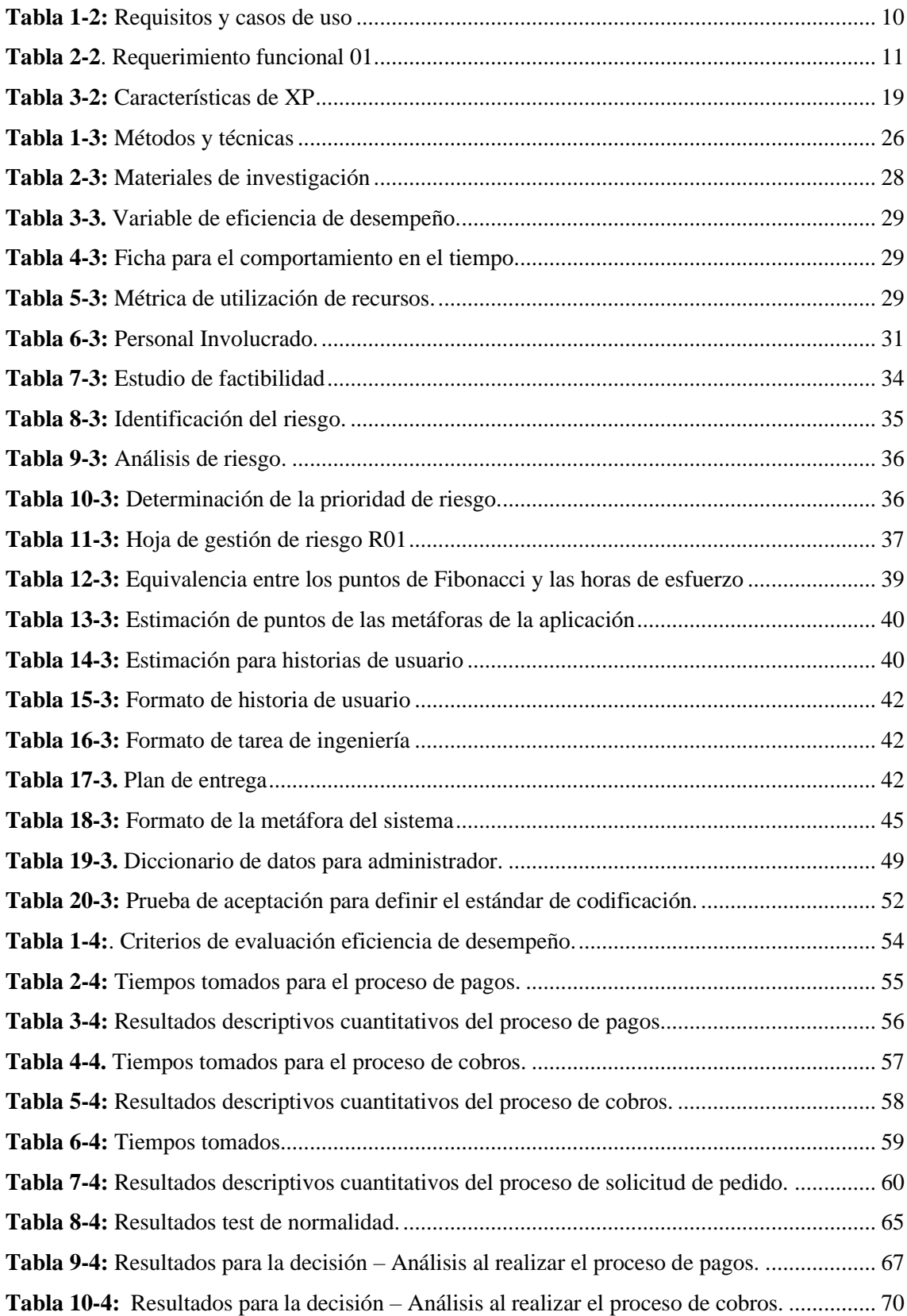

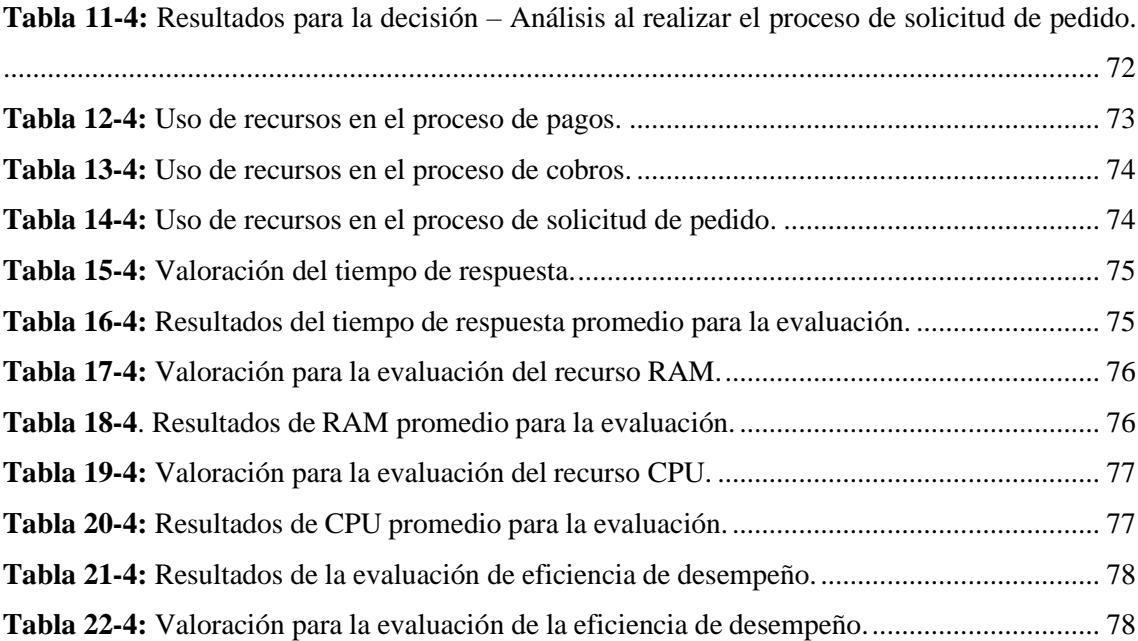

# <span id="page-13-0"></span>**ÍNDICE DE FIGURAS**

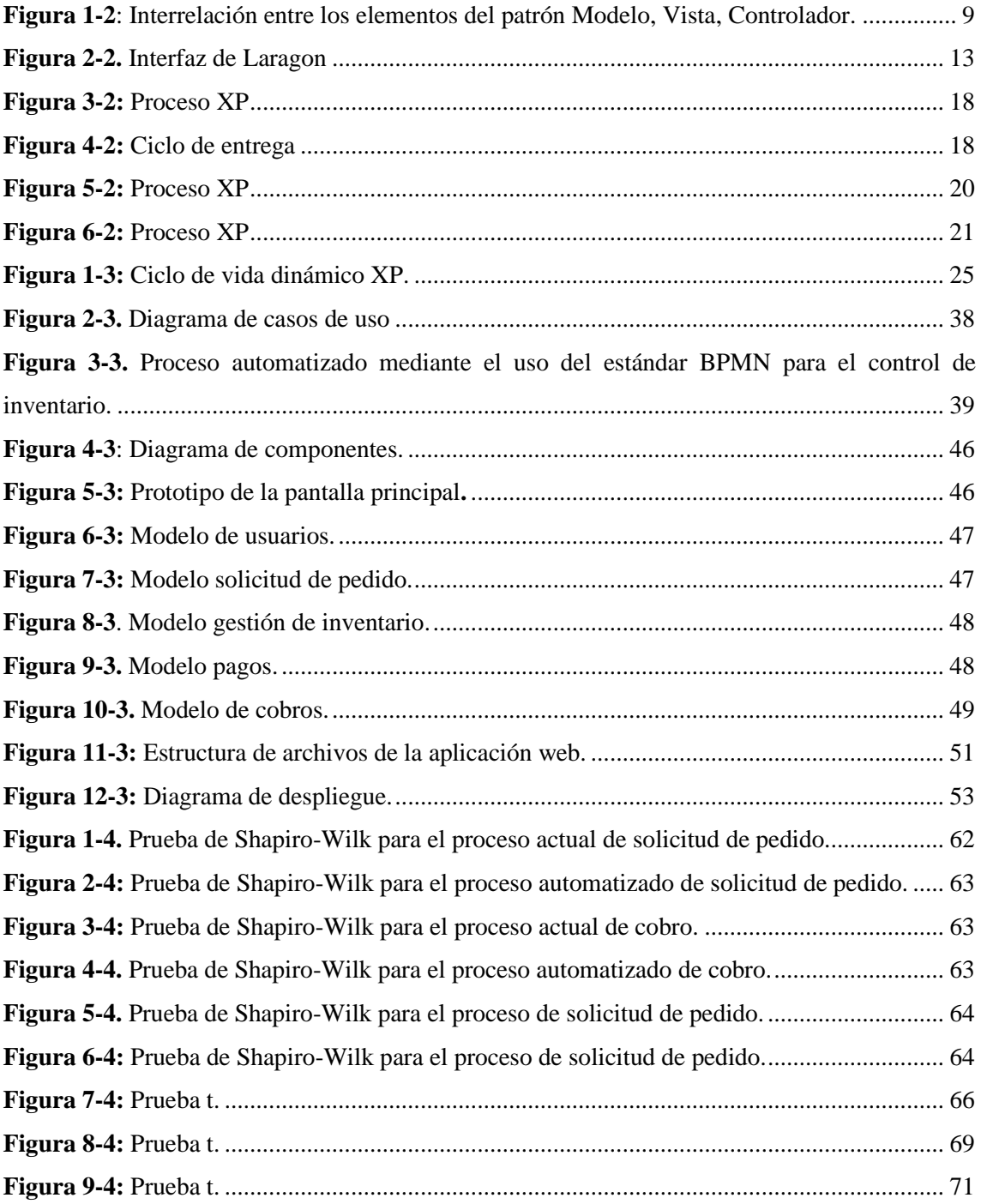

# <span id="page-14-0"></span>**ÍNDICE DE GRÁFICOS**

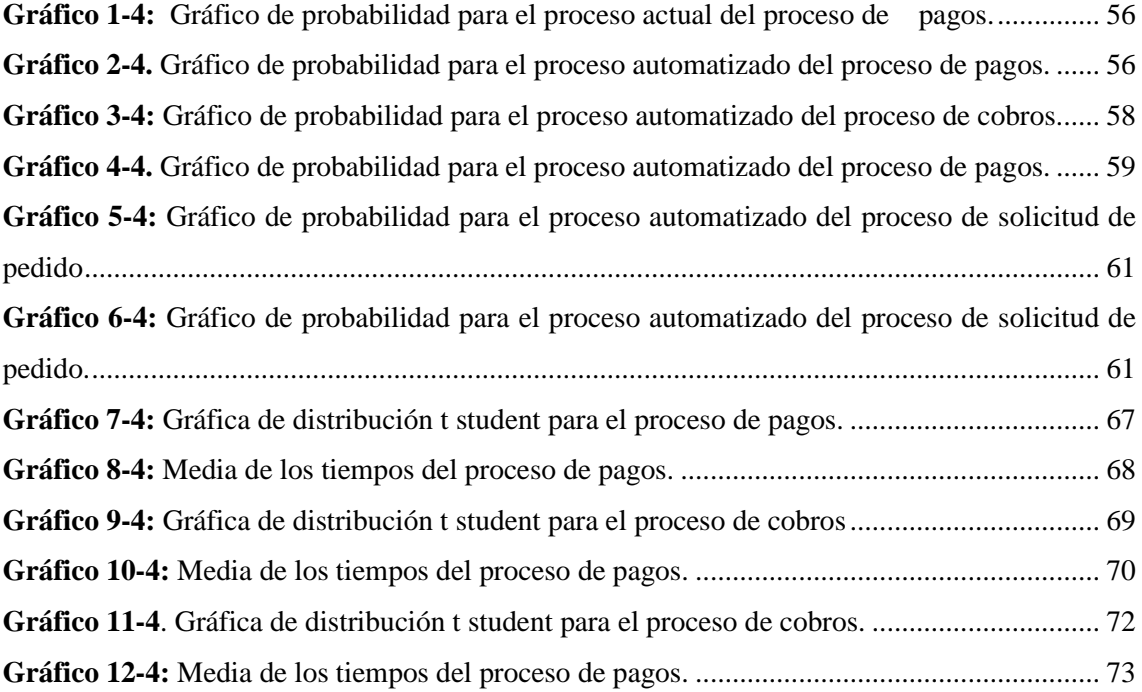

# <span id="page-15-0"></span>**ÍNDICE DE ANEXOS**

**ANEXO A:** [REQUERIMIENTOS FUNCIONALES Y NO FUNCIONALES](#page-105-1) **ANEXO B:** [HOJAS DE GESTIÓN DE RIESGOS](#page-118-0) **ANEXO C:** [METÁFORAS DEL SISTEMA. HISTORIAS DE USUARIO, PRUEBAS DE](#page-124-0)  [ACEPTACIÓN, TAREAS DE INGENIERÍA](#page-124-0) **ANEXO D**[: PROTOTIPOS](#page-148-0) **ANEXO E**[: DICCIONARIO DE DATOS](#page-151-0) **ANEXO F:** [MANUAL DE USUARIO](#page-157-0)

#### <span id="page-16-0"></span>**RESUMEN**

El presente trabajo ha sido realizado con la finalidad de desarrollar una aplicación web para la optimización de pagos, cobros y solicitud de pedidos de la empresa AUTOMOTRIZ R.A.L.E, para lo cual se analizó los diferentes procesos administrativos y operativos actuales que posee la empresa para facilitar el manejo de información en la implementación de un sitio web. Para la gestión de inventario de productos de la empresa se realizó un diagrama BPMN, con la finalidad de tener un proceso automatizado para el control del mismo. El desarrollo del producto fue gestionado bajo la Metodología XP, usando el lenguaje de programación PHP y el framework LARVEL, donde se definió el patrón arquitectónico MVC , junto al diseño de base de datos y su respectivo estándar de codificación. Para esto se realizó un plan de entrega el cual constó de 37 historias de usuario y 9 metáforas del sistema, con el objetivo de llevar un adecuado control durante el desarrollo del proyecto. Se aplicó la norma ISO/IEC 25010, en donde se realizó la toma de tiempo tanto del proceso actual como del proceso automatizado. El análisis realizado pudo determinar en base a términos de eficiencia de desempeño que la aplicación web es calificada como MUY BUENA, al tener como resultado una calificación ponderada de 75% el cual es el resultado del comportamiento temporal y el uso de recursos del sistema. En conclusión la aplicación web mejoró el proceso de pagos en un 49.3% , con un ahorro de 571.6 segundos, el proceso de cobros en un 37.44%, con un ahorro de 317.9 segundos y el proceso de solicitud de pedidos en un 35.48% , con un ahorro de 673.4 segundos. Se recomienda implementar un chatbot que permita ayudar de forma mucha más rápida e intuitiva las inquietudes de cada cliente.

**Palabras clave: :** < OPTIMIZACIÓN>,**<** EFICIENCIA> , < GESTIÓN DE INVENTARIO > < PAGO > , < COBRO > , < SOLICITUD DE PEDIDO > , < APLICACIÓN WEB>

#### <span id="page-17-0"></span>**SUMMARY**

This work has been carried out with the purpose of developing a web application for the optimization of payments, charges, and order requests of the AUTOMOTRIZ R.A.L.E. company, we analyzed the different administrative and operative processes that the company possesses in order to facilitate the management of information in the implementation of a web site. For the management of the company's product inventory, a BPMN diagram was created in order to have an automated process for inventory control. The development of the product was managed under the XP Methodology, utilizing the PHP programming language and the LARVEL framework, where the MVC architectural pattern was defined, together with the database design and its coding standard. For this purpose, we made a delivery plan, which consisted of 37 user stories and 9 system metaphors, with the objective of keeping an adequate control during the development of the project. We applied the ISO/IEC 25010 standard, where time was taken for both the current process and the automated process. The analysis carried out was able to determine, based on performance efficiency, that the web application is rated as VERY GOOD, with a weighted score of 75%, which is the result of the temporal behavior and use of resources of the system. In conclusion, the web application improved the payment process by 49.3%, saving 571.6 seconds, the charges process by 37.44%, saving 317.9 seconds, and the order request process by 35.48%, saving 673.4 seconds. It is recommended to implement a chatbot that allows to help in a much faster and intuitive way the concerns of each customer.

**Key words:** <WEB APPLICATION> <INVENTORY MANAGEMENT> <PAYMENT PROCESS> <ORDER REQUEST> <CHARGE PROCESS>.

Autros Popular

<span id="page-17-1"></span>Diana Carolina Campaña Dos  $180419148 - 2$ 

## **INTRODUCCIÓN**

Con el trascurso de los años el avance de la tecnología se ha vuelto el centro de atención, debido a muchos aspectos que permiten el avance en estudios de varias áreas no solo de la informática, esto ha permito automatizar gran parte de las actividades que una persona pueda realizar. Una de las áreas más grandes y que hoy en día es de suma importancia, es el E-commerce, el cual ha crecido considerablemente debido a la pandemia la cual afecto a todo tipo de negocio, lo que obligó al mundo dar un salto de era, entrando por completo en la era de la tecnología y no de forma parcial como años atrás, debido a que se han ido adaptando a la exigencia que provoca la gran cantidad de servicios en el presente.

Muchas empresas dedicadas al comercio, en este caso al comercio de repuestos automotrices, venden sus productos de forma presencial, ofreciendo su servicio de forma personalizada. Cabe recalcar, que existen empresas que trabajan de forma virtual, pero la gran mayoría de consumidores antes de la pandemia no veía la necesidad del uso de la tecnología para efectuar alguna compra. Al estudiar de forma detallada la gestión y lógica de negocio de la empresa AUTOMOTRIZ R.A.L.E , se ha decidido desarrollar una aplicación web con el objetivo de poder optimizar los pagos, cobros y solicitudes de pedido de la empresa y de esta manera, poder ofrecer un servicio mucho más personalizados con los clientes y cumpliendo sus necesidades de forma rápida y eficiente. El presente documento se encuentra dividido en cuatro capítulos, en los cuales se describe de forma detallada los procesos requeridos para llegar a la cumbre del proyecto de forma satisfactoria, los capítulos que aborda este documento son:

**Capítulo I:** En este capítulo se encuentra el diagnóstico del problema correspondiente al presente este proyecto, el cual está conformado por: los antecedentes del proyecto, la formulación del problema, la sistematización del problema, la justificación tanto teórica como aplicativa y los objetivos planteados.

**Capítulo II:** En este capítulo se detalla el Marco teórico basado en revisiones literarias. Este capítulo tiene como finalidad el poder adquirir bibliografía útil que aporte al propósito de investigación y así sustentar de manera correcta el proyecto.

**Capítulo III:** En este capítulo se detalla el Marco Metodológico, en donde se describirá los métodos, técnicas de investigación, variables e indicadores de disponibilidad y la metodología de desarrollo propuesta para la aplicación web.

**Capítulo IV:** En este capítulo se a conocer los resultados obtenidos en base a la investigación y se define las conclusiones y recomendaciones del proyecto.

#### **CAPITULO I**

#### <span id="page-19-1"></span><span id="page-19-0"></span>**1. DIAGNÓSTICO DEL PROBLEMA**

En el presenta capítulo se detalla el por qué se decidió realizar el presente proyecto, se analizará los antecedentes, formulación del problema y su sistematización, así mismo la justificación del mismo y la redacción de los objetivos a cumplirse para finalizar el Trabajo de Integración Curricular.

#### <span id="page-19-2"></span>**1.1 Antecedentes**

AUTOMOTRIZ R.A.L.E es una empresa que se dedica a la venta de repuestos automotrices para toda clase de vehículo en la categoría de frenos, debido a la pandemia ha disminuido sus ventas por la razón que el trato con el cliente es de forma presencial desde la creación de la empresa hasta hoy en día a nivel nacional, lo que ha generado un retraso en el proceso de recolección de pagos, cobros y solicitudes de pedido.

En la actualidad la pandemia ha sido uno de los principales factores que han generado un gran impacto económico en las empresas, AUTOMOTRIZ R.A.L.E no ha sido la excepción por la forma en la que se maneja el negocio y que debido a la pandemia se ha visto afectada la forma con la que se interactúa con sus clientes.

La frecuente demanda de pedidos de varios sectores del país ha ocasionado demoras en el despacho de artículos, debido a que, a la diferencia de otras empresas, tiene una atención personalizada, por ello el trato es personal.

Al no poder atender a muchos clientes a la vez, ya sea por la demanda o su ubicación geográfica ha generado un incremento en las quejas debido a la demora del servicio, haciendo que estos tengan un desconocimiento en el alza de precios, descuentos, promociones, ocasionando, la diminución de ventas y por ende pérdida de clientes provocando un declive en la economía de la empresa.

Por lo tanto, se toma la decisión de desarrollar un sistema web para poder agilizar el proceso de compra, así mismo generar cotizaciones de artículos y realizar sus pagos en línea, esto último ayudando a receptar cobros no solo de manera presencial sino también virtual, beneficiando tanto al cliente como a la empresa, evitando así el tiempo de espera entre pedidos y poder realizar el despacho de los mismos de forma óptima, mejorando el servicio y atención de forma considerable.

Existen varios trabajos relacionados respecto a la gestión de pedidos mediante el E-commerce,

para que el usuario final pueda recibir un pedido de forma fácil, dinámica y segura de modo que el cliente pueda acceder a un proceso de compra electrónica, pueda ver precios, especificaciones, para que todo esté al alcance y comodidad del cliente, de esta forma se optimiza el proceso de compra y se agiliza la atención. (Paucar y Chiquito, 2020) .

La pandemia ha perjudicado el ámbito socioeconómico no solo a nivel nacional sino a nivel internacional, debido a la interrupción de toda actividad productiva y la demanda de productos por el confinamiento impuesto por los gobiernos, por lo que se han visto en la necesidad de repensar sus modelos de negocio. (Rodríguez , 2020). Indicando como el COVID-19 ha afectado a todo tipo de empresas y los beneficios del E-commerce en la actualidad, se ha decidido diseñar una aplicación web que contenga el diseño estándar de una tienda virtual, permitiendo visitar la tienda de forma virtual o colocar un espacio donde queremos exhibir productos o inventariar los mismo, ya que es una mejor opción en estos tiempos de pandemia y a también pensando a futuro. (Cruz y Yucra, 2021).

#### <span id="page-20-0"></span>*1.1.1 Formulación del problema*

¿Cómo se aumentará la eficiencia mediante una aplicación web que optimice el proceso de ventas, cobros y pagos en AUTOMOTRIZ R.A.L.E?

#### <span id="page-20-1"></span>*1.1.2 Sistematización del problema*

¿Qué estándar será implementado para la gestión de inventario?

¿Qué módulos serán implementados en el sistema?

¿Cómo se mejorará la eficiencia en el proceso de pagos, cobros y solicitudes de pedido de la empresa?

¿Cómo se realizará la trazabilidad de requisitos?

#### <span id="page-20-2"></span>**1.2 Justificación**

#### <span id="page-20-3"></span>*1.2.1 Justificación Teórica*

La implementación de un sistema que permita optimizar funciones de una empresa dedicada a la venta de productos es clave hoy en día, debido al impactoque ha generado la pandemia en las mismas, es así como el E-commerce, el cualse lo define como la actividad que implica la compraventa deproductos o servicios con la característica de que en este proceso intervienen medios o herramientas tecnológicas, como es el caso de la internet (Peña, 2018), es la opción más segura para adquirir bienes sin tener que salir decasa. Para sobrevivir en el actual contexto de impactos

causados por la pandemia, muchas empresas tienen que recurrir al uso intensivo de herramientas digitales para implementar el teletrabajo, realizar compras y ventasonline, así como gestionar procesos de producción de forma remota. (Rodríguez, 2020).

Para cumplir con todas los requisitos planteados por el cliente se implementará el ISO/IEC25010 el cual es un modelo de calidad se establece para la evaluación de la calidad del producto, este puede ser interpretado como el nivel en que un producto satisface los requerimientos impuestos por los usuarios por ejemplo: funcionalidad, rendimiento, mantenibilidad, permitiendo de esta forma aportar valor. (ISO25000).

#### <span id="page-21-0"></span>*1.2.2 Justificación Aplicativa*

Mediante la elaboración del sistema ayudará a la empresa a tener un mejor desempeño, debido a la optimización en el tiempo que se emplea en la atención a sus clientes, debido a que actualmente no se puede atender a muchos clientes a la vez. Gracias al sistema la atención será casi inmediata, aumentando así las ventas debido al incremento en la recepción de pedidos y por ende llamando la atención a muchas más personas que deseen trabajar junto a AUTOMOTRIZ R.A.L.E, al este ofrecer un mejor servicio, tanto en calidad como eficiencia.

El sistema contará con algunos módulos los cuales se detallará a continuación, dichos módulos describen cual es el funcionamiento del sistema.

#### Módulos:

- Autentificación de usuarios: El sistema permitirá registrar a los clientes eingresar al sistema mediante un ID y una contraseña.
- Gestión de pagos: El sistema permitirá al administrador visualizar los pagos pendientes con sus proveedores, abonos y pagos ya cancelados,y así mismo administrar cuanto es la deuda total actual.
- Gestión de cobros: El sistema permitirá administrar las deudas pendientes que tienen los clientes con la empresa.
- Gestión solicitud de pedidos: El sistema permitirá al cliente seleccionar los artículos deseados y agregarlos a un carrito de compras.
- Administración de inventario: El sistema permitirá gestionar el stock de artículos.

Como línea de investigación de la EIS-ESPOCH para este sistema, se encuentra en la línea transversal de TIC'S (Tecnología de la Información y Comunicación) en el programa de

Ingeniería de Software, y en la línea institucional de Administración y Economía del programa de Gestión de los Sistemas de Información.

Según el Plan Nacional de desarrollo del presente año tiene como objetivo nro. 5 Impulsar un sistema económico con reglas claras que fomenten el comercio exterior, turismo, atracción de inversiones y la modernización el sistema financiero nacional.

# <span id="page-22-0"></span>**1.3 Objetivos**

# <span id="page-22-1"></span>*1.3.1 Objetivo General*

Desarrollar una aplicación web para la optimización de pagos, cobros y solicitudes de pedido de la empresa AUTOMOTRIZ R.A.L.E

# <span id="page-22-2"></span>*1.3.2 Objetivos Específicos*

- Analizar los diferentes procesos administrativos y operativos actuales que posee la empresa AUTOMOTRIZ RALE, para facilitar el manejo de la información en la implementación de un sitio web.
- Desarrollar los módulos de: Autentificación de usuarios, gestión de pagos, cobros, solicitudes de pedidos.
- Determinar el proceso para gestionar el inventario de productos de la empresa mediante el estándar BPMN.
- Determinar las principales técnicas para la trazabilidad de requisitos con la finalidad de elegir la óptima.
- Evaluar la eficiencia de los procesos de pagos, cobros y solicitudes de pedidos mediante la aplicación web utilizando el estándar ISO/IEC 25010.

# **CAPÍTULO II**

## <span id="page-23-1"></span><span id="page-23-0"></span>**2. MARCO TEÓRICO**

El presente capítulo tiene como propósito revisar los puntos de interés del presente proyecto en base a revisiones bibliográficas en artículos científicos, repositorios, fuentes de internet, etc. Se detallará lo más importante para el desarrollo de la aplicación como qué es el E-commerce , la trazabilidad de requisitos, las herramientas a utilizar, entre otros aspectos importantes.

#### <span id="page-23-2"></span>**2.1 Gestión de inventario**

En base a (MEANA, 2017: p.4), una gestión de inventario es la encargada de realizar la verificación y el respectivo control de una cantidad determinada de productos que se dispone dentro de una empresa, el cual se realiza con la finalidad de poder regularizar el stock o disponibilidad de los mismos, y así poder determinar si existen perdidas o beneficios, para ello, es primordial tener una buena contabilidad en la empresa y así poder cumplir con el objetivo principal, el cual es verificar cada uno de los valores incluidos en el precio de los productos. La correcta aplicación de la gestión de un inventario puede mejorar diversos aspectos al interior de la empresa como por ejemplo:

- La atención brindada a los clientes, debido a que el tener el correcto control de stock de los productos, ayudará a dar prioridad los clientes.
- Conocer cuan rentable es el negocio y conocer cuál es el valor total del inventario, con el fin de poder realizar futuras inversiones.
- Tener un seguimiento adecuado de los productos, al considerar cuales se venden más y cuales menos.

#### <span id="page-23-3"></span>*2.1.1 Aspectos importantes para la administración de un inventario*

**Stock** 

Un stock es la acumulación de productos, los cuales se encuentran almacenados en una bodega o un lugar en específico, con la finalidad de ser vendido a los clientes. La gestión del stock tiene que ser de excelente calidad para que el aprovisionamiento sea correcto. Algo a tomar en cuenta es que al momento de abastecerse de productos, los recursos económicos se paralizan durante un cierto periodo de tiempo, debido a la inversión realizada. (Durán, 2012: p.58)

#### Abono

Un abono es aquella anotación que se realizar ya sea para comprar un producto o ya sea para separarlo. Basado en (Sánchez, 2015) el cual define un abono como el resultado de pagar algo, es un término empleado regularmente en áreas como la contabilidad y la auditoría, en donde el cliente final realiza pagos acordes a lo acordado con el vendedor en ciertos periodos de tiempo, hasta llegar a cancelar en su totalidad el producto adquirido.

#### <span id="page-24-0"></span>**2.2 Aplicaciones WEB**

De acuerdo con (García, 2010) una aplicación web aquella que se ejecuta en internet, en pocas palabras, cada uno de los datos o archivos están siendo procesados y almacenados dentro de la web. Gracias a esto podemos tener acceso a la información en cualquier momento y en cualquier lugar. En cuanto al comportamiento en forma general de las aplicaciones web, se lo define como el envio de peticiones desde el computador hacia un servidor web en el cual se aloja la aplicación, este servidor es la encargada de procesar los datos y si fuse el caso consultar en una base de datos predefinida, dando así una respuesta casi inmediata, la cual es mostrada al usuario final.

Los componentes de una aplicación web son los siguientes:

- Lógica de negocio: Es la parte fundamental en toda aplicación debido a que este componente se encarga de definir los procesos, estándares y conjunto de operaciones que se requiere para ofrecer el servicio, entiendo de esta forma cómo funciona el negocio.
- Base de datos: En este apartado se manipula la base de datos y archivos de la aplicación web.
- Interfaz: Es aquella que otorga información visual acerca de la funcionalidad y los procesos que tiene la aplicación web.

#### <span id="page-24-1"></span>2.2.1 Servicios WEB

Los servicios web logran su objetivo de manera neutra, es decir, estas proporcionan interfaces muy bien definidas para funcionalidades distribuidas, por lo tanto, las funcionalidades que son distribuidos pueden ejecutarse de diferentes plataformas de hardware o pueden estar escritos en distintos lenguajes de programación y estos comunicarse a través de interfaces de servicios web. (Mahmod Hamad, 2010: p.72)

#### <span id="page-24-2"></span>2.2.2 Arquitectura de un Sistema WEB

En base a (Reinoso, 2020) una aplicación web es aquella que se apoya en una arquitectura cliente/servidor, en donde interactuaran tres componentes los cuales son el servidor web, la conexión a internet y n clientes.

La arquitectura de la gran mayoría de aplicaciones web son las siguientes:

- Backend: Es la encargada del manejo de la lógica de negocio de la aplicación.
- Frontend: Es como el sistema interactúa con el usuario mediante las interfaces.
- Modelo: Maneja la información de la base de datos.

### <span id="page-25-0"></span>2.2.3 Patrón Arquitectónico: Modelo, Vista, Controlador (MVC)

En base a (Fernández, 2012) el patrón arquitectónico MVC fue diseñado con el objetivo de reducir el esfuerzo de programación necesario al momento de implementar sistemas sincronizados y múltiples datos. Este patrón esta dado por el hecho que tanto el modelo, la vista y el controlador son trabadas como entidades separadas, esto hace que cualquier cambio producido en el modelo se refleje automáticamente en las vistas.

Este patrón de arquitectura presenta diversas ventajas, entre las cuales están:

- La separación clara entre los componentes de un programa, lo cual permite que pueda ser implementada por separado.
- También presenta una API muy bien definida, lo cual permite reemplazar el modelo, vista o controlador, sin presentar alguna dificultad, además cabe resaltar que la conexión entre el modelo y sus vistas dinámicas, el cual se produce en tiempo de ejecución mas no en el de compilación.

Los elementos de este patrón arquitectónico constan de:

- **Modelo**: Son los datos y las reglas del negocio. Este es el encargado de ingresar a la capa de almacenamiento de datos.
- **Vista**: Presenta la información del modelo al usuario
- **Controlador**: Es aquella encargada de gestionar las entradas del usuario.

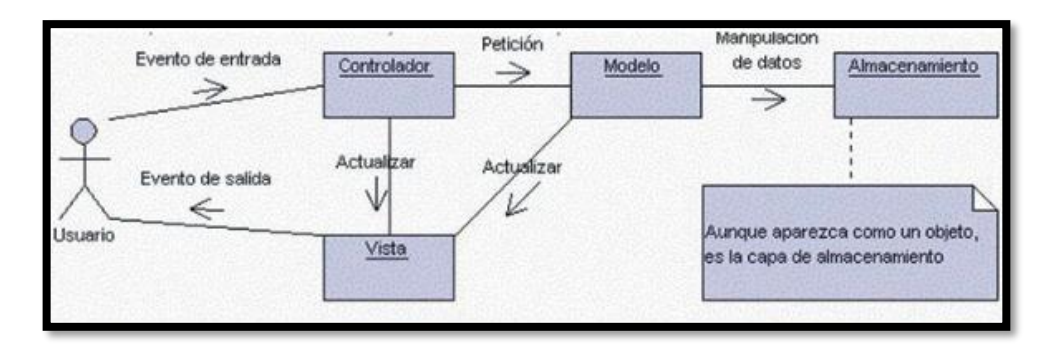

<span id="page-26-1"></span>**Figura 1-2**: Interrelación entre los elementos del patrón Modelo, Vista, Controlador. **Fuente**: (Fernández, 2012)

#### <span id="page-26-0"></span>2.2.4 E-commerce

El E-commerce lleva años en alza y la crisis sufrida en 2020 a causa del confinamiento, ha acelerado aún más su influencia entre los consumidores, debido a que este es la práctica de comprar y vender productos a través de internet se ha vuelto indispensable, e incluso mucho más rápida. (Navarra y Usero, 2002)

Este sector ha sido uno de los aspectos tecnológicos con mayor crecimiento en los últimos años, porque ha revolucionado el comercio tradicional, ofreciendo un nivel de comodidad y personalización sin comparación alguna. Por ello se ha convertido en la base del modelo de negocio para muchísimas marcas a nivel nacional y mundial. (Kamlesh, 2005: p.4)

Entre las principales ventajas del E-commerce son las siguientes:

- Reduce costos
- Genera confianza con los clientes y lealtad con la empresa.
- Ofrece una excelente atención y garantía
- Ofrece un mayor alcance al público.
- Ofrece Seguridad y en muchos casos garantías (depende de cómo trabaje la empresa).
- Facilidad de entrega de productos.
- Mayor interacción por parte de los clientes con la empresa.

Así mismo se ha convertido en una alternativa muy llamativa para el emprendimiento y aumento en la eficiencia de una empresa, esto, debido a que el incremento de las transacciones en Internet a nivel global ha sido muy considerable.

El mundo del E-commerce nos ofrece muchas alternativas para implementar y crear una aplicación web, antes era un proceso complejo y caro que exigía grandes conocimientos de programación en JavaScript, PHP, HTML, pero han surgido numerosas herramientas que nos permite crear fácilmente una tienda online. (Marroquín, 2012: p.30)

#### <span id="page-27-0"></span>**2.3 Requisito**

Es una condición a la que un sistema o aplicación, el cual está siendo construido, debe conformar, siendo una capacidad del software necesaria por el usuario para poder alcanzar un determinado objetivo. Es considerada una capacidad del software, que debe ser reunida por un sistema para poder satisfacer ya sea un estándar o una documentación formal. Un requisito es necesario si al este ser omitido provoca una diferencia en el sistema, este tiene que ser conciso, siendo fácil de leer y entender, además de otras características como ser completo, consistente, no ambiguo y verificable. (Sandoval 2008: p.1)

#### <span id="page-27-1"></span>2.3.1 Trazabilidad de requisitos

La trazabilidad de requisitos es la capacidad de poder describir y dar seguimiento a la vida de un requisito, tanto en dirección ya sea hacia adelante o hacia atrás, es decir, desde sus origines, pasando por su desarrollo y especificación. Esto implica que un requisito tiene que ser rastreable lo cual garantiza una administración adecuada del cambio con la finalidad de poder evaluar el impacto en el resto del sistema. El aplicar la trazabilidad de requisitos es un proceso cuidadoso, debido a que, durante todo el desarrollo del sistema, independientemente del modelo se vaya a usar, se debe tomar en cuenta los artefactos que permitan poder rastrear el requisito, desde sus inicios hasta su desarrollo y viceversa. (García y Sandoval, 2008)

Los modelos de trazabilidad son aquellos creados por los desarrolladores con el fin de controlar los cambios y la evolución de los requisitos, dependerán de los modelos de desarrollo ya sean requisitos, casos de uso, clases, etc. (Tabares et al. 2007: p.75)

| Casos de uso/<br>Requisitos | CU1 | CU2 | CU <sub>3</sub> | CU4 |
|-----------------------------|-----|-----|-----------------|-----|
| RQ1                         |     |     |                 |     |
| RQ <sub>2</sub>             |     |     |                 |     |
| $\cdots$                    |     |     |                 |     |
| REQ n                       |     |     |                 |     |

<span id="page-27-2"></span>**Tabla 1-2:** Requisitos y casos de uso

**Fuente**: (Tabares et al. 2007: p.75)

La importancia de la trazabilidad de requisitos se enfoca en la que los desarrolladores hagan uso de ellas, debido a las herramientas que permiten ser usadas libremente en cuestión de relaciones de trazabilidad.

• Matriz de trazabilidad

Uno de los principales objetivos dentro de un proyecto, es que cada uno de los requisitos establecidos dentro del mismo, pueden garantizar que se lleven a buen término. Para esto existen herramientas que permiten optimizar este objetivo, una de ellas es la matriz de trazabilidad.

Una matriz de trazabilidad tiene como finalidad, que exista un alineamiento entre los requerimientos y los objetivos planteados, en sí, es una herramienta clave para ingeniera de los proyectos, para poder tener un adecuado seguimiento de los diversos elementos que lo componen, por ello para el presente proyecto se ha elegido usar esta técnica de trazabilidad de requisitos.

La principal ventaja de esta matriz es la facilidad al momento de identificar inconsistencias entre los requerimientos y determinar lo que se quiere lograr, así mismo, con eso se podrá validar o no si la alineación existe, para poder así optimizar el trabajo realizado con el objetivo previamente definido en el alcance.

En la **Tabla 2-2** se puede visualizar un ejemplo de la aplicación de una matriz de trazabilidad de requisitos, las siguientes tablas en base a los requerimientos planteados en el proyecto se pueden encontrar en el **ANEXO A**.

| Identificación               | del            | $R$ F $01$                                                                                   |
|------------------------------|----------------|----------------------------------------------------------------------------------------------|
| requerimiento:               |                |                                                                                              |
| Nombre                       | del            | Registra cliente                                                                             |
| Requerimiento:               |                |                                                                                              |
| Características:             |                | El sistema permitirá al usuario (cliente) registrarse dentro del sistema.                    |
| Descripción                  | del            | El sistema permite al cliente poder registrarse en dende se le pedirá sus respectivos datos, |
| requerimiento:               |                | entre ellos esta: nombre completo, cedula, ruc, teléfono, contraseña.                        |
| Requerimiento                | N <sub>O</sub> | RNF <sub>01</sub>                                                                            |
| funcional:                   |                | RNF <sub>02</sub>                                                                            |
| Prioridad del requerimiento: |                |                                                                                              |
| Alta                         |                |                                                                                              |

<span id="page-28-2"></span>**Tabla 2-2**. Requerimiento funcional 01

**Realizado por**: Loaiza, R. 2022

#### <span id="page-28-0"></span>**2.4 Herramientas utilizadas para el desarrollo de la aplicación web.**

#### <span id="page-28-1"></span>2.4.1 Herramientas Case

#### <span id="page-29-0"></span>*2.4.1.1 Visual studio code*

En base a (Velasco, 2021) Visual Studio Code es un editor de texto desarrollado por Microsoft el cual es gratuito y opensource, el cual es una alternativa al bloc de notas común, siendo este una herramienta de programación. Esta IDE tiene muchos lenguajes de programación compatibles, de los cuales entre los más conocidos: C, C#, C++, CSS, Java, PHP, CSS, JSON, entre muchos más.

#### <span id="page-29-1"></span>*2.4.1.2 Power designer*

Power Designer nombrada como la herramienta líder en modelamiento empresarial permite modelar datos, mediante su diseño inteligente y construcción sólida de base de datos, mediante un desarrollo orientado a modelo de datos a nivel físico y conceptual. Esto permite a la empresa el poder analizar, visualizar y controlar de forma más sencilla los metadatos para tener una adecuada arquitectura de información de toda empresa eficaz y da a los desarrolladores cliente/servidor una excelente base para aplicaciones de alto rendimiento.

Esta herramienta mezcla de una excelente forma distintas técnicas de modelación, entre ellas, el modelo conceptual, modelo físico y modelo lógico. Cabe resaltar que Power Designer es compatible con más de 60 sistemas de gestión de base de datos relacionales en la actualidad. (PowerDesigner, 2022)

Entre las principales ventajas que tiene el uso de esta herramienta se encuentran:

- La mejora en la productividad tanto individual como en grupo.
- La reducción en el impacto del cambio.
- Su alta personalización.
- La documentación los sistemas ya existentes.

#### <span id="page-29-2"></span>*2.4.1.3 Staruml*

StarUML es una herramienta la cual ayuda al modelamiento de software basado en los estándares UML o lenguaje de modelado unificado. Esta herramienta comenzó siendo un producto comercial pero hoy en día es un producto de licencia abierta, la cual tiene muchas características las cuales hoy en día sigue mejorando, entre las que está el soporte completo al diseño UML mediante los diagramas de casos de uso, clase, secuencia, colaboración, estados, actividades, componentes, despliegue. Esta herramienta es muy utilizada debido a su facilidad de uso y su rápida percepción de sus objetos, funciones y características, y también a su compatibilidad con lenguajes como C++ y Java. (EcuRed, 2019)

### <span id="page-30-0"></span>*2.4.1.4 Laragon*

Laragon es una herramienta que puede considerarse nueva, la cual permite la creación de un entorno de desarrollo, en pocas palabras, un conjunto de programas necesarios para el desarrollo de aplicaciones. Esta herramienta sirve para trabajar con PHP, pero también junto a otros lenguajes del lado del servidor como lo son Node, Phyton e incluso Ruby.

Esta herramienta es recomendada para los desarrolladores que desean ir un poco más lejos, en cuanto a su productivas y en base a las prestaciones de los entornos de trabajo, debido a que esta nos ofrece una manera rápida y sencilla, cabe recalcar que LARAGON es gratuito y tiene muchas opciones al alcance del desarrollador.

Muchas personas asocian LARAGON con XAMPP, pero esta herramienta cuenta con otras alternativas, como por ejemplo, el cambio de versión de PHP que se esté usando, incluso el cambio de versión de apache o MySQL, además que esta herramienta permite trabajar con Ngnix además del apache. (Álvarez, 2018)

<span id="page-30-2"></span>En la ilustración 2-1 se puede visualizar la interfaz de LARAGON en donde se puede acceder a la base de datos creada y el apache ejecutado.

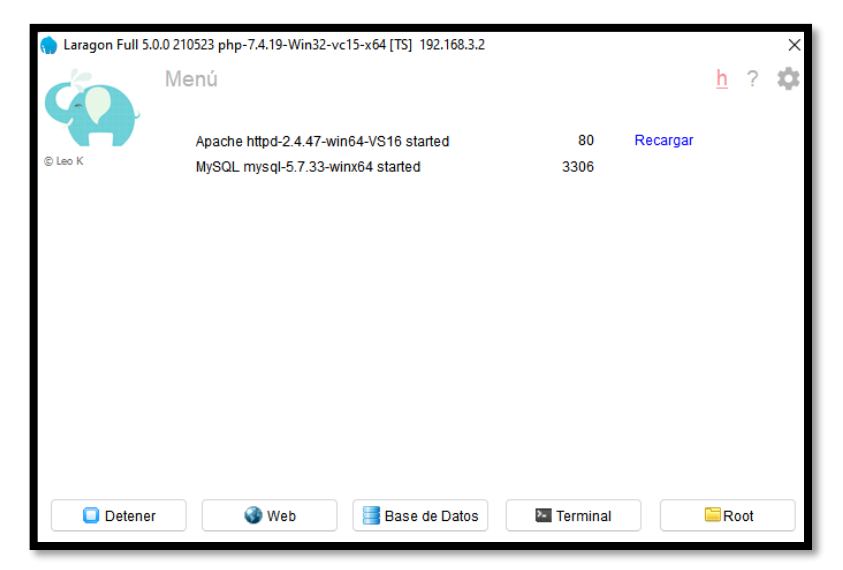

**Figura 2-2.** Interfaz de Laragon

#### <span id="page-30-1"></span>2.4.2 Framework

Basado en (Gutiérrez, [sin fecha]) un framework es una estructura software que está conformada por varios componentes los cuales pueden ser personalizables e intercambiables con la finalidad de poder desarrollar una aplicación, en pocas palabras, puede ser considerado como una aplicación genérica que se encuentra incompleta y es configurable a la cual se puede añadir complementos para así construir una determinada aplicación.

Tiene como objetivo principal el acelerar el proceso de desarrollo mediante la reutilización de código ya existente promoviendo las buenas prácticas de desarrollo como el uso de patrones.

Los frameworks son caracterizados por servir para crear cualquier tipo de sistema, ya que al estar orientados a propósitos generales, no poseen conceptos de una orientación en particular. Por lo cual se puede usar un framework para hacer CMS, E-commerce, VLE, Wikis, desarrollo de juegos, aplicaciones médicas, etc. Pero cabe mencionar que esta propiedad no es reversible, debido a que esta puede cambiar la orientación de un sistema llegando a tener un costo demasiado alto en cuanto a tiempo de desarrollo, rendimiento y robustez. (Núñez y Ríos, 2017: p,2)

#### <span id="page-31-0"></span>2.4.2.1 Laravel

Laravel es un framework basado en PHP el cual, a comparación con otros, Laravel es relativamente nuevo en relación con Zend o Symfony. Laravel es un marco de desarrollo web MVC escrito en PHP, el cual ha sido diseñado con el objetivo de mejorar la calidad del software al reducir tanto el costo de desarrollo inicial como costos continuos de mantenimiento, para así mejorar la experiencia de trabajar con sus aplicaciones, ahorrando horas de tiempo en cuanto a su implementación.

Basado en (Mccool, 2012: p.3), su libro "Laravel Starter" indica que es un framework sumamente flexible como para trabajar con un sistema, sin importar cuán único este pueda ser. Laravel trata de implementar soluciones de una forma limpia, simple y elegante. Muchos programadores con experiencia en PHP encuentran varios aspectos conocidos en Laravel, debido a que es una evolución de los marcos de desarrollo PHP, esto hace que Laravel sea uno de los pocos que ofrece una verdadera modularidad de código. Una de las grandes ventajas que tiene este framework es que proporcionan un conjunto de herramientas de vanguardia que permiten interactuar con bases de datos. Las migraciones permiten diseñar y modificar una base de datos de forma independiente a la plataforma, permitiendo ejecutar cualquiera del tipo de bases de datos que permite Laravel, como lo son: MySQL, PostgreSQL, MSSQL y SQLite.

#### <span id="page-31-1"></span>2.4.3 Lenguajes

#### <span id="page-31-2"></span>*2.4.3.1 CSS*

De acuerdo con (Manz, 2021), CSS o Cascading Style Sheets, es un lenguaje utilizado para definir

la presentación de un documento escrito en HTML, aplicando estilos (colores, márgenes, formas, etc.). Surge de la idea de separar la estructura del aspecto. Así, por un lado tendremos nuestra web escrita en HTML, y por otra parte la hoja de estilos que definirá el diseño de la página web.

#### <span id="page-32-0"></span>*2.4.3.2 HTML5*

En base a (Torres, 2014: p.23) HTML5 ha sido desarrollado por Ian Hickson, representando a Google Inc. y por Dacid Hyatt, de la no menos conocida Apple Inc. Se lo define como un estándar que representa la forma en que se mostrará la información en el navegador de internet y así determinando la manera en la que los usuarios podrán interactuar con la misma. Define una estructura y un código el cual se denomina HTML y así definir contendido dentro de la página como videos, imágenes, texto e incluso juegos.

#### <span id="page-32-1"></span>2.4.4 MySQL

En base a (Hostinger tutoriales, 2022)MySQL es sistema de gestión de bases de datos relacionales opensource bajo el modelo cliente-servidor y diseñada en C/C++ inicialmente para trabajar con aplicaciones pequeñas y medianas, pero que en la actualidad día da servicio a grandes aplicaciones como Facebook, YouTube, Yahoo! y Google, y con muchas ventajas respecto a sus competidores más cercanos. MySQL es considerada por algunas entidades como la base de datos de código abierto con la mayor capacidad para competir con programas de código cerrado similares como lo son SQL server de Microsoft y Oracle.

Entre las principales características que tiene este gestor de base de datos es su rendimiento, soporte, velocidad, control y consulta de datos, identidad, integridad de datos y compatibilidad, entre las que más resalta, pero tiene muchas más características que hacen de MySQL una de las mejores en la actualidad.

El SQL utilizado por MySQL es muy rápido debido a que el idioma ha sido implementado a través de códigos y funciones altamente optimizadas por sus desarrolladores, teniendo como gran ventaja la rapidez en la ejecución de los códigos SQL.

### <span id="page-32-2"></span>2.4.5 Estándar BPMN

El estándar BPMN o también llamado Notación para la Gestión de Procesos de Negocios, es un lenguaje de diagramas de proceso. En él cual se detalla una imagen con las etapas que debe tener un negocio durante su proceso de principio a fin. Esto es considerado como un punto inicial para poder documentar un proceso y analizarlo para una mejora futura o para poder definir los requerimientos para la solución de un determinado problema de procesos. (Flokzu, 2018)

En base a (Edrawsoft, 2020) BPMN es un método gráfico el cual permite representar procesos empresariales de una empresa con el objetivo de que esta pueda comprender sus procedimientos comerciales internos y así dar a conocer a las organizaciones con las que trabaja, la capacidad de comunicar dichos procedimientos de una forma estándar.

### <span id="page-33-0"></span>**2.5 Calidad de Software**

#### <span id="page-33-1"></span>2.5.1 Norma ISO/IEC 25010

La (ISO/IEC, 2021) habla acerca de la calidad en la que se indica el modelo de calidad que representa la piedra angular en torno a la cual se establece el sistema para la evaluación de la calidad del producto a la hora de evaluar las propiedades de un determinado producto de software.

#### <span id="page-33-2"></span>2.5.1.1 Características de la ISO/IEC 25010

A continuación, se describen las características que se encuentran dentro la ISO/IEC 25010:

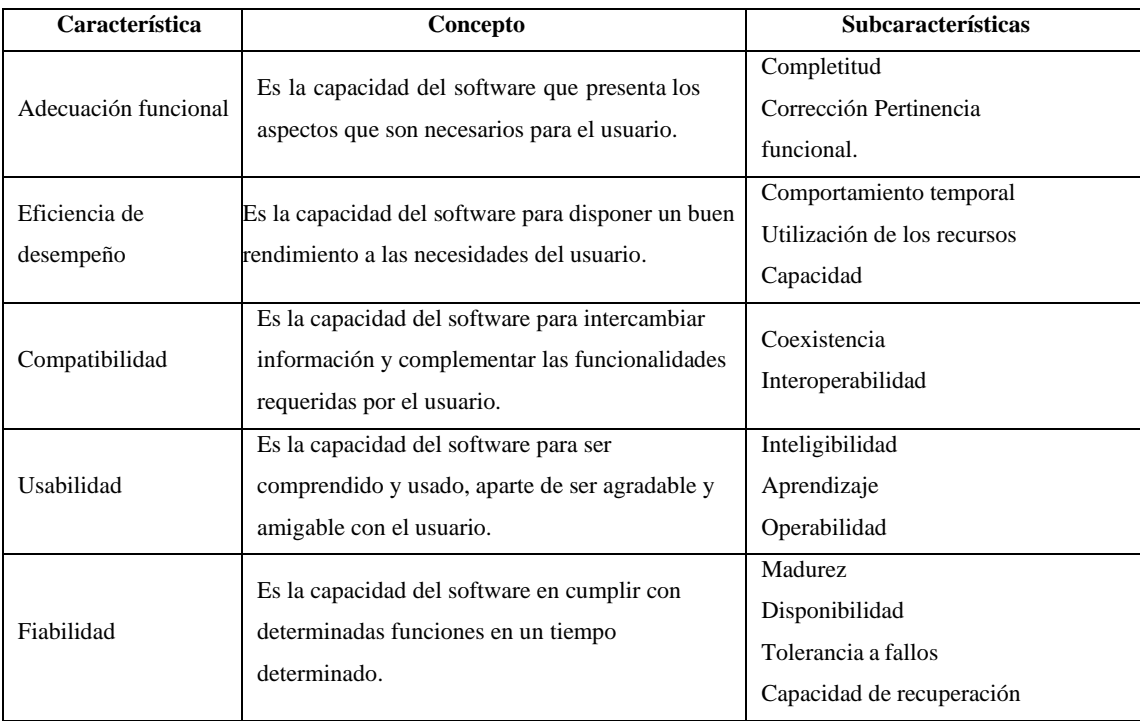

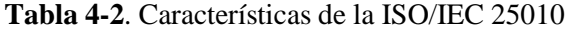

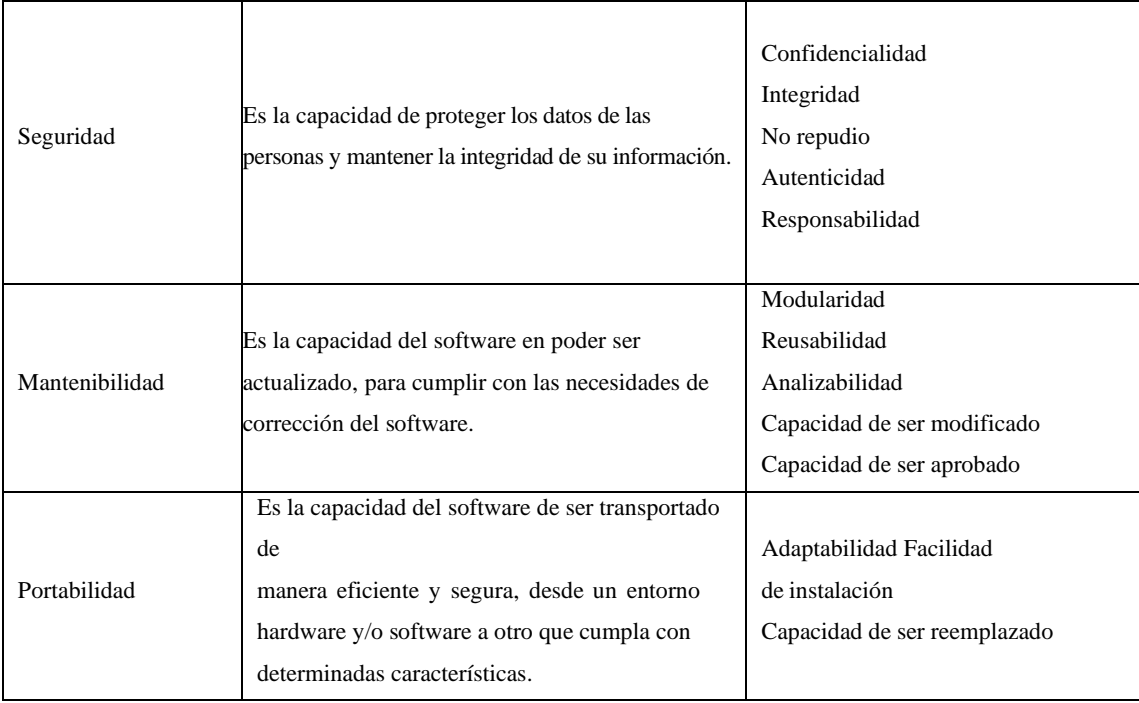

**Fuente:** (ISO/IEC, 2021)

**Realizado por:** Loaiza, R. 2022

### <span id="page-34-0"></span>2.5.2 Eficiencia

La eficiencia es el grado en la datos poseen atributos los cuales puede ser procesados y proporcionados con los niveles de rendimiento a esperarse.

En la empresa uno de los puntos más claves es la eficiencia con el servicio, algo que se quiere ver plasmado en ese trabajo de titulación, pero ¿Qué quiere decir eficiencia en un sistema?, pues bien, este proyecto está enfocado a cada uno de los recursos que se posean, sean los adecuados y que permitan interactuar con los mismos en cualquier momento determinado, mejorando el desempeño del sistema tomando en cuenta las necesidades de la empresa y también del cliente final. (ISO/IEC, 2021)

A continuación, se describen las siguientes subcaracterísticas de la eficiencia:

- Comportamiento temporal: Capacidad del software que ayuda a especificar tiempos de respuesta y de proceso para llevar a cabo una determinada tarea.
- Utilización de recursos: Capacidad del software en emplear los recursos para llevar a cabo una tarea bajo determinadas situaciones.
- Capacidad: Capacidad del software para cumplir con los requisitos del producto tomando en cuenta los parámetros máximos.

#### <span id="page-35-0"></span>**2.6 Metodología XP**

En base a (Molina, Cevallos y Dávila, 2018: p.117) La metodología extreme programming o XP, es una metodología ágil la cual fue desarrollada por Kent Beck con el objetivo de buscar equipo de trabajo pequeños o medianos, en ambientes de requerimientos imprecisos o cambiantes. Lo más relevante de esta metodología son las historias de usuario, las cuales corresponden a una técnica de especiación de requisitos, en donde el usuario especifica las características y funcionalidades que el sistema debe tener.

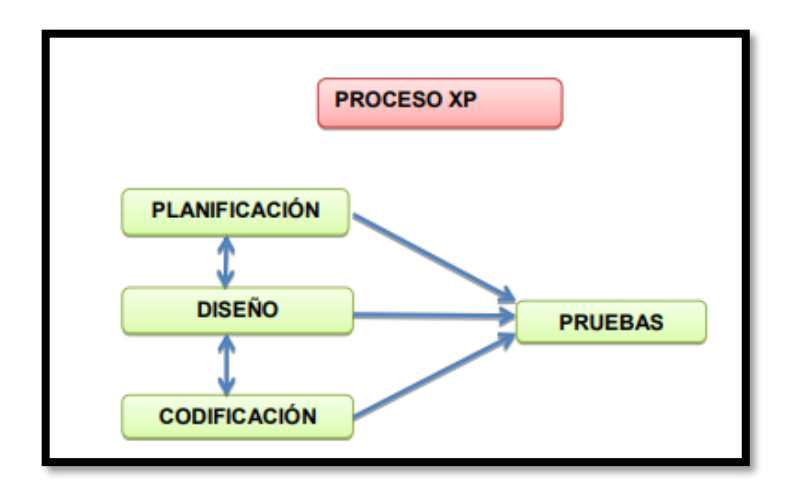

**Figura 3-2:** Proceso XP

**Fuente**: (Meléndez, Gaitán y Pérez, 2016: p.36)

<span id="page-35-1"></span>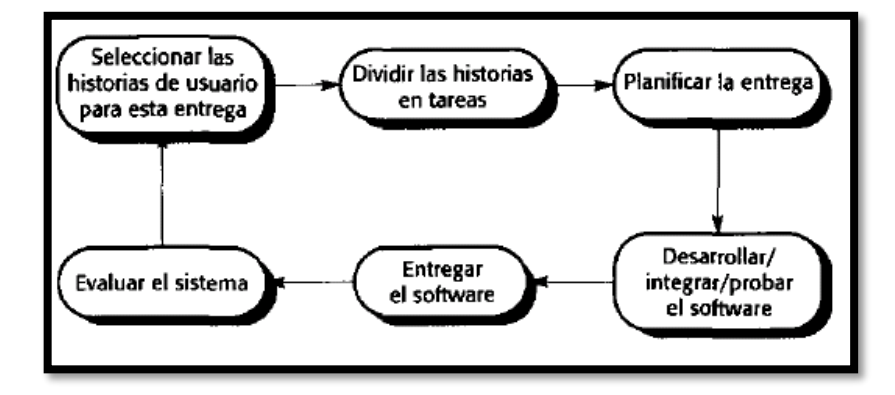

<span id="page-35-2"></span>**Figura 4-2:** Ciclo de entrega

**Fuente**: (Itca, 2021)
#### **Tabla 3-2:** Características de XP

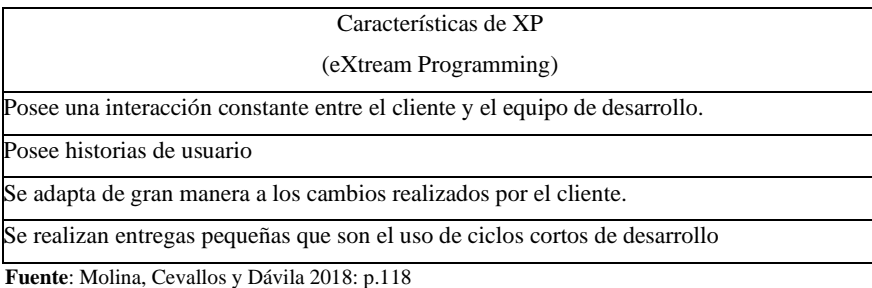

**Reealizado por**: Loaiza., R. 2022

#### 2.6.1 Planeación

La metodología XP se plantea como un diálogo entre las partes involucradas en el proyecto, es decir, entre el cliente, el o los programadores y los coordinadores del proyecto. Para empezar el proyecto se tiene que recopilar historias de usuario las cuales son aquellas descritas por el cliente, en su propio lenguaje, como descripciones cortas de lo que el sistema tiene que hacer. Una vez que se tiene las historias de usuario, los programadores evalúan de forma rápida el tiempo de desarrollo de cada una.

Durante este proceso de realiza el plan de entregas el cual se establece la agrupación de las historias de usuario con el fin de conformar la entrega y el orden a las mismas. También se encuentra el plan de iteraciones en el cual las historias de usuario seleccionadas para cada entrega son desarrolladas y probadas de acuerdo con un orden ya establecido. Todo esto se realiza con el objetivo de tener la mejor comunicación entre el equipo para así compartir problemas y soluciones, mediante reuniones diarias.

En un proceso de la metodología XP los clientes están directamente implicados en la especificación y establecimiento de prioridades sobre los requerimientos del sistema. Los requerimientos no son una lista de funciones que se quiere en el sistema, todo lo contrario, esto permite que los clientes forman parte del equipo de desarrollo. (Molina, Cevallos y Dávila, 2018: p.32)

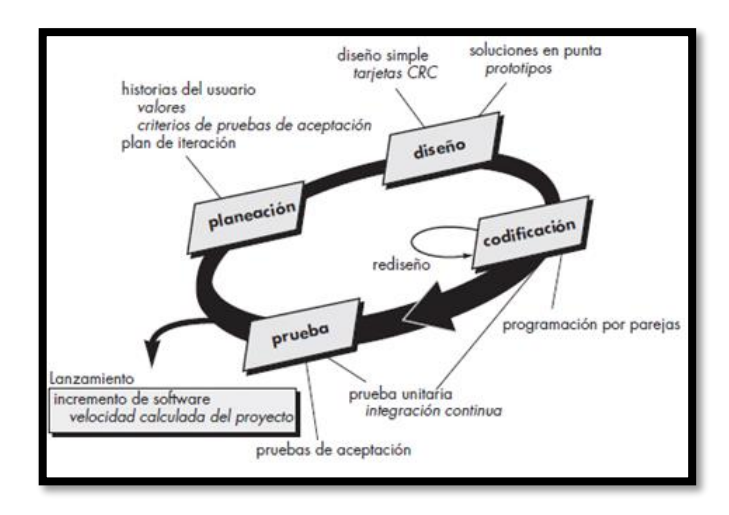

**Figura 5-2:** Proceso XP **Fuente**: (Itca, 2021)

# *2.6.2 Etapas de desarrollo de la metodología XP*

En (Itca, 2021) se menciona que las etapas del desarrollo de la metodología XP son las siguientes:

- **Exploración**: En esta etapa de examina el entorno, en donde se considera las habilidades de los miembros del equipo y se examinan las tecnologías que se necesitan para desarrollar el sistema.
- **Planeación**: Se establece una fecha en común junto al cliente en donde se coordina la entrega de la solución de los problemas que más se ha hecho relevancia. Cabe mencionar que esta etapa dura pocos días.
- **Desarrollo**: Consta de iteraciones las cuales duran entre 2 a 3 semanas.
- **Puesta en producción**: Se realiza al finalizar todas las iteraciones anteriores.
- **Mantenimiento**: Es considerado como el estado normal del proyecto XP, en donde se agregan características nuevas tomando en cuenta las sugerencias del cliente, haciendo que se pueda cambiar o agregar nuevos miembros.

En la **Figura 2-5** se puede visualizar el proceso de las etapas de la metodología XP.

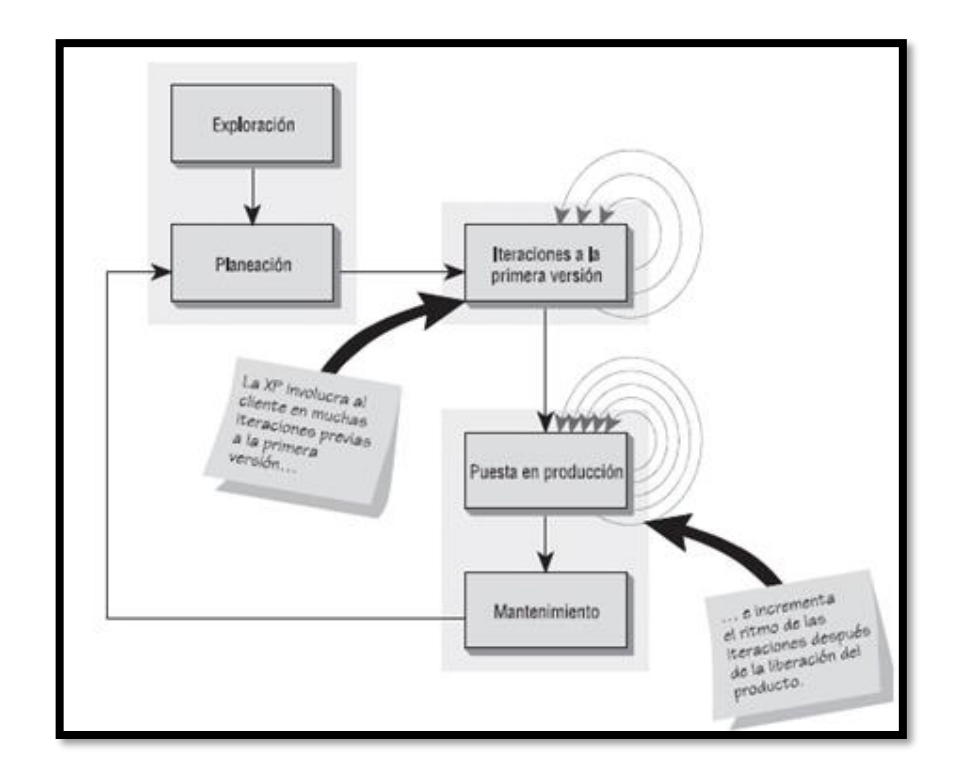

**Figura 6-2:** Proceso XP **Fuente**: (Itca, 2021)

#### **2.7 Trabajos relacionados**

Para el desarrollo del proyecto se describen a continuación algunos trabajos relacionados al desarrollo de una ampliación web para la gestión de una tienda en línea.

El trabajo de (Reinoso, 2020) , llamado "ANÁLISIS, DISEÑO E IMPLEMENTACIÓN DE UNA APLICACIÓN WEB PARA LA GESTIÓN DE PRODUCTOS Y CITAS DE PROVEEDORES EN UNA EMPRESA DE DISTRIBUCIÓN DE PRODUCTOS MASIVOS", realiza el desarrollo de una aplicación web en Java, usando, React y metodología Scrum, donde se propuso usar el framework React debido a que es de código abierto enfocada en construir interfaces de usuario complejas mediante componentes pequeños e independientes líneas de código. El trabajo que se propone en esta investigación como el proyecto mencionado anteriormente, se propone usar el framework React, debido a que es una base sólida en el desarrollo de la aplicación con JavaScript. En este proyecto se realizará bajo la utilización de servicios web REST ya que evita tener que desarrollar la misma en distintas plataformas permitiendo ofrecer este servicio de tal forma en que puedan conectarse desde aplicaciones externas.

De igual forma el proyecto final de grado con el tema "IMPLEMENTACIÓN DE UNA TIENDA ONLINE, MEDIANTE PLATAFORMA DE SOFTWARE LIBRE, PARA INCREMENTAR EL FLUJO DE VENTA DE EQUIPOS COMPUTACIONALES Y SERVICIOS DE MANTENIMIENTO INFORMÁTICOS EN LA EMPRESA SYSTEC SISTEMAS Y SERVICIOS, UBICADA EN LA CIUDAD DE PORTOVIEJO." De (MEDINA, 2017) , en donde recoge la información necesaria para el desarrollo de una tienda online y principios de marketing, a su vez que indica las distintas etapas que tiene que cumplir el proceso de venta y las herramientas de desarrollo para tiendas Online.

Por otro lado el trabajo de (RONQUILLO, 2015) "IMPLEMENTACIÓN DE UNA TIENDA VIRTUAL MEDIANTE SOFTWARE LIBRE PARA MEJORAR LA GESTIÓN DE VENTAS Y PUBLICIDAD PARA EL ALMACEN DE ZAPATOS "GEOLI" DE LA CIUDAD DE PEDERNALES.", describe el mercado del E-commerce y su potencial mediante una comparación con el comercio tradicional, en donde también se detalla, los pagos Online mediante transferencias bancarias.

# **CAPÍTULO III**

## **3. MARCO METODOLÓGICO**

En el presente capitulo se describirá los métodos, técnicas de investigación, variables e indicadores de disponibilidad y la metodología de desarrollo propuesta para la aplicación web.

#### **3.1 Diseño metodológico**

#### *3.1.1 Tipo de Estudio*

El presente trabajo es considerado como tipo investigación aplicativa, debido a que está enfocada al desarrollo de una aplicación web, mediante herramientas tecnológicas que permiten la gestión de pagos, cobros y solicitudes de pedido de una empresa de repuestos automotrices, en base a conocimientos existentes u originarios. Este proyecto es de tipo aplicativa debido a que se usan habilidades y experiencias obtenidos durante la carrera de ingeniería en Software.

#### *3.1.2 Descripción del contexto.*

Una aplicación web recibe este nombre por la razón que es ejecutada en internet, en otras palabras, todos los datos e información enviada son almacenados y se rigen bajo un proceso en la web, por lo que no necesitan ser instaladas en un computador, más bien pueden ser usadas en cualquier máquina con conexión a internet, bajo este concepto se ha optado desarrollar una aplicación web para la gestión de pagos, cobros y solicitudes de pedido de la empresa de repuestos AUTOMOTRIZ R.A.L.E.

Bajo el concepto anteriormente detallado, la aplicación propuesta se encuentra enfocada al administrador, trabajadores y clientes de la empresa AUTOMOTRIZ R.A.L.E. Al ser una aplicación web todas las personas con acceso a internet podrán interactuar con la misma de forma eficiente, permitiendo realizar compras dentro de la plataforma. El cliente podrá encontrará información acerca de los productos, permitiendo así, realizar el pedido deseado correspondiente. En el presente proyecto se presentan varias funcionalidades en las cuales el tanto el administrador, clientes y vendedor podrán interactuar de forma intuitiva y amigable con la aplicación web permitiendo realizar compras dentro de la plataforma de tal forma que la empresa pueda recibir las solicitudes de pedido de forma inmediata y por lo tanto despachar cada pedido en un tiempo mucho más rápido a comparación con el modelo de negocio actual.

# *3.1.2.1 Herramientas por utilizar*

La aplicación es creada con el framework Laravel y Bootstrap bajo el lenguaje de programación PHP, debido a que Laravel tiene ofrece una alta seguridad, su gran rendimiento lo cual permite que la aplicación sea rápida y por su gran manejo en la autenticación de usuarios, además que este framework es de código abierto y con muy buen soporte.

En cuestión de base de datos se ha optado por el gestor de base de datos MYSQL por su rapidez, sus capas de seguridad de datos y excelente rendimiento al realizar operaciones. Para ello se ha realizado un diseño previo para lo cual se ha utilizado la herramienta, Power Designer él es una excelente herramienta de modelización el cual permite crear diagramas UML y nos permite crear modelos relacionales, físicos y lógicos, debido a que nos ayuda a visualizar, analizar y manipular metadatos. Esto ha permito crear un diseño adecuado de la base de datos relacional del presente proyecto.

Otro de los puntos clave para el desarrollo de la presente aplicación es el patrón arquitectónico para usar, el cual se ha optado por el MVC (Modelo, Vista, Controlador), debido a que permite manejar los errores de una mejor forma por la forma en la que se encuentra estructurada, esto ayuda de gran forma al poder agregar múltiples representaciones de datos, lo cual se logra al separar los datos de su representación visual.

#### *3.1.2.2 Uso de la metodología XP*

La metodología XP es una de la cuales debido a su eficiencia que aporta en el proceso de pruebas y planificación del proyecto, gracias a su pequeña tasa de error ya que facilita los cambios que se realicen, debido a la programación organizada que permite al momento de desarrollar la aplicación. Además, esta metodología fomenta de gran forma la comunicación entre el cliente y el desarrollador, algo que se ha visto clave para este proyecto. Durante el desarrollo del proyecto, la aplicación de XP permite realizar diversas pruebas, ahorrando costos de desarrollo y tiempo. Uno de los puntos más importantes a considerar para el desarrollo de la aplicación AUTOMOTRIZ R.A.L.E, es la organización, algo que la metodología XP ayuda de forma considerable, debido a que permite una programación sumamente organizada, facilitando los cambios futuros y sumando a que el cliente tiene el control sobre las prioridades a considerar.

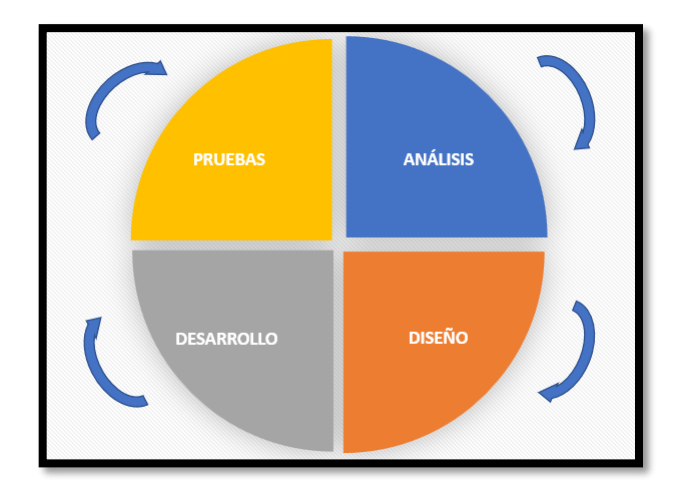

**Figura 1-3:** Ciclo de vida dinámico XP. **Reealizado por**: Loaiza., R. 2022

En la **Figura 1-3**, se puede observar algo que caracteriza a XP el cual es que en cada iteración se realiza un ciclo completo de análisis, diseño, desarrollo y pruebas bajo el conjunto de reglas de esta metodología, haciendo que la taza de errores sea muy pequeña y el desarrollo e la aplicación no tenga retrasos.

# *3.1.3 Métodos y técnicas*

Para la elaboración de la aplicación se basa en varios métodos y técnicas las cuales serán aplicados en los objetivos planteados. En la **Tabla 3-1** se especifica cada uno de los objetivos con el respectivo método, técnica y fuente a usar.

La aplicación web mejorará el tiempo de respuesta ante la solicitud de pagos, cobros y solicitudes de pedido, mediante pruebas unitarias que determinen los tiempos de respuesta de la aplicación en base a cada módulo establecido. El problema planteado será resuelto una vez que cada prueba arroje un resultado óptimo el cual permita mejorar la agilidad en el proceso ágil elegido, mejorando la calidad del producto y su eficiencia, ahorrando costos a largo plazo. Cabe recalcar que es fundamental que cada ejecución de prueba tenga un punto de partido idéntico para poder tener resultados fiables.

# **Tabla 1-3:** Métodos y técnicas

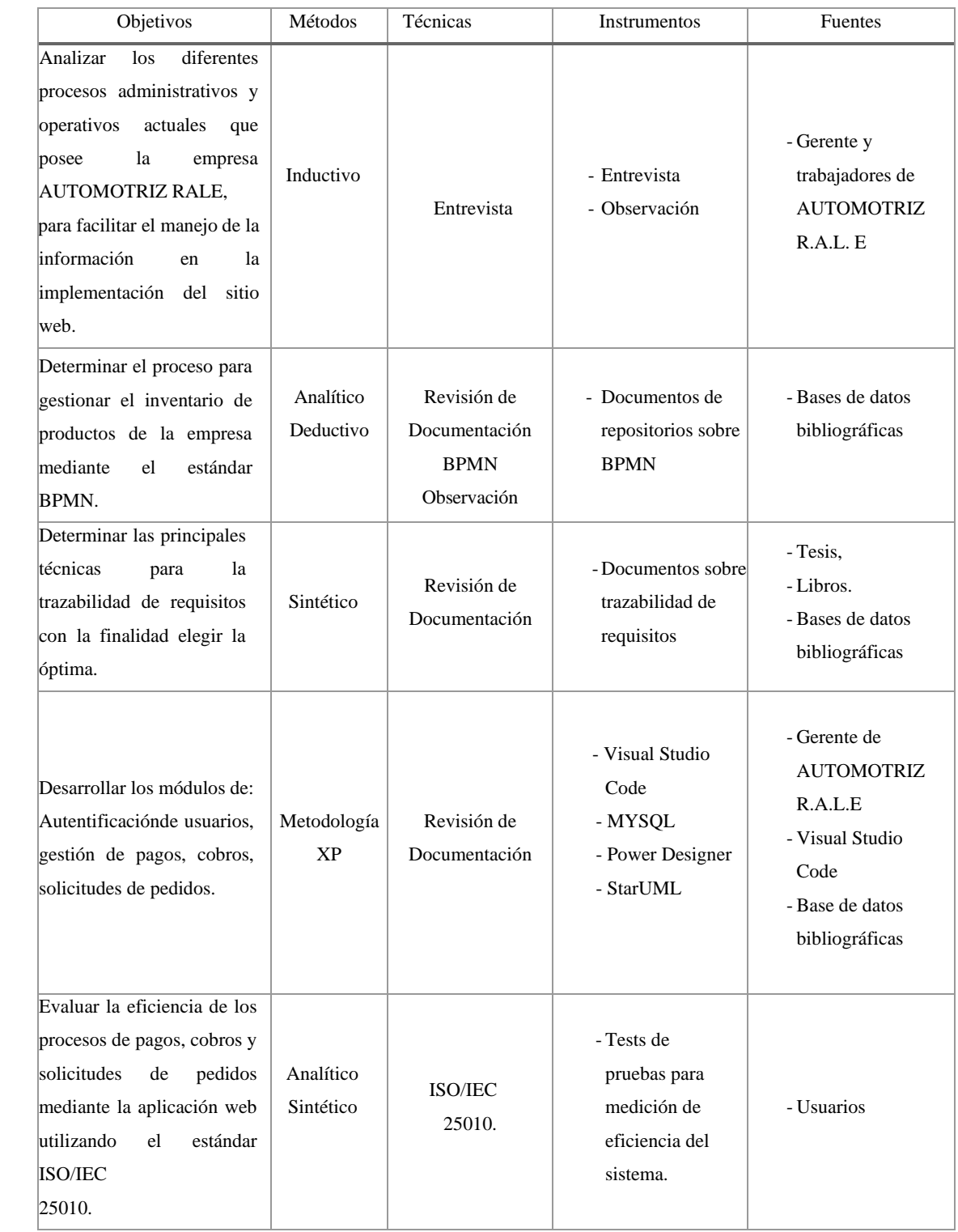

**Realizado por:** Loaiza, R. 2022

# *3.1.4 Evaluación de la eficiencia de desempeño*

En la presente sección se aborda el proceso que lleva a cabo para evaluar la eficiencia en base al desempeño de la aplicación web bajo la norma ISO 25010, en donde se tomará como indicadores el tiempo de respuesta de los procesos de pagos, cobros y solicitudes de pedido y el uso de estos recursos.

Se ha realizado una comparación del proceso actual vs el proceso automatizado con la finalidad de analizar los tiempos de respuestas al usar la aplicación web, para posteriormente analizar el porcentaje de recursos usadas tanto por la RAM como por el CPU al ejecutar los procesos mencionados.

#### *3.1.4.1 Estudio comparativo sobre el proceso actual y el proceso automatizado.*

Para el estudio comparativo se tomarán tiempos de respuesta los cuales serán tomados mediante cronómetro en donde se podrá analizar el proceso actual con respecto al proceso automatizado al usar la aplicación implementada.

Para verificar si los tiempos obtenidos tiene una distribución normal o no, se utilizará el Test de Shapiro-Wilk debido a que se tomaran un total de 25 tiempos para cada proceso, y así poder comprobar la hipótesis mediante el test paramétrico denominado T de Student. Para eso se utilizará dos softwares estadísticos, Software R y MiniTab.

### *3.1.4.2 Población y muestra*

El presente proyecto se va a trabajar con un muestro no probabilístico por juicio por la razón que para este estudio se ha basado únicamente en el conocimiento y credibilidad propia, es decir, se ha elegido a todas aquellos que han sido considerados como adecuados para el estudio de investigación.

En la empresa trabajan un total de 10 empleados los cuales se detalla a continuación:

- En el área de bodega se encuentran tres empleados, estos se encargan del control de inventario y despacho de productos en base al pedido receptado.
- En el área de digitación hay tres trabajadores, los cuales se encargan de receptar los pedidos de los vendedores y elaborar la factura correspondiente de forma manual.
- Para el área de ventas, la empresa trabaja con tres vendedores, los cuales receptan los pedidos de los clientes de diversas empresas y envía el pedido al departamento de bodega.
- La empresa tiene un administrador el cual es el gerente de la empresa el cual se encuentra en el área de administración.

Este sistema está enfocado en sí, en toda la empresa en general, en las 4 áreas mencionadas: bodega, digitación, ventas y administración, debido a que está enfocada la optimización de los pagos, cobros y solicitudes de pedido, mediante la gestión del inventario que posee la empresa,

con un total de 10 trabajadores.

# *3.1.4.3 Materiales de la investigación.*

Para la respectiva evaluación de la eficiencia en la aplicación se han utilizado loas siguientes herramientas para el desarrollo de la de investigación, los cuales están detallados en la **Tabla 3- 2**.

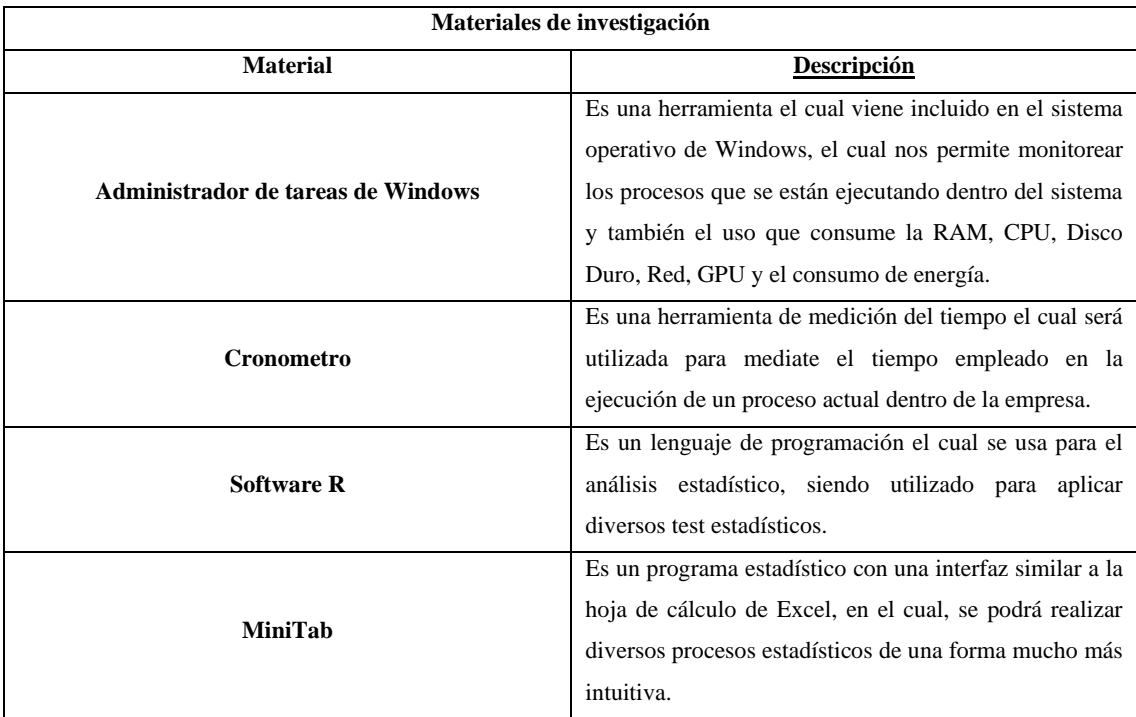

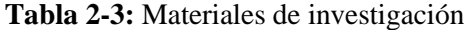

**Realizado por:** Loaiza, R. 2022

## **3.2 Metodología para la determinación de la eficiencia de desempeño**

En esta sección se da a conocer los indicadores pares medir la eficiencia de desempeño de producto AUTMOTRIZ R.A.L.E, mediante la aplicación de fichas que permita valorar cada subcaracterísticas de eficiencia.

# **Tabla 3-3.** Variable de eficiencia de desempeño.

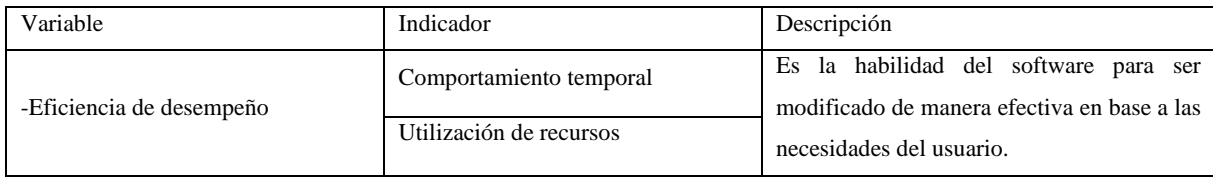

**Realizado por:** Loaiza, R. 2022

# **Tabla 4-3:** Ficha para el comportamiento en el tiempo.

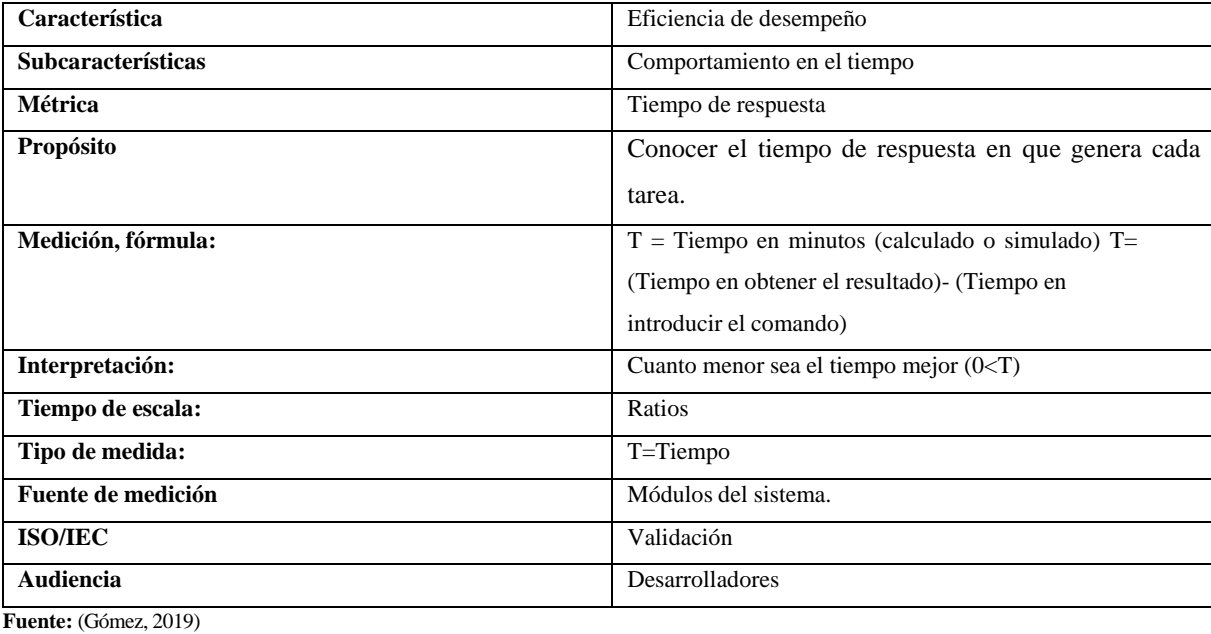

**Realizado por:** Loaiza, R. 2022

## **Tabla 5-3:** Métrica de utilización de recursos.

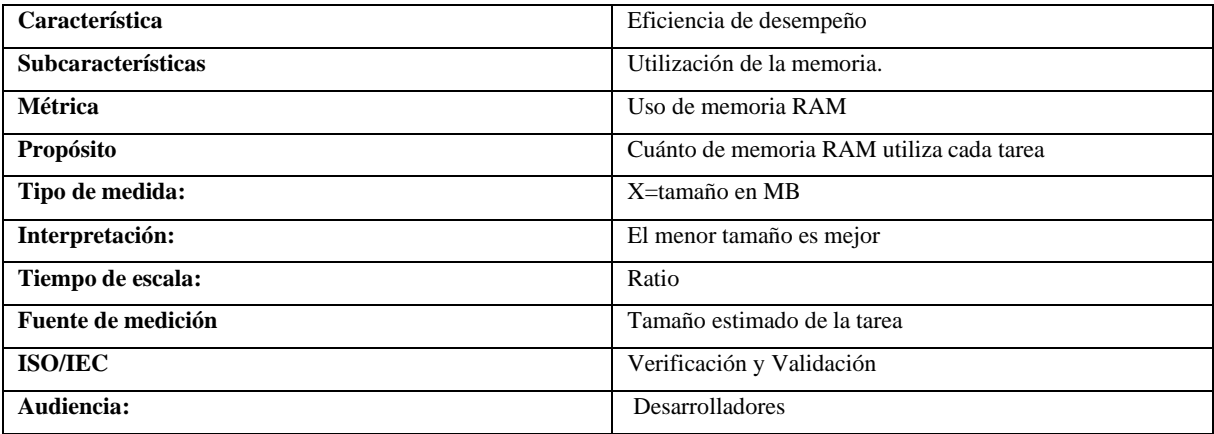

**Fuente:** (Gómez, 2019)

**Realizado por:** Loaiza, R. 2022

#### **3.3 Procesos.**

# *3.3.1 Procesos administrativos y operativos actuales.*

Procesos administrativos.

- Registro de un nuevo producto.
- Registro de un nuevo vendedor.
- Registro de un nuevo pedido.
- Gestión de inventario.

Procesos operativos.

- Control de inventario.
- Pedidos a proveedores.
- Despacho de pedidos (Ventas).
- Administración de cobros a clientes.

# *3.3.2 Procesos automatizados.*

En la actualidad la empresa realiza todos sus procesos de forma manual, el cual puede tender a errores de cálculo en la mayoría de los casos, ya sea en la suma total de valores de las facturas o por pérdida de alguna. Así mismo al no existir un control adecuado en el inventario de productos que posee la empresa, en muchas ocasiones se generan pedidos sin existir algún producto en específico al no tener en claro si hay o no stock.

El sistema optimizará estos campos en los cuales la empresa puede a mostrar algunos problemas, permitiendo tener un adecuado control en el inventario de los productos y de esta forma ayudando tanto a la empresa como al cliente, poder llevar con éxito la compra realizada con un tiempo de entrega adecuado sin retrasos extras por falta de stock de algún producto.

De igual forma el sistema de pagos y recepción de pedidos se verá innovado, al tener registrado las compras de los clientes, permitiendo llevar un control adecuado de los pedidos que recepta la empresa, evitando el riesgo de pérdidas de facturas que puedan ocasionar confusiones al momento de realizar la contabilidad de la empresa a fin de mes.

# **3.4 Desarrollo de la Aplicación AUTOMOTRIZ R.A.L.E utilizando la metodología XP (eXtream Programming).**

En este apartado se da a conocer el desarrollo de la aplicación web AUTOMOTRIZ R.A.L.E mediante la utilización de la metodología XP, la cual se encuentra segmentada en las siguientes fases:

- Exploración.
- Planificación.
- Diseño.
- Codificación.
- Pruebas.
- Finalización

#### *3.4.1 Fase de Exploración*

Esta fase tiene como objetivo tener un acercamiento con el cliente para obtener información de los requerimientos del sistema, de esta manera se ha permitido realizar un estudio preliminar del sistema, factibilidad técnica, económica y operativa, a su vez el análisis y gestión de riesgos.

#### *3.4.1.1 Estudio preliminar del sistema*

#### **Personas involucradas en el desarrollo del proyecto.**

Con la finalidad de dar a conocer las personas involucradas en el desarrollo de la aplicación web en la **Tabla 3-6**, se detallan cada uno de los roles correspondientes.

| <b>ROL</b>                                                                       | <b>PERSONA</b>          | CONTACTO                    |
|----------------------------------------------------------------------------------|-------------------------|-----------------------------|
| <b>CLIENTE</b>                                                                   | Rubén Loaiza            | klirinrube17090@hotmail.com |
| <b>PROGRAMADOR</b>                                                               | Rafael Loaiza           | rafael.loaiza@espoch.edu.ec |
| <b>SEGUIDOR DEL PROYECTO</b>                                                     | Ing. Miguel Angel Duque | miguel.duque@espoch.edu.ec  |
| $\mathbf{D} \cdot \mathbf{P} \cdot \mathbf{I} \cdot \mathbf{I} \cdot \mathbf{I}$ |                         |                             |

**Tabla 6-3:** Personal Involucrado.

**Realizado por:** Loaiza, R. 2022

#### **Descripción del proceso de venta a clientes de la empresa**

A continuación se detallará el proceso para realizar el proceso de gestión de pagos, cobros y solicitudes de pedido el cual es realizado de forma manual por parte de los empleados de la empresa, según lo menciono el gerente de la empresa Rubén Loaiza, se debe aplicar una serie de pasos los cuales son necesarios para que cada proceso se cumpla de manera correcta, desde que llegan nuevos productos a la empresa hasta la venta al cliente, con el objetivo de llevar un correcto control del inventario. Por otra parte, cabe resaltar que muchas empresas trabajan realizando la gestión de inventario de forma manual, así mismo el proceso de compra/venta, usando hojas en blanco, calculadora, esferos, y con ello administrar la misma.

#### **Recepción de nuevos productos**

Se recepta todos los datos necesarios acerca los productos como: nombre, categoría, tamaño y su respectivo precio, así también, se describe para que modelo de vehículo es dicho producto, todos estos campos son primordiales para poder llevar una correcta auditoría de los productos que posee la empresa.

#### **Recepción de solicitud de pedido**

La empresa tiene a sus respectivos vendedores los cuales reciben la solicitud de pedido del cliente, en este proceso el vendedor anota de forma manual el pedido, detallando en primer lugar los datos del cliente para su respectiva factura, y posteriormente anotar cada uno de los productos, en donde resalta el código y el modelo del carro. Esta información es enviada a bodega.

#### **Despacho de productos**

Para el despacho de productos, en el área de bodega se encargan en recibir el pedido directamente del vendedor, en donde en base al código proceden a verificar en su cuaderno el número de productos que existen en stock y verificar si pueden despachar el número de productos solicitados en el pedido, en caso de no tener el stock suficiente, proceden a notificar al vendedor que no existe stock o que tiene el producto pero no la cantidad solicitada, y se esperará si el cliente aprueba o deniega continuar con el pedido sin ese producto. En caso de que se continue con el proceso, cada producto despachado es anotado de forma manual, se actualiza el número de productos y se envía el pedido hacia el vendedor para su respectiva entrega y facturación. Al final del día se pasa un reporte con el número de productos vendidos para llevar una correcta contabilidad desde administración y poder gestionar futuras solicitudes de pedidos a los proveedores.

### **Proceso de venta**

En el proceso de venta, el vendedor recibe el pedido del área de bodega, en donde se procede a indicar al cliente los productos los cuales van a ser entregados, posteriormente una vez revisado, se genera la respectiva factura y se entrega los productos al cliente. El número de facturas por ventas realizadas son entregadas al final de cada día al área de Administración para llevar a cabo el debido control de auditoría y cierre de caja.

# *3.4.1.2 Requerimientos funcionales*

- Desarrollar el módulo de clientes que permita ingresar, modificar, buscar, eliminar y listar clientes.
- Desarrollar el módulo de administrador que permita ingresar, modificar, buscar, eliminar y listar administradores.
- Desarrollar el módulo de producto que permita ingresar, modificar, buscar, eliminar y listar productos
- Desarrollar el módulo de pedido que permita ingresar, modificar, buscar, eliminar y listar pedidos.
- Desarrollar el módulo de vendedor que permita ingresar, modificar, buscar, eliminar y listar vendedores.
- Desarrollar el módulo de gestión de inventarios que permita, ingresar y visualizar los productos que se encuentran en un determinado inventario.
- Desarrollar el módulo de autentificación de usuario que permita acceder a la aplicación en base al rol con el que haya sido registrado por la empresa, brindando una mayor seguridad.
- Desarrollar el módulo de cobros que permita tanto al administrador como al vendedor agregar un nuevo abono a determinado cliente.
- Desarrollar el módulo de categoría que permita agregar una nueva categoría de productos al sistema y en esta poder visualizar el inventario de dicha categoría.
- Desarrollar el módulo pagos que permita al administrador abonar un pago al proveedor.
- Desarrollar el módulo de solicitud de pedido que permita el cliente generar una compra y esta sea visualizada por el administrador.

# *3.4.1.3 Estudio de Factibilidad*

El estudio de factibilidad se realiza con el objetivo de conocer la inversión que requiere la empresa para el desarrollo de la aplicación web para la gestión de pagos, cobros y solicitudes de pedido.

- Factibilidad Técnica

Se realizó el respectivo estudio de factibilidad para determinar si los recursos de hardware, software, personal tanto técnico como de desarrollo son aptos para la correcta ejecución del presente proyecto. Al finalizar el análisis se determinó los recursos a utilizar, debido a que el personal de la empresa utiliza 2 computadoras con sistema operativo Windows 10. Así mismo, el sistema se implementar bajo leguaje de programación en PHP, JavaScript y mediante herramientas ofimáticas como lo es Microsoft Word.

**Tabla 7-3:** Estudio de factibilidad

| <b>Hardware</b>  | <b>Sistema</b>   | <b>Procesador</b>               | <b>Memoria RAM</b> |
|------------------|------------------|---------------------------------|--------------------|
|                  | <b>Operativo</b> |                                 |                    |
| de<br>Computador | Windows 10 Pro   | Intel i7<br>7ma                 | 16 RAM             |
| escritorio       |                  | generación                      |                    |
| Laptop           | Windows 10 Pro   | $\overline{15}$<br>Intel<br>3ra | 8 RAM              |
|                  |                  | generación                      |                    |

**Realizado por:** Loaiza, R. 2022

#### **Software Requerido**

- Servidor web: Apache Hosting Ecuador ec TecnoWeb.
- IDE: VISUAL STUDIO CODE
- Base de datos: MySQL
- Modelo de base de datos: Power Designer
- Versionamiento: GITHUB
- Office 365
- Start UML
- Windows 10

#### **Materiales por utilizar**

- USB
- **Impresora**
- Tinta
- CDs
- Factibilidad operativa

Para analizar el personal involucrado que va a usar el sistema, mediante las reuniones que se ha tenido con el gerente de la empresa Sr. Rubén Loaiza, manifestó que los empleados poseen los conocimientos adecuados para poder utilizar el sistema, también cabe mencionar que la aplicación será intuitiva junto a su interfaz la cual será amigable para ayudar a los usuarios poder adaptarse de manera rápida al funcionamiento del mismo y así poder realizar fácilmente los diferentes procesos de pagos, cobros y solicitudes de pedido. Por lo cual se determina que el proyecto es viable.

#### *3.4.1.4 Análisis y gestión de riesgos*

Con el propósito de poder identificar los riegos que se puedan efectuar al momento de desarrollar el aplicativo web, se estableció acciones que permitan disminuir el impacto de riesgo, para lo cual se inicia con la identificación, análisis de priorización y finalmente con la hoja de riesgos. Al haber tenido varias reuniones con el gerente de la empresa Rubén Loaiza se ha planteado 5 posibles riesgos los cuales se detalla en la siguiente **Tabla 3-8.**

| Identificación | Descripción del riesgo                                                                     | Tipo de Riesgo      | Consecuencias/Pérdidas                                                                              |
|----------------|--------------------------------------------------------------------------------------------|---------------------|----------------------------------------------------------------------------------------------------|
| R <sub>1</sub> | Mala recolección de<br>información de<br>requerimientos funcionales.                       | Riesgo del proyecto | Retraso de la entrega del proyecto.                                                                 |
| R <sub>2</sub> | Falta de planificación en el<br>tiempo establecido para los<br>requerimientos funcionales. | Riesgo del proyecto | Incremento del costo del proyecto y<br>tiempo de desarrollo.                                        |
| R <sub>3</sub> | Mal diseño de base de datos.                                                               | Riesgo del proyecto | Redundancia de datos                                                                                |
| R <sub>4</sub> | Incompatibilidad de<br>tecnologías                                                         | Riesgo del proyecto | Retraso en la entrega del proyecto.<br>Incremento del costo del proyecto y<br>tiempo de desarrollo. |
| R <sub>5</sub> | Daño<br>equipos<br>de<br>los<br>informáticos usados<br>por el<br>desarrollador.            | Riesgo técnico      | Incremento del costo del proyecto y<br>tiempo de desarrollo.                                        |

**Tabla 8-3:** Identificación del riesgo.

**Realizado por:** Loaiza, R. 2022

En la **Tabla 3-9,** se presenta la identificación probabilidad del riesgo, la cual ayuda a conocer el impacto del riesgo pudiendo ser bajo, moderado o alto, de igual forma, se detalla el grado de exposición que puede provocarse en la aplicación web.

| <b>Identificación</b> | Probabilidad  |                | <b>Impacto</b> |                         | Exposición al riesgo |              |                   |
|-----------------------|---------------|----------------|----------------|-------------------------|----------------------|--------------|-------------------|
|                       | $\frac{0}{0}$ | <b>Valor</b>   | Probabilidad   | <b>Valor</b>            | Impacto              | <b>Valor</b> | <b>Exposición</b> |
| R1                    | 25            |                | Baja           |                         | Bajo                 |              | Baja              |
| R <sub>2</sub>        | 30            |                | Baja           |                         | Bajo                 |              | Baja              |
| R <sub>3</sub>        | 35            | $\overline{c}$ | Media          | ↑                       | Moderado             | 4            | Media             |
| R <sub>4</sub>        | 35            | $\overline{c}$ | Alta           | 3                       | Moderada             | 6            | Alta              |
| R <sub>5</sub>        | 35            | $\overline{c}$ | Media          | $\mathbf{\overline{3}}$ | Alta                 | 6            | Alta              |

**Tabla 9-3:** Análisis de riesgo.

**Realizado por:** Loaiza, R. 2022

En la **Tabla: 10-3, se** muestra la prioridad de los riesgos, en base a la clasificación de los niveles de exposición, se consideró los valores que permiten catalogar cada uno de los riesgos de impacto: alto (color rojo), medio (color amarillo), bajo (color verde).

| Identificación | Descripción                  | Exposición | Valor          | Prioridad      |  |  |
|----------------|------------------------------|------------|----------------|----------------|--|--|
|                | Mala recolección de          |            |                |                |  |  |
| R <sub>1</sub> | información de               | Baja       | 1              | 3              |  |  |
|                | requerimientos funcionales.  |            |                |                |  |  |
|                | Falta de planificación en el |            |                |                |  |  |
| R <sub>2</sub> | tiempo establecido para los  | Baja       | 1              | 3              |  |  |
|                | requerimientos funcionales.  |            |                |                |  |  |
| R <sub>3</sub> | Mal diseño de base de datos  | Media      | $\overline{4}$ | $\overline{2}$ |  |  |
| R <sub>4</sub> | Incompatibilidad de          | Alta       | 6              |                |  |  |
|                | tecnologías                  |            |                |                |  |  |
| R <sub>5</sub> | Daño de los equipos          |            |                |                |  |  |
|                | informáticos usados por el   | Alta       | 6              |                |  |  |
|                | desarrollador.               |            |                |                |  |  |

**Tabla 10-3:** Determinación de la prioridad de riesgo.

**Realizado por:** Loaiza, R. 2022

A continuación, se indica un ejemplo de gestión de riesgos en al cual se detalla los aspectos para disminuir, mitigar y supervisar la presencia del riesgo en la cual afecte al desarrollo del sistema. El resto de las hojas de gestión se encuentran en el **ANEXO B.**

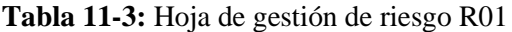

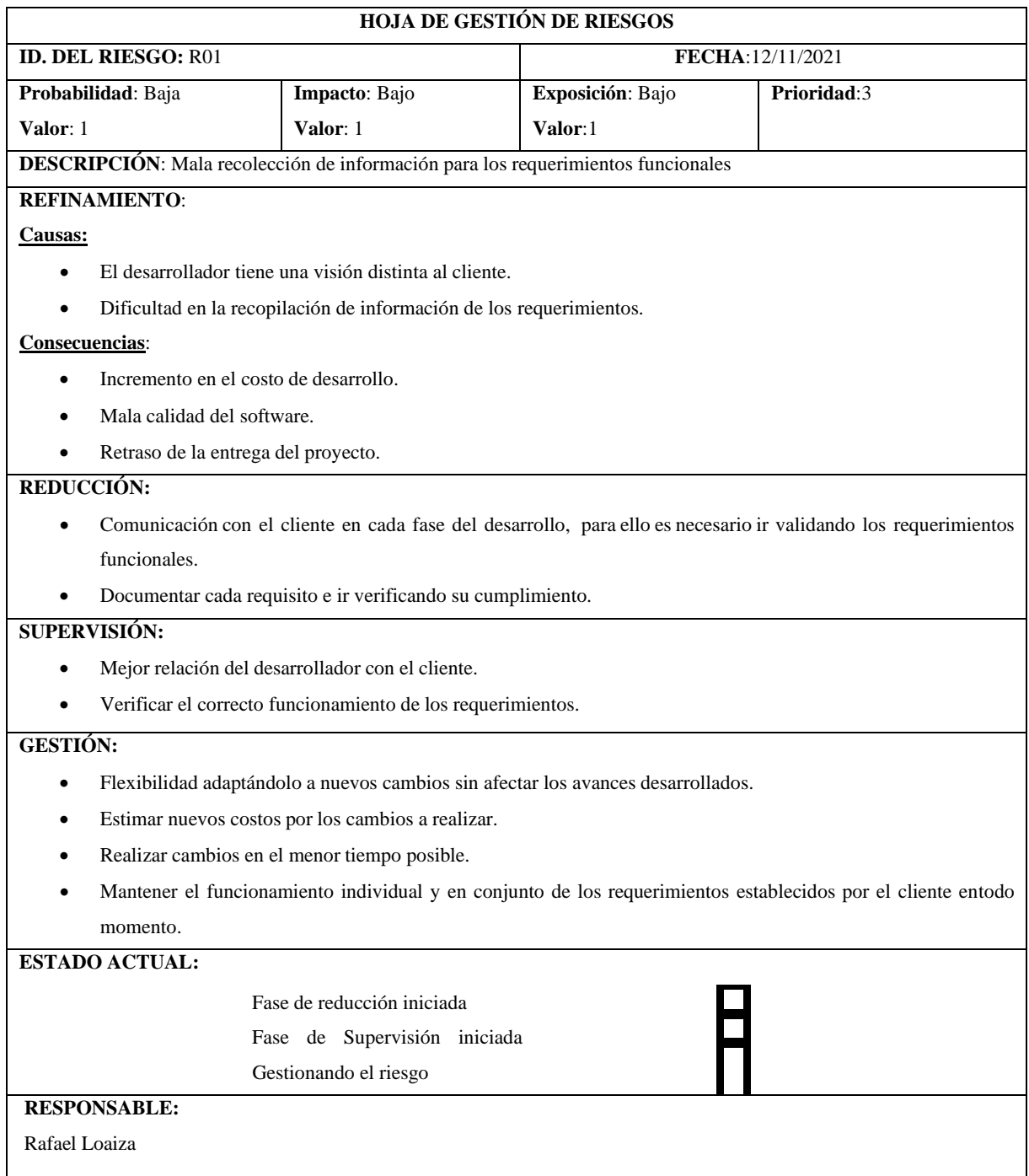

**Realizado por:** Loaiza, R. 2022

# *3.4.1.5 Conceptualización del sistema.*

Esta sección esta realizada con el propósito de permitir al cliente tener una mayor visualización del funcionamiento del sistema, por lo cual se ha realizado el diagrama de casos de uso el cual se indica en la **Figura 2-3.**

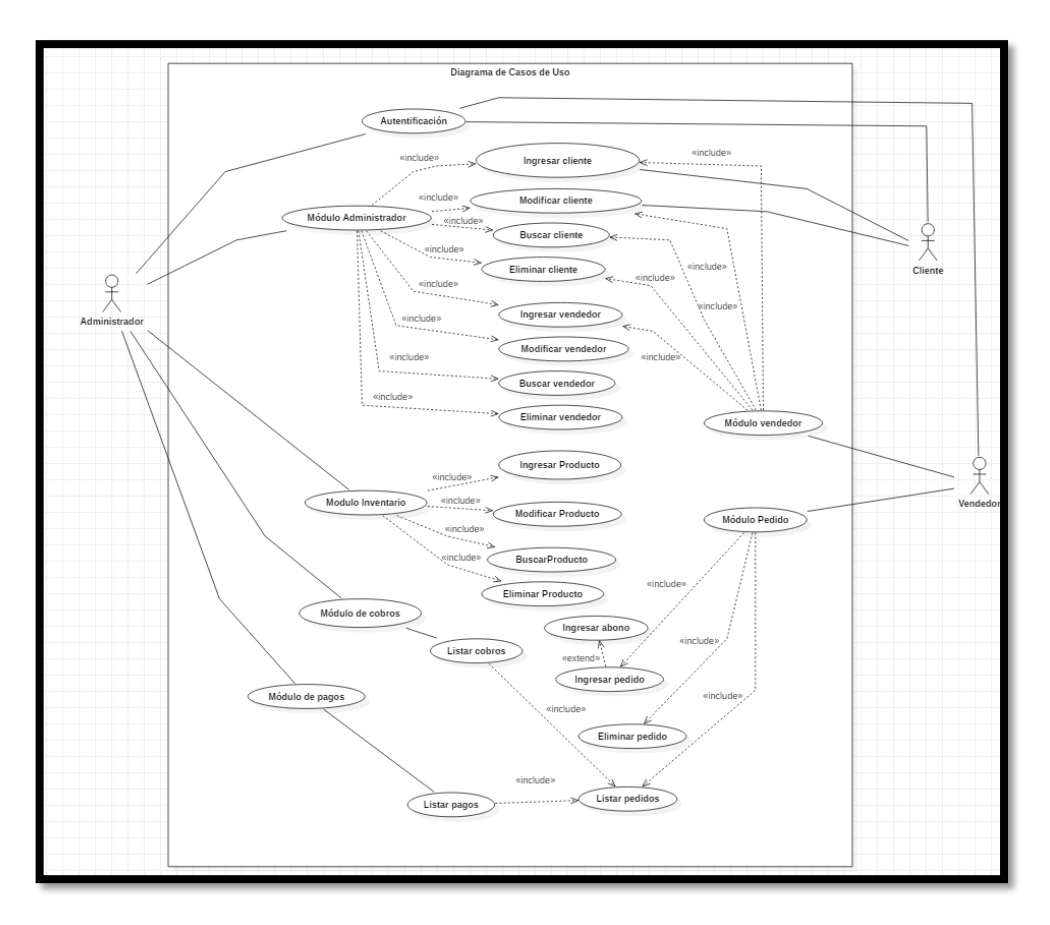

**Figura 2-3.** Diagrama de casos de uso **Realizado por:** Loaiza, R. 2022

## *3.4.1.6 Proceso de control de inventario*

El proceso de control de inventario cuenta con varias fases, las cuales son: el registrar una categoría, un inventario, registrar productos, y luego de haber sido realizado estas actividades, se filtra los productos en base a una cantidad para posteriormente generar un reporte de inventario como se puede observar en la **Figura 3-3.**

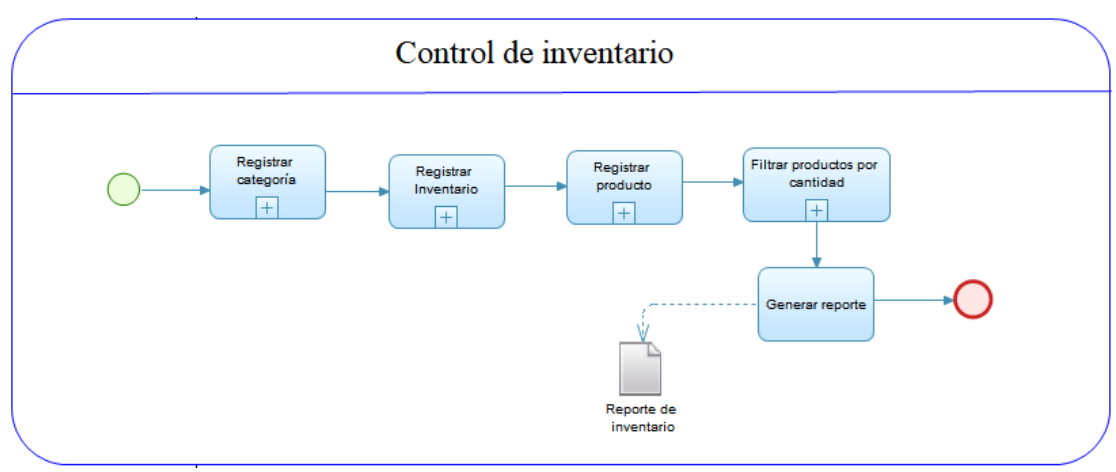

**Figura 3-3.** Proceso automatizado mediante el uso del estándar BPMN para el control de inventario.

**Realizado por:** Loaiza, R. 2022

#### *3.4.2 Fase de Planificación*

Se procedió a realizar las actividades que forman parte de la planificación. Esta fase tiene como objetivo el poder estimar el esfuerzo que se requiere para desarrollar las metáforas e historias de usuario, esto ayudo a dar el respectivo cumplimiento a la práctica de planificación para cada iteración establecida.

La estimación fue realizada mediante el método de punto de Fibonacci, en donde se eligió referencia la historia de usuario más pequeña la cual equivale a 1 hora de esfuerzo, a continuación se puede visualizar la relación que existe entre los puntos Fibonacci y las horas de fuerzo estimadas.

| Puntos Fibonacci         | Horas de esfuerzo        |
|--------------------------|--------------------------|
| $\boldsymbol{0}$         | 0                        |
| $\mathbf{1}$             | $\mathbf{1}$             |
| $\mathbf{1}$             | $\mathbf{1}$             |
| $\overline{2}$           | $\overline{2}$           |
| 3                        | $\overline{4}$           |
| 5                        | 8                        |
| 18                       | 16                       |
| 13                       | 24                       |
| 21                       | 32                       |
| 36                       | 40                       |
| <b>INF</b>               | <b>INF</b>               |
| $\overline{\mathcal{L}}$ | $\overline{\mathcal{L}}$ |

**Tabla 12-3:** Equivalencia entre los puntos de Fibonacci y las horas de esfuerzo

**Realizado por:** Loaiza, R. 2022

La estimación de puntos se realizó mediante el uso de la técnica Planning Poker, la cual fue adoptada por la metodología XP para el cálculo de esfuerzo necesario a través de una lista de metáforas e historias de usuario establecida. Para esto el mecanismo que se empleó, radica, en la cantidad de puntos que se pensaría prudente al momento de terminar alguna funcionalidad. Esta técnica tiene como punto inicial la elección de la historia de usuario más pequeña a la cual se le

asigna 1 punto por defecto de valor estimado.

Esta estimación inicio con las metáforas por la razón que se necesitaban para poder habilitar el desarrollo de la aplicación, en la **Tabla 13-3** se puede visualizar la cantidad máxima de puntos estimados con un valor de 5, además se estableció la prioridad como baja con respecto al desarrollo del manual de usuario el cual tiene que estar terminado para poder realizar esta metáfora.

| $\mathbf{N}^\circ$ | <b>METÁFORA</b>                                                                                                    | <b>ESTIMACIÓN</b> | <b>PRIORIDAD</b> |
|--------------------|----------------------------------------------------------------------------------------------------|-------------------|------------------|
| $MS_01$            | Análisis de los requerimientos funcionales y no funcionales                                                            | 5                 | <b>ALTA</b>      |
| $MS_02$            | Análisis de la arquitectura del sistema                                                                                | 5                 | <b>ALTA</b>      |
| $MS_03$            | Análisis de la interfaz de usuario                                                                                     | 5                 | <b>ALTA</b>      |
| MS 04              | Definir el estándar de codificación.                                                                                   | 3                 | <b>ALTA</b>      |
| $MS_05$            | Análisis y diseño de la base de datos                                                                                  | 5                 | <b>ALTA</b>      |
| $MS_06$            | Integración de la interfaz de usuario                                                                                  | 5                 | <b>ALTA</b>      |
| MS 07              | Validación de datos                                                                                                    | 3                 | <b>ALTA</b>      |
| $MS_08$            | Documentar el trabajo de integración curricular.                                                                       | 5                 | <b>ALTA</b>      |
| MS 09              | Como desarrollador, necesito poner la aplicación en preproducción<br>para poder evaluar la interacción con el usuario. | 5                 | <b>ALTA</b>      |

**Tabla 13-3:** Estimación de puntos de las metáforas de la aplicación

**Realizado por:** Loaiza, R. 2022

En cuanto a las historias de usuario se refirió a cada una de las funcionalidades, para lo cual el cliente decidió la prioridad, en la **Tabla 14-3** se puede visualizar la funcionalidad con mayor prioridad la cual fue el pagar el pedido de compra teniendo 8 puntos de esfuerzo. Las prioridades variaron entre alta, media y baja.

| $N^{\circ}$  | <b>HISTORIAS DE USUARIO</b>                  | PUNTOS ESTIMADOS              | <b>PRIORIDAD</b> |
|--------------|----------------------------------------------|-------------------------------|------------------|
| HU 01        | Crear la plantilla principal del sistema web | 5                             | <b>ALTA</b>      |
| HU 02        | Registrar cuenta                             | 3                             | <b>ALTA</b>      |
| HU 03        | Crear login del sistema.                     | 5                             | <b>ALTA</b>      |
| HU 04        | Listar datos de la cuenta                    | 3                             | <b>ALTA</b>      |
| HU 05        | Actualizar datos de la cuenta                | 3                             | <b>ALTA</b>      |
| HU 06        | Crear administrador                          | $\mathfrak{D}_{\mathfrak{p}}$ | <b>ALTA</b>      |
| HU 07        | Modificar datos del administrador            |                               | <b>ALTA</b>      |
| <b>HU 08</b> | Eliminar administrador                       | $\mathfrak{D}$                | <b>ALTA</b>      |

**Tabla 14-3:** Estimación para historias de usuario

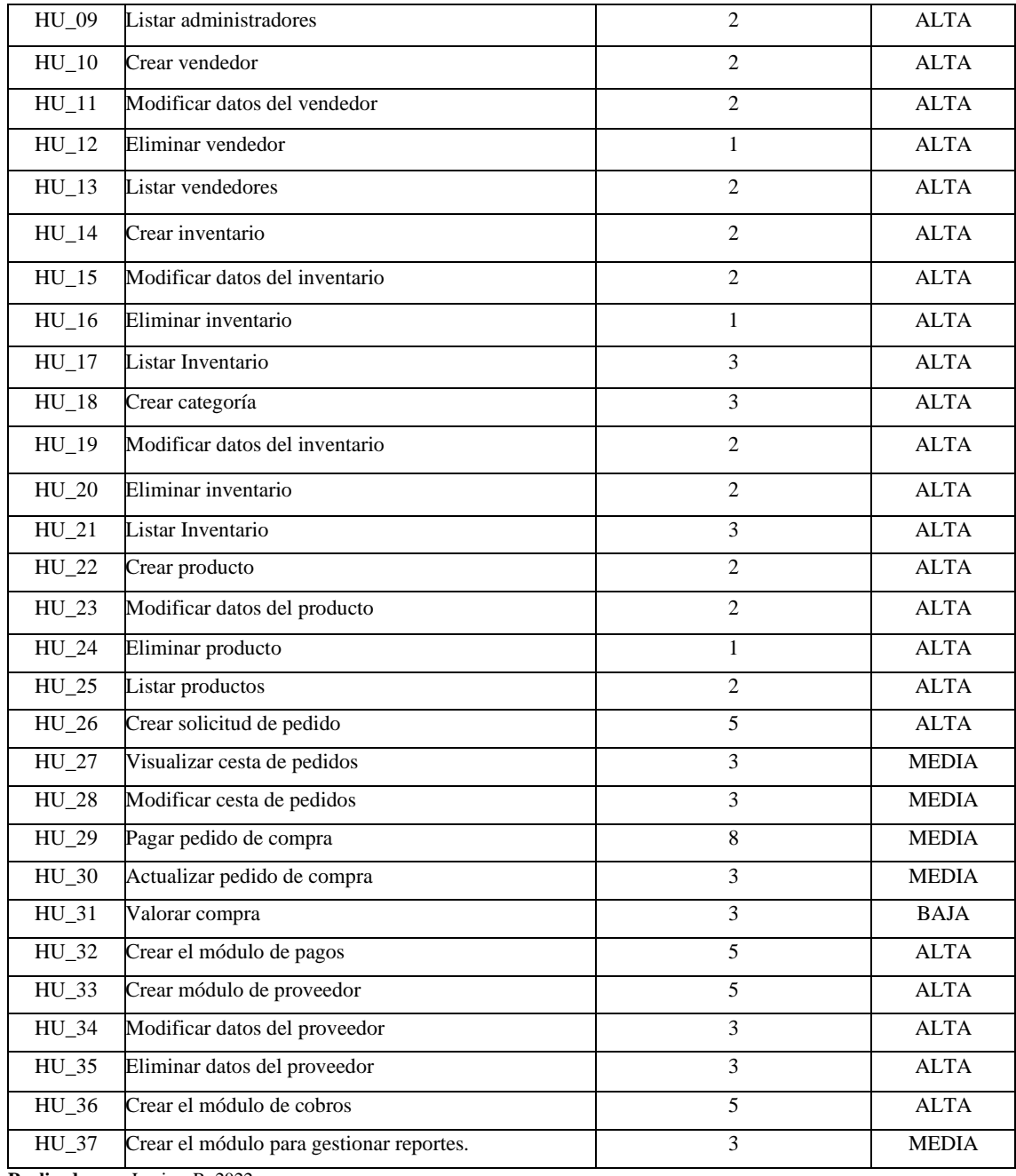

**Realizado por:** Loaiza, R. 2022

# *3.4.2.1 Historias de Usuario*

Las historias de usuario son usadas para poder dar a conocer a los desarrolladores del sistema los requerimientos, mediante la utilización de tarjetas en las que se describe las características del sistema. A continuación, se emplea un ejemplo de historia de usuario por modelo del sistema.

# **Tabla 15-3:** Formato de historia de usuario

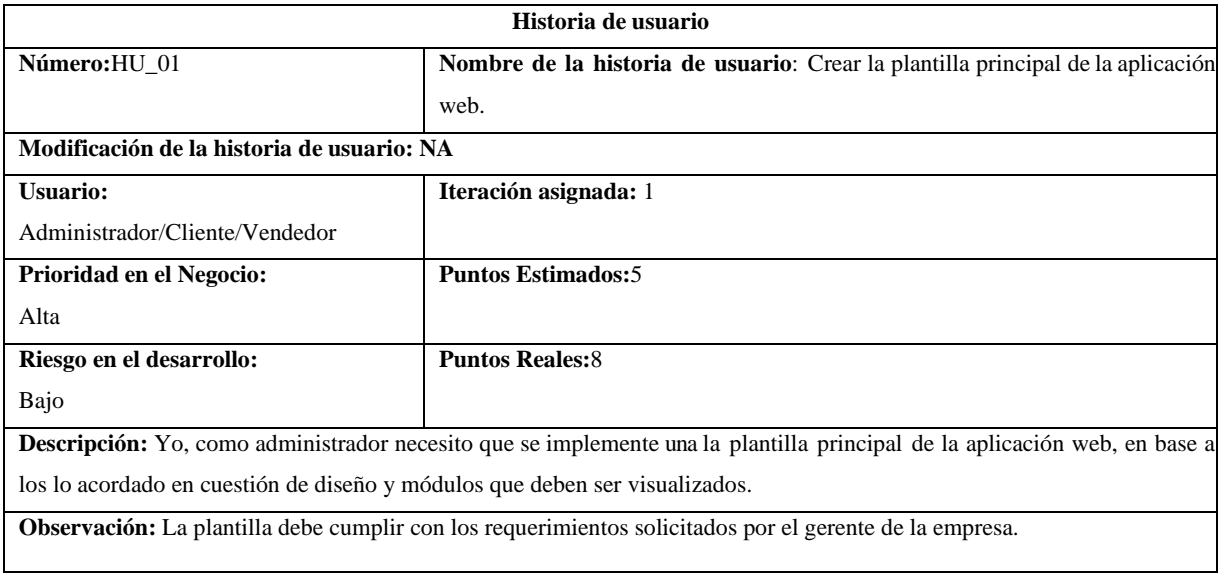

**Realizado por:** Loaiza, R. 2022

#### **Tabla 16-3:** Formato de tarea de ingeniería

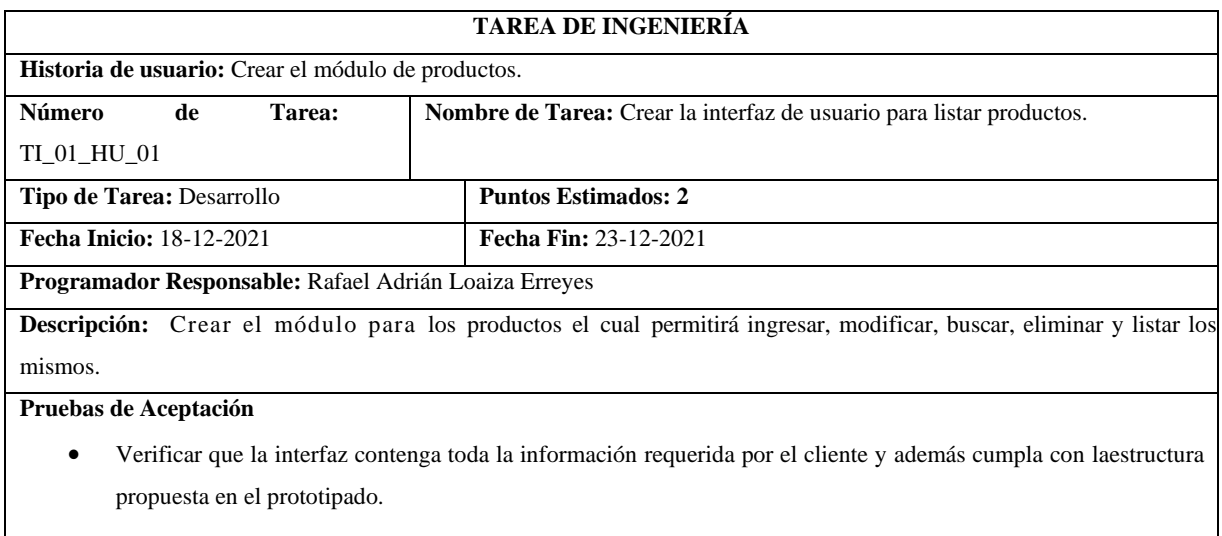

**Realizado por:** Loaiza, R. 2022

El resto de las historias de usuario y tareas de ingeniería se pueden encontrar en el **ANEXO C.**

## *3.4.2.2 Plan de Entrega*

El plan de entrega es diseñado con la finalidad de poder conocer el plan de trabajo que se ha implementado para el desarrollo del sistema estableciendo fechas a cada una de las historias de usuario. En la **Tabla 17-3** se detalla el plan de entrega en base a las metáforas de usuario e historias de usuario.

**Tabla 17-3.** Plan de entrega

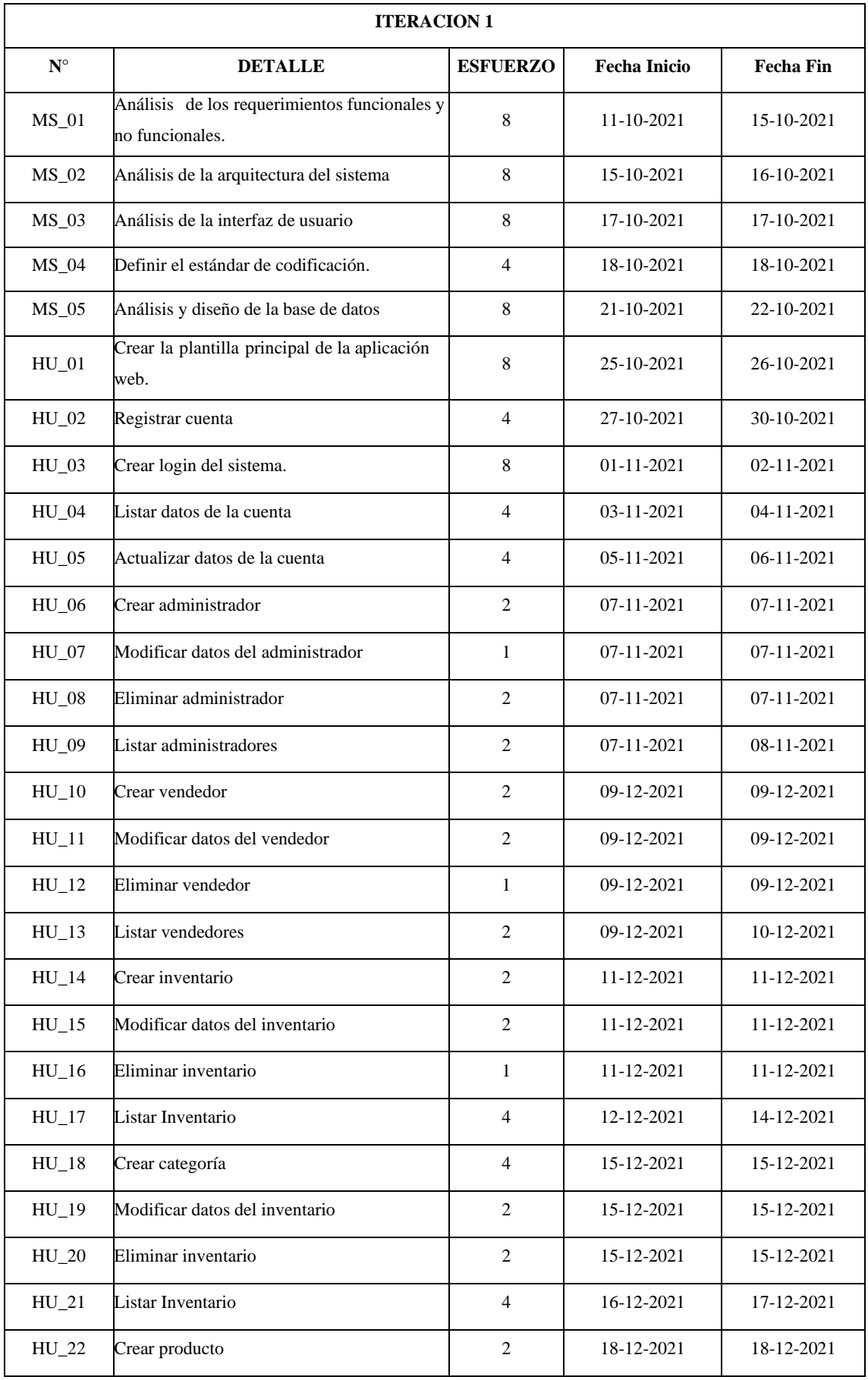

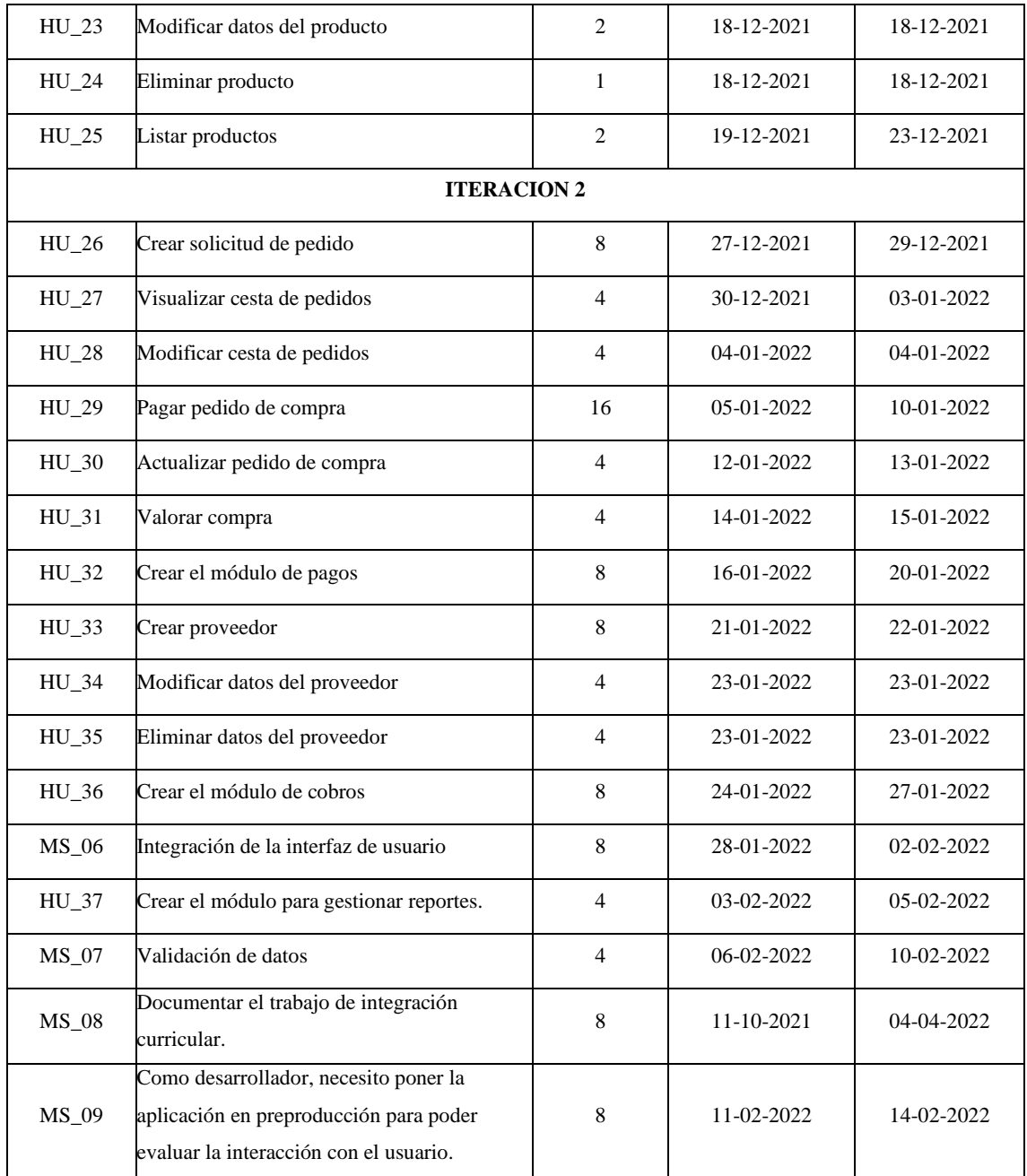

**Realizado por:** Loaiza, R. 2022

#### *3.4.3 Fase de diseño*

En esta fase se incluye el estándar de codificación, arquitectura del sistema, interfaz de usuario los cuales serán implementados en el producto de software, también, se realiza el respectivo análisis del diseño de base de datos la cual será utilizada en la aplicación, estas actividades son denominadas metáforas del sistema las cuales sirven para poder documentar funcionalidades requeridas por el desarrollador para poder ejecutar el proyecto.

## - **Metáforas del sistema**

Las metáforas del sistema son historias de usuario que permiten describir las actividades y/o funcionalidades que requiere el sistema, en la **Tabla 18-3**, se presenta el formato a seguir, cabe recalcar que estas sirven para poder enmarcar las historias de usuario que no corresponden a los requerimientos del sistema.

#### **Tabla 18-3:** Formato de la metáfora del sistema

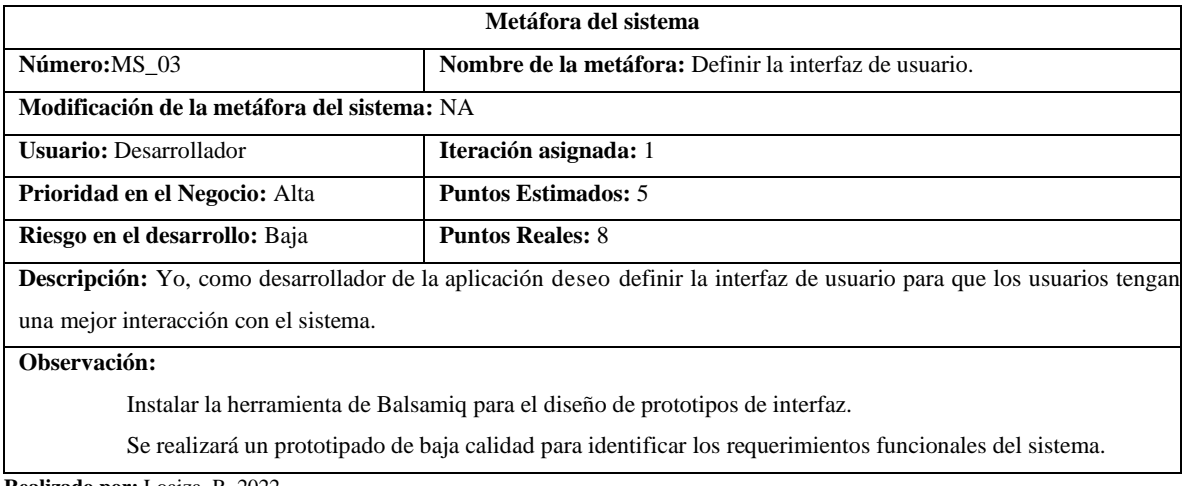

**Realizado por:** Loaiza, R. 2022

#### *3.4.3.1 Estándar de codificación*

Snake case es una notación la cual combina las palabras usando como nexo un guion bajo y en minúsculas. Este tipo de convención es utilizada en nombres de variables y funciones de lenguaje antiguo particularmente asociado con C. Igual que el CamelCase existen variedades, por ejemplo, todas las letras en mayúsculas se denominan SCREAMING\_SNAKE\_CASE el cual usando en la definición de constantes. (Vega, 2018)

#### *3.4.3.2 Arquitectura del sistema*

Para la implementación de aplicaciones web es necesario utilizar diferentes tecnologías la cuales son primordiales para poder verificar la calidad de un producto software. Para ello se ha implementado una arquitectura MVC (modelo, vista, controlador) los cuales se muestran en la **Figura 4-3.**

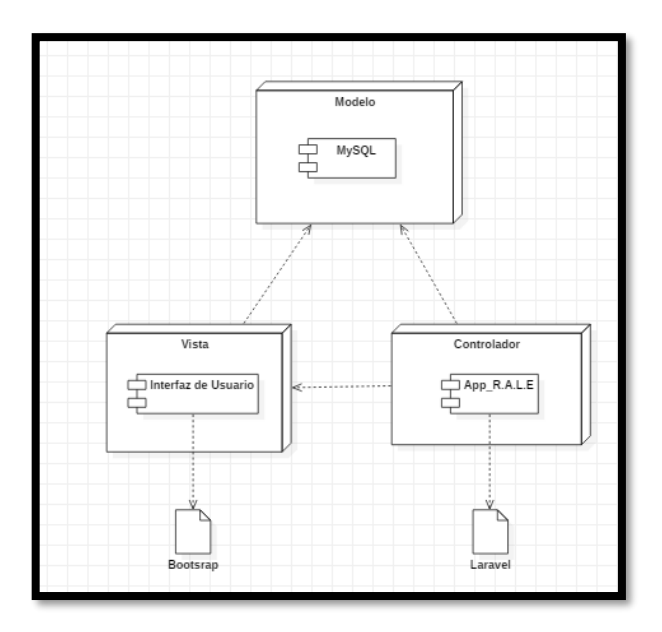

**Figura 4-3**: Diagrama de componentes. **Realizado por:** Loaiza, R. 2022

# *3.4.3.3 Diseño de Interfaces*

El diseño de interfaces se ha realizado con el objetivo de generar un prototipo el cual indique como está organizada y distribuida la información en la interfaz de usuario, mediante la herramienta Balsamiq el cual ha permito desarrollar un prototipo de bajo nivel, comprensible y amigable. A continuación, se indica un ejemplo en la **Figura 5-3.** En el **ANEXO D** se encuentran los demás prototipos realizados.

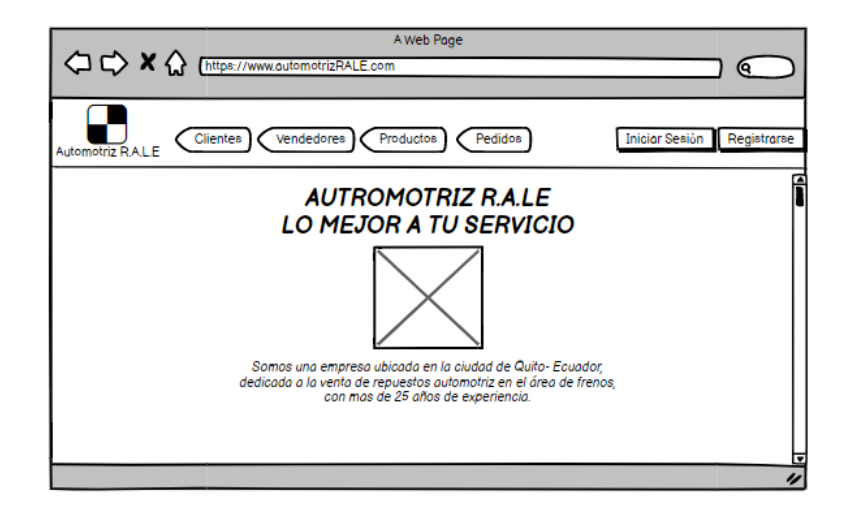

**Figura 5-3:** Prototipo de la pantalla principal**.**

**Realizado por:** Loaiza, R. 2022

En base a los requerimientos obtenidos por el gerente de "AUTOMOTRIZ R.A.L.E", se han creado entidades, atributos, relaciones y cardinalidades. Para eso se ha utilizado la técnica ANSII para la obtención del modelo físico en cual ha sido realizado en la herramienta case Power Designer y mediante esto poder implementar la base de datos en MySQL como gestor de base de datos, obtenido un total de 11 entidades con sus respectivos atributos.

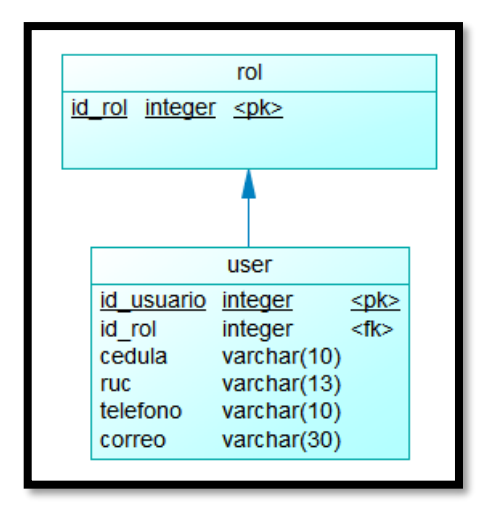

**Figura 6-3:** Modelo de usuarios.

**Realizado por:** Loaiza, R. 2022

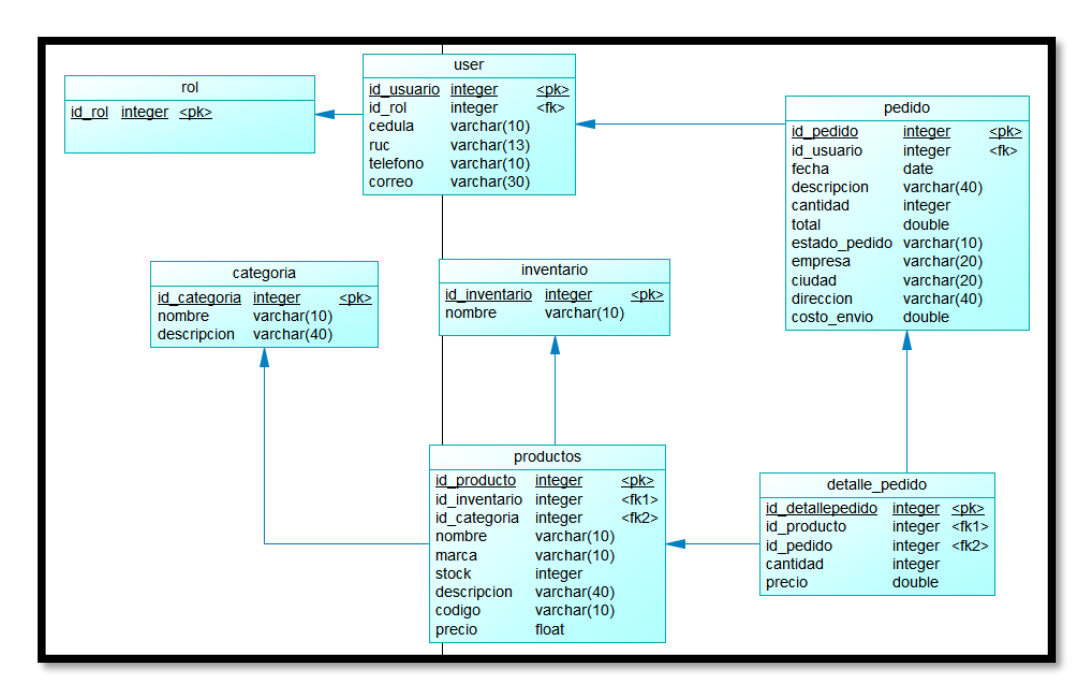

**Figura 7-3:** Modelo solicitud de pedido. **Realizado por:** Loaiza, R. 2022

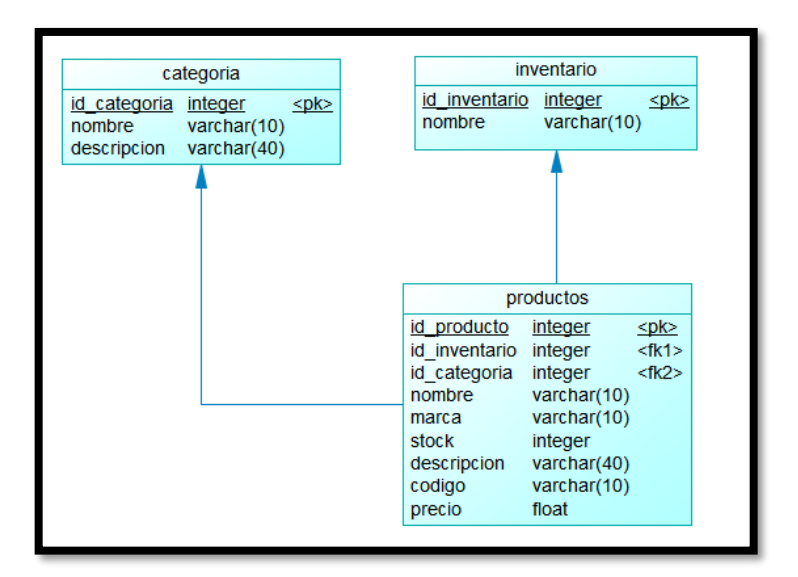

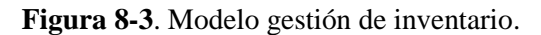

**Realizado por:** Loaiza, R. 2022

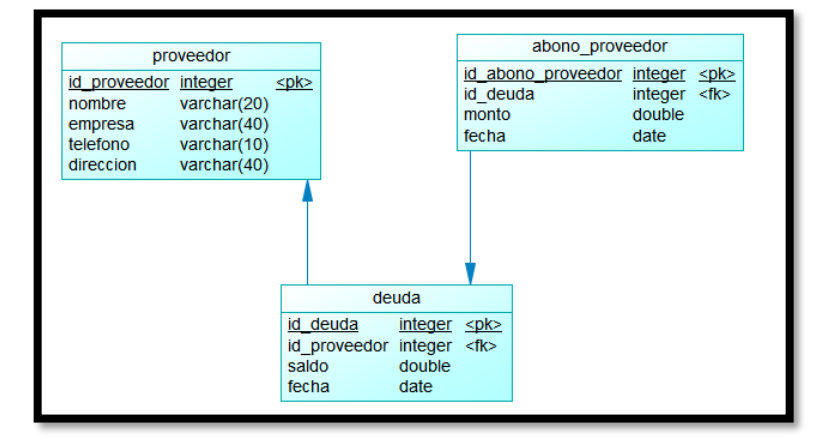

**Figura 9-3.** Modelo pagos.

**Realizado por:** Loaiza, R. 2022

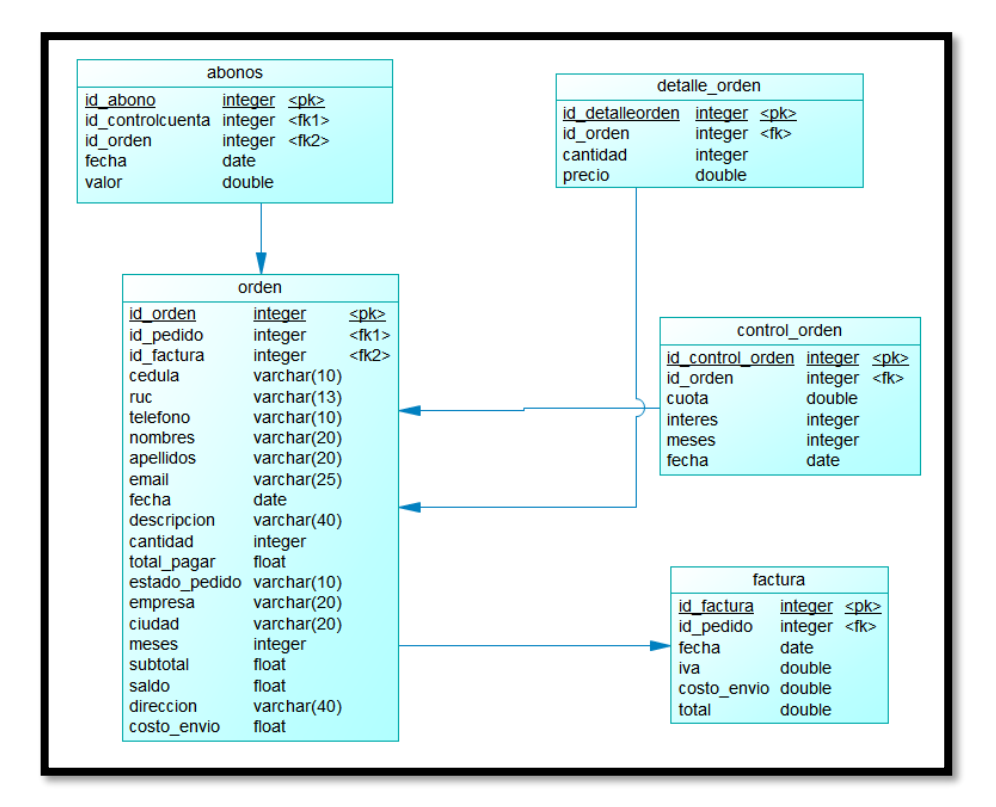

**Figura 10-3.** Modelo de cobros. **Realizado por:** Loaiza, R. 2022

# *3.4.3.5 Diccionario de datos*

Un diccionario de datos como su nombre lo indica es un conjunto de datos que poseen características específicas de los metadatos los cuales se usaran dentro de la aplicación web en el cual se incluye: el nombre y descripción del archivo, nombre del campo, descripción, tipo de dato y tamaño, permiso de NULL y los respectivos valores permitidos. En la **Tabla 19-3** se muestra un ejemplo, las demás tablas del diccionario de datos se encuentran en el **ANEXO E.**

| Nombre del archivo: administrador |                                                            |                                    |                |                                                                                                    |  |  |  |
|-----------------------------------|------------------------------------------------------------|------------------------------------|----------------|----------------------------------------------------------------------------------------------------|--|--|--|
|                                   | Descripción del archivo: Persona que administra el sistema |                                    |                |                                                                                                    |  |  |  |
| Nombre del campo                  | Descripción                                                | Tipo de dato y tamaño Permite Null |                | Valor permitido del dato                                                                                                    |  |  |  |
| ci admin<br>(PK)                  | Cedula de identidad del<br>administrador                   | Variable Character (10)            | N <sub>0</sub> | $[0000000000]$ * permite un<br>dígito [0 a 9] y requiere la<br>entrada de los 10 dígitos *                                  |  |  |  |
| clave                             | Contraseña del<br>administrador                            | Variable Character (15)            | N <sub>0</sub> | *permite ingresar la<br>contraseña del administrador,<br>pueden ser caracteres<br>especiales, números [0-<br>9 y letras $*$ |  |  |  |

**Tabla 19-3.** Diccionario de datos para administrador.

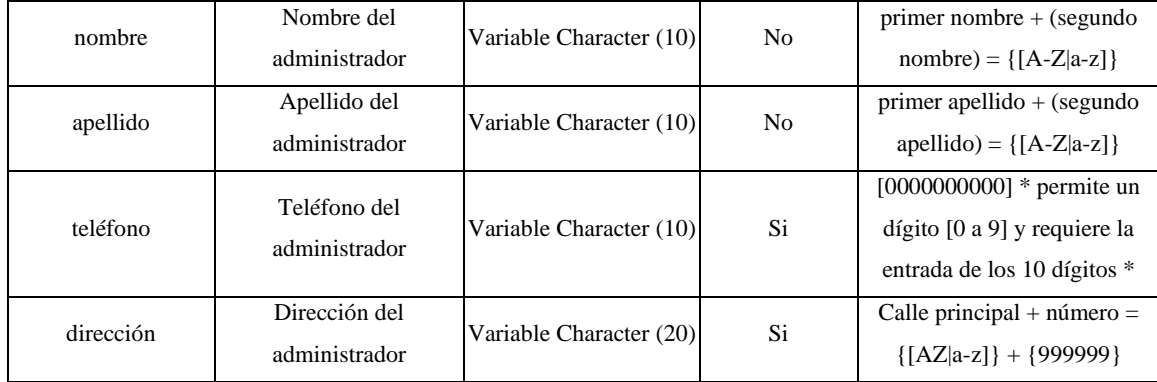

**Realizado por:** Loaiza, R. 2022

#### *3.4.4 Fase de codificación*

Con la finalidad de poder resolver cada uno de los requerimientos obtenidos del cliente mediante el desarrollo de las metáforas del sistema y las historias de usuario, se ha dividido en dos archivos siendo el primero el encargado de contener la implementación de la aplicación AUTOMOTRIZ R.A.L.E y la segunda correspondiente al Frontend.

La arquitectura en n capas determino la separación que existe entre el Frontend y el Backend, donde se creó la capa lógica de negocio y el respectivo acceso a datos. La base de datos se encuentra alojada en MySQL.

Una vez configurado el almacenamiento de la base de datos, se utilizó Visual Studio Code para gestionar la codificación, para lo cual fue necesario el comando: composer create-project laravel/laravel shopcar, el cual al ser ejecutado crea una aplicación con todo lo necesario para trabajar con los paquetes de Laravel, posteriormente se generó el servidor o Backend.

Fue necesario un gestor de versionamiento como GitHub, el cual fue usado por la razón principal de mantener un control adecuado del trabajo realizado, mediante una copia de seguridad en este repositorio. Lo indispensable fue la creación necesaria para las conexiones de la aplicación web con la base de datos, a esto también, se usó dos servicios de suma importación como Cloudinary para almacenar las imágenes y PayPal para las pruebas correspondientes del pago en línea.

En la **Figura 11-3** se nuestra la estructura de archivos de la aplicación web, en donde el Backend está conformado por lo siguiente:

• **Config**: Esta carpeta contiene los archivos necesarios para la conexión de la base de datos, los puertos, así como las claves de acceso a los servicios de imágenes y pago en línea.

- **Controllers**: Contiene la lógica del negocio donde se radican los métodos para que puedan ser consumidos.
- **Middlewares**: Contienen los archivos que son necesarios para la autenticación y el manejo de errores.
- **Models**: Se encuentran los archivos concernientes a las colecciones de tal manera que se pueda acceder a los datos.
- **Rutes**: Está integrada de manera genera con las rutas de los servicios.
- **Utils**: Está conformada por utilidades necesarias para las funcionalidades como la búsqueda, el filtrado, la paginación.

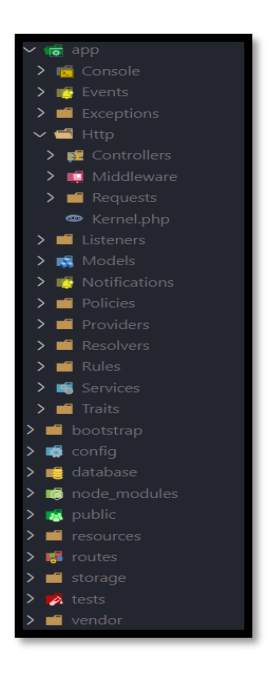

**Figura 11-3:** Estructura de archivos de la aplicación web.

#### *3.4.5 Fase de pruebas*

Las pruebas son base fundamental a la hora de utilizar la metodología XP, por lo cual siempre deben ser tomadas en cuenta, debido a que, son indispensables para mejorar la calidad del software disminuyendo los errores detectados, así mismo permite evitar fallas una vez que la aplicación web sea puesta en producción.

Las pruebas de aceptación fueron realizadas para validar las funcionalidades y cabe mencionar que estas fueron revisadas por el cliente del proyecto. En la Tabla **3-20** se puede visualizar la estructura usada para las respectivas pruebas de aceptación correspondientes a la verificación que se pueda encontrar en un producto, las condiciones de ejecución son aquellas que se refieren al estado en el que se encuentra la aplicación para verificar la prueba, los pasos de ejecución son

como su nombre los indica los pasos para que se valide y se esté de acuerdo con el resultado esperado, finalmente la evaluación de la prueba el cual tiene 2 estados, el cual puede ser fallida o exitosa. Las demás pruebas de aceptación se encuentran documentadas en el **ANEXO C**.

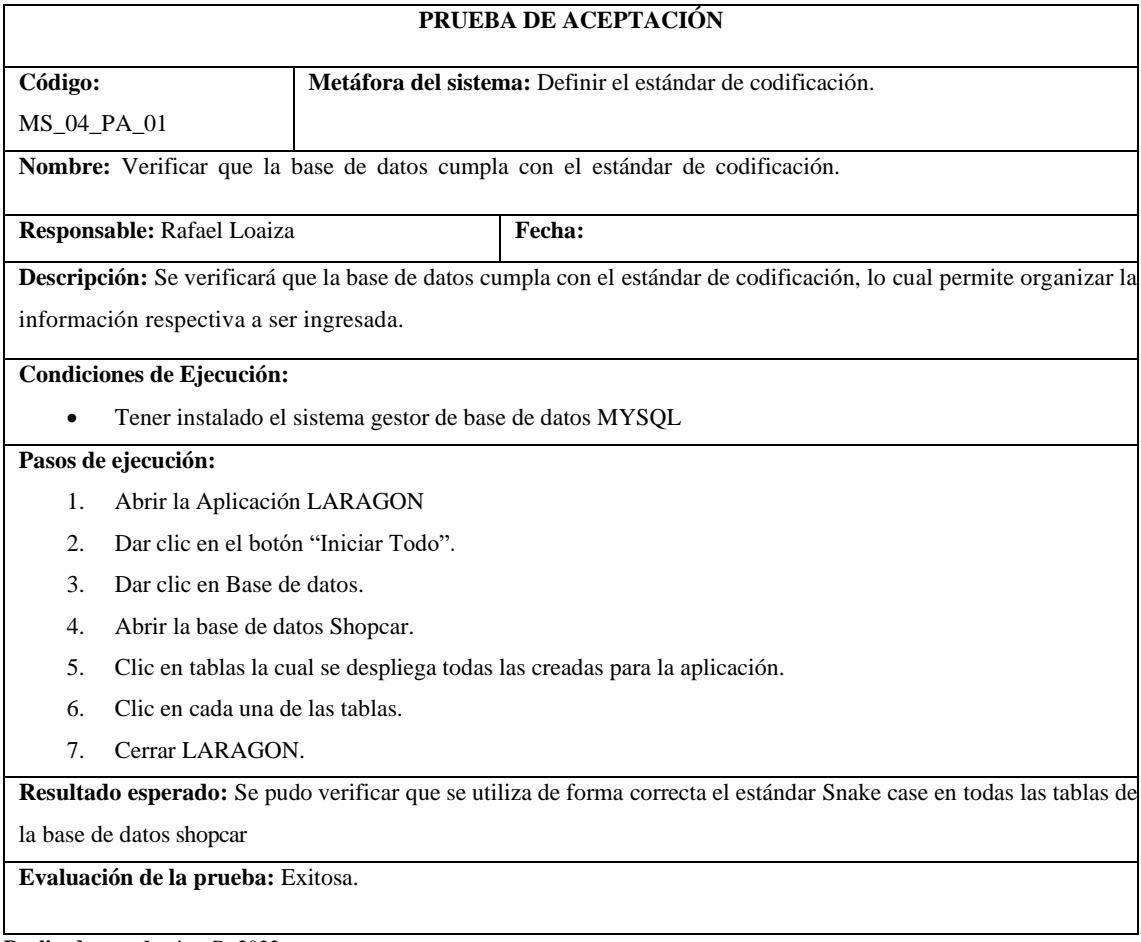

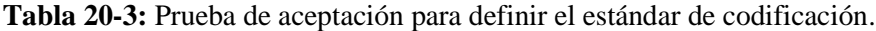

**Realizado por:** Loaiza, R. 2022

# *3.4.6 Fase de Finalización*

El manual de usuario también fue realizado como un entregable, por lo cual también fue necesario describir en forma técnica cada las tareas realizadas en la aplicación web, de tal forma en que cualquier usuario final pueda tener conocimiento para poder acceder a cada una de las funcionalidades desarrolladas. El manual de usuario de la aplicación web desarrollada se encuentran en el **ANEXO F.**

# *3.4.6.1 Despliegue de la aplicación web*

Una vez finalizado el desarrollo de la aplicación web se realizó el respectivo despliegue en un servicio de hosting gratuito, el cual fue elegido por parte de la empresa, cabe mencionar que la

# empresa no contaba con un hosting para ser empleada en tecnologías de software.

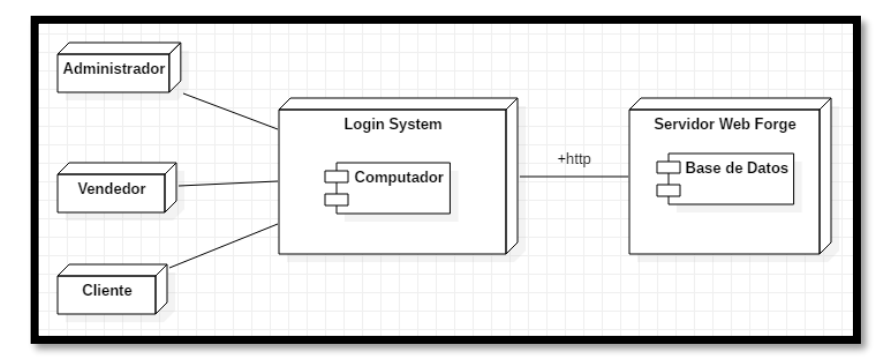

**Figura 12-3:** Diagrama de despliegue.

**Realizado por:** Loaiza, R. 2022

# **CAPÍTULO IV**

#### **4. RESULTADOS**

En el presente capítulo se muestran los resultados obtenidos al haber concluido con el desarrollo de la aplicación web para la empresa AUTOMOTRIZ R.A.L.E. En donde se midió la eficiencia en cuanto al desempeño basado en la ISO 25010, en donde se evalúa el comportamiento temporal en base a los tiempos de respuestas obtenidos con el uso de la aplicación web y sin ella, y también, del uso de recursos como lo son la RAM y CPU. Se realizó el presente análisis con la finalidad de poder determinar si la aplicación web altera de forma positiva el tiempo de respuesta al realizar el proceso de pagos, cobros y solicitudes de pedido con respecto al proceso actual que maneja la empresa.

#### **4.1 Criterios para evaluar la eficiencia**

Para el respectivo evalúo de la eficiencia de desempeño del presente proyecto , mediante la ISO 25010, se establecieron los criterios de evaluación para el eficiencia de desempeño la cual se muestra en la **Tabla 4-1**.

| Característica             | <b>Subcaracterísticas</b>  | <b>Indicadores</b>                        | Propósito                                                                                                    | Tipo de<br><b>Análisis</b>   | <b>Estrategias</b>                                                                                         |
|----------------------------|----------------------------|-------------------------------------------|----------------------------------------------------------------------------------------------------|------------------------------|----------------------------------------------------------------------------------------------------|
|                            | Comportamiento<br>temporal | Tiempo de<br>respuesta                    | Medir el tiempo al<br>momento de la<br>generación del<br>proceso de pagos,<br>cobros y solicitud de<br>pedido. | Inferencial y<br>descriptivo | Comparar los<br>tiempos, antes<br>vs después.                                                              |
| Eficiencia de<br>desempeño | Uso de recursos            | Uso del<br><b>CPU</b><br>Uso de la<br>RAM | Medir el uso de la<br>CPU al realizar una<br>acción mediante el<br>software<br>Medir el uso de la<br>RAM       | Descriptivo                  | Estudiar cada<br>caso<br>realizando<br>acciones en el<br>sistema que<br>permitan<br>enaltecer el<br>uso de |
|                            |                            |                                           |                                                                                                    |                              | recursos del<br>sistema                                                                                    |

**Tabla 1-4:**. Criterios de evaluación eficiencia de desempeño.

**Realizado por:** Loaiza, R. 2022
## **4.2 Análisis descriptivo de tiempos de respuesta**

# *4.2.1 Proceso de pagos*

En la **Tabla 4-2** se muestra los tiempos que han sido obtenidos tanto del proceso actual como del proceso automatizado mediante el uso de un cronómetro, con el objetivo de realizar una predicción sobre el proceso de pagos. Para el estudio se tomaron un total de 25 tiempos.

| Proceso de pagos |                          |                            |  |
|------------------|--------------------------|----------------------------|--|
| Toma de tiempo   | <b>Actual</b> (segundos) | Automatizado<br>(segundos) |  |
| $\mathbf{1}$     | 536                      | 185                        |  |
| $\overline{c}$   | 593                      | 209                        |  |
| 3                | 432                      | 153                        |  |
| $\overline{4}$   | 1210                     | 423                        |  |
| 5                | 1125                     | 392                        |  |
| 6                | 362                      | 165                        |  |
| $\overline{7}$   | 763                      | 221                        |  |
| 8                | 1216                     | 402                        |  |
| 9                | 531                      | 182                        |  |
| 10               | 596                      | 206                        |  |
| 11               | 797                      | 269                        |  |
| 12               | 696                      | 238                        |  |
| 13               | 931                      | 369                        |  |
| 14               | 1123                     | 341                        |  |
| 15               | 920                      | 302                        |  |
| 16               | 1696                     | 561                        |  |
| 17               | 436                      | 143                        |  |
| 18               | 930                      | 301                        |  |
| 19               | 1469                     | 496                        |  |
| 20               | 667                      | 218                        |  |
| 21               | 893                      | 306                        |  |
| 22               | 1263                     | 369                        |  |
| 23               | 1362                     | 486                        |  |
| 24               | 622                      | 245                        |  |
| 25               | 469                      | 166                        |  |

**Tabla 2-4:** Tiempos tomados para el proceso de pagos.

**Realizado por:** Loaiza, R. 2022

A continuación se muestran los resultados descriptivos cuantitativos que han sido obtenidos durante el proceso de pagos. En la **Tabla 4-3** se puede visualizar los tiempos máximos y mínimos del proceso actual y el proceso optimizado en segundos, además de su desviación estándar y su media.

| Tipo de tiempo      | <b>Tiempo</b><br>máximo | <b>Tiempo</b><br>mínimo | <b>Desviación</b><br>estándar | <b>Media</b><br>(segundos) |
|---------------------|-------------------------|-------------------------|-------------------------------|----------------------------|
|                     | (segundos)              | (segundos)              | (segundos)                    |                            |
| <b>Actual</b>       | 1696                    | 362                     | 361.6                         | 865.5                      |
| <b>Automatizado</b> | 531                     | 143                     | 117.8                         | 293.9                      |

**Tabla 3-4:** Resultados descriptivos cuantitativos del proceso de pagos.

**Realizado por:** Loaiza, R. 2022

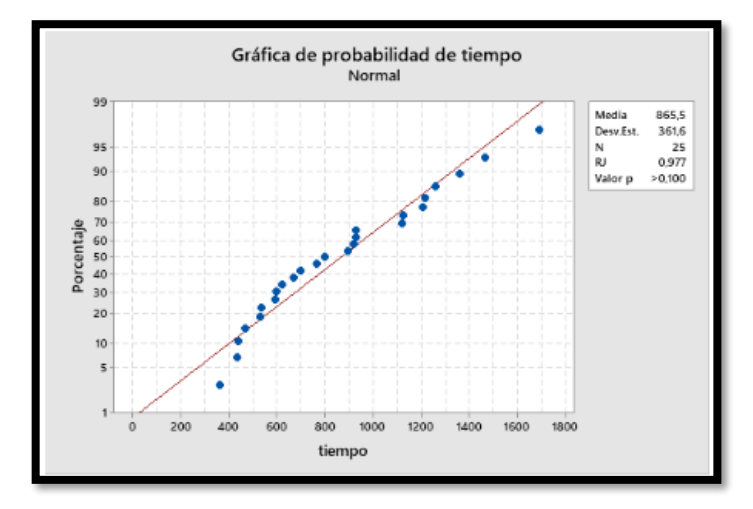

**Gráfico 1-4:** Gráfico de probabilidad para el proceso actual del proceso de

# pagos.

**Realizado por:** Loaiza, R. 2022

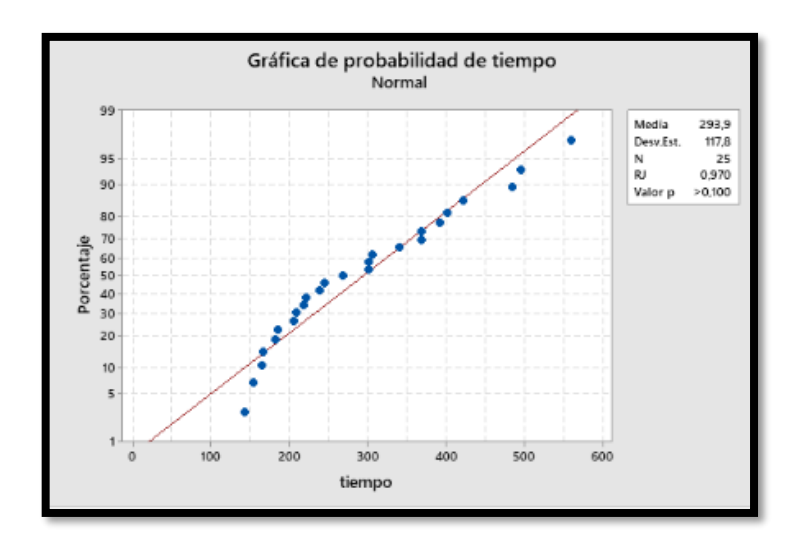

**Gráfico 2-4.** Gráfico de probabilidad para el proceso automatizado del proceso de pagos.

**Realizado por:** Loaiza, R. 2022

# *4.2.2 Proceso de cobros*

En la **Tabla 4-4** muestra los tiempos que han sido tomados del proceso actual vs los procesos automatizados mediante el uso de un cronómetro con el objetivo de realizar una predicción sobre el proceso de cobros. Se tomaron un total de 25 tiempos.

| Proceso de cobros |                          |                            |  |
|-------------------|--------------------------|----------------------------|--|
| Toma de tiempo    | <b>Actual (segundos)</b> | Automatizado<br>(segundos) |  |
| $\,1$             | 425                      | 174                        |  |
| $\overline{2}$    | 622                      | 277                        |  |
| $\mathfrak{Z}$    | 548                      | 248                        |  |
| $\sqrt{4}$        | 432                      | 194                        |  |
| $\sqrt{5}$        | 911                      | 414                        |  |
| 6                 | 811                      | 364                        |  |
| $\overline{7}$    | 704                      | 315                        |  |
| $\,$ 8 $\,$       | 421                      | 176                        |  |
| $\mathbf{9}$      | 655                      | 441                        |  |
| $10\,$            | 585                      | 262                        |  |
| $11\,$            | 468                      | 213                        |  |
| $12\,$            | 545                      | 246                        |  |
| 13                | 654                      | 292                        |  |
| 14                | 632                      | 280                        |  |
| 15                | 477                      | 213                        |  |
| 16                | 546                      | 244                        |  |
| $17\,$            | 668                      | 297                        |  |
| 18                |                          |                            |  |
| 19                | 478                      | 208                        |  |
| 20                | 566                      | 250                        |  |
| 21                | 610                      | 270                        |  |
| $22\,$            | 634                      | 281                        |  |
| 23                | 405                      | 171                        |  |
| 24                | 553                      | 248                        |  |
| $25\,$            | 690                      | 320                        |  |
|                   | 549                      | 244                        |  |

**Tabla 4-4.** Tiempos tomados para el proceso de cobros.

A continuación se muestran los resultados descriptivos cuantitativos que han sido obtenidos durante el proceso de cobros. En la **Tabla 5-4** se puede visualizar los tiempos máximos y mínimos del proceso actual y el proceso optimizado en segundos, además de su desviación estándar y su media.

**Tabla 5-4:** Resultados descriptivos cuantitativos del proceso de cobros.

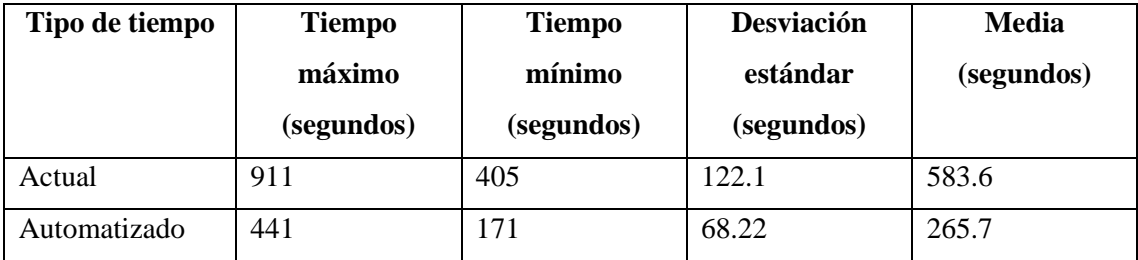

**Realizado por:** Loaiza, R. 2022

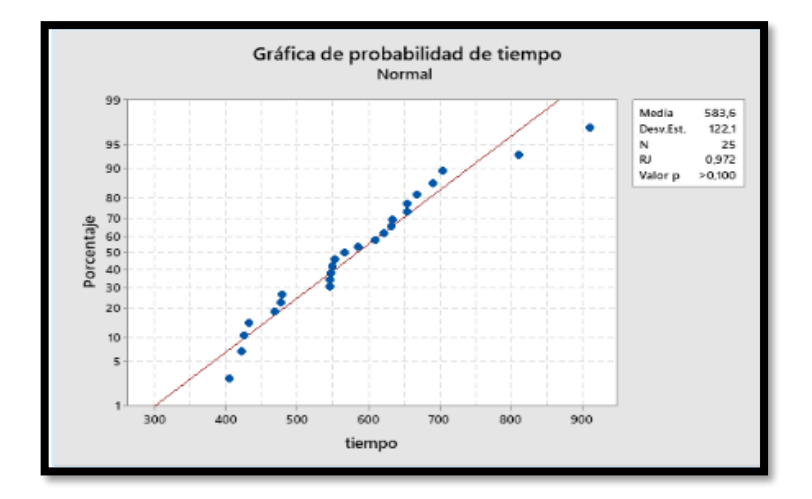

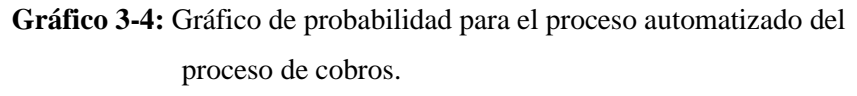

**Realizado por:** Loaiza, R. 2022

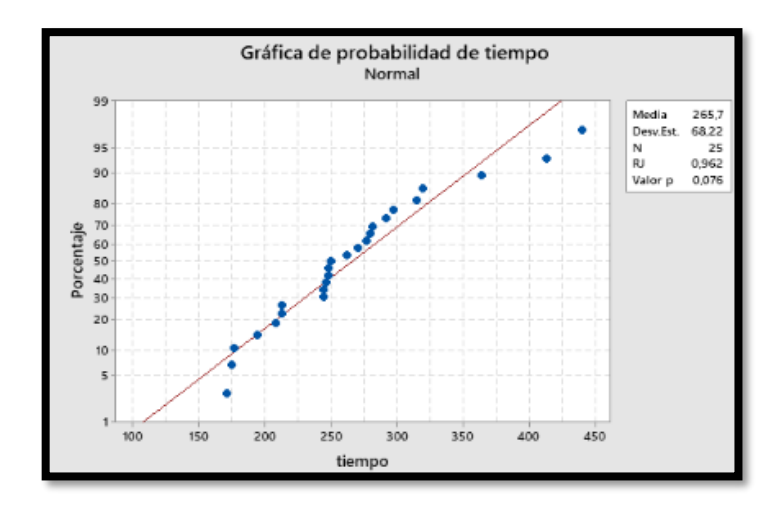

**Gráfico 4-4.** Gráfico de probabilidad para el proceso automatizado del proceso de pagos. **Realizado por:** Loaiza, R. 2022

# *4.2.3 Proceso solicitud de pedido*

En la **Tabla 6-4:** muestra los tiempos que han sido tomados del proceso actual vs los procesos automatizados mediante el uso de un cronómetro con el objetivo de realizar una predicción proceso de solicitud de pedido. Se tomaron un total de 25 tiempos.

**Tabla 6-4:** Tiempos tomados.

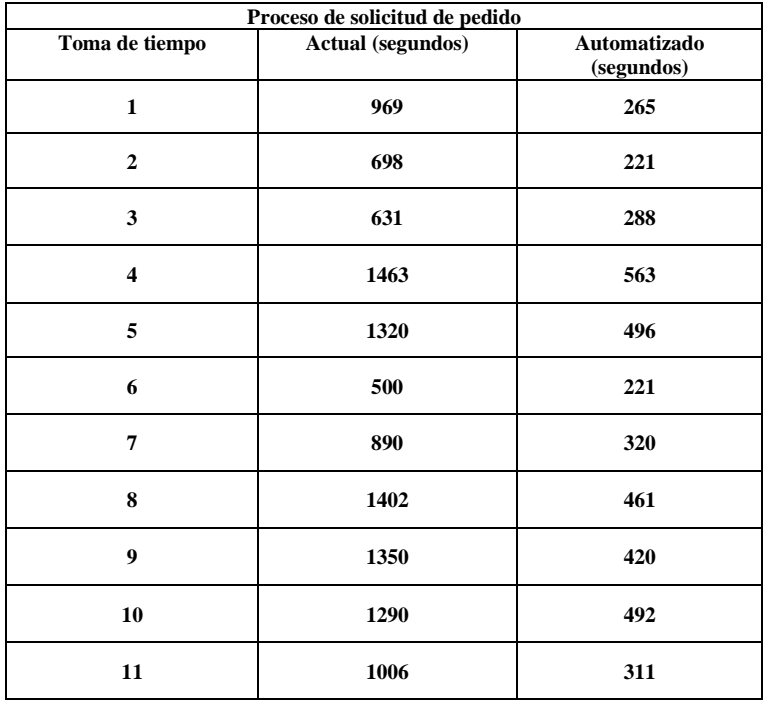

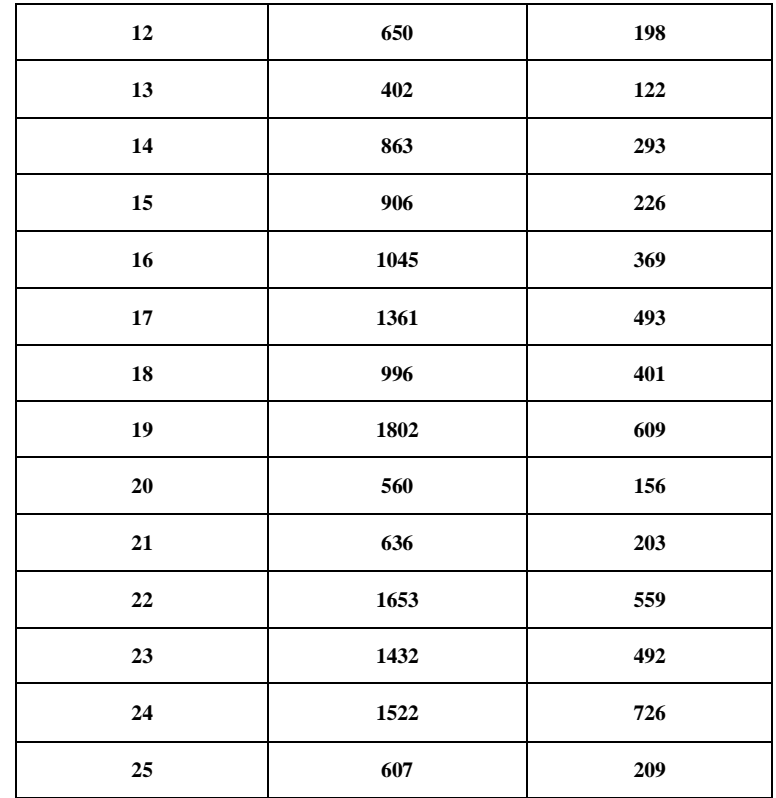

**Realizado por:** Loaiza, R. 2022

A continuación se muestran los resultados descriptivos cuantitativos que han sido obtenidos durante el proceso de solicitud de pedido. En la **Tabla 7-4:** se puede visualizar los tiempos máximos y mínimos del proceso actual y el proceso optimizado en segundos, además de su desviación estándar y su media.

**Tabla 7-4:** Resultados descriptivos cuantitativos del proceso de solicitud de pedido.

| Tipo de tiempo | <b>Tiempo</b> | <b>Tiempo</b> | <b>Desviación</b> | <b>Media</b> |
|----------------|---------------|---------------|-------------------|--------------|
|                | máximo        | mínimo        | estándar          | (segundos)   |
|                | (segundos)    | (segundos)    | (segundos)        |              |
| Actual         | 1802          | 402           | 397.3             | 1038         |
| Automatizado   | 726           | 198           | 160.0             | 364.6        |

**Realizado por:** Loaiza, R. 2022

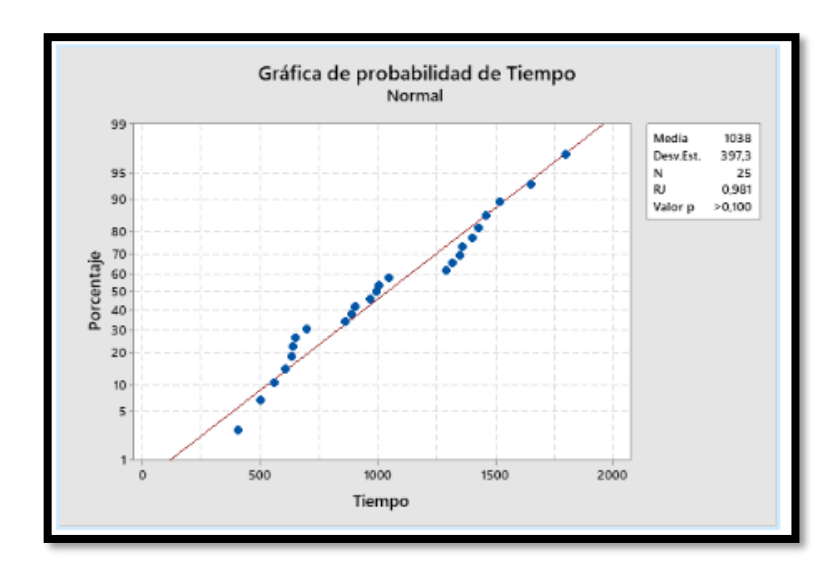

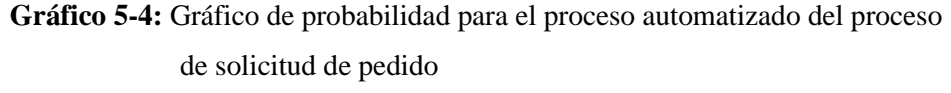

**Realizado por:** Loaiza, R. 2022

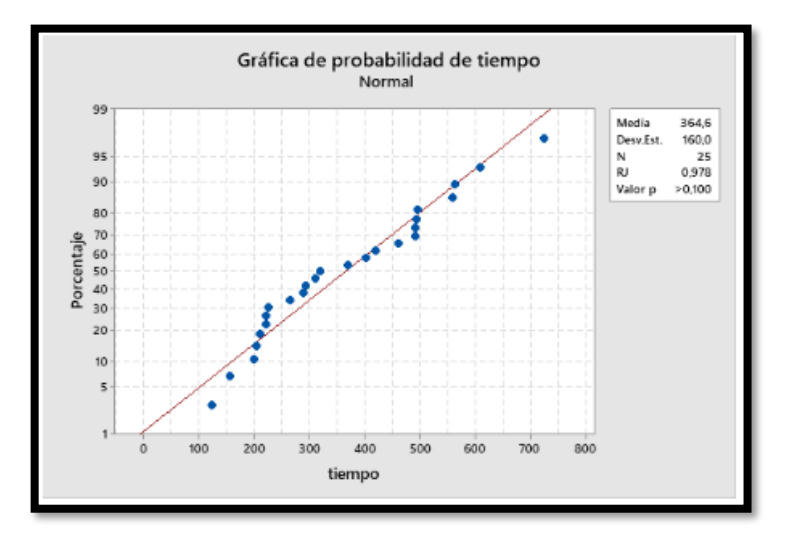

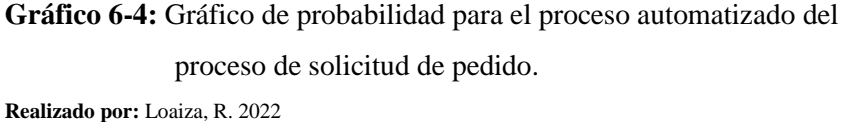

#### **4.3 Análisis de normalidad de los tiempos de respuesta**

Para el respectivo análisis en base a los tiempos de respuestas que se han obtenido, se es necesario la aplicación de técnicas de análisis inferencial. Tomando en cuenta que la cantidad de datos recabados es menor a 50 se ha optado por utilizar la prueba de Shapiro-Wilk para así, poder determinar si el conjunto de tiempos automatizados y procesos actuales en ambos requerimientos tiene o no una distribución normal. En base al resultado arrojado se podrá decidir si aplicar la prueba correspondiente para comprobar la hipótesis planteada.

#### - **Planteamiento de la hipótesis.**

Hipótesis nula  $(A) =$ Los tiempos obtenidos poseen distribución normal. Hipótesis alternativa  $(B)$  = Los tiempos obtenidos no poseen distribución normal.

# - **Nivel de significancia**

Para el respectivo nivel de significancia en el presente análisis se consideró un valor de 0.05, por lo cual asegura un nivel de confianza del 95%, gracias a que se maneja un mínimo margen de error.

#### - **Prueba estadística**

El número de datos tomados fue pequeño (menor a 50), por lo cual se optó utilizar la prueba de Shapiro-Wilk, la cual mediante la aplicación de una prueba de normalidad se analizó la misma en base a los datos recolectados sobre los tiempos de respuesta tanto de proceso actual y del proceso automatizado de los procesos de pagos, cobros y solicitudes de pedido.

A continuación, se indican los respectivos análisis de normalidad para los tres procesos:

# • **Realizar proceso de solicitud de pedido.**

En la **Figura 1-4** se puede observar el análisis de normalidad en base a los tiempos de respuesta obtenidos en el proceso actual de solicitud de pedido, en donde se aplicó el test de Shapiro Wilk en donde este dio como resultado para p-value un valor de 0.2679, el cual este valor será considerado para la toma de decisión.

> > shapiro.test(SolicPedidoACT) Shapiro-Wilk normality test data: SolicPedidoACT  $W = 0.95128$ , p-value = 0.2679

**Figura 1-4.** Prueba de Shapiro-Wilk para el proceso actual de solicitud

de pedido.

```
Realizado por: Loaiza, R. 2022
```
En la **Figura 2-4** se puede observar el análisis de normalidad en base a los tiempos de respuesta

obtenidos en el proceso automatizado de solicitud de pedido, en donde se aplicó el test de Shapiro Wilk en donde este dio como resultado para p-value un valor de 0.2543, el cual este valor será considerado para la toma de decisión.

> > shapiro.test(SolicPedidoAUT) Shapiro-Wilk normality test data: SolicPedidoAUT  $W = 0.95028$ , p-value = 0.2543

**Figura 2-4:** Prueba de Shapiro-Wilk para el proceso automatizado de solicitud de pedido. **Realizado por:** Loaiza, R. 2022

• **Realizar proceso de cobros**

En la **Figura 3-4** se puede observar el análisis de normalidad en base a los tiempos de respuesta obtenidos en el proceso actual de cobros, en donde se aplicó el test de Shapiro Wilk en donde este dio como resultado para p-value un valor de 0.2037, el cual este valor será considerado para la toma de decisión.

> > shapiro.test(CobrosACT) Shapiro-Wilk normality test data: CobrosACT  $W = 0.94603$ , p-value = 0.2037

**Figura 3-4:** Prueba de Shapiro-Wilk para el proceso actual de cobro. **Realizado por:** Loaiza, R. 2022

En la **Figura 4-4** se puede observar el análisis de normalidad en base a los tiempos de respuesta obtenidos en el proceso automatizado de cobros, en donde se aplicó el test de Shapiro Wilk en donde este dio como resultado para p-value un valor de 0.06589, el cual este valor será considerado para la toma de decisión.

```
> shapiro.test(CobrosAUT)
        Shapiro-Wilk normality test
data: CobrosAUT
W = 0.92478, p-value = 0.06589
```
**Figura 4-4.** Prueba de Shapiro-Wilk para el proceso automatizado de

cobro.

**Realizado por:** Loaiza, R. 2022

#### • **Realizar proceso de pagos.**

En la **Figura 5-4** se puede observar el análisis de normalidad en base a los tiempos de respuesta obtenidos en el proceso actual de pagos, en donde se aplicó el test de Shapiro Wilk en donde este dio como resultado para p-value un valor de 0.212, el cual este valor será considerado para la toma de decisión.

> > shapiro.test(PagosACT) Shapiro-Wilk normality test data: PagosACT  $W = 0.94679$ , p-value = 0.212

**Figura 5-4.** Prueba de Shapiro-Wilk para el proceso de solicitud de

pedido. **Realizado por:** Loaiza, R. 2022

En la **Figura 6-4** se puede observar el análisis de normalidad en base a los tiempos de respuesta obtenidos en el proceso automatizado de pagos, en donde se aplicó el test de Shapiro Wilk en donde este dio como resultado para p-value un valor de 0.09743, el cual este valor será considerado para la toma de decisión.

## > shapiro.test(PagosAUT)

Shapiro-Wilk normality test data: PagosAUT  $W = 0.93215$ , p-value = 0.09743

**Figura 6-4:** Prueba de Shapiro-Wilk para el proceso de solicitud

de pedido. **Realizado por:** Loaiza, R. 2022

#### - **Toma de decisión**

Al realizar el test de Shapiro-Wilk tanto del proceso actual como del proceso automatizado, permitió verificar los datos obtenidos se distribuyen de manera normal gracias al valor de p-value obtenido en cada uno de los tres procesos estudiados. La **Tabla 4-8** indica si los datos obtenidos tienen una distribución normal o no.

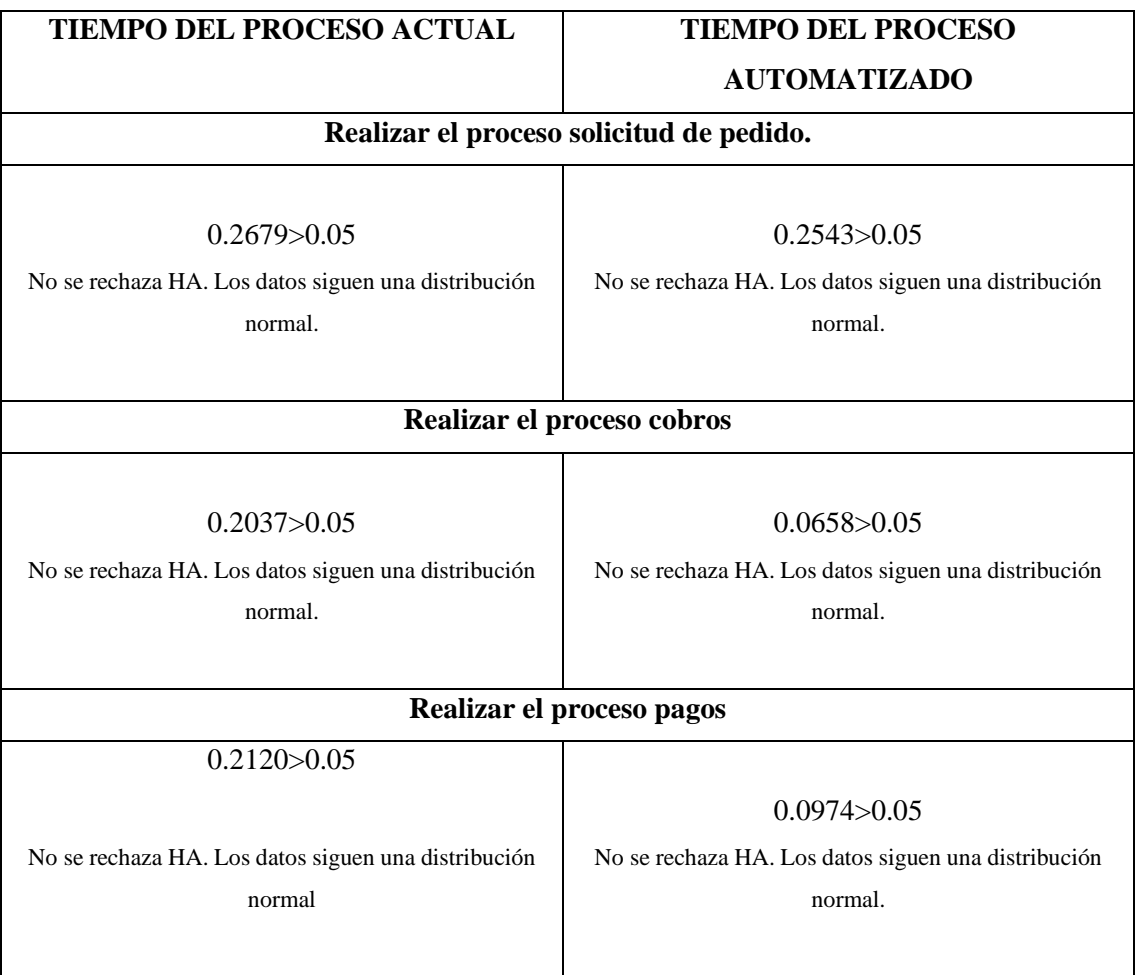

#### **Tabla 4-8:** Resultados test de normalidad.

En los procesos de pagos, cobros y solicitudes de pedido respectivamente, se ha tomado los datos del proceso actual y automatizado, los cuales tienen una distribución normal y poseen muestras pareadas, por lo que se procedió a analizar la diferencia que radica entre las medias mediante la T de Student pareada.

#### **4.4 Análisis inferencial de los tiempos de respuesta del proceso de pagos.**

Para el respectivo análisis inferencial del proceso de pagos se usó el software estadístico Software R, en donde se aplicó la prueba de T de Student. A continuación se detalla el proceso seguido.

- **Planteamiento de la hipótesis.**

**Realizado por:** Loaiza, R. 2022

Para el siguiente planteamiento de hipótesis se han definido las siguientes variables: TPO= Tiempo promedio para el proceso automatizado y TPA= Tiempo promedio para el proceso actual.

Hipótesis nula  $(A)$  = TPO = TPA Hipótesis alternativa (B) =  $TPO \neq TPA$ 

# - **Nivel de significancia.**

Para el respectivo nivel de significancia en el presente análisis, se consideró un valor de 0.05, por lo cual asegura un nivel de confianza del 95%, gracias a que se maneja un mínimo margen de error.

#### - **Prueba estadística**

Para la respectiva prueba estadística al ser dos muestras pareadas, se optó por utilizar una prueba t de student, debido a que se comprobó que los datos presentan normalidad, al ser un número de datos menor a 50, por lo cual se realizó una prueba antes y después. La **Figura 4-7** indica los resultados obtenidos en software R sobre el cálculo de la prueba estadística del proceso actual y optimizado el proceso de pagos.

```
> t.test(PagosACT.PagosAUT, mu=0.alt="two.sided", paired=T. conf.level = 0.95)
        Paired t-test
data: PagosACT and PagosAUT
t = 11.56, df = 24, p-value = 2.699e-11
alternative hypothesis: true difference in means is not equal to 0
95 percent confidence interval:
469.5442 673.6558
sample estimates:
mean of the differences
                  571 6
```
**Figura 7-4:** Prueba t. **Realizado por:** Loaiza, R. 2022

#### - **Toma de decisión**

Una vez realizada y analizada la respectiva prueba para conocer la distribución de T de Student obtenida para la media de dos muestras pareadas, se puede visualizar en el **Gráfico 7-4**, que se indica la zona de aceptación de la hipótesis nula y la respectiva zona de rechazo marcada de color rojo, en donde se puede analizar que la zona de rechazo tiene dos colas, lo cual permite comprobar que existe una diferencia significativa entre las dos medias estudiadas.

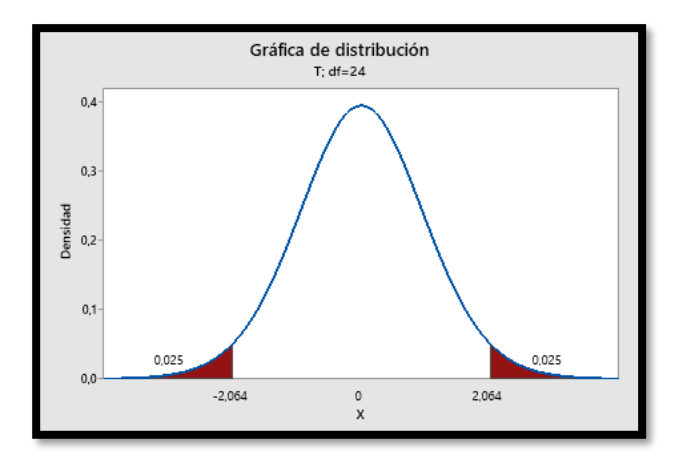

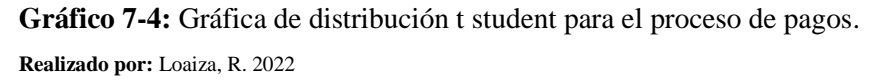

En la **Tabla 9-4** se puede visualizar los datos que han sido obtenidos para la toma de decisiones respecto al análisis del proceso de pagos.

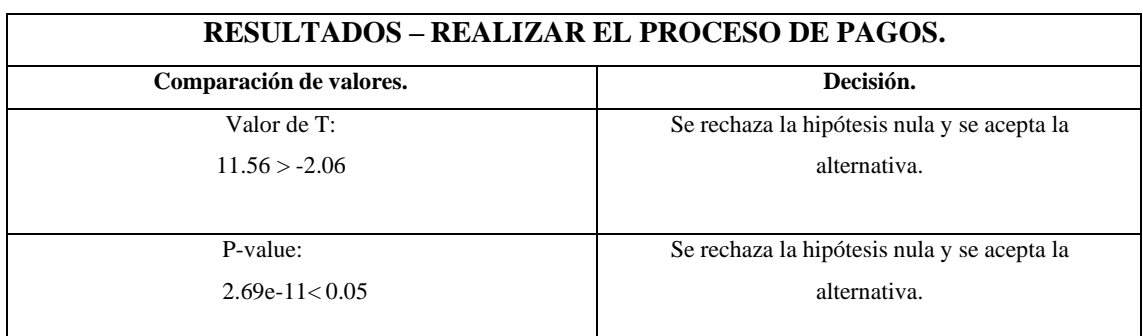

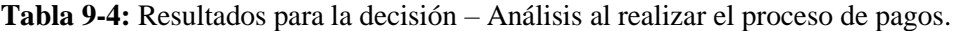

**Realizado por:** Loaiza, R. 2022

Teniendo en cuenta que el valor t (11.56) es mayor al valor critico ubicado en la cola izquierda con un valor de -2.06, se plantea que se rechaza la hipótesis nula (H0) y se acepta la hipótesis alternativa (H1) lo cual quiere decir que el tiempo de proceso automatizado es mínimamente distinto al tiempo del proceso actual, al ejecutar el proceso de pagos con un nivel de significancia de 0.05. De forma que mediante el **Gráfico 4-8** se puede observar una diferencia de clara de 571.6 segundos entre el proceso actual vs el proceso automatizado del proceso de solicitud de pedido, lo cual se concluye que la aplicación reduce 49.3% de tiempo.

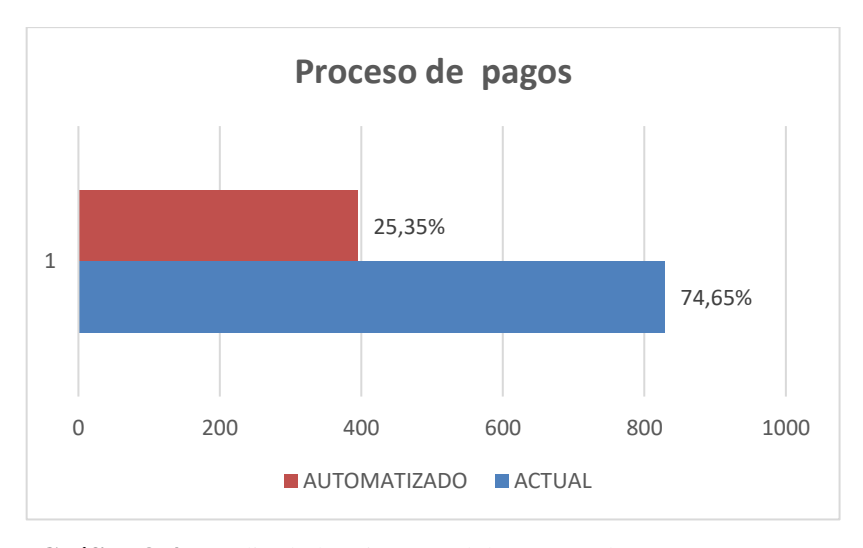

**Gráfico 8-4:** Media de los tiempos del proceso de pagos. **Realizado por:** Loaiza, R. 2022

### **4.5 Análisis inferencial de los tiempos de respuesta en el proceso de cobros.**

Para el respectivo análisis inferencial del proceso de cobros se usó el software estadístico Software R, en donde se aplicó la prueba de T de Student. A continuación se detalla el proceso seguido.

#### - **Planteamiento de la hipótesis.**

Para el siguiente planteamiento de hipótesis se han definido las siguientes variables: TPO= Tiempo promedio para el proceso automatizado y TPA= Tiempo promedio para el proceso actual.

Hipótesis nula  $(A) = TPO = TPA$ Hipótesis alternativa (B) = TPO  $\neq$  TPA

#### - **Nivel de significancia.**

Para el respectivo nivel de significancia en el presente análisis se consideró un valor de 0.05, por lo cual asegura un nivel de confianza del 95%, gracias a que se maneja un mínimo margen de error.

#### - **Prueba estadística**

Para la respectiva prueba estadística al ser dos muestras pareadas se optó por utilizar una prueba t de student, debido a que se comprobó que los datos presentan normalidad, al ser un número de datos menor a 50, por lo cual se realizó una prueba de pretest y post test. La **Figura 8-4** indica los resultados obtenidos en software R sobre el cálculo de la prueba estadística del proceso actual y optimizado el proceso de cobros.

```
> t.test(CobrosACT,CobrosAUT, mu=0,alt="two.sided", paired=T, conf.level = 0.95)
        Paired t-test
data: CobrosACT and CobrosAUT
t = 23.546, df = 24, p-value < 2.2e-16
alternative hypothesis: true difference in means is not equal to 0
95 percent confidence interval:
 290.017 345.743
sample estimates:
mean of the differences
                 317.88
```
#### **Figura 8-4:** Prueba t.

**Realizado por:** Loaiza, R. 2022

#### - **Toma de decisión.**

Una vez realizada y analizada la respectiva prueba para conocer la distribución de T de Student obtenida para la media de dos muestras pareadas, se puede visualizar en el **Gráfico 9-4**, que se indica la zona de aceptación de la hipótesis nula y la respectiva zona de rechazo marcada de color rojo, en donde se puede analizar que la zona de rechazo tiene dos colas, lo cual permite comprobar que existe una diferencia significativa entre las dos medias estudiadas.

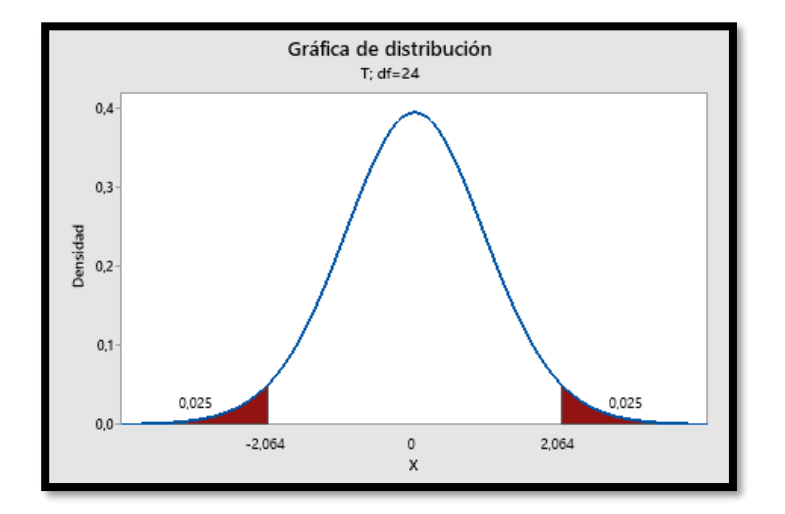

**Gráfico 9-4:** Gráfica de distribución t student para el proceso de cobros **Realizado por:** Loaiza, R. 2022

En la **Tabla 10-4** se puede visualizar los datos que han sido obtenidos para la toma de decisiones respecto al análisis del proceso de cobros.

| <b>RESULTADOS - REALIZAR EL PROCESO DE COBROS.</b> |                                             |  |
|----------------------------------------------------|---------------------------------------------|--|
| Comparación de valores.                            | Decisión.                                   |  |
| Valor de T:                                        | Se rechaza la hipótesis nula y se acepta la |  |
| $23.546 > -2.06$                                   | alternativa.                                |  |
| P-value:                                           | Se rechaza la hipótesis nula y se acepta la |  |
| $2.2e-16 < 0.05$                                   | alternativa.                                |  |

**Tabla 10-4:** Resultados para la decisión – Análisis al realizar el proceso de cobros.

**Realizado por:** Loaiza, R. 2022

Teniendo en cuenta que el valor t(23.546) es mayor al valor critico ubicado en la cola izquierda con un valor de -2.06, se plantea que se rechaza la hipótesis nula y se acepta la hipótesis alternativa, lo cual quiere decir que el tiempo de proceso automatizado es mínimamente distinto al tiempo del proceso actual, al ejecutar el proceso de cobros con un nivel de significancia de 0.05. De forma que mediante el **Gráfico 10-4** se puede observar una diferencia de clara de 317.9 segundos entre el proceso actual vs el proceso automatizado del proceso de solicitud de pedido, lo cual se concluye que la aplicación reduce 37.44% de tiempo.

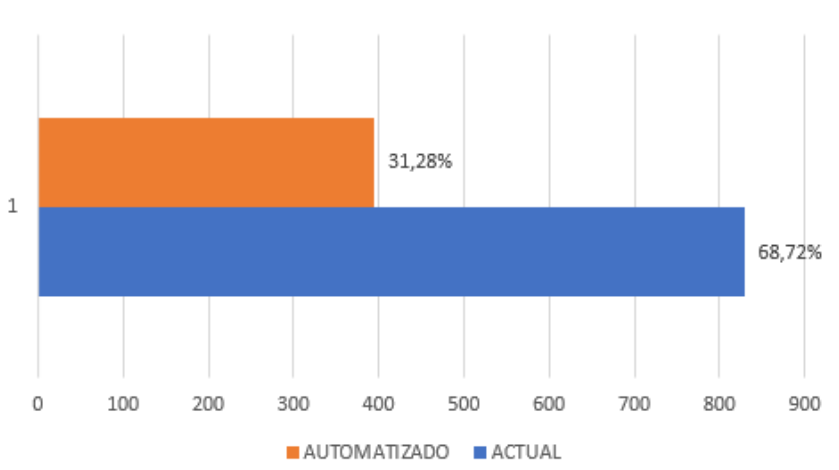

Proceso de cobros

#### **4.6 Análisis inferencial de los tiempos de respuesta del proceso de solicitud de pedido.**

**Gráfico 10-4:** Media de los tiempos del proceso de pagos. **Realizado por:** Loaiza, R. 2022

Para el respectivo análisis inferencial del proceso de solicitud de pedido se usó el software estadístico Software R, en donde se aplicó la prueba de T de Student. A continuación se detalla el proceso seguido.

#### - **Planteamiento de la hipótesis.**

Para el siguiente planteamiento de hipótesis se han definido las siguientes variables: TPO= Tiempo promedio para el proceso automatizado y TPA= Tiempo promedio para el proceso actual.

Hipótesis nula  $(A)$  = TPO = TPA Hipótesis alternativa (B) =  $TPO \neq TPA$ 

#### - **Nivel de significancia.**

Para el respectivo nivel de significancia en el presente análisis se consideró un valor de 0.05, por lo cual asegura un nivel de confianza del 95%, gracias a que se maneja un mínimo margen de error.

#### - **Prueba estadística**

Para la respectiva prueba estadística al ser dos muestras pareadas se optó por utilizar una prueba t de student, debido a que se comprobó que los datos presentan normalidad, al ser un número de datos menor a 50, por lo cual se realizó una prueba de pretest y post test. La **Figura 9-4** indica los resultados obtenidos en software R sobre el cálculo de la prueba estadística del proceso actual y optimizado el proceso de solicitud de pedido.

```
> t.test(SolicPedidoACT,SolicPedidoAUT, mu=0,alt="two.sided", paired=T, conf.level = 0.
95)
       Paired t-test
data: SolicPedidoACT and SolicPedidoAUT
t = 13.295, df = 24, p-value = 1.455e-12
alternative hypothesis: true difference in means is not equal to 0
95 percent confidence interval:
569.0336 778.1664
sample estimates:
mean of the differences
                  673.6
```
#### **Figura 9-4:** Prueba t.

**Realizado por:** Loaiza, R. 2022

## - **Toma de decisión.**

Una vez realizada y analizada la respectiva prueba para conocer la distribución de T de Student obtenida para la media de dos muestras pareadas, se puede visualizar en el **Gráfico 11-4,** que se indica la zona de aceptación de la hipótesis nula y la respectiva zona de rechazo marcada de color rojo, en donde se puede analizar que la zona de rechazo tiene dos colas, lo cual permite comprobar que existe una diferencia significativa entre las dos medias estudiadas.

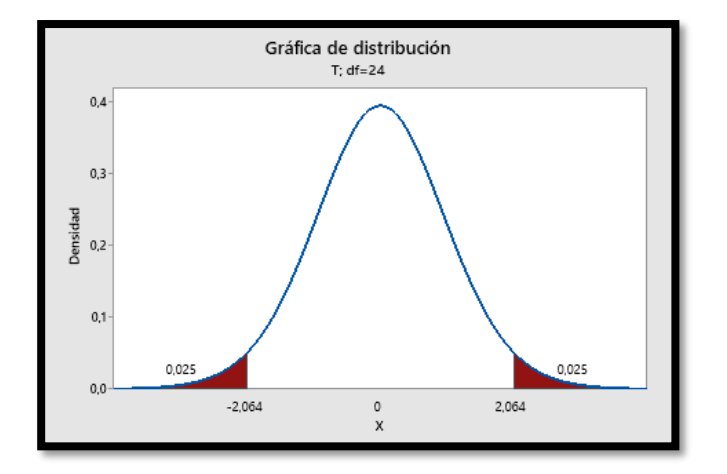

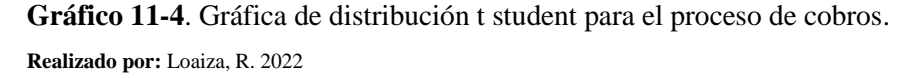

En la **Tabla 11-4** se puede visualizar los datos que han sido obtenidos para la toma de decisiones respecto al análisis del proceso de solicitudes de pedido.

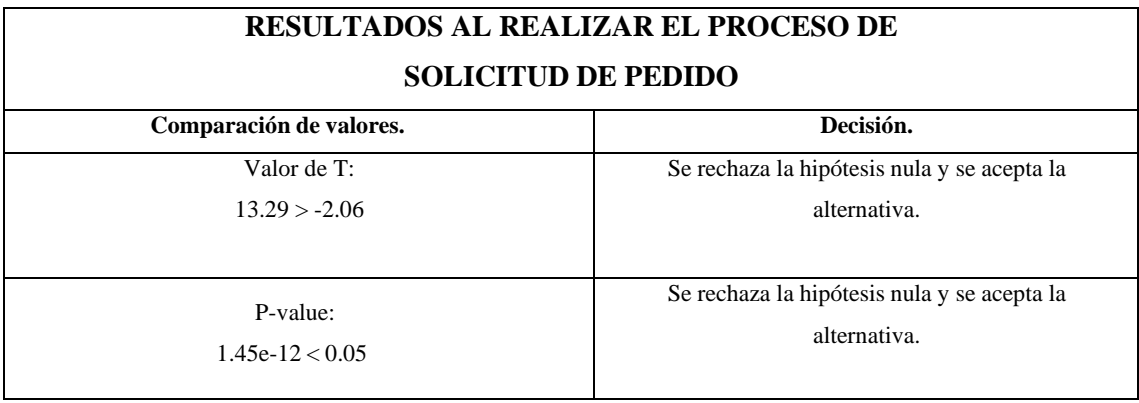

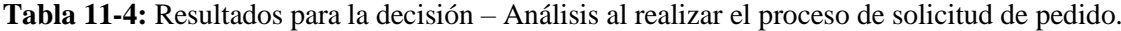

**Realizado por:** Loaiza, R. 2022

Teniendo en cuenta que el valor t(13.29) es mayor al valor critico ubicado en la cola izquierda con un valor de -2.06, se plantea que se rechaza la hipótesis nula y se acepta la hipótesis alternativa, lo cual quiere decir que el tiempo de proceso automatizado es mínimamente distinto al tiempo del proceso actual al, ejecutar el proceso de solicitud de pedido con un nivel de significancia de 0.05. De forma que mediante el **Gráfico 12-4** se puede observar una diferencia de clara de 673.4 segundos entre el proceso actual vs el proceso automatizado del proceso de solicitud de pedido, lo cual se concluye que la aplicación reduce 35.48% de tiempo.

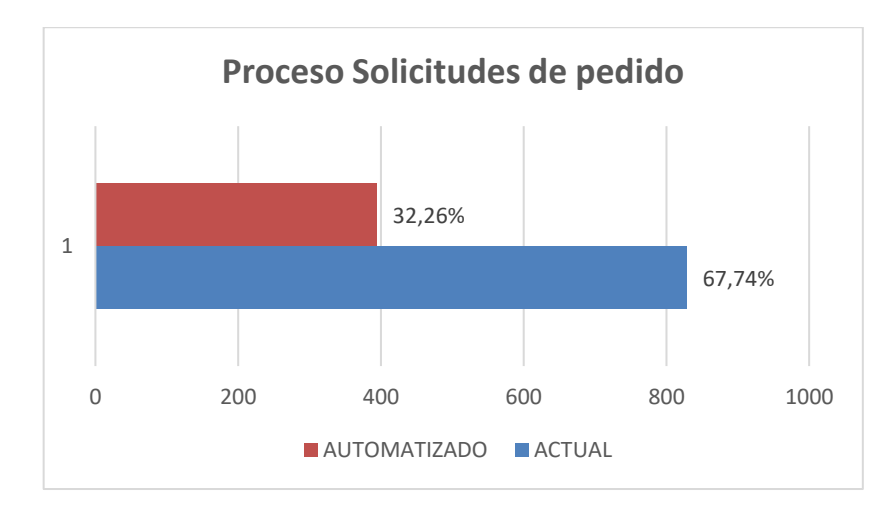

**Gráfico 12-4:** Media de los tiempos del proceso de pagos. **Realizado por:** Loaiza, R. 2022

#### **4.7 Análisis del uso de recursos.**

Para poder realizar el análisis de la eficiencia de desempeño y el comportamiento de los tiempos de respuesta, se es necesario también analizar el uso de recursos tanto de CPU y RAM, por lo cual se ejecutarán los procesos en la aplicación web. Para realizar la evaluación de este parámetro se ejecutan los respectivos procesos en la aplicación y mediante esto verificar en el administrador de tareas de Windows la cantidad de recursos de CPU y RAM se están consumiendo en el sistema.

# *4.7.1 Datos de los recursos de CPU Y RAM.*

Se han tomado los valores obtenidos en el uso de recursos de CPU y de RAM para el proceso de pagos, cobros y solicitudes de pedido, con el fin de ser evaluados. La **Tabla 12-4** indica los datos obtenidos al realizar el proceso de pagos mediante el sistema AUTOMOTRIZ R.A.L.E.

**Tabla 12-4:** Uso de recursos en el proceso de pagos.

| Proceso de pagos |  |
|------------------|--|
|                  |  |

| CPU                                                                                               | <b>RAM</b> |
|---------------------------------------------------------------------------------------------------|------------|
| $0.041$ Ghz                                                                                       | 39.2 MB    |
| $\mathbf{D} \cdot \mathbf{P} \cdot \mathbf{I} \cdot \mathbf{I} \cdot \mathbf{I} \cdot \mathbf{D}$ |            |

**Realizado por:** Loaiza, R. 2022

Así mismo se realizó una evaluación de los recursos tanto de RAM como de CPU los cuales han sido utilizados en el proceso de cobros y solicitudes de pedido, la cual se muestra en la **Tabla 13- 4** la **Tabla 14-4** respectivamente donde se indica la cantidad de recursos que consume estos procesos.

**Tabla 13-4:** Uso de recursos en el proceso de cobros.

| Proceso de cobros      |            |  |
|------------------------|------------|--|
| <b>CPU</b>             | <b>RAM</b> |  |
| $0.032$ Ghz<br>40.8 MB |            |  |

**Realizado por:** Loaiza, R. 2022

**Tabla 14-4:** Uso de recursos en el proceso de solicitud de pedido.

| Proceso de solicitud de pedido       |            |  |
|--------------------------------------|------------|--|
| CPU                                  | <b>RAM</b> |  |
| $0.029$ Ghz                          | 41.2 MB    |  |
| $\Omega$ oolizado nom Logiza D. 2022 |            |  |

**Realizado por:** Loaiza, R. 2022

# **4.8 Interpretación de los resultados.**

En esta sección se valora las mediciones que se han realizados con la finalidad de poder verificar si la aplicación satisface al objetivo planteado en cuanto a eficiencia de desempeño, los cuales han sido evaluados mediante la norma ISO/IEC 25010.

#### *4.8.1 Análisis del comportamiento temporal de la aplicación.*

Al medir los tiempos de respuesta tanto para el proceso actual como para el procesos automatizados, se pudo establecer un valor para la eficiencia, tomando en consideración que esta métrica cumpla con el objetivo de la aplicación web el cual es responder las peticiones realizar por el usuario en el menor tiempo que sea posible.

Con la finalidad de evaluar el tiempo de respuesta, se indica mediante la **Tabla 15-4** donde se establece la valoración de los tiempos de respuesta.

#### **Tabla 15-4:** Valoración del tiempo de respuesta.

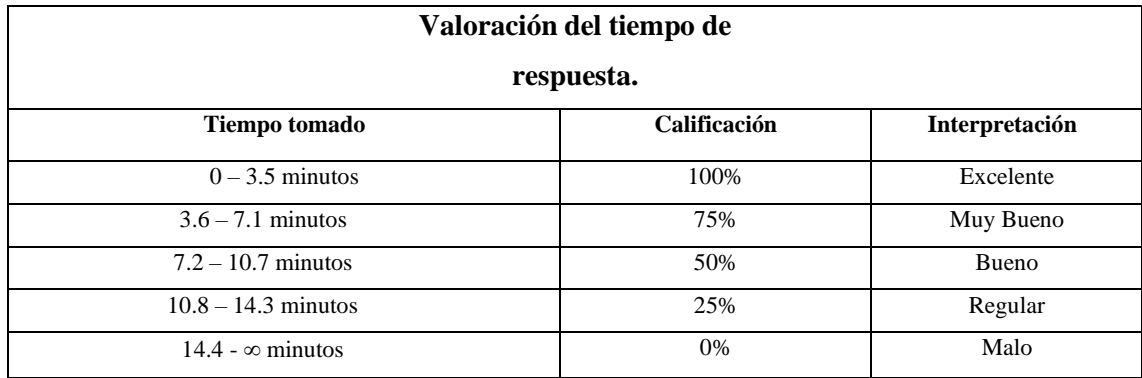

**Fuente:** (Gómez, 2019)

**Realizado por:** Loaiza, R. 2022

Para poder realizar una correcta evaluación se utilizó los indicadores planteados, es necesario mencionar que se requiere transformar el tiempo obtenido de minutos en segundos. La **Tabla 16- 4** indica la media de los tiempos tomados de la aplicación web al realizar el proceso de pagos, cobros y solicitud de pedido.

**Tabla 16-4:** Resultados del tiempo de respuesta promedio para la evaluación.

| <b>Requisito</b>    | Tiempo (segundos) | <b>Tiempo</b> |
|---------------------|-------------------|---------------|
|                     |                   | (minutos)     |
| Pagos               | 293.9             | 4.89          |
| Cobros              | 265.7             | 4.42          |
| Solicitud de pedido | 364.6             | 6.07          |
| <b>PROMEDIO</b>     | 308.06            | 5.13          |

**Realizado por:** Loaiza, R. 2022

En la **Tabla 16-4** se indican los resultados obtenidos en los tres procesos estudiados, y el tiempo promedio de los mismos con un valor de **5.13 minutos** equivalente a **308.06 segundos**. Una vez conseguido dicho valor se procedió a revisar la **Tabla 15-4** en donde se puede visualizar que el tiempo de respuesta obtenido se ubica en un rango de 3.6 – 7.1 minutos, por lo cual se concluye que, el tiempo de respuesta de la aplicación web obtiene una calificación del 75% que se interpreta como **MUY BUENO**.

## *4.8.2 Uso de recursos.*

De igual forma para poder calificar esta subcaracterística se fue necesario medir el uso de memoria RAM y CPU respectivamente, al momento de ejecutar los procesos de pagos, cobros y solicitud de pedido. Estos resultados se obtuvieron durante la ejecución de los mismos. Para poder medir estos dos componentes se utilizó el administrador de tareas de Windows, con unidades de

medida de Megabytes para la memoria RAM y de Gigahercios para el CPU.

## - *Uso de la memoria RAM*

Para la evaluación del recurso de RAM, es necesario tener una valoración con respecto al consumo de RAM utilizada al ejecutar los procesos de pagos, cobros y solicitudes de pedido. La Tabla **17-4** indica las respectivas valoraciones con rangos ya establecidos.

| Valoración del recurso RAM. |              |                |  |
|-----------------------------|--------------|----------------|--|
| <b>Memoria RAM</b>          | Calificación | Interpretación |  |
| $0 - 125$ MB                | 100%         | Excelente      |  |
| $126 - 300 \text{ MB}$      | 75%          | Muy Bueno      |  |
| $301 - 425 \text{ MB}$      | 50%          | Bueno          |  |
| $426 - 600 \text{ MB}$      | 25%          | Regular        |  |
| $601 - \infty$ MB           | 0%           | Malo           |  |

**Tabla 17-4:** Valoración para la evaluación del recurso RAM.

**Fuente:** (Gómez, 2019)

**Realizado por:** Loaiza, R. 2022

Para poder evaluar la cantidad de uso de la memoria RAM, es necesario obtener un promedio al momento de utilizar el mismo al ejecutar los tres requisitos planteados: pagos, cobros y solicitud de pedidos. La **Tabla 18-4** muestra los resultados obtenidos.

**Tabla 18-4**. Resultados de RAM promedio para la evaluación.

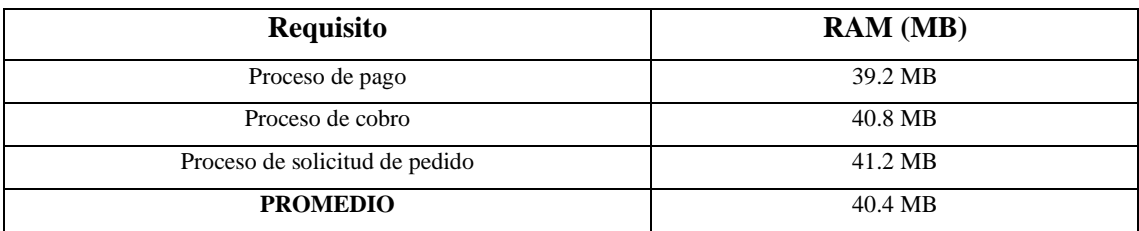

**Realizado por:** Loaiza, R. 2022

Al realizar la respectivas tomas de datos del uso de la RAM en megabytes (MB), en los distintos procesos estudiados, dio como resultado promedio un valor de **40.4 MB**, lo cual se puede verificar en la **Tabla 18-4.** Lo cual permitió comparar este resultado con la **Tabla 17-4** en donde se indica que el valor promedio obtenido se encuentra en un rango de **0-125 MB**, lo cual se dedujo del uso de RAM que usa la aplicación web en dichos procesos, por lo cual se obtiene una calificación de **EXCELENTE**.

#### - *Uso del recurso de CPU*

Para la evaluación del recurso de CPU, se necesita valorar este recurso con respecto al consumo de CPU utilizada al ejecutar los procesos de pagos, cobros y solicitudes de pedido. La Tabla **19- 4** indica las respectivas valoraciones con rangos ya establecidos.

| Valoración del recurso CPU. |              |                |  |
|-----------------------------|--------------|----------------|--|
| Uso del CPU (GHz)           | Calificación | Interpretación |  |
| $0 - 0.015$ GHz             | 100%         | Excelente      |  |
| $0.016 - 0.030$ GHz         | 75%          | Muy Bueno      |  |
| $0.031 - 0.045$ GHz         | 50%          | Bueno          |  |
| $0.046 - 0.060$ GHz         | 25%          | Regular        |  |
| $0.061 - \infty$ GHz        | 0%           | Malo           |  |

**Tabla 19-4:** Valoración para la evaluación del recurso CPU.

**Fuente:** (Gómez, 2019)

**Realizado por:** Loaiza, R. 2022

Mediante la valoración planteada en la **Tabla 4-19** se puede evaluar el uso del CPU, para lo cual se requiere obtener un promedio de uso de recursos del CPU en base a los tres procesos estudiados. La **Tabla 4-20** indica estos resultados.

**Tabla 20-4:** Resultados de CPU promedio para la evaluación.

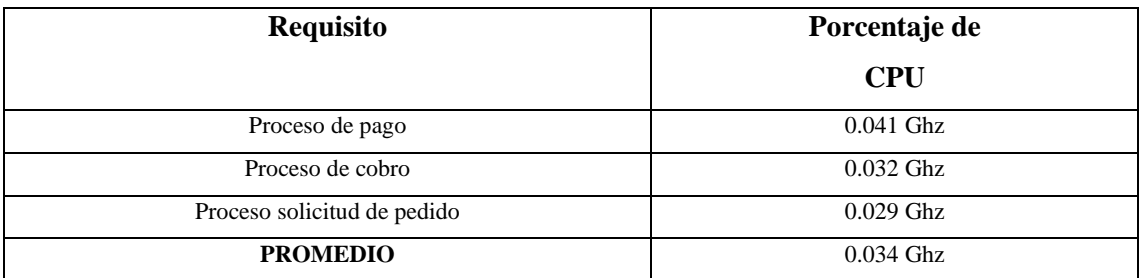

**Realizado por:** Loaiza, R. 2022

Al realizar la respectivas tomas de datos del uso de CPU en gigahercios (Ghz), en los distintos procesos estudiados, dio como resultado promedio un valor de **0.034 Ghz**, lo cual se puede verificar en la **Tabla 4-20.** Lo cual permitió comparar este resultado con la **Tabla 4-19** en donde se indica que el valor promedio obtenido se encuentra en un rango de **0.031 – 0.045 Ghz**, lo cual se dedujo que el uso de CPU que usa la aplicación web en dichos procesos obteniendo una calificación de **BUENO**.

Una vez obtenido los respectivos resultados tanto del comportamiento temporal como del uso de recursos, se procedió a calcular el porcentaje de eficiencia de desempeño en base a los mismos. Los cuales se detallan en la **Tabla 4-21.**

| Característica             | <b>Subcaracterística</b>   | Métrica                                 | Ponderación | Calificación<br>obtenida | Calificación<br>Ponderada |
|----------------------------|----------------------------|-----------------------------------------|-------------|--------------------------|---------------------------|
| Comportamiento<br>temporal | Tiempo de<br>respuesta     | Tiempo de<br>respuesta<br>(segundos)    | 50%         | 75%                      | 37.5%                     |
| Utilización de<br>recursos | Utilización de<br>recursos | Uso de<br>memoria<br>RAM<br>(megabytes) | 25%         | 100%                     | 25%                       |
|                            |                            | Uso del CPU<br>(gigahercios)            | 25%         | 50%                      | 12.5%                     |
| <b>TOTAL</b>               |                            |                                         | 100%        | 75%                      | 75%                       |

**Tabla 21-4:** Resultados de la evaluación de eficiencia de desempeño.

**Fuente:** (Gómez, 2019)

**Realizado por:** Loaiza, R. 2022

La **Tabla 21-4** muestra los resultados de la evaluación realizada en base a la eficiencia de desempeño el cual indica que la aplicación tiene una calificación de 75% en términos de eficiencia de desempeño debido a que al momento de realizar la respectiva evaluación del recurso de CPU dio una calificación del 50%. Se puede analizar en la **Tabla 22-4,** la cual muestra la valoración para la evaluación, la interpretación el porcentaje obtenido.

| Valoración de la eficiencia de desempeño. |            |  |  |  |
|-------------------------------------------|------------|--|--|--|
| Calificación                              | Interpreta |  |  |  |
|                                           | ción       |  |  |  |
| 90-100%                                   | Excelente  |  |  |  |
| 75-89%                                    | Muy bueno  |  |  |  |
| 50-74%                                    | Bueno      |  |  |  |
| 25-49%                                    | Regular    |  |  |  |
| $0 - 24%$                                 | Malo       |  |  |  |

**Tabla 22-4:** Valoración para la evaluación de la eficiencia de desempeño.

**Fuente:** (Gómez, 2019)

**Realizado por:** Loaiza, R. 2022

Se puede interpretar que en base a la **Tabla 22-4** gracias al valor obtenido sobre la eficiencia de

desempeño de la aplicación web con un valor de 75%, la cual puede ser visualizada en la **Tabla 21-4**, que esta obtiene una calificación de **MUY BUENO** en términos de nivel de eficiencia**.**

# **CONCLUSIONES**

Finalizado el trabajo de integración curricular el cual permite la optimización de pagos, cobros y solicitud de pedidos de la empresa AUTOMOTRIZ R.A.L.E se implantó las siguientes conclusiones:

- Para el desarrollo de la aplicación web AUTOMOTRIZ R.A.L.E se utilizó la metodología XP (Extreme Programming) el cual permitió la gestión para el desarrollo de la misma, con un total de 37 historias de usuarios y 9 metáforas del sistema repartidas en 2 iteraciones.
- La aplicación AUTOMOTRIZ R.A.L.E el cual está programado en PHP, ha permitido optimizar el proceso de pagos, cobros y solicitudes de pedido para la empresa AUTOMOTRIZ R.A.L.E ubicada en Quito-Ecuador, con un nivel de eficiencia del 75%, siendo esta una característica de calidad en base a la norma ISO/IEC 25010. El valor de eficiencia obtenida fue el resultado del valor ponderado obtenido en base a la medición de tiempos y recursos de los respectivos procesos de pagos, cobros y solicitudes de pedido. Con valores del 37.5% y 37.5% (RAM 25 % y CPU 12.5%).
- El proceso de pagos automatizado con el uso la aplicación AUTOMOTRIZ R.A.L.E, permite un ahorro de tiempo de 571.6 segundos, lo que representa una reducción de tiempo del 49.3%. En cuanto al proceso de cobros, permite un ahorro de 317.9 segundos lo cual se representa un 37.44% de tiempo ahorrado. Y finalmente, el proceso de solicitud de pedidos permite un ahorro de 673.4 segundos, el cual tiene un 35.48 % de ahorro de tiempo, lo cual se representa como una mejora MUY BUENA en base a los resultados obtenidos en los tres procesos analizados.
- Se diseño el diagrama BPMN para la gestión de inventario de la empresa, en donde se puede visualizar el proceso que debe realizar la empresa para que generar un reporte de productos, lo cual permitirá llevar un adecuado control de la cantidad de productos que posee la misma.
- Se usó como técnica la matriz de trazabilidad de requisitos, debido a que esta permitió detallar cada requerimiento solicitado por el gerente de la empresa, permitiendo llevar un adecuado control y seguimiento de los mismos.

## **RECOMENDACIONES**

- Se recomienda implementar en una versión futura de la aplicación web, un módulo de atención al cliente mediante inteligencia artificial, como un chatbot, que permita al cliente aclarar cualquier duda que sea requerida de forma inmediata.
- Se aconseja implementar videos tutoriales, además del manual de usuario, en donde la empresa pueda capacitar a sus trabajadores de una forma mucho más intuitiva y práctica.
- Se recomienda mejorar a futuro el modelo de gestión de inventarios en base a la recopilación de información de todos los productos ya ingresados por la empresa, permitiendo vincular este servicio con los proveedores de forma directa y llevar un control de inventario mucho más completo.

# **GLOSARIO**

**BPMN:** También llamada Notación de Modelado de Procesos de Negocio, el cual es un método gráfico que permite la representación de procesos empresariales, con la finalidad de ofrecer a la empresa la capacidad de poder comprender sus procedimientos comerciales internos. (Edrawsoft , 2020)

**RAM:** Acrónimo de Random Access Memory o Memoria de Acceso Aleatorio, es una memoria la cual tiene como función el recibir instrucciones y guardar los resultados que emite el procesador. Puede decirse que es la mesa de trabajo del software del computador. (Pérez y Gardey, 2022)

**SQL:** Corresponde a la expresión inglesa Structured Query Language o Lenguaje de Consulta Estructurado, la cual permite identificar el tipo de lenguaje que se encuentra asociado con una base de datos relacional. (Pérez y Gardey , 2012)

**GHz:** Gigahercios

**MB:** Megabytes

#### **BIBLIOGRAFIA**

**ALVAREZ, M.** Laragon. [en línea]. 2018. [Consulta: 7 abril 2022]. Disponible en: <https://desarrolloweb.com/articulos/laragon.html>

**CRUZ, R.C. ; & YUCRA, J.E.F.** Tienda en línea Content Management System (CMS) y su implementación con software para empresas comerciales de producto tecnológicos en tiempos de pandemia. *Revista Científica Investigación Andina* [en línea], 2021. [Consulta: 10 julio 2021]. ISSN 2521-2117. Disponible en:<https://revistas.uancv.edu.pe/index.php/RCIA/article/view/877>

**DURAN, Y.** Administración del inventario: elemento clave para la optimización de las utilidades en las empresas. [en línea], 2012. [Consulta: 14 noviembre 2021]. Disponible en: [https://www.redalyc.org/pdf/4655/465545892008.pdf.](https://www.redalyc.org/pdf/4655/465545892008.pdf)

**ECURED** StartUML. [en línea]. 2019. [Consulta: 18 abril 2022]. Disponible en: <https://www.ecured.cu/StartUML>

**EDRAWSOFT** Qué es BPMN - Definición, Elementos y Propósito. [en línea]. 2020. [Consulta: 24 abril 2022]. Disponible en: https://www.edrawsoft.com/es/what-is-bpmn.html.

**FERNÁNDEZ, Y.** View of Patrón Modelo-Vista-Controlador. [en línea]. 2012. [Consulta: 7 febrero 2022]. Disponible en: <https://revistatelematica.cujae.edu.cu/index.php/tele/article/view/15/10>

**FLOKZU** ¿Qué es BPMN? Notación estándar para modelar procesos. [en línea]. 2018. [Consulta: 10 julio 2021]. Disponible en: [https://www.flokzu.com/blog/es/bpm\\_es/que-es](https://www.flokzu.com/blog/es/bpm_es/que-es-bpmn/)[bpmn/](https://www.flokzu.com/blog/es/bpm_es/que-es-bpmn/)

**GARCÍA, M. ; & SANDOVAL, M**. LA TRAZABILIDAD EEL PROCESO DE REQUERIMIENTOS DE SOFTWARE . [en línea]. S.l. 2008 [Consulta: 18 abril 2022]. Disponible en:<https://www.iiis.org/cds2008/cd2008csc/cisci2008/paperspdf/c601uz.pdf>

**GARCÍA, R.** Aplicaciones Web. [en línea], 2010. [Consulta: 14 noviembre 2021]. Disponible en: [http://ocw.udl.cat/enginyeria-i-arquitectura/enginyeria-del-software](http://ocw.udl.cat/enginyeria-i-arquitectura/enginyeria-del-software-iii/Continguts/1%20-%20Introduccion/2-Arquitectura.pdf)[iii/Continguts/1%20-%20Introduccion/2-Arquitectura.pdf](http://ocw.udl.cat/enginyeria-i-arquitectura/enginyeria-del-software-iii/Continguts/1%20-%20Introduccion/2-Arquitectura.pdf)

**GÓMEZ, J**. *DESARROLLO DE UN SISTEMA WEB PARA LA GENERACIONDE HORARIOS ACADEMICOS ATRAVES DE TECNICAS METAHEURISTICASPARALA UNIDAD EDUCATIVA DEL MILENIO TARQUI* [en línea]. Riobamba: Escuela Superior Politécnica de Chimborazo. 2019 [Consulta: 23 abril 2022]. Disponible en: <http://dspace.espoch.edu.ec/bitstream/123456789/12268/1/18T00793.pdf>

**GUTIÉRREZ, J.** ¿Qué es un framework web? [en línea], [sin fecha]. [Consulta: 18 April 2022]. Disponible en: [http://www.lsi.us.es/~javierj/investigacion\\_ficheros/Framework.pdf](http://www.lsi.us.es/~javierj/investigacion_ficheros/Framework.pdf)

**HOSTINGER TUTORIALES** ¿Qué Es MySQL? Explicación Detallada Para Principiantes. [en línea]. 2022. [Consulta: 24 abril 2022]. Disponible en: <https://www.hostinger.es/tutoriales/que-es-mysql>

**ISO25000** ISO 25010. [en línea]. 2021. [Consulta: 10 julio 2021]. Disponible en: <https://iso25000.com/index.php/normas-iso-25000/iso-25010>

**ISO/IEC** ISO 25010. [en línea]. 2021. [Consulta: 18 abril 2022]. Disponible en: <https://iso25000.com/index.php/normas-iso-25000/iso-25010>

**ITCA** PROGRAMACIÓN EXTREMA. [en línea]. 2021. [Consulta: 15 diciembre 2021]. Disponible en: https://virtual.itca.edu.sv/Mediadores/stis/42 \_\_ programacin\_extrema.html.

**KAMLESH, B.** *E-Commerce* [en línea]. 2. S.l.: s.n. 2005 [Consulta: 10 julio 2021]. Disponible en: https://books.google.es/books?hl=es&lr=&id=Co8iBAAAQBAJ&oi=fnd&pg=PP1&dq=e+co mmerce+que+es&ots=dNlY2MTGJn&sig=OPASF4ivmboeeLxgtFVoKV-

SoCY#v=onepage&q=e commerce que es&f=false

**MAHMOD HAMAD, H, et al**. Performance Evaluation of RESTful Web Services for Mobile Devices Distributed data mining View project Performance Evaluation of RESTful Web Services for Mobile Devices. *International Arab Journal of e-Technology* [en línea]. S.l. 2010. Disponible en:<https://www.researchgate.net/publication/50367401>

**MANZ** ¿Qué es CSS? - CSS en español. [en línea]. 2021. [Consulta: 10 julio 2021]. Disponible en:<https://lenguajecss.com/css/introduccion/que-es-css/>

**MARROQUÍN, E.**. *Análisis, Diseño E Implementación De Una Tienda Virtual Utilizando Oscommerce, Caso Practico Tienda Virtual De Papel Para Imprentas En La Empresa Ja Distribuidores S.a.* [en línea]. S.l.: ESCUELA POLITÉCNICA DEL EJÉRCITO DPTO. 2012 [Consulta: 10 April 2022]. Disponible en: [http://repositorio.espe.edu.ec/xmlui/bitstream/handle/21000/5352/T-ESPE-](http://repositorio.espe.edu.ec/xmlui/bitstream/handle/21000/5352/T-ESPE-033279.pdf?sequence=1&isAllowed=y)[033279.pdf?sequence=1&isAllowed=y](http://repositorio.espe.edu.ec/xmlui/bitstream/handle/21000/5352/T-ESPE-033279.pdf?sequence=1&isAllowed=y)

**MCCOOL, S.** Laravel Starter The definitive introduction to the Laravel PHP web development framework. [en línea], 2012. [Consulta: 23 enero 2022]. Disponible en: [https://data.dammio.com/laravel\\_starter.pdf](https://data.dammio.com/laravel_starter.pdf)

**MEANA, P.** *Gestión de inventarios* [en línea]. 2017. S.l.: s.n. [Consulta: 3 noviembre 2021]. Disponible en: [https://books.google.es/books?hl=es&lr=&id=Ml5IDgAAQBAJ&oi=fnd&pg=PP1&dq=que+e](https://books.google.es/books?hl=es&lr=&id=Ml5IDgAAQBAJ&oi=fnd&pg=PP1&dq=que+es+un+inventario&ots=6wuamuFrD0&sig=Tp1yvDd76aRK38AdF9O_Xcp3cug#v=onepage&q=que%20es%20un%20inventario&f=false) [s+un+inventario&ots=6wuamuFrD0&sig=Tp1yvDd76aRK38AdF9O\\_Xcp3cug#v=onepage&q](https://books.google.es/books?hl=es&lr=&id=Ml5IDgAAQBAJ&oi=fnd&pg=PP1&dq=que+es+un+inventario&ots=6wuamuFrD0&sig=Tp1yvDd76aRK38AdF9O_Xcp3cug#v=onepage&q=que%20es%20un%20inventario&f=false) [=que%20es%20un%20inventario&f=false](https://books.google.es/books?hl=es&lr=&id=Ml5IDgAAQBAJ&oi=fnd&pg=PP1&dq=que+es+un+inventario&ots=6wuamuFrD0&sig=Tp1yvDd76aRK38AdF9O_Xcp3cug#v=onepage&q=que%20es%20un%20inventario&f=false)

**MEDINA, P**. *IMPLEMENTACIÓN DE UNA TIENDA ONLINE, MEDIANTE PLATAFORMA DE SOFTWARE LIBRE, PARA INCREMENTAR EL FLUJO DE VENTA DE EQUIPOS COMPUTACIONALES Y SERVICIOS DE MANTENIMIENTO INFORMÁTICOS EN LA EMPRESA SYSTEC SISTEMAS Y SERVICIOS, UBICADA EN LA CIUDAD DE PORTOVIEJO*. S.l.: s.n. 2017

**MELÉNDEZ, S, et al.** 2016. *METODOLOGIA ÁGIL DE DESARROLLO DE SOFTWARE PROGRAMACION EXTREMA* [en línea]. S.l.: UNIVERSIDAD NACIONAL AUTONOMA DE NICARAGUA,. [Consulta: 15 diciembre 2021]. Disponible en: <https://repositorio.unan.edu.ni/1365/1/62161.pdf>

**MOLINA, B , et al.** Metodologías ágiles frente a las tradicionales en el proceso de desarrollo de software. [en línea], 2018. [Consulta: 15 diciembre 2021]. Disponible en: <https://revistaespirales.com/index.php/es/article/view/269/225>

**NAVARRA, P.L. ; & USERO, J.Á.M**. Del comercio electrónico a la administración electrónica: tecnologías y metodologías para la gestión de información. *El Profesional de la Informacion* [en línea]. S.l. 2002 .Disponible en:<http://eprints.rclis.org/7952/>

**NUÑEZ, E. ; & RÍOS, D.**. Desarrollo de un marco de trabajo (framework) para el desarrollo de aplicaciones web en la Universidad Nacional de Costa Rica. [en línea]. S.l. 2017 [Consulta: 14 noviembre 2021]. Disponible en: [https://documentos.redclara.net/bitstream/10786/1287/1/131-](https://documentos.redclara.net/bitstream/10786/1287/1/131-17-4Desarrollo%20de%20un%20marco%20de%20trabajo%20%28framework%29%20para%20el%20desarrollo%20de%20aplicaciones%20web.pdf) [17-](https://documentos.redclara.net/bitstream/10786/1287/1/131-17-4Desarrollo%20de%20un%20marco%20de%20trabajo%20%28framework%29%20para%20el%20desarrollo%20de%20aplicaciones%20web.pdf)

[4Desarrollo%20de%20un%20marco%20de%20trabajo%20%28framework%29%20para%20el](https://documentos.redclara.net/bitstream/10786/1287/1/131-17-4Desarrollo%20de%20un%20marco%20de%20trabajo%20%28framework%29%20para%20el%20desarrollo%20de%20aplicaciones%20web.pdf) [%20desarrollo%20de%20aplicaciones%20web.pdf](https://documentos.redclara.net/bitstream/10786/1287/1/131-17-4Desarrollo%20de%20un%20marco%20de%20trabajo%20%28framework%29%20para%20el%20desarrollo%20de%20aplicaciones%20web.pdf)

**PAUCAR, G.J.; & CHIQUITO, J.E.**,. *Prototipo de un sistema web progresiva para automatizar la gestión de ventas y pedidos de mariscos de una microempresa de la ciudad de Guayaquil.* S.l.: s.n. 2020.

**PEÑA, J.H.G.** La regulación del comercio: retos ante el cambio tecnológico. *REVISTA IUS* [en línea], 2018. [Consulta: 20 agosto 2021]. ISSN 1870-2147. DOI 10.35487/RIUS.V12I41.2018.456. Disponible en: <https://www.revistaius.com/index.php/ius/article/view/456/613>

**PÉREZ, J. ; & GARDEY, A.** Definición de SQL. [en línea]. 2012. [Consulta: 24 abril 2022]. Disponible en:<https://definicion.de/sql/>

**PÉREZ, J. ; &GARDEY, A.** Definición de RAM . [en línea]. 2022. [Consulta: 24 abril 2022]. Disponible en:<https://definicion.de/ram/>

**POWERDESIGNER** Funcionalidades Principales de PowerDesigner. *FUNCIONALIDADES PRINCIPALES DE POWERDESIGNER* [en línea]. 2022. [Consulta: 18 abril 2022]. Disponible en: <https://www.powerdesigner.biz/ES/powerdesigner/powerdesigner-features.html>

**REINOSO, C.** *ÁNALISIS, DISEÑO E IMPLEMENTACIÓN DE UNA APLICACIÓN WEB PARA LA GESTIÓN DE PRODUCTOS Y CITAS DE PROVEEDORES EN UNA EMPRESA DE DISTRIBUCIÓN DE PRODUCTOS MASIVOS.* [en línea]. Quito: s.n. 2020 [Consulta: 9 noviembre 2021]. Disponible en: [http://repositorio.puce.edu.ec/bitstream/handle/22000/18062/Tesis%20Cristian%20-%20Final](http://repositorio.puce.edu.ec/bitstream/handle/22000/18062/Tesis%20Cristian%20-%20Final%20.pdf?sequence=1&isAllowed=y) [%20.pdf?sequence=1&isAllowed=y](http://repositorio.puce.edu.ec/bitstream/handle/22000/18062/Tesis%20Cristian%20-%20Final%20.pdf?sequence=1&isAllowed=y)

**RODRÍGUEZ, K.G , et al.** El e-commerce y las Mipymes en tiempos de Covid-19 Ecommerce and MSMEs in times of Covid-19. , 2020. ISSN 0798-1015. DOI 10.48082/espaciosa20v41n42p09

**RONQUILLO, G.** IMPLEMENTACIÓN DE UNA TIENDA VIRTUAL MEDIANTE SOFTWARE LIBRE PARA MEJORAR LA GESTIÓN DE VENTAS Y PUBLICIDAD PARA EL ALMACEN DE ZAPATOS "GEOLI" DE LA CIUDAD DE PEDERNALES. , 2015.

**SÁNCHEZ, J.** Abono - Qué es, definición y concepto. [en línea]. 2015. [Consulta: 3 noviembre 2021]. Disponible en:<https://economipedia.com/definiciones/abono.html>

**SANDOVAL, M.** LA TRAZABILIDAD EN EL PROCESO DE REQUERIMIENTOS DE SOFTWARE . [en línea], 2008. [Consulta: 7 noviembre 2021]. Disponible en: <https://www.iiis.org/CDs2008/CD2008CSC/CISCI2008/PapersPdf/C601UZ.pdf>

**TABARES, M , et al.** UN MÉTODO PARA LA TRAZABILIDAD DE REQUISITOS EN EL PROCESO UNIFICADO DE DESARROLLO . [en línea]. 2007. [Consulta: 7 noviembre 2021]. Disponible en:<http://www.scielo.org.co/pdf/eia/n8/n8a07.pdf>

**TORRES, M.** *Diseño Web Con HTML5 y CSS3* [en línea]. 2014. S.l.: s.n. [Consulta: 10 April 2022]. Disponible en: [https://ebooks.arnoia.com/media/eb\\_0104/samples/9786123042073cap1-02.pdf](https://ebooks.arnoia.com/media/eb_0104/samples/9786123042073cap1-02.pdf)

**VEGA, A.** Convención de nombres: desde el CamelCase hasta el kebab-case | by Adrián Alonso | Medium. *Convención de nombres: desde el CamelCase hasta el kebab-case* [en línea]. 2018. [Consulta: 17 diciembre 2021]. Disponible en: [https://adrianalonsodev.medium.com/convenci%C3%B3n-de-nombres-desde-el-camelcase](https://adrianalonsodev.medium.com/convenci%C3%B3n-de-nombres-desde-el-camelcase-hasta-el-kebab-case-787e56d6d023)[hasta-el-kebab-case-787e56d6d023](https://adrianalonsodev.medium.com/convenci%C3%B3n-de-nombres-desde-el-camelcase-hasta-el-kebab-case-787e56d6d023)

**VELASCO, R.** Visual Studio Code: editor de texto de código abierto para programar. *26 de mayo de 2021* [en línea]. 2021. [Consulta: 30 julio 2021]. Disponible en: <https://www.softzone.es/programas/utilidades/visual-studio-code/>

# **ANEXOS**

# **ANEXO A:** Requerimientos funcionales y no funcionales

# **CLIENTE**

# **Tabla 1**: Requerimiento funcional 02

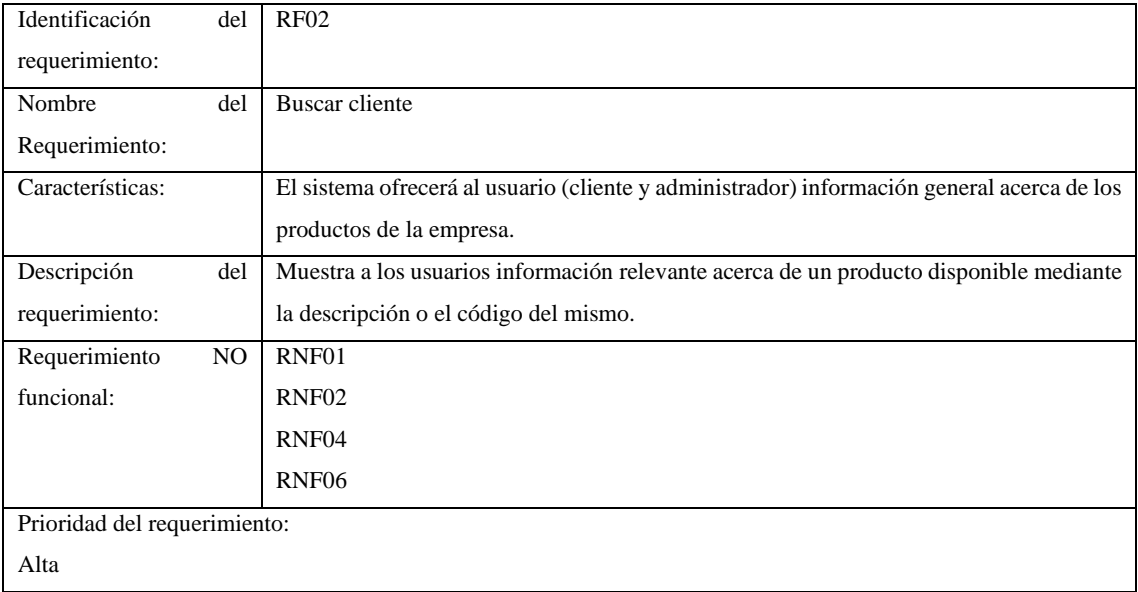

# **Tabla 2:** Requerimiento funcional 03

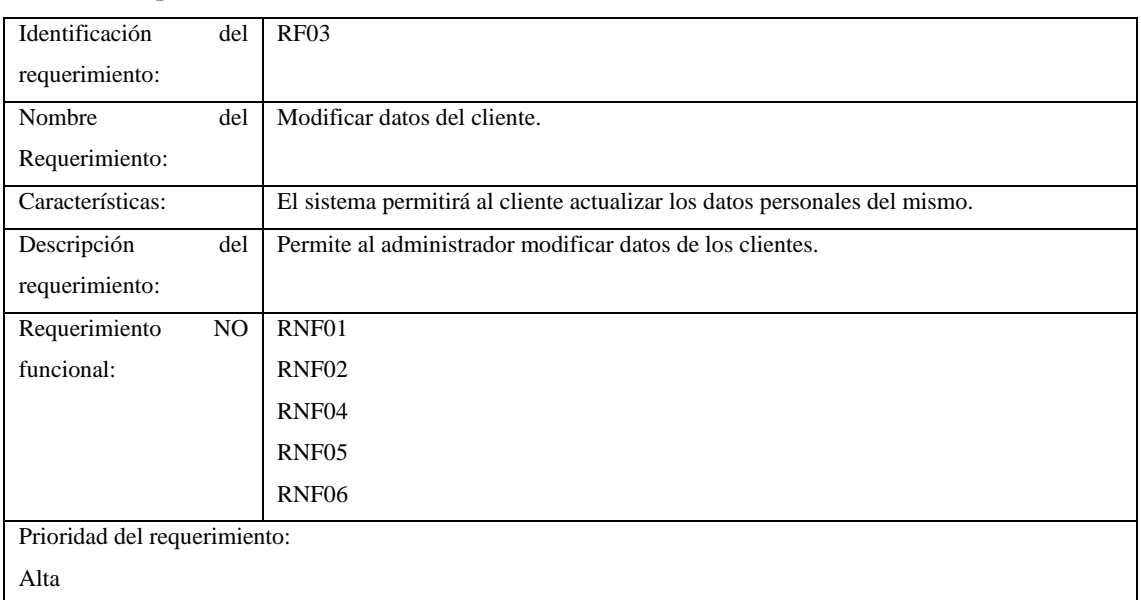

# **Tabla 3:** Requerimiento funcional 04

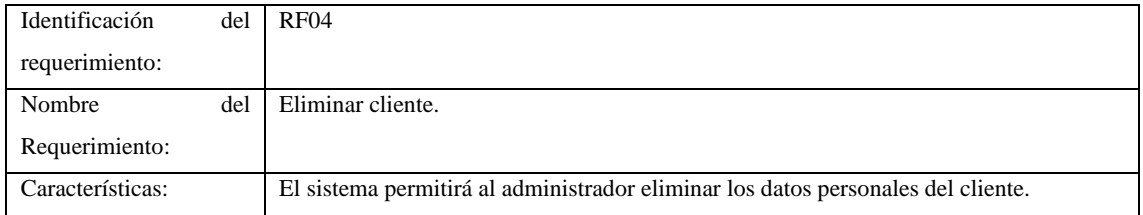

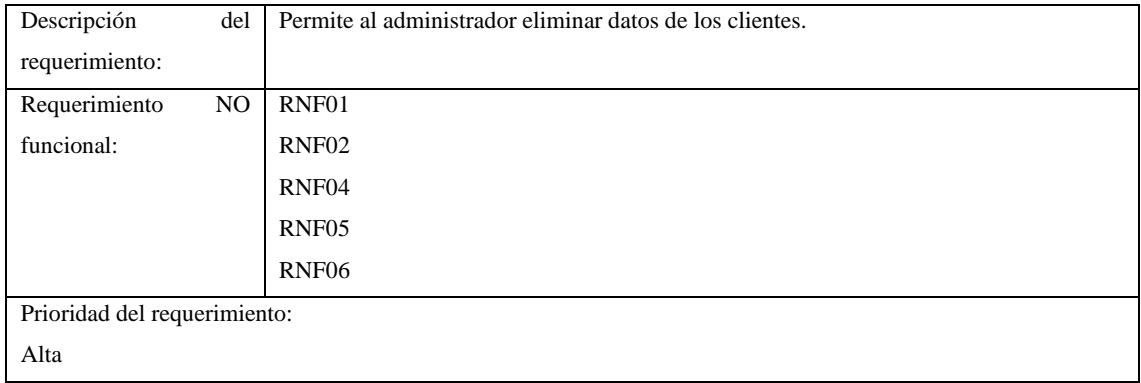

## **VENDEDOR**

# **Tabla 4:** Requerimiento funcional 05

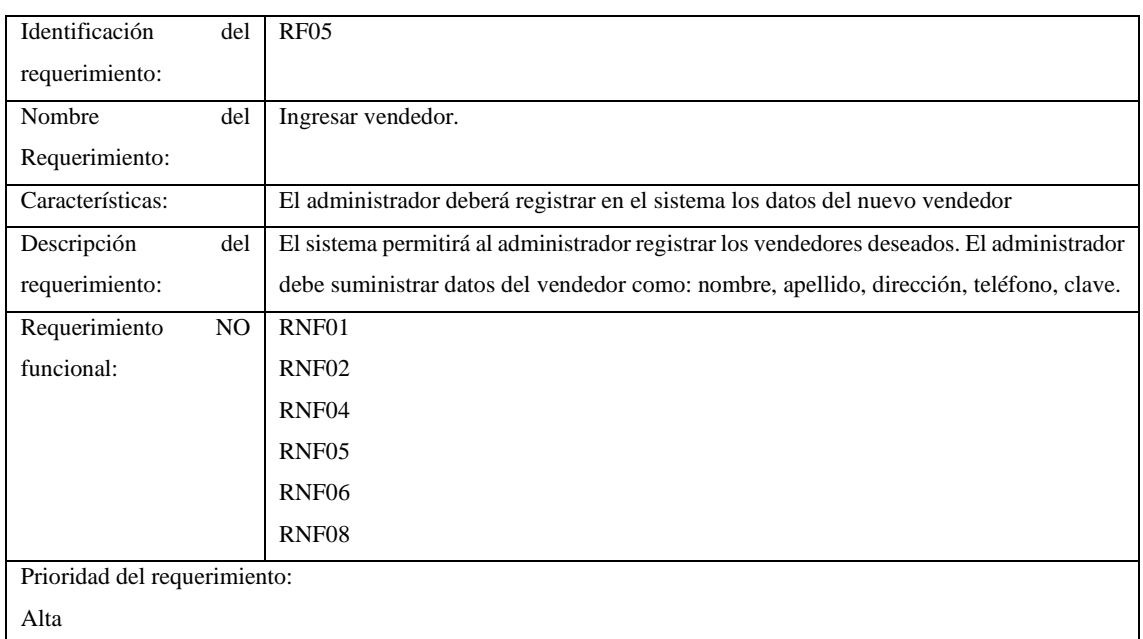

# **Tabla 5**: Requerimiento funcional 06

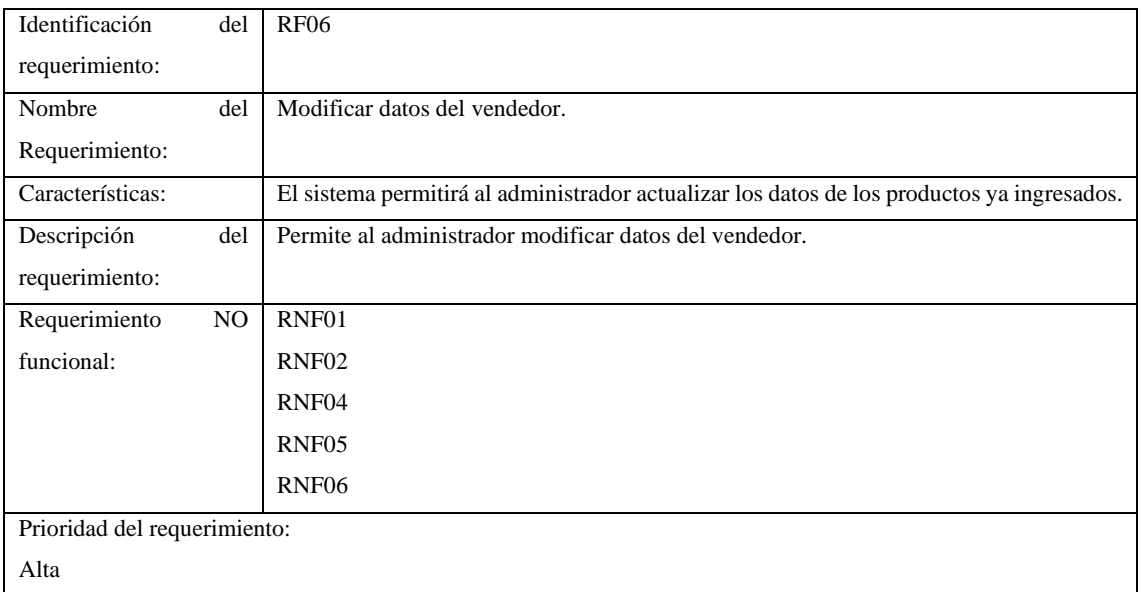

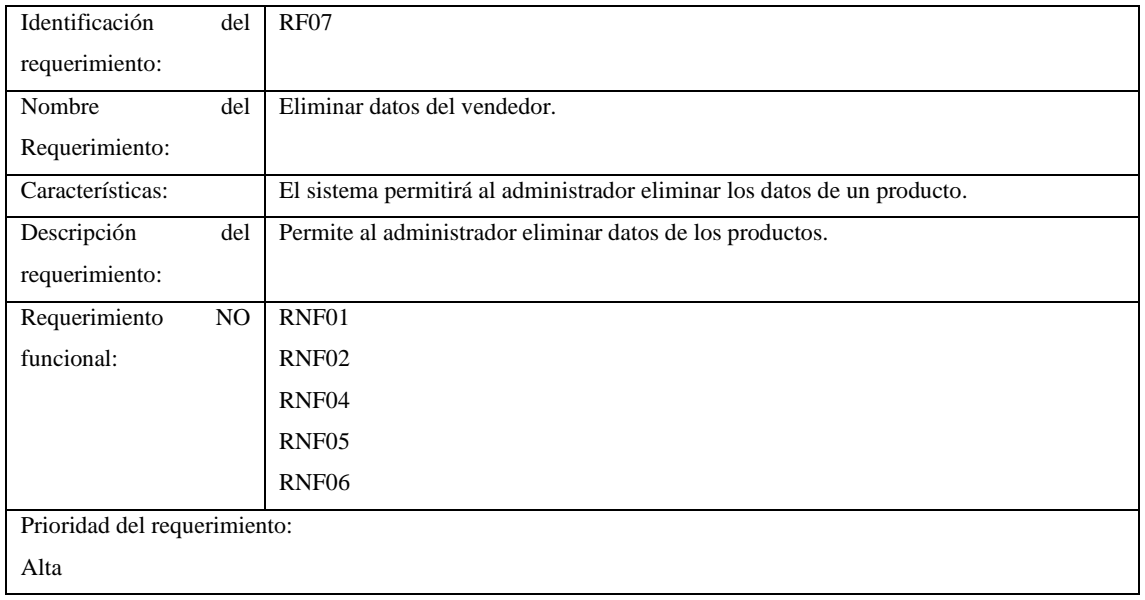

# **Tabla 6**: Requerimiento funcional 07

# **Tabla 7:** Requerimiento funcional 08

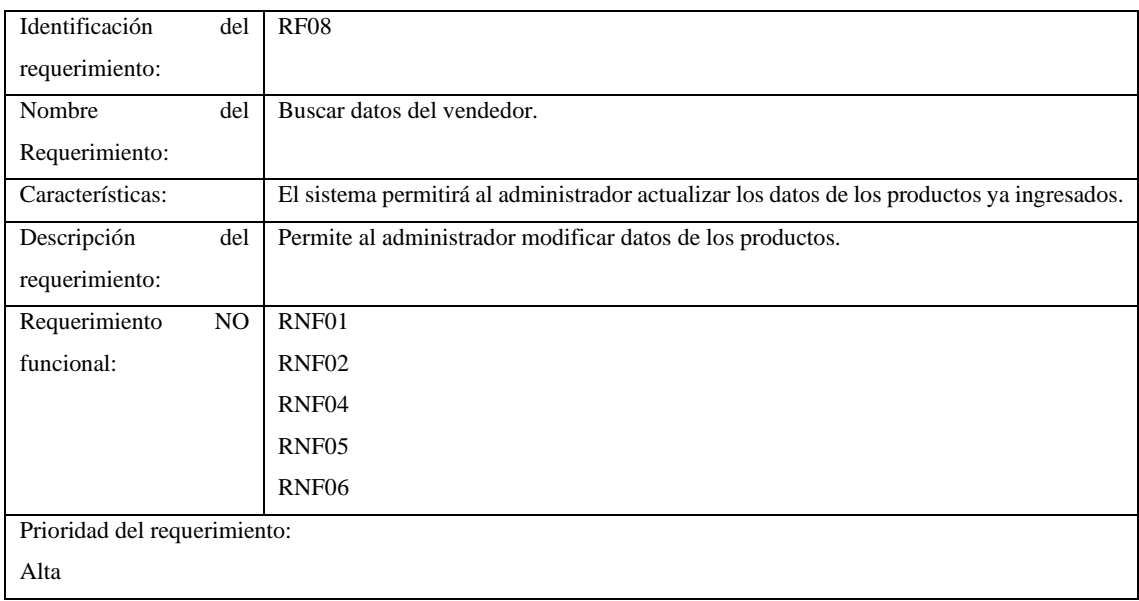

# **Tabla 8:** Requerimiento funcional 09

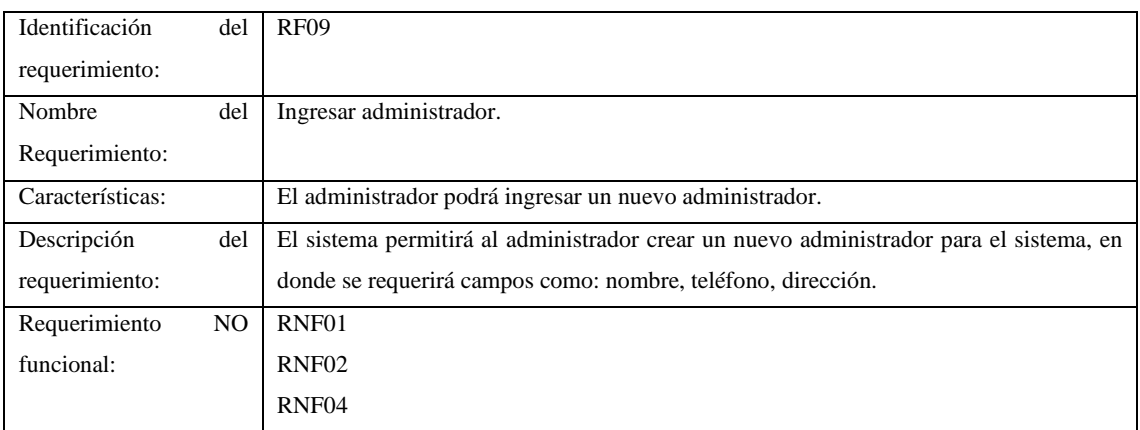
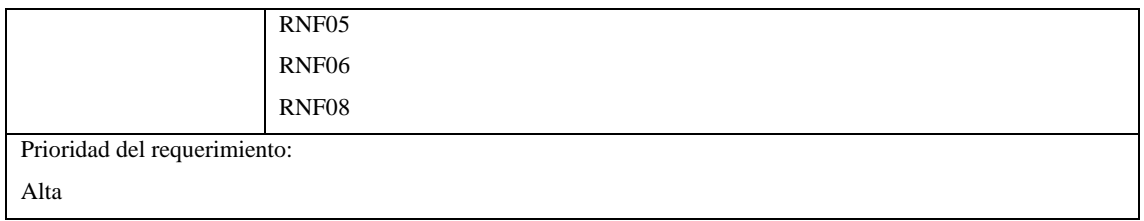

## **Tabla 9:** Requerimiento funcional 10

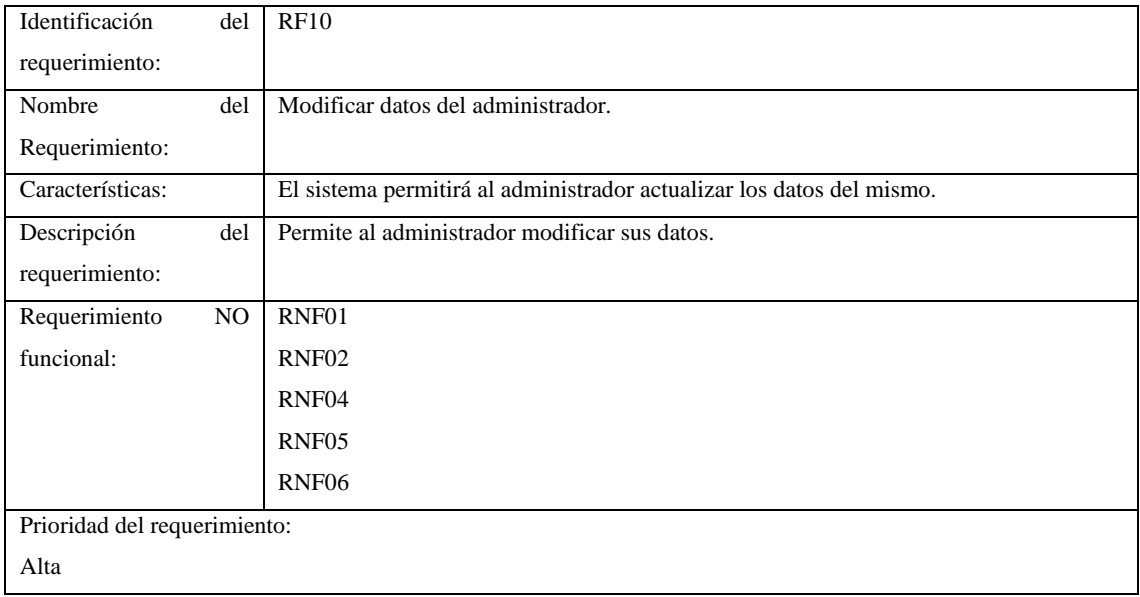

## **Tabla 10**: Requerimiento funcional 11

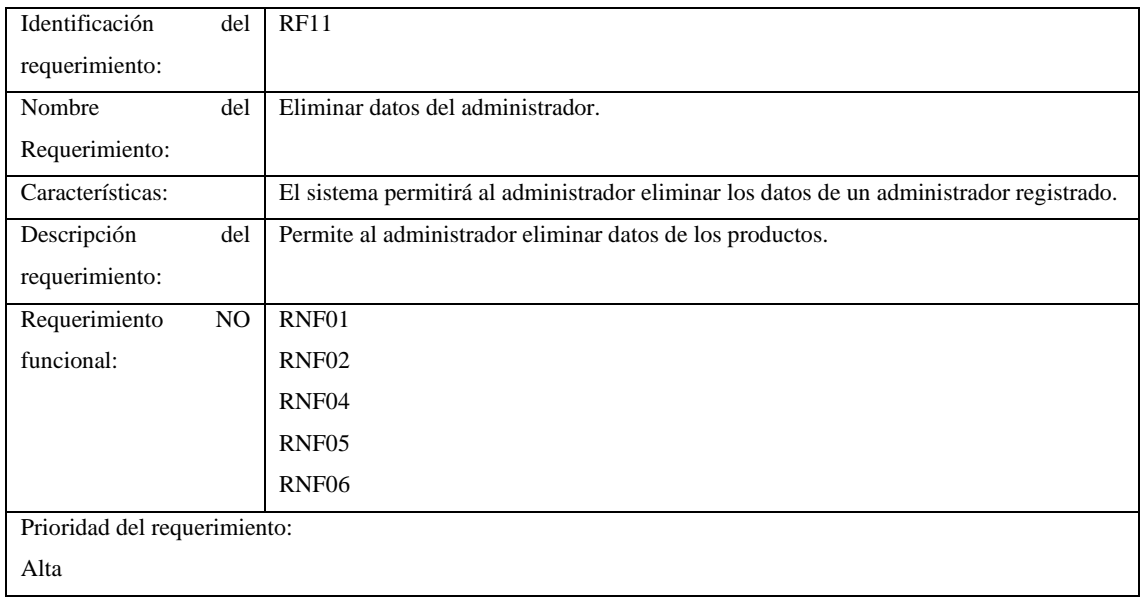

## **Tabla 11:** Requerimiento funcional 12

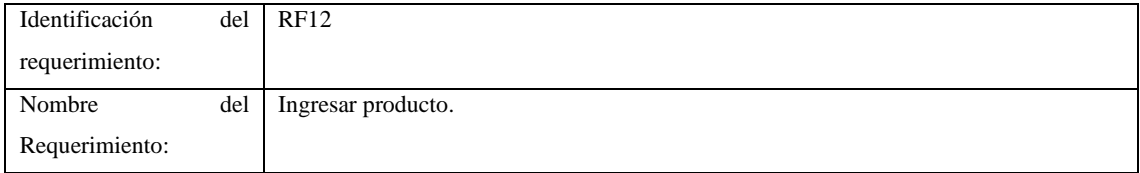

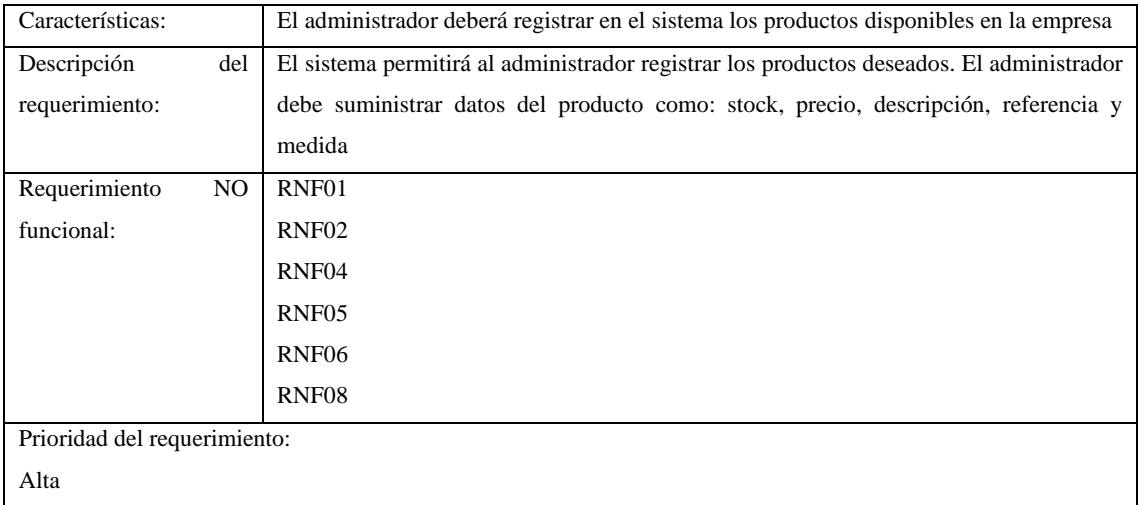

## **Tabla 12**: Requerimiento funcional 13

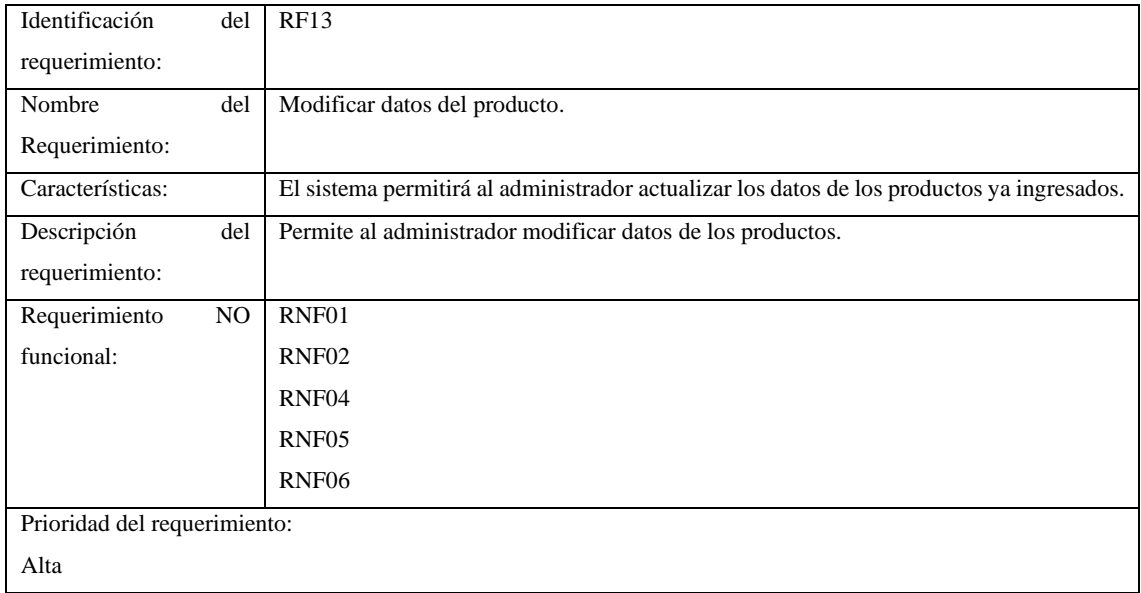

## **Tabla 13:** Requerimiento funcional 14

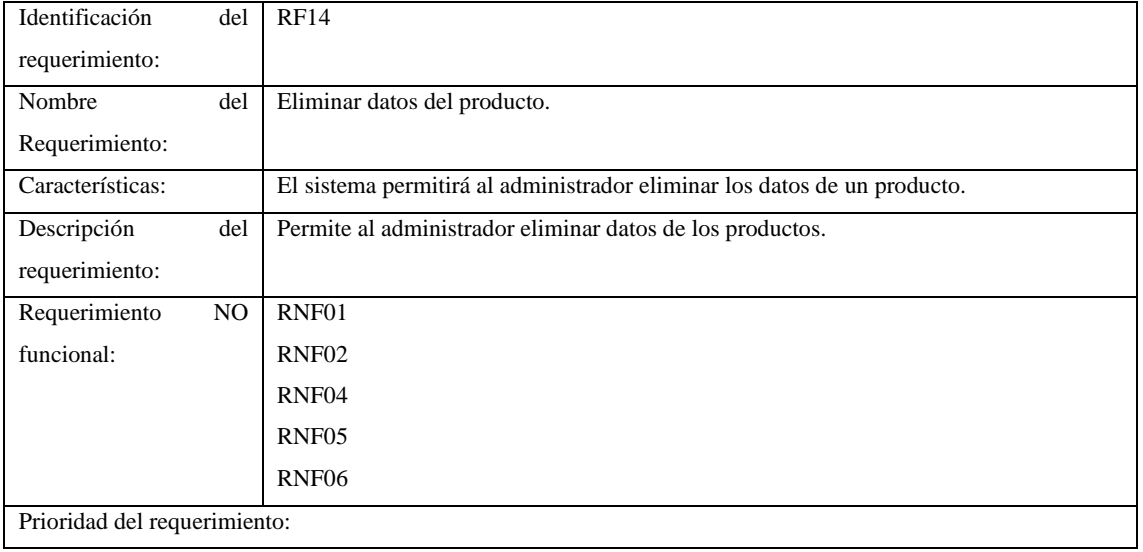

## Alta

## **Tabla 14**: Requerimiento funcional 15

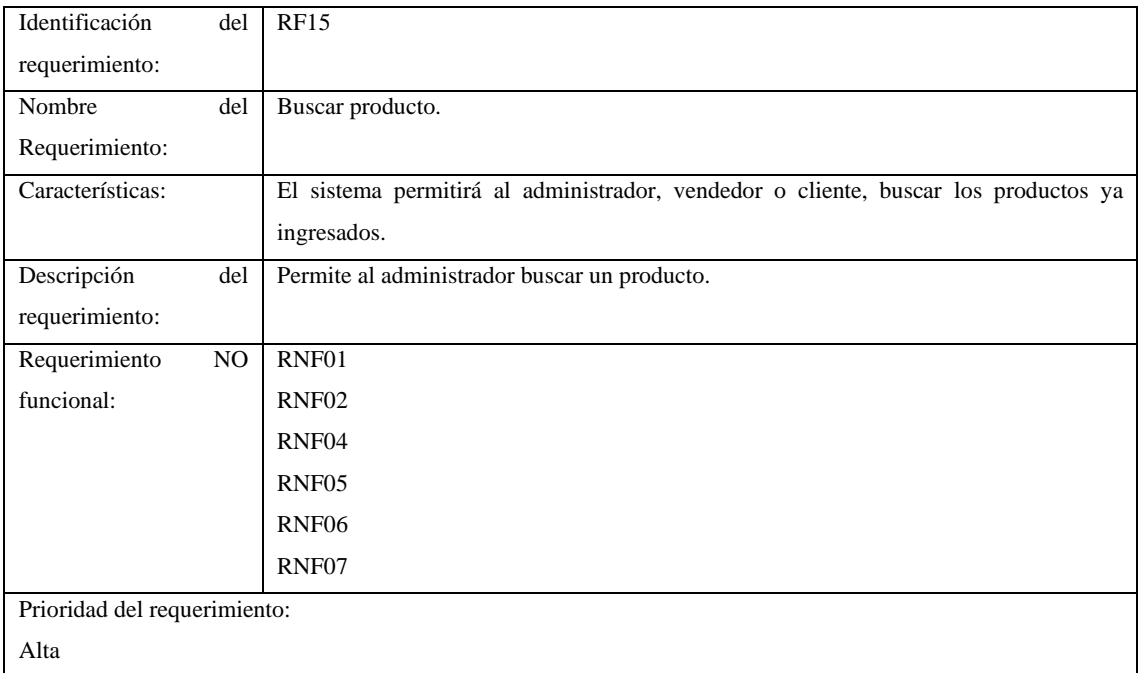

## **Tabla 15**: Requerimiento funcional 16

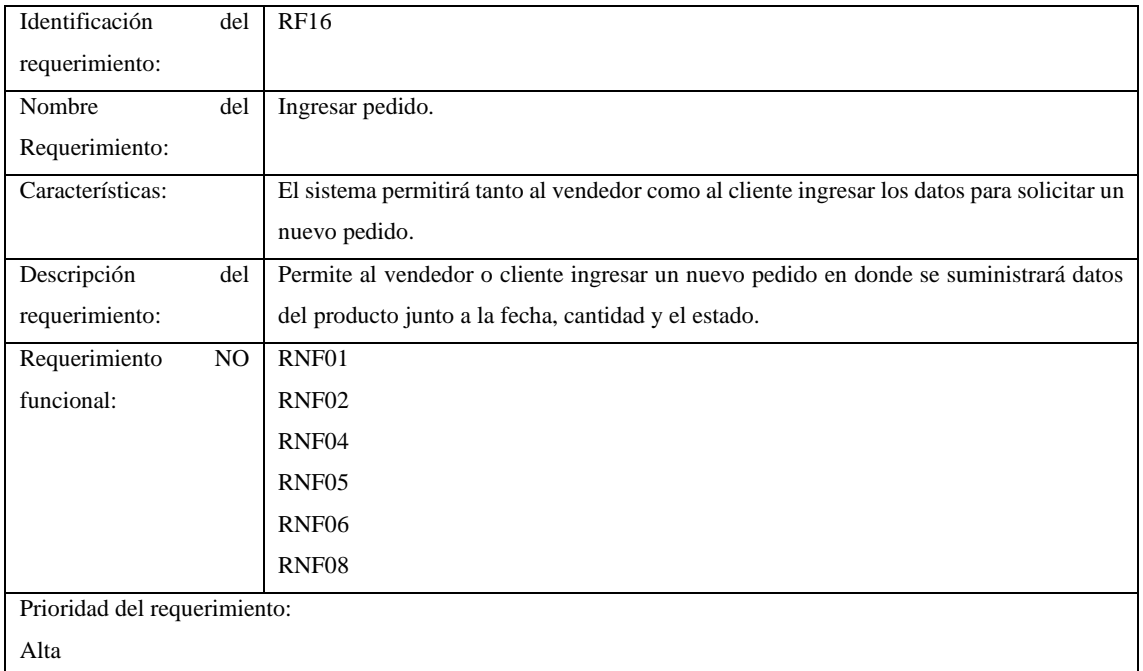

## **Tabla 16:** Requerimiento funcional 17

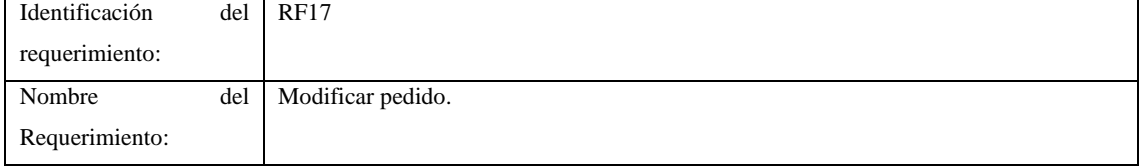

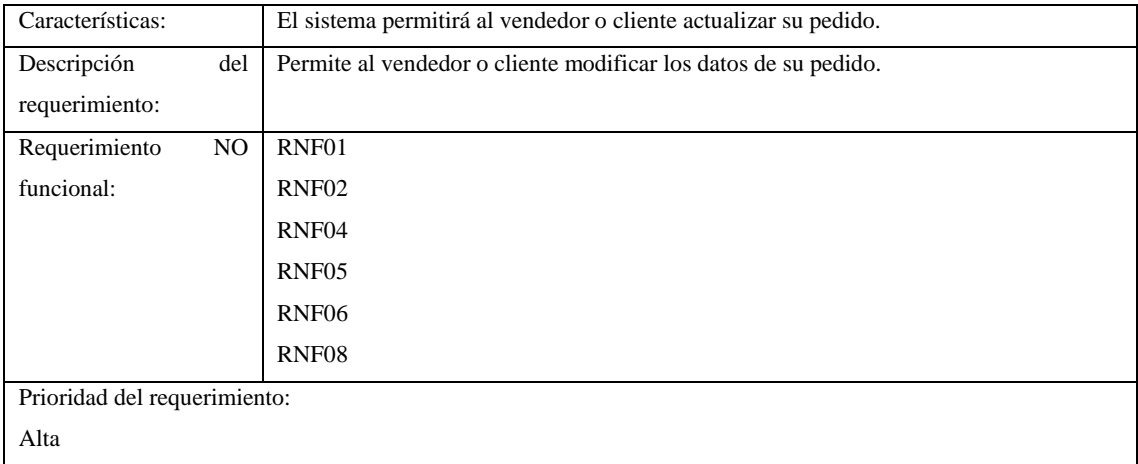

## **Tabla 17**: Requerimiento funcional 18

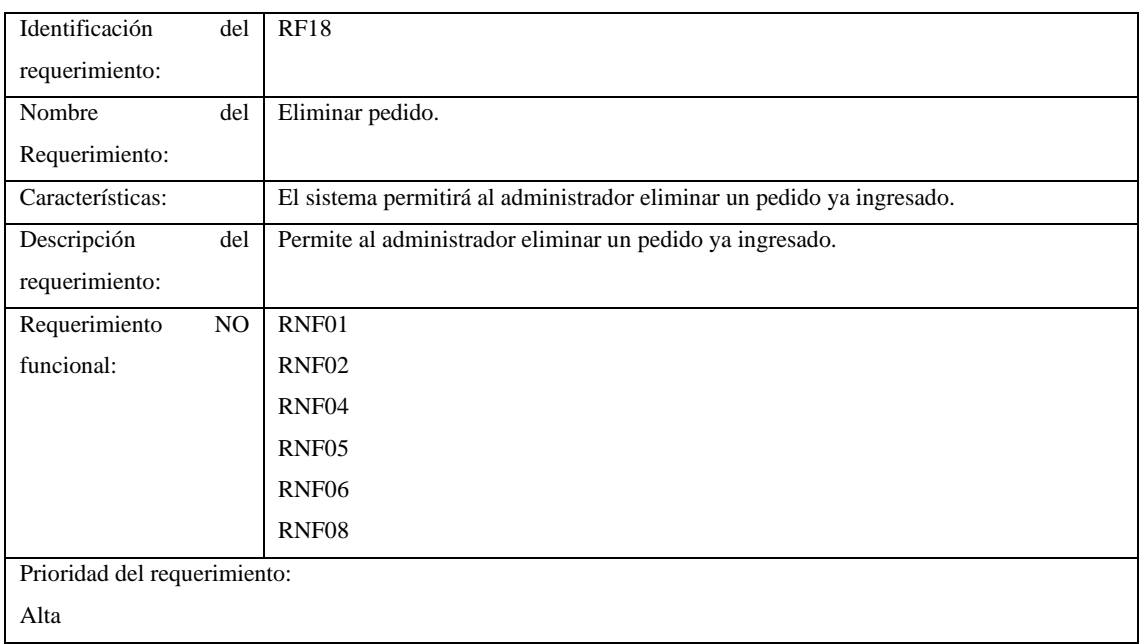

## **Tabla 18:** Requerimiento funcional 19

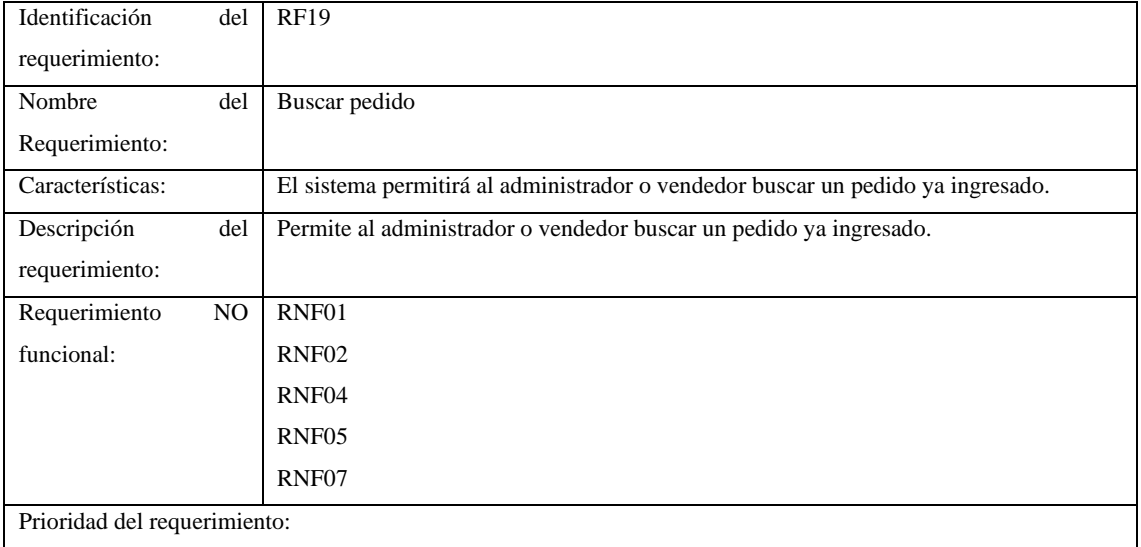

Alta

## **CATEGORÍA**

## **Tabla 19**: Requerimiento funcional 20

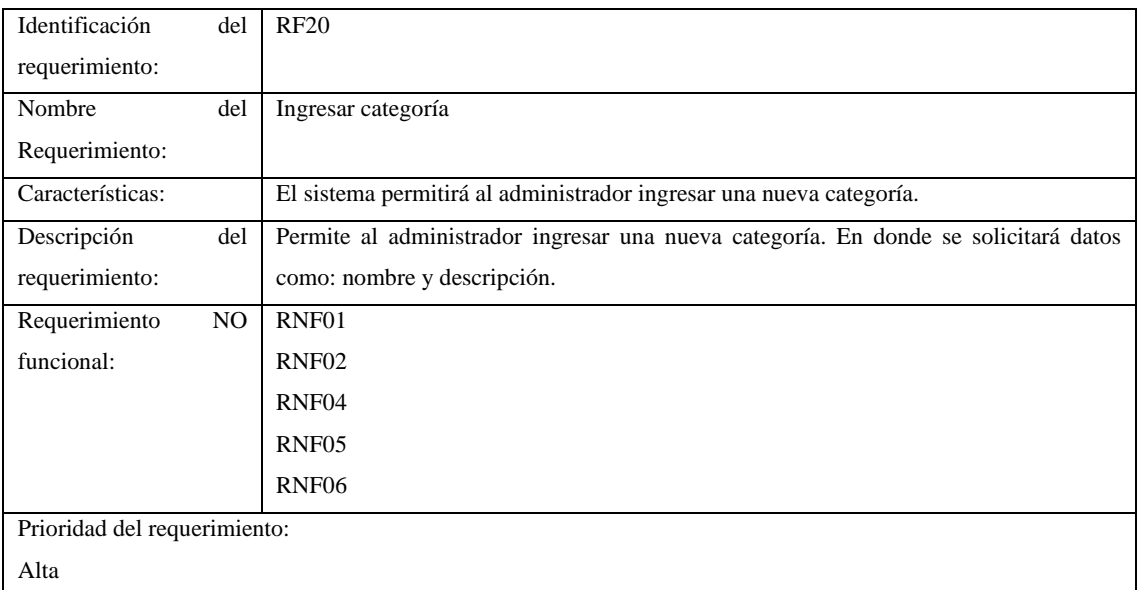

## **Tabla 20:** Requerimiento funcional 21

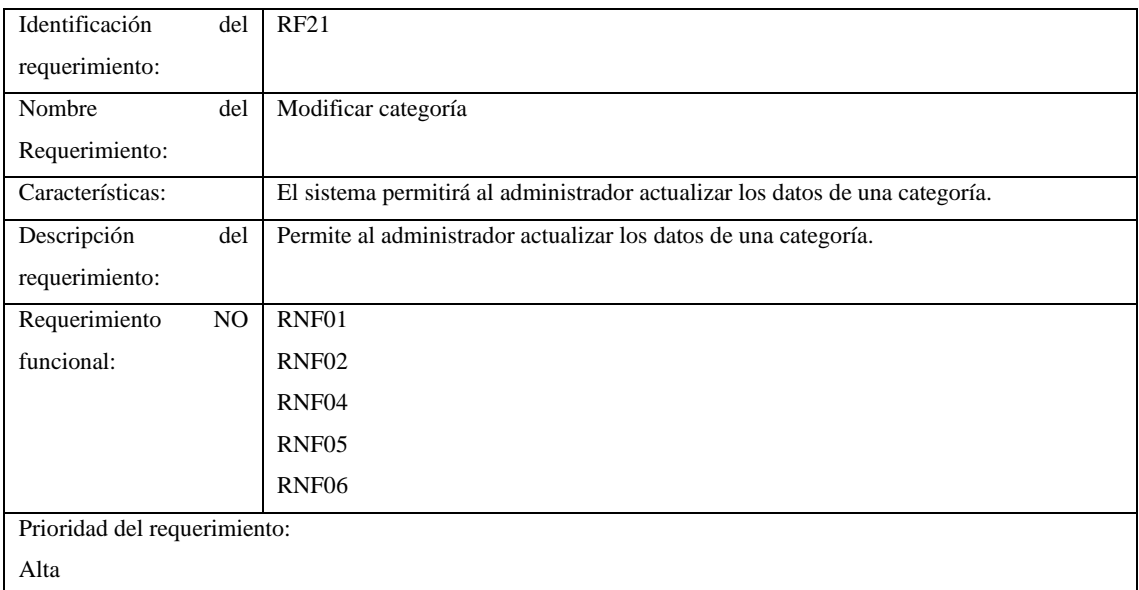

## **Tabla 21:** Requerimiento funcional 22

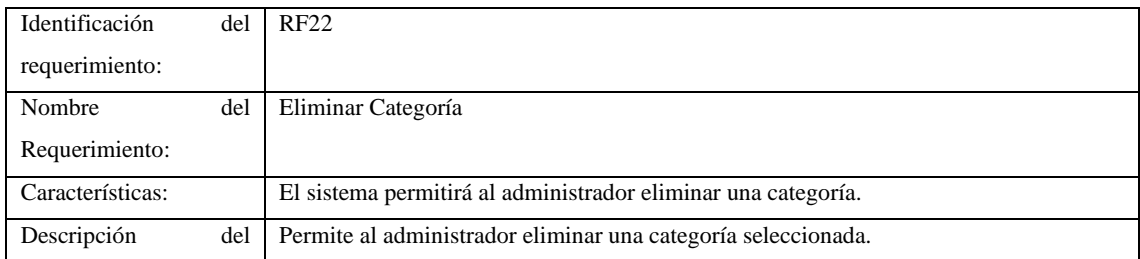

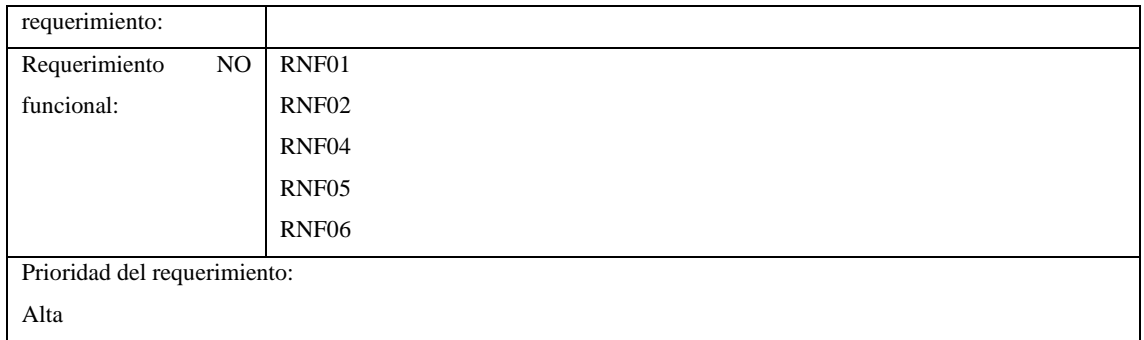

## **Tabla 22:** Requerimiento funcional 23

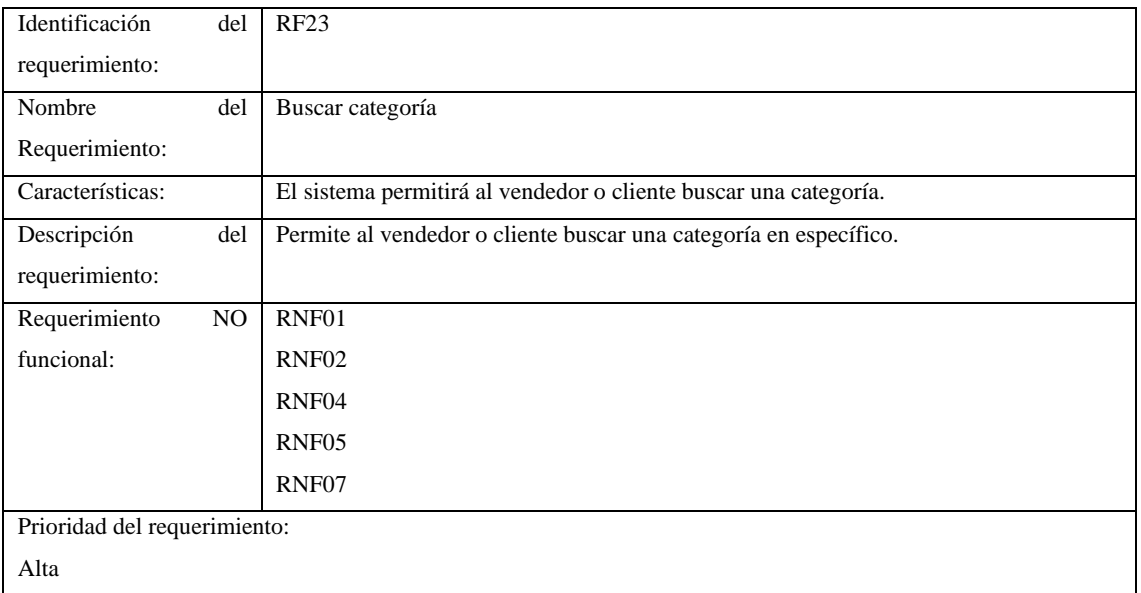

## **Tabla 23**: Requerimiento funcional 24

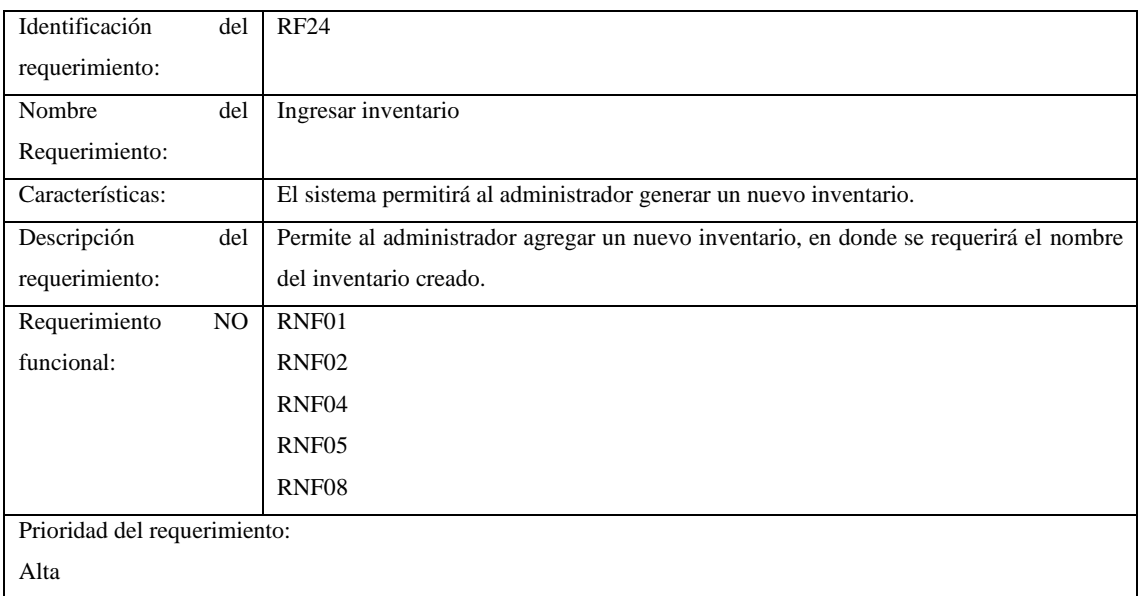

**Tabla 24:** Requerimiento funcional 25

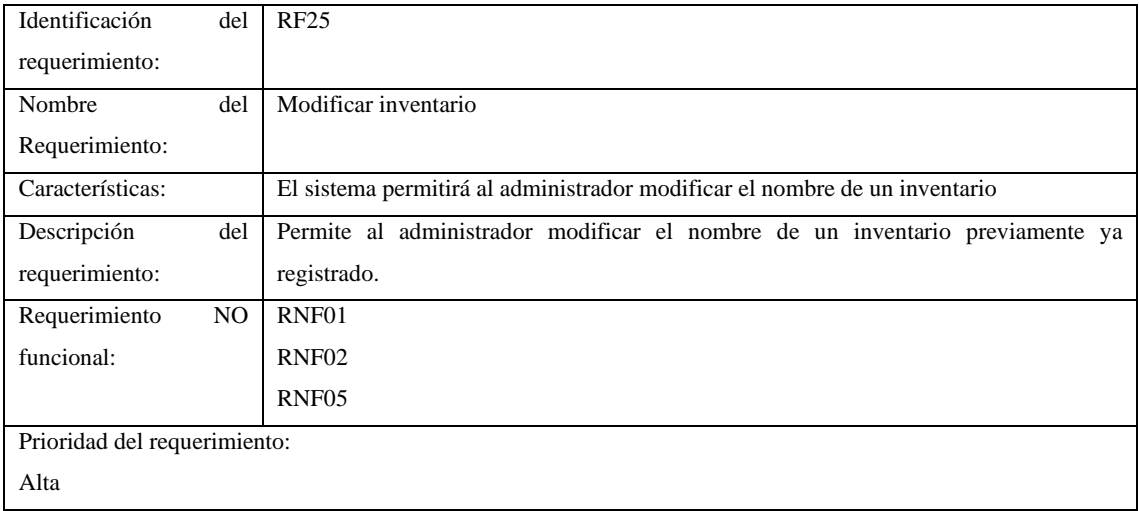

## **Tabla 25**: Requerimiento funcional 26

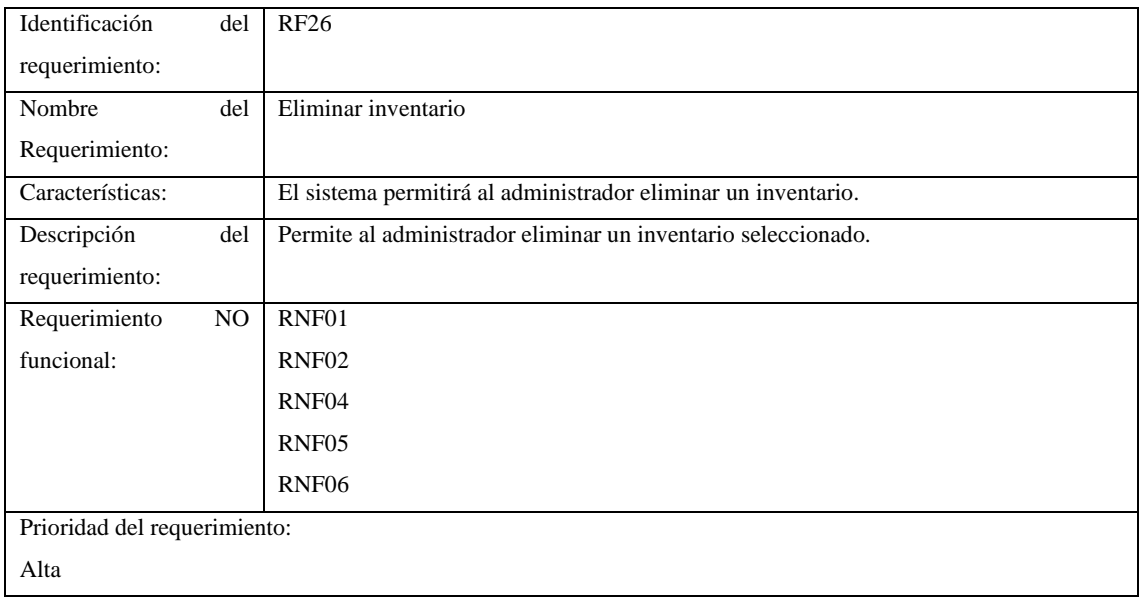

## **Tabla 26:** Requerimiento funcional 27

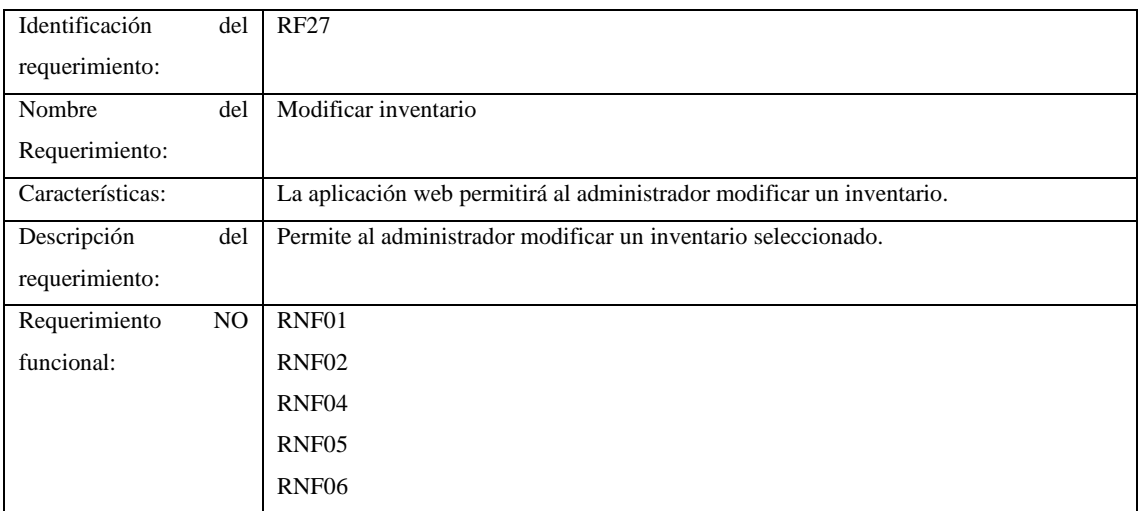

Prioridad del requerimiento: Alta

## **ABONO**

## **Tabla 27**: Requerimiento funcional 28

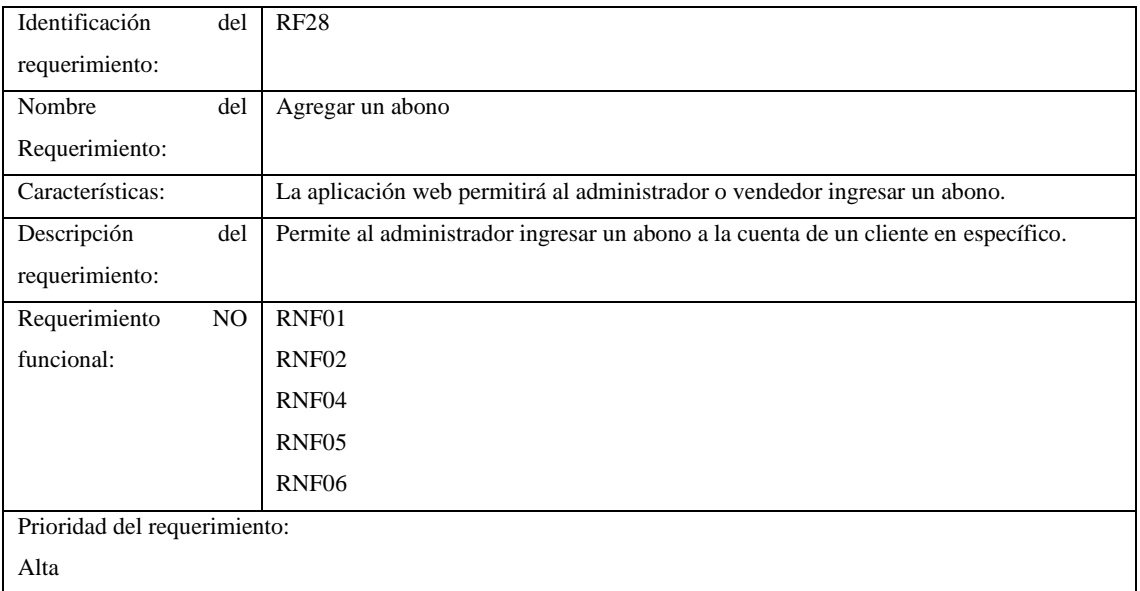

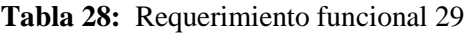

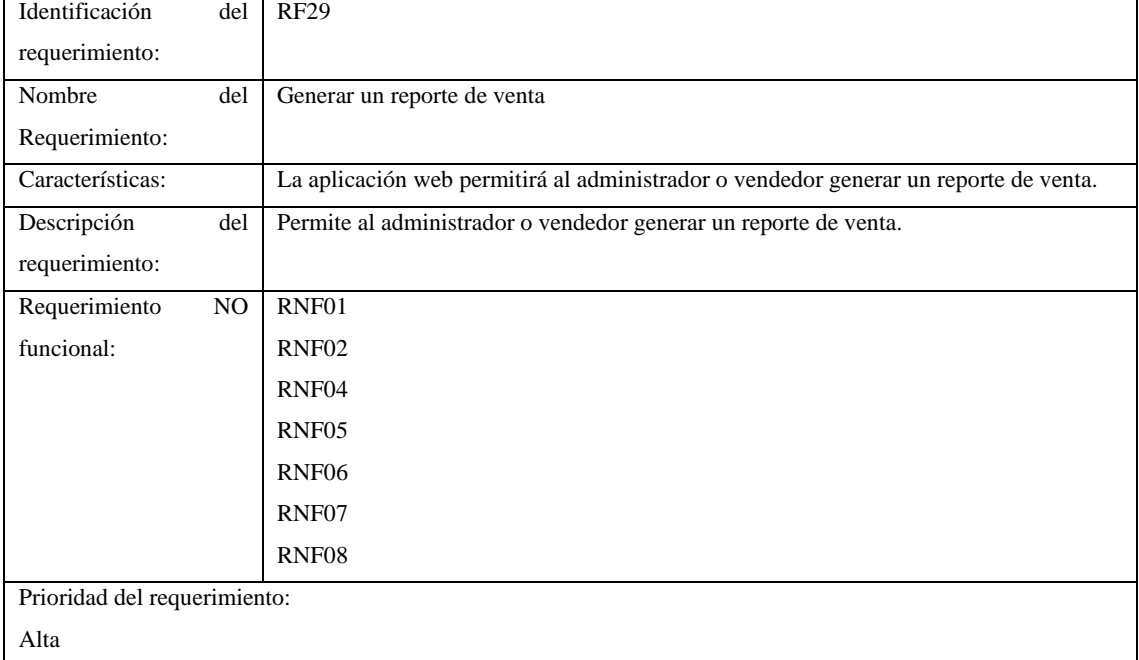

## **Tabla 29:** Requerimiento funcional 30

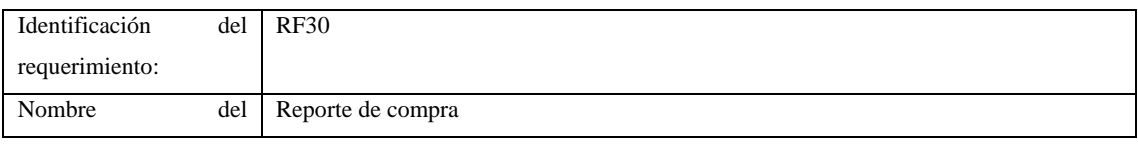

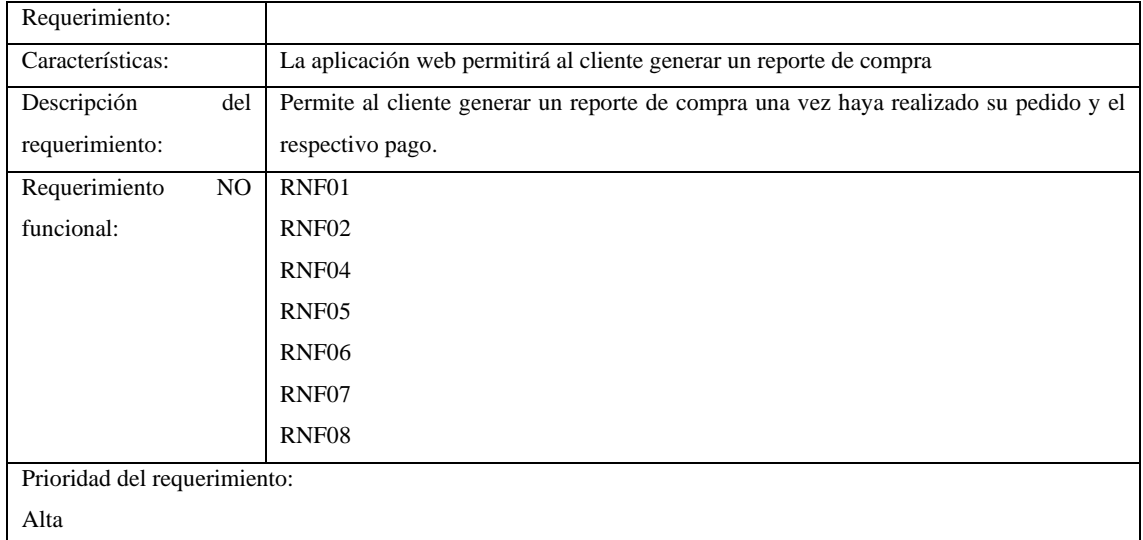

## **REQUERIMIENTOS NO FUNCIONALES.**

## **Tabla 30**: Requerimiento no funcional 01

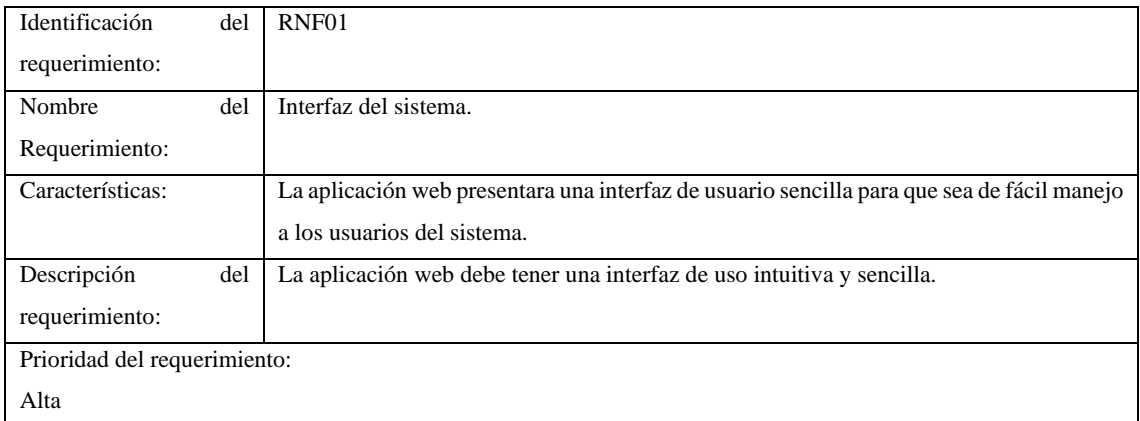

## **Tabla 31**: Requerimiento no funcional 02

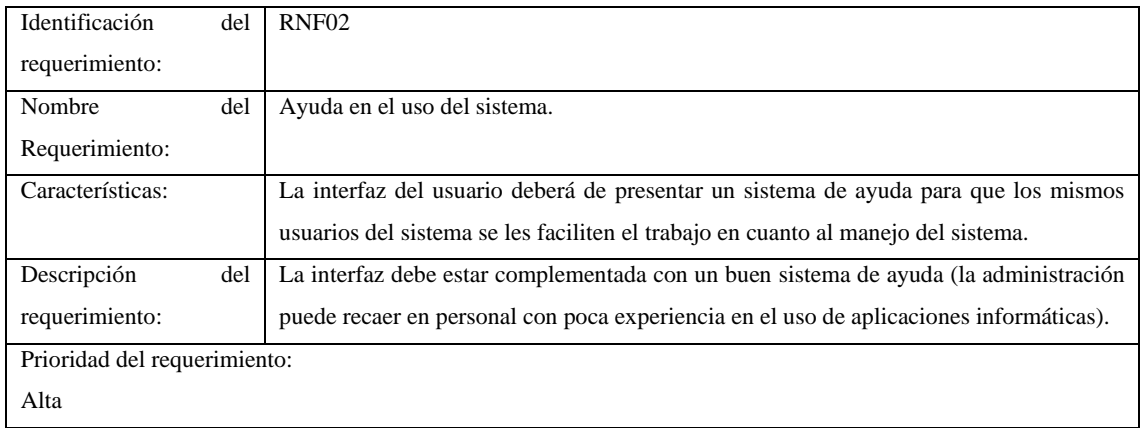

## **Tabla 32**: Requerimiento no funcional 03

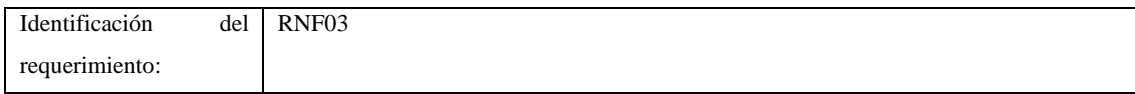

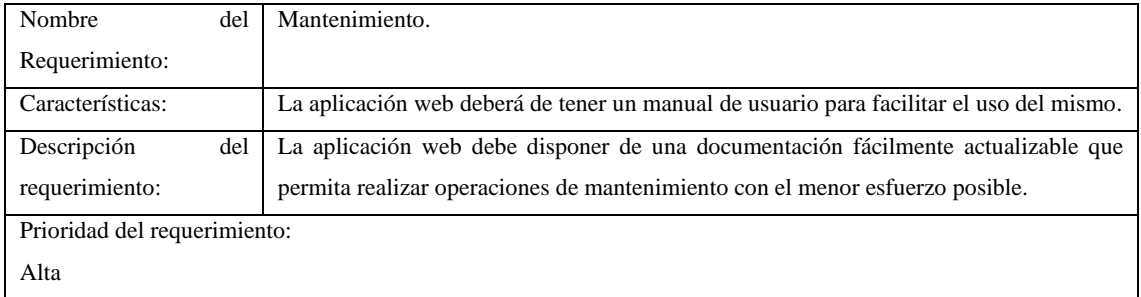

## **Tabla 33:** Requerimiento no funcional 04

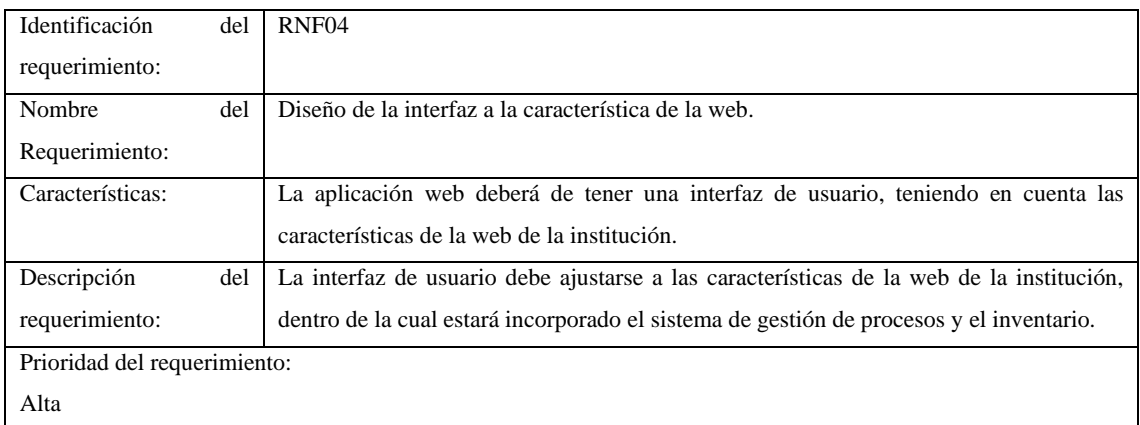

## **Tabla 34:** Requerimiento no funcional 05

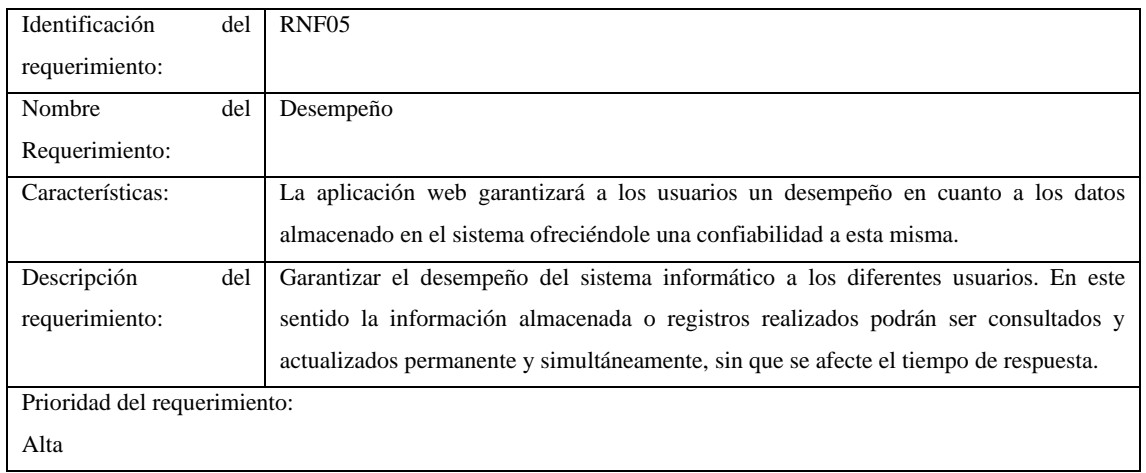

## **Tabla 35:** Requerimiento no funcional 06

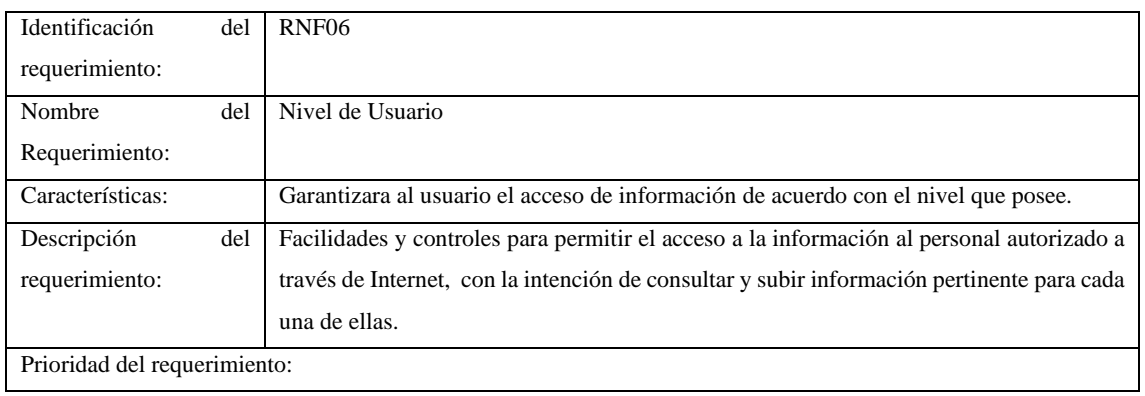

#### Alta

## **Tabla 36**: Requerimiento no funcional 07

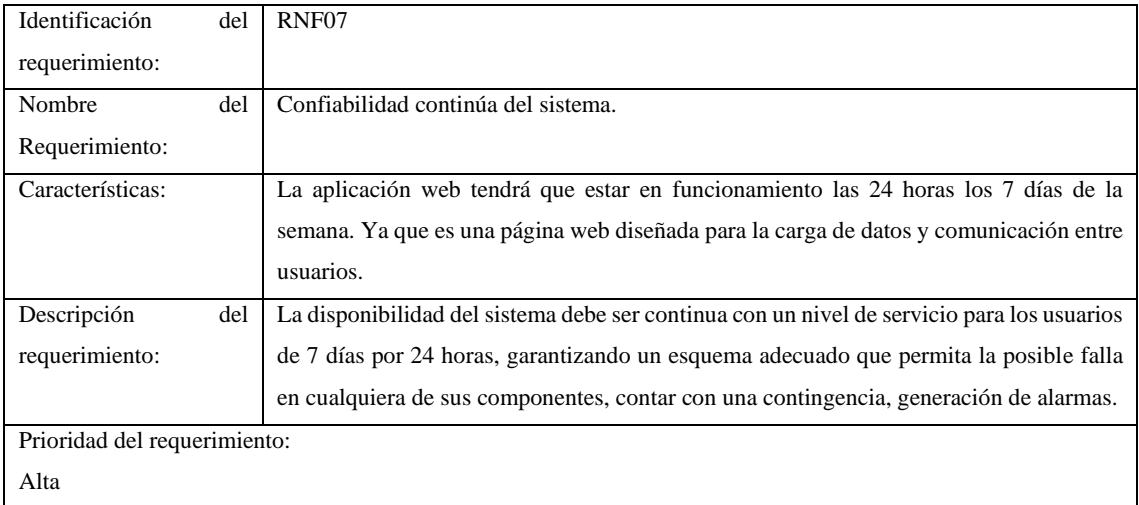

## **Tabla 37:** Requerimiento no funcional 08

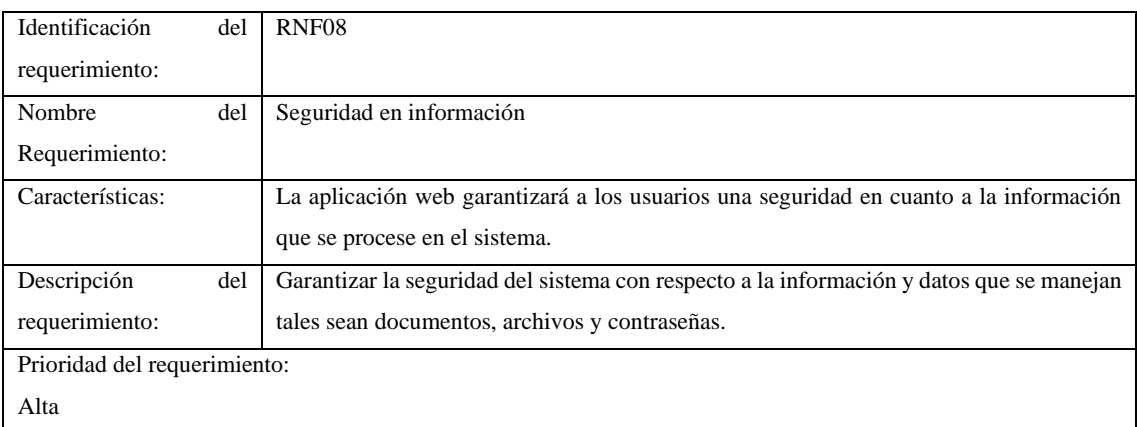

## **ANEXO B:** Hojas de gestión de riesgos

## **Tabla 38:** Hoja de gestión de riesgo R01

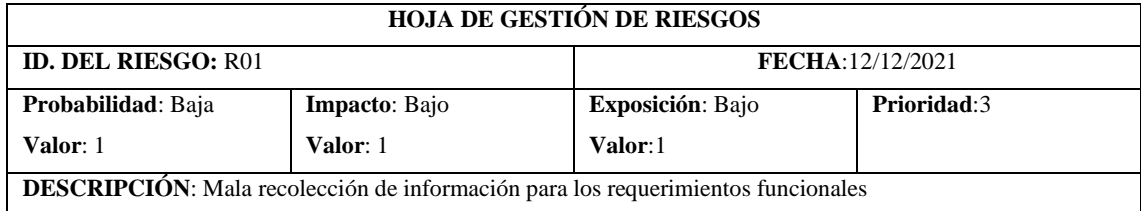

### **REFINAMIENTO**:

#### **Causas:**

- El desarrollador tiene una visión distinta al cliente.
- Dificultad en la recopilación de información de los requerimientos.

#### **Consecuencias**:

- Incremento en el costo de desarrollo.
- Mala calidad del software.
- Retraso de la entrega del proyecto.

### **REDUCCIÓN:**

- Comunicación con el cliente en cada fase del desarrollo, para ello es necesario ir validando los requerimientos funcionales.
- Documentar cada requisito e ir verificando su cumplimiento.

#### **SUPERVISIÓN:**

- Mejor relación del desarrollador con el cliente.
- Verificar el correcto funcionamiento de los requerimientos.

#### **GESTIÓN:**

- Flexibilidad adaptándolo a nuevos cambios sin afectar los avances desarrollados.
- Estimar nuevos costos por los cambios a realizar.
- Realizar cambios en el menor tiempo posible.
- Mantener el funcionamiento individual y en conjunto de los requerimientos establecidos por el cliente en todo momento.

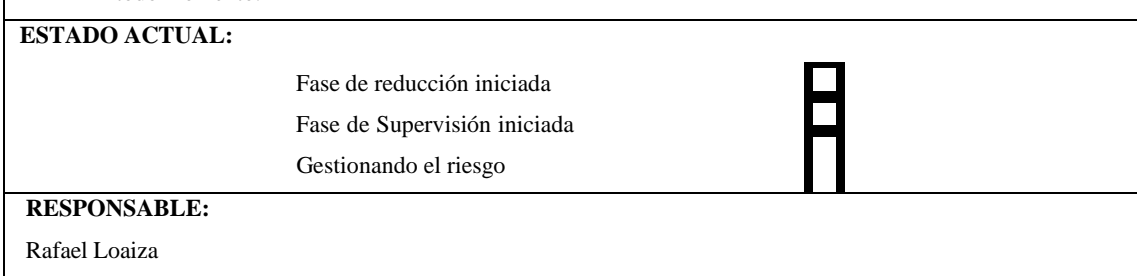

### **Tabla 39:** Hoja de gestión de riesgo R02

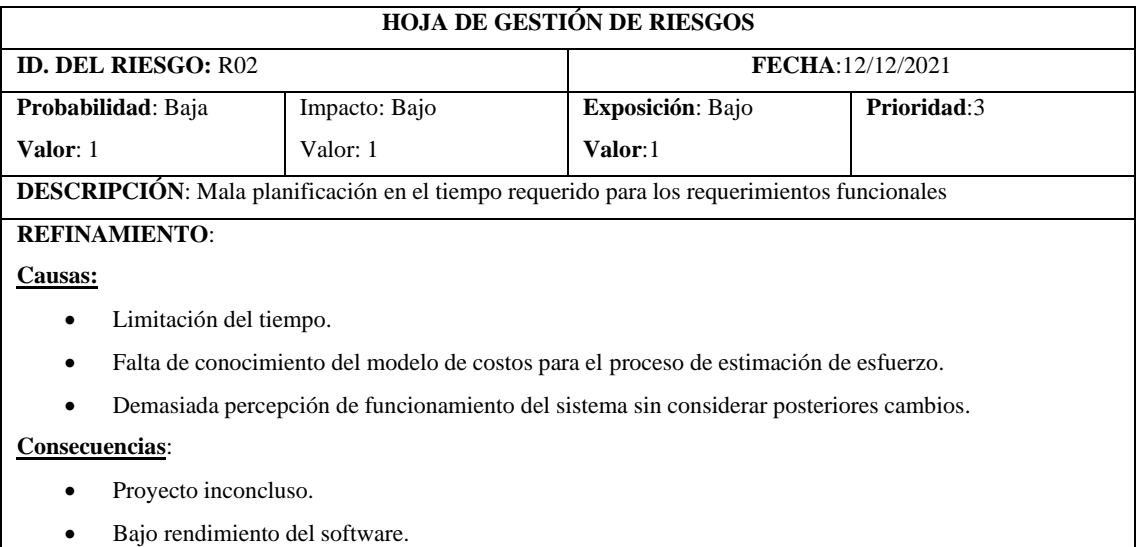

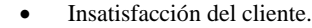

• Suspensión del desarrollo del software.

### **REDUCCIÓN:**

- Replantear la estimación de esfuerzo mediante el modelo de costos.
- Replanificación.
- Dar mayor responsabilidad al establecer estimaciones de tiempo de esfuerzo por parte del equipo de desarrollo ya que de esto depende el éxito del proyecto.

#### **SUPERVISIÓN:**

- Monitorear consecuentemente el trabajo realizado.
- Analizar si es adecuado el replanteamiento de estimación de esfuerzo dependiendo el nivel de afectación.
- Verificar la correcta adaptación de los nuevos cambios del desarrollo del proyecto.
- Refactorizar constantemente cada parte de la aplicación para evitar a futuro contratiempo.

### **GESTIÓN:**

- Llegar a un acuerdo con el cliente sobre el incremento del costo y la fecha de entrega del proyecto por los nuevos cambios a realizar.
- Mantener informado al cliente constantemente de los cambios que pueden existir en cuanto a esfuerzo y tiempo, para con ello mantenerlo al tanto de las dificultades que está enfrentando el proyecto.

#### **ESTADO ACTUAL:**

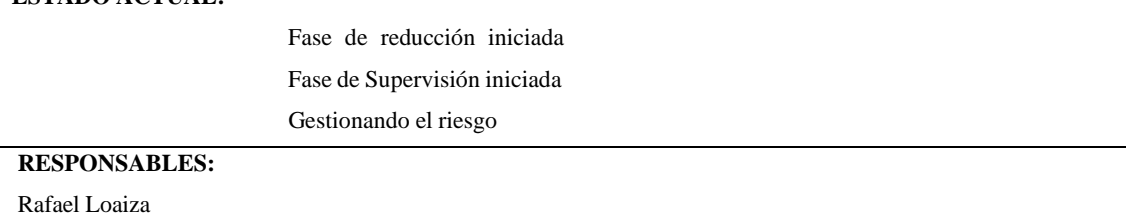

### **Tabla 40:** Hoja de gestión de riesgo R03

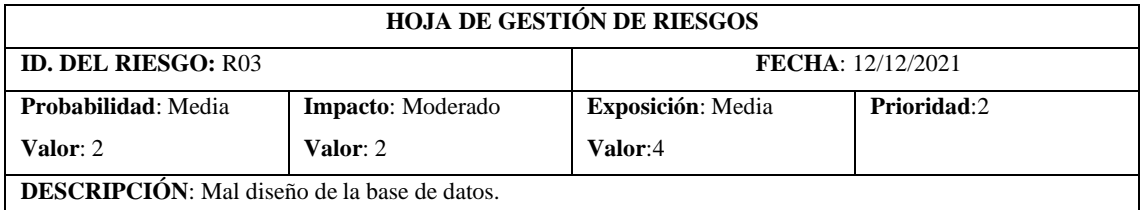

### **REFINAMIENTO**:

#### **Causas:**

- Mala recopilación de la información.
- Relaciones de las tablas inadecuada.
- Ignorar la normalización.
- Agregar nuevas tablas debido a los cambios de los requerimientos.

#### **Consecuencias**:

- Datos redundantes.
- Inconsistencia de los datos.
- Retraso de la base de datos.

## **REDUCCIÓN:**

- Realizar la normalización de la base de datos para facilitar un buen rendimiento de la aplicación web.
- Documentar el diccionario de datos.
- Tener comunicación constante con el cliente.

## **SUPERVISIÓN:**

- Revisar el modelo entidad relación de la base de datos.
- Analizar la base de datos con sus respectivas cardinalidades y relaciones para evitar en un futuro posterior redundancia de información.

#### **GESTIÓN:**

- Llegar a un acuerdo con el cliente sobre el incremento del costo y la fecha de entrega del proyecto por los nuevos cambios a realizar.
- Mantener informado constantemente al cliente de los cambios que puede existir en cuanto a tiempo y esfuerzo de desarrollo.
- Rediseño de la base de datos juntamente con el diccionario de datos.
- Replanificación y redistribución de actividades.

# **ESTADO ACTUAL:** Fase de reducción iniciada Fase de Supervisión iniciada Gestionando el riesgo **RESPONSABLES:** Rafael Loaiza

### **Tabla 41:** Hoja de gestión de riesgo R04

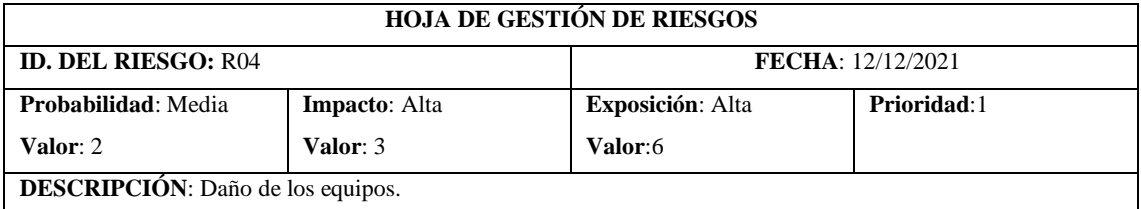

### **REFINAMIENTO**:

### **Causas:**

- Dispositivos de almacenamiento atrofiados.
- Factores ambientales.
- Accidentes laborales.

#### **Consecuencias**:

- Incremento de los costos de desarrollo.
- Suspensión temporal del proyecto de software.
- Retraso del proyecto de software

#### **REDUCCIÓN:**

• Mantener las normas de seguridad vigentes en el entorno de trabajo.

#### **SUPERVISIÓN:**

- Subir un respaldo del avance del proyecto a la nube.
- Recuperar copia de seguridad.
- El jefe de proyecto puede volver a asignar los recursos y reajustar la planificación.

## **GESTIÓN:**

Comprar los equipos necesarios para la continuación del proyecto de software.

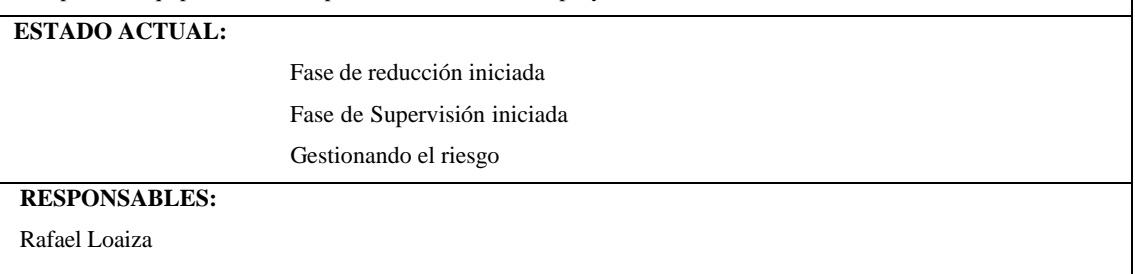

### **Tabla 42:** Hoja de gestión de riesgo R05

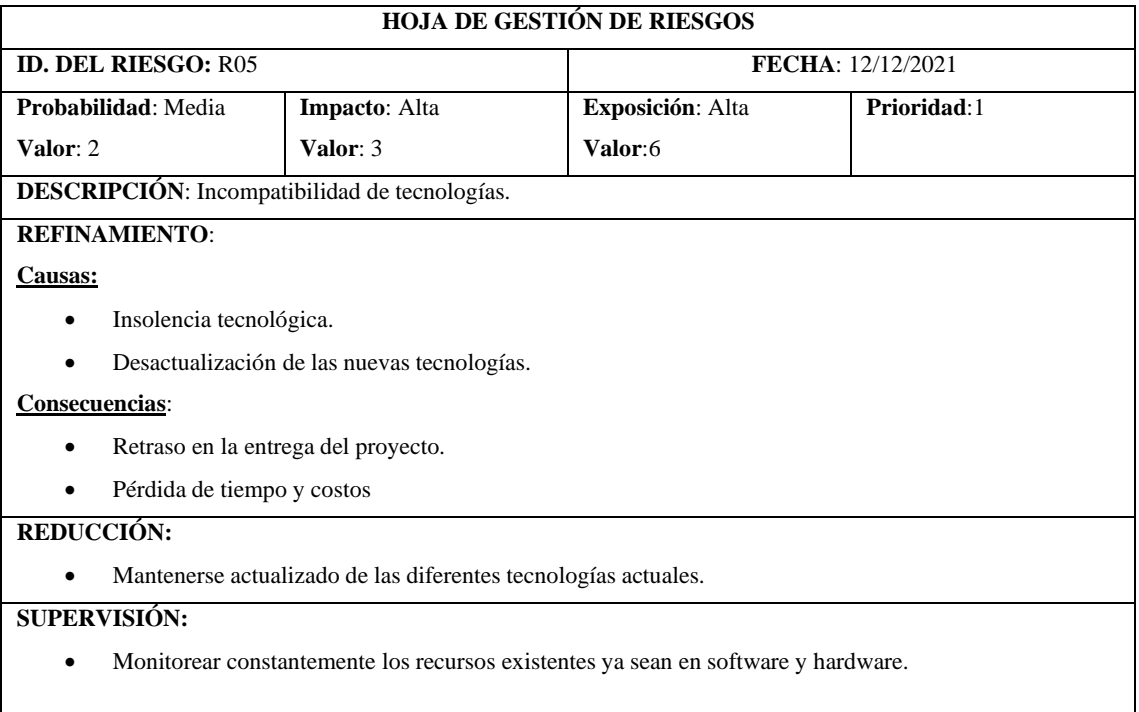

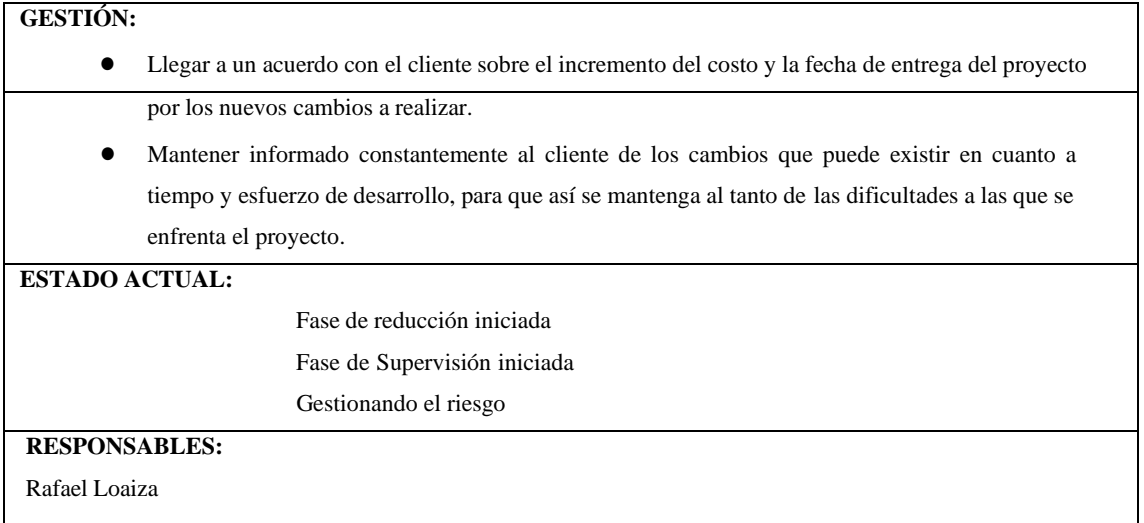

# **Tabla 43:** Hoja de gestión de riesgo R06

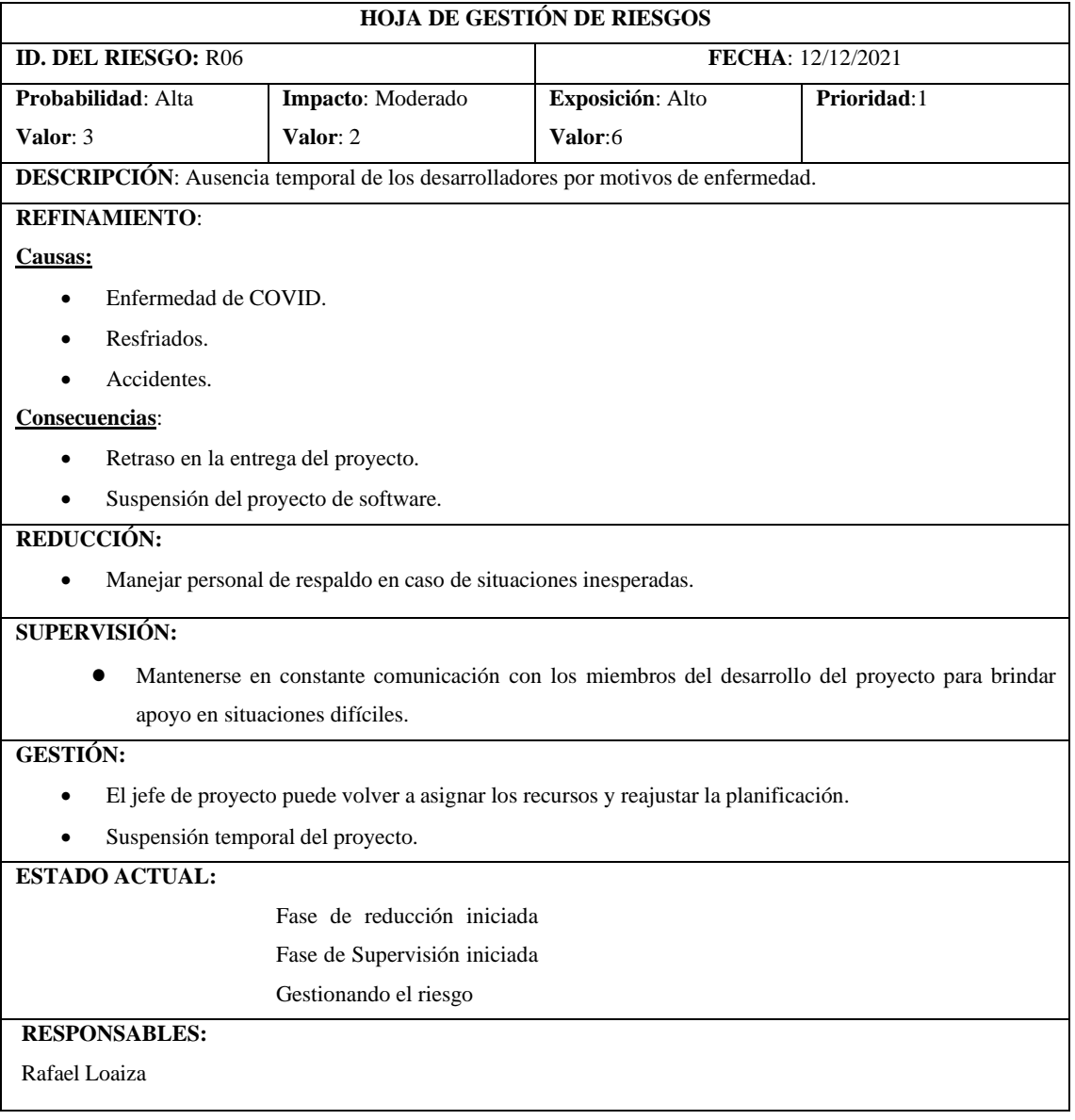

**ANEXO C:** Metáforas del sistema. Historias de usuario, pruebas de aceptación, tareas de ingeniería.

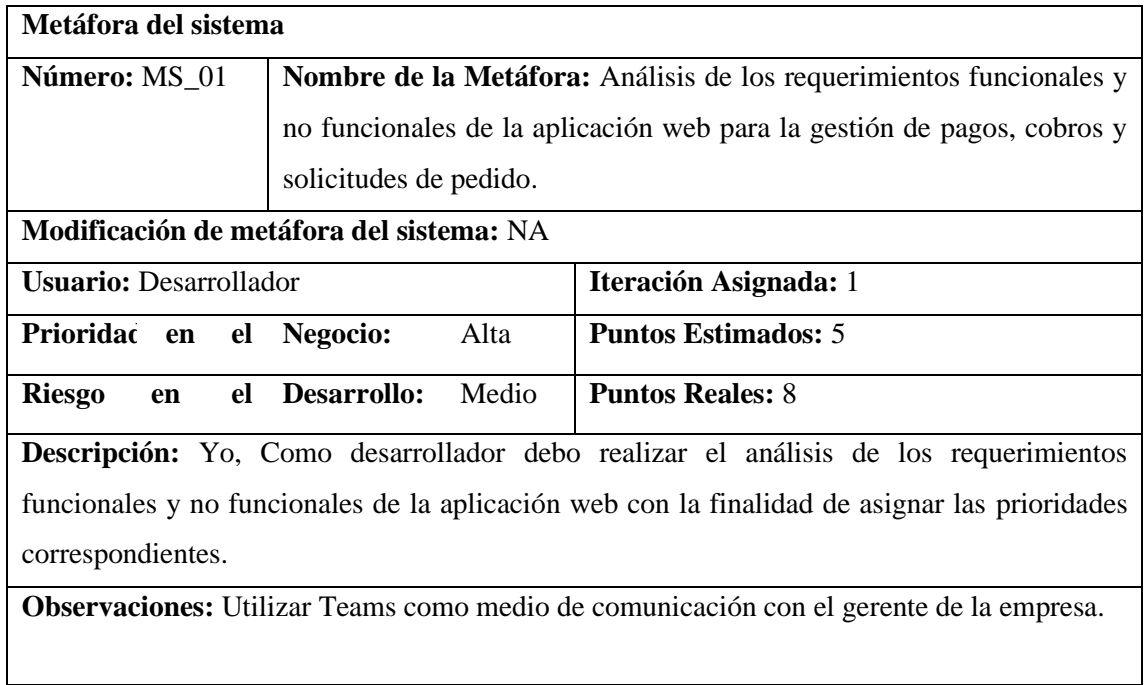

**Tabla 44:** Análisis de la arquitectura de la aplicación web.

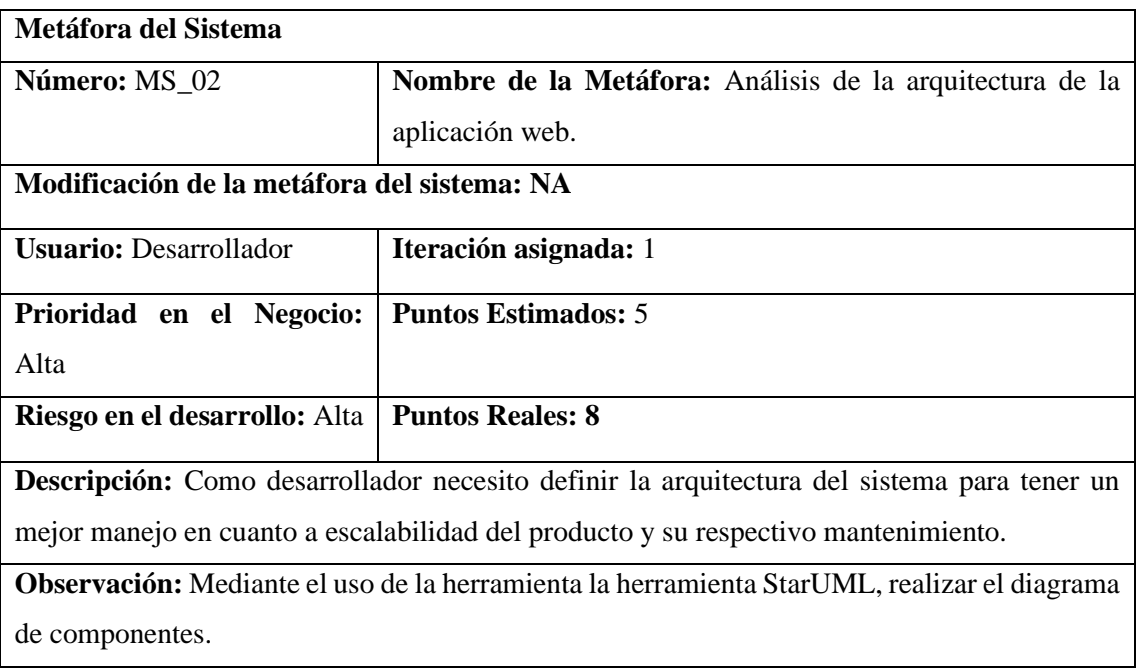

### **Tabla 45:** Análisis de la interfaz de usuario.

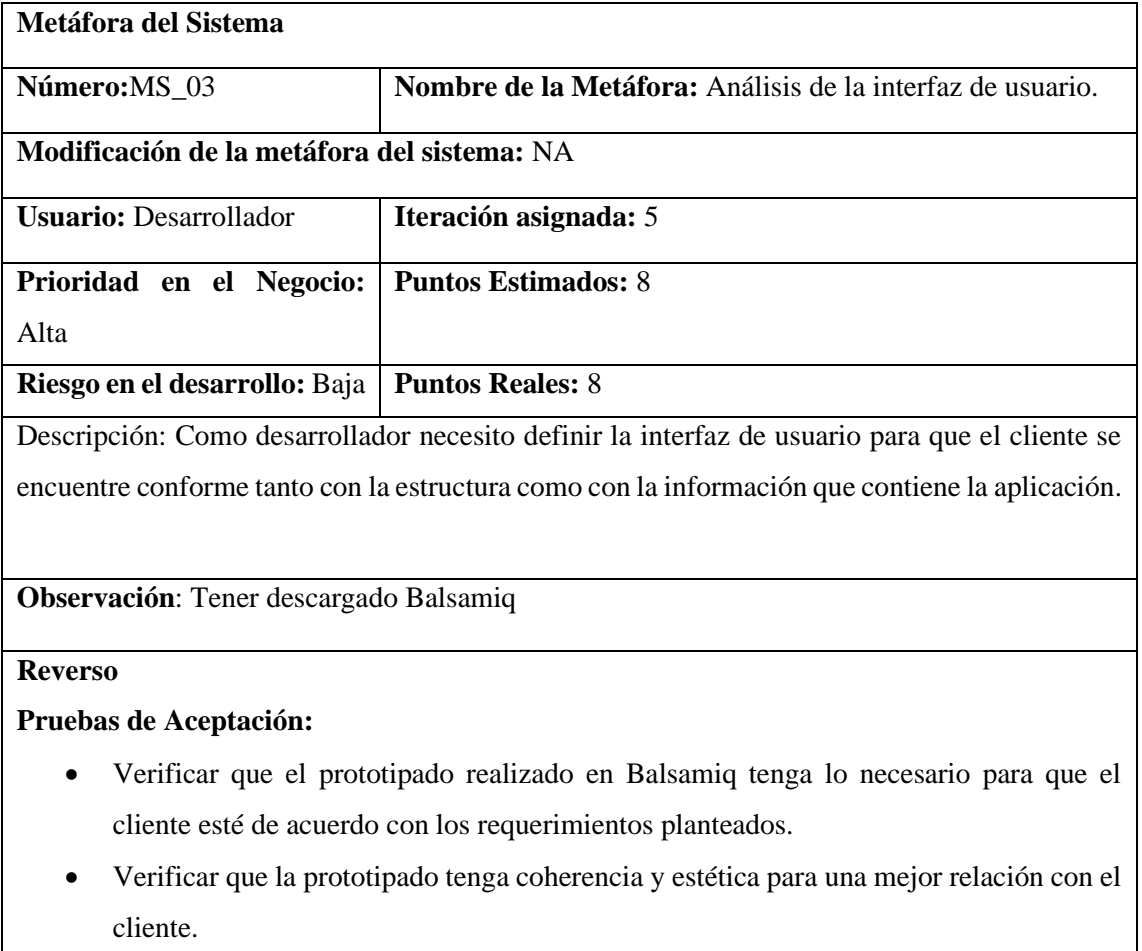

## **Tabla 46:** Definir la interfaz de usuario.

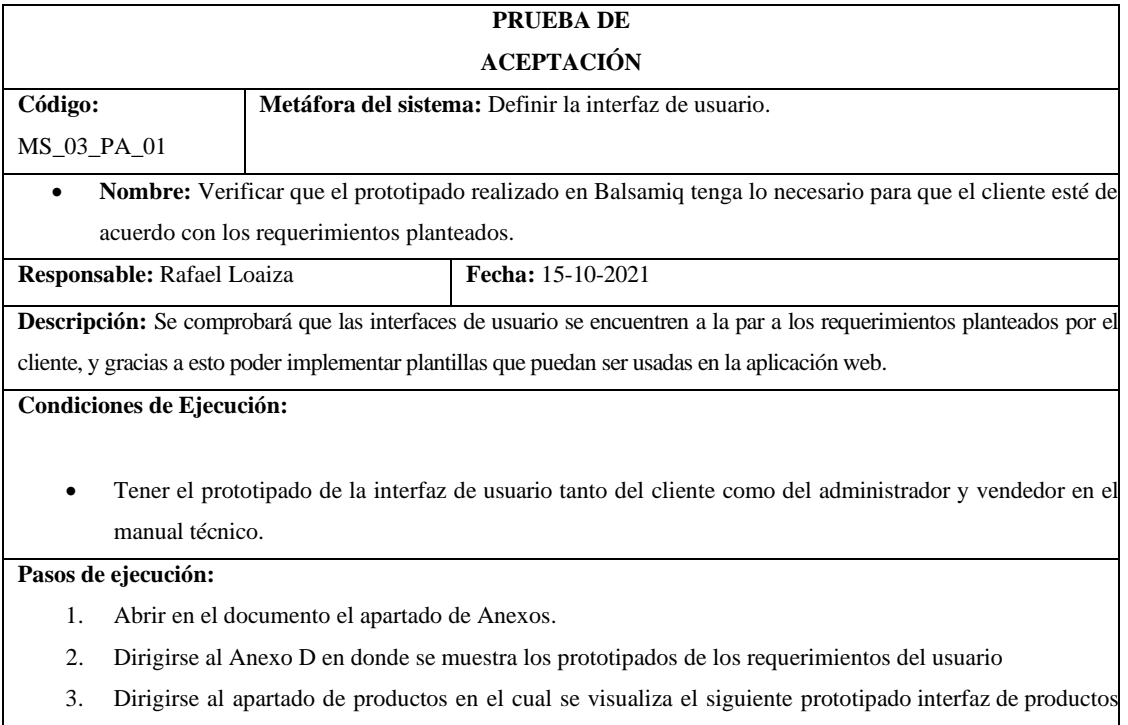

**Resultado esperado:** Se visualizó que en el Anexo D se encuentra el prototipado de la interfaz de productos

**Evaluación de la prueba:** Exitosa.

### **Tabla 47:** Definir la interfaz de usuario.

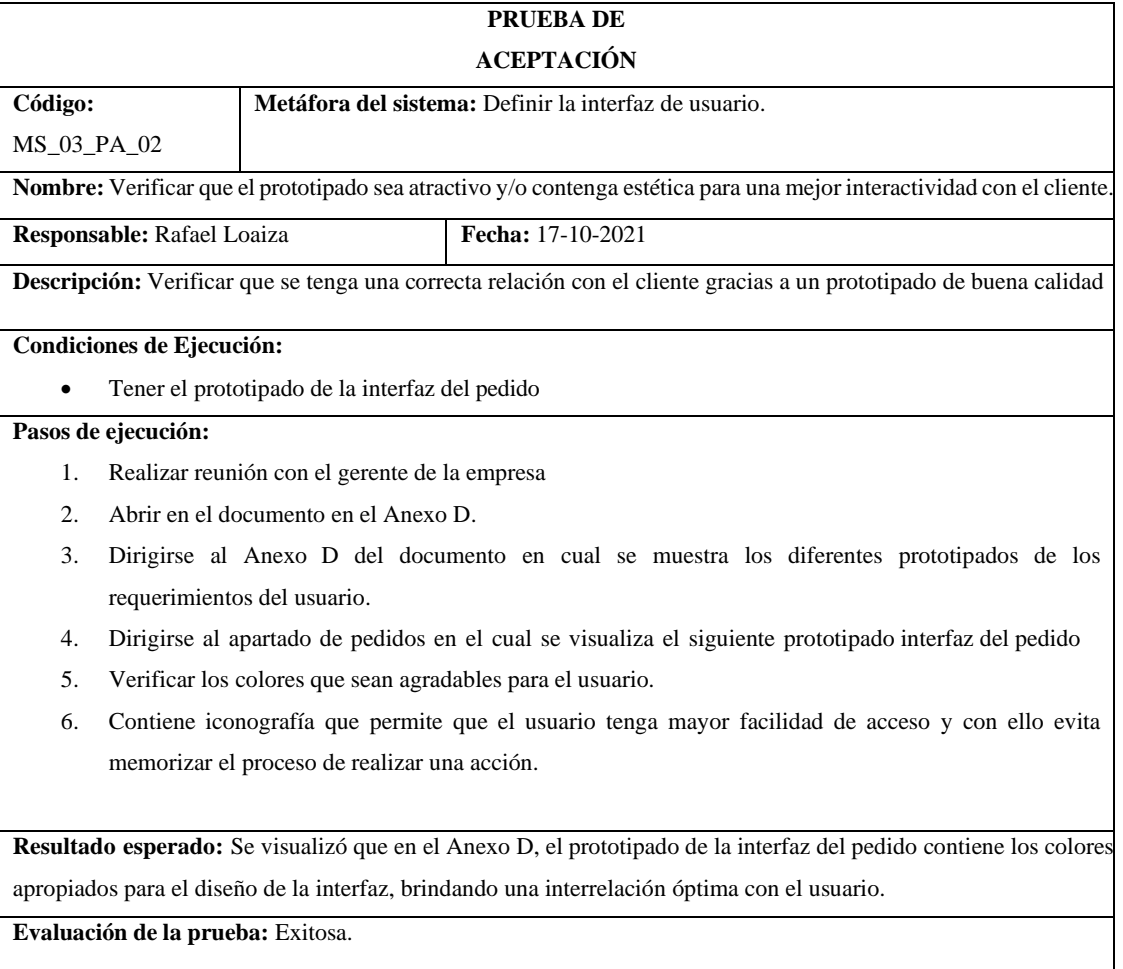

## **Tabla 48:** Definir la interfaz de usuario.

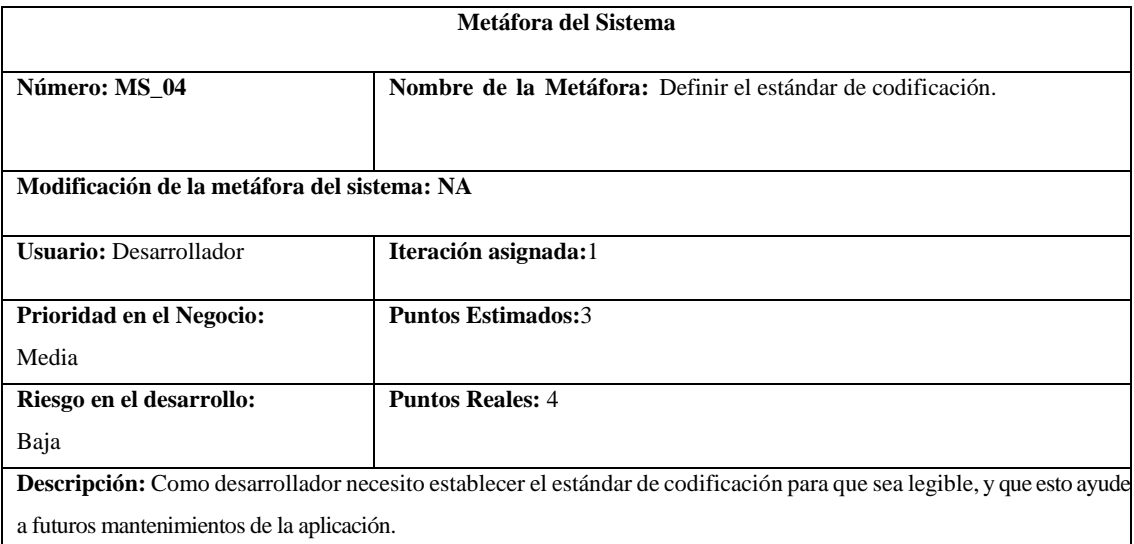

**Observación:** Ninguna.

## **Tabla 49:** Definir el estándar de codificación.

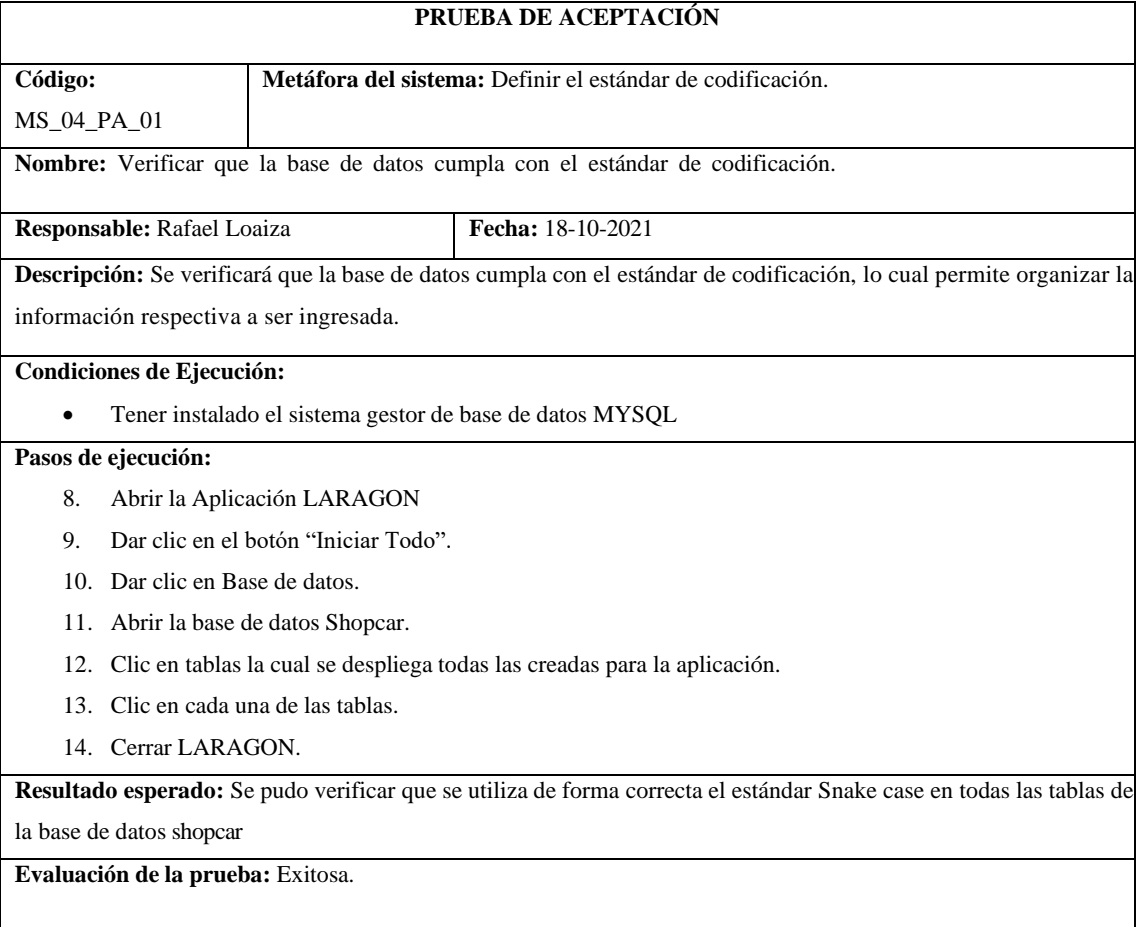

**Tabla 50:** Análisis y diseño de la base de datos**.**

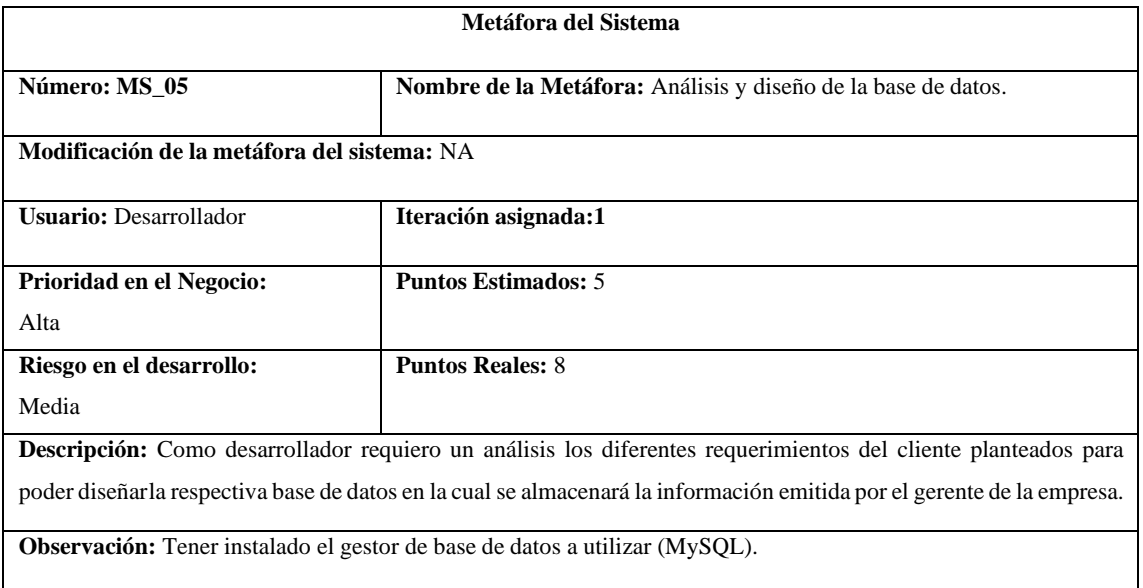

**Reverso**

**Pruebas de Aceptación:**

• Verificar que la base de datos cumpla con el estándar de codificación establecida.

## **Tabla 51:** Análisis y diseño de la base de datos**.**

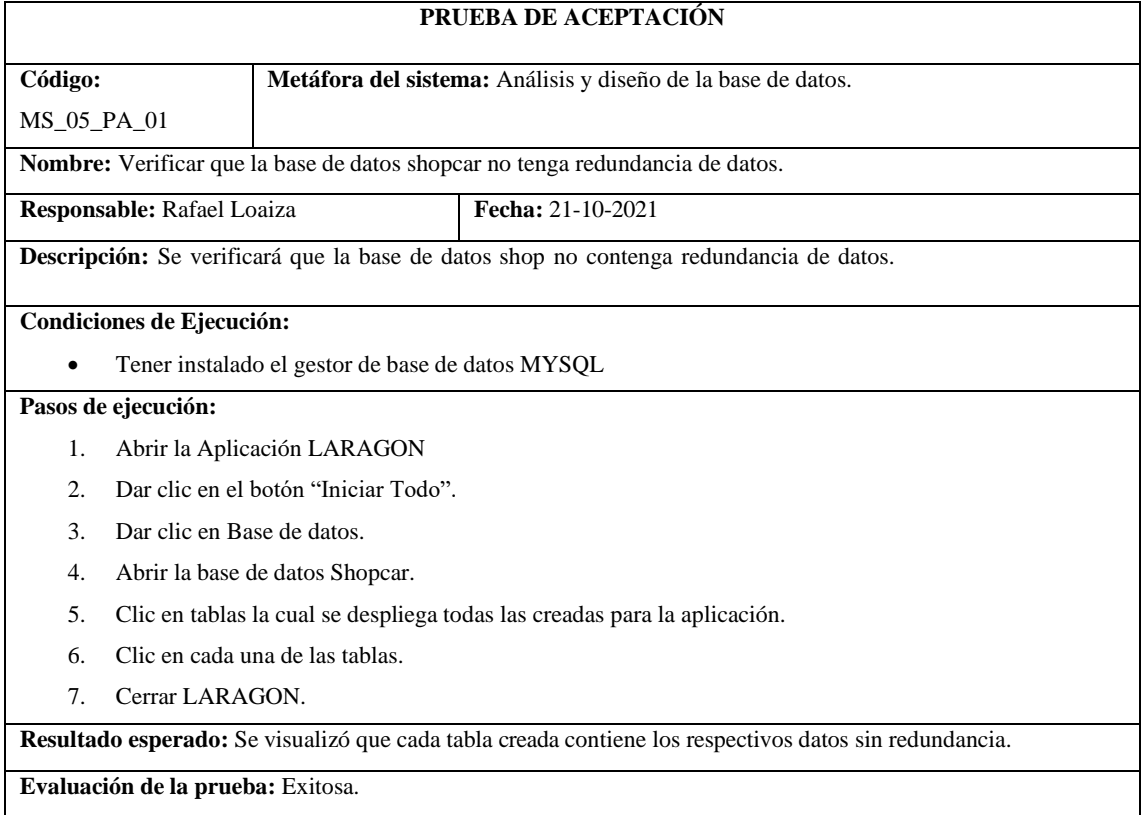

### **Tabla 52:** Análisis y diseño de la base de datos.

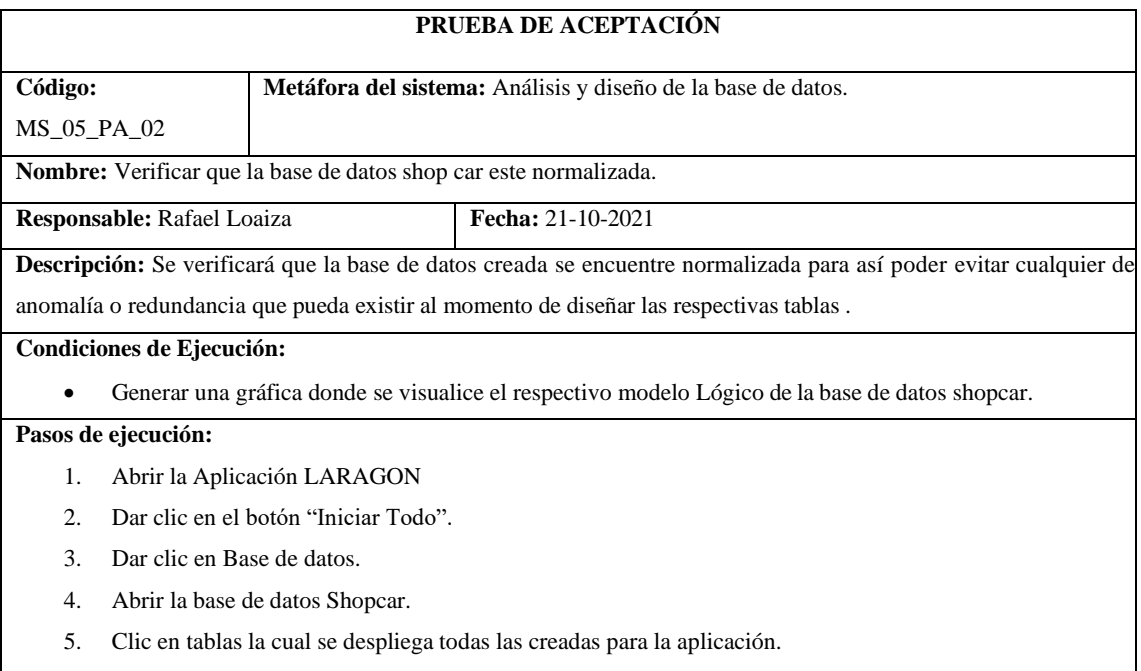

6. Clic en cada una de las tablas.

7. Cerrar LARAGON.

**Resultado esperado:** Se visualizó que la base de datos se encuentra normalmente normalizada.

**Evaluación de la prueba:** Exitosa.

### **Tabla 53:** Diseño del modelo relacional

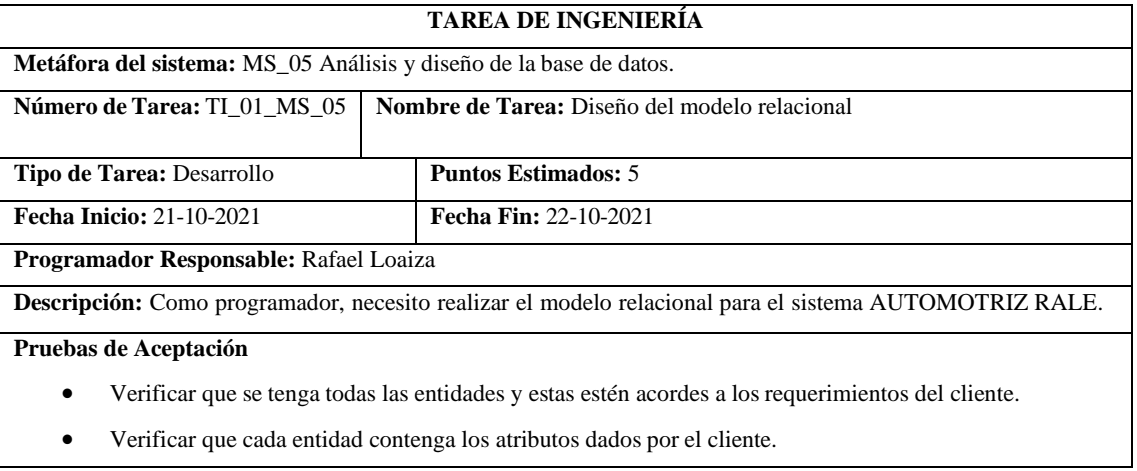

### **Tabla 54:** Diseño del modelo relacional

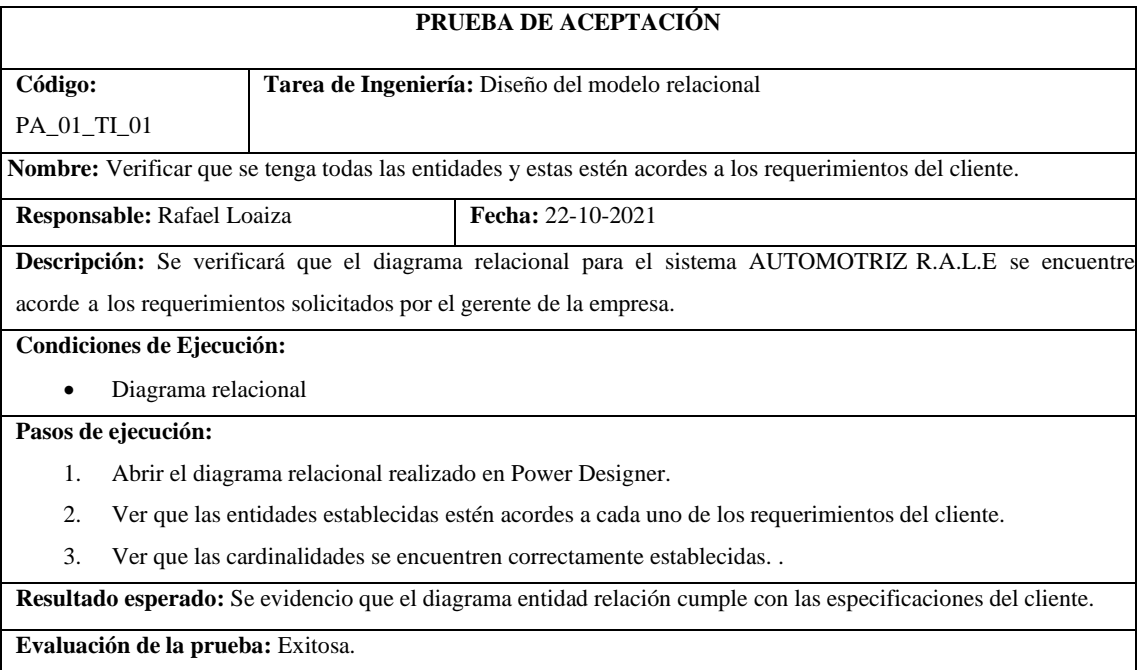

### **Tabla 55:** Diseño del modelo relacional

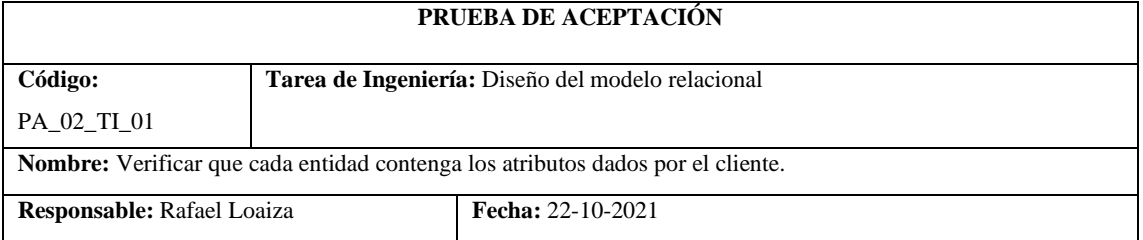

**Descripción:** Se verificará que cada entidad del modelo relacional contenga los metadatos mencionados por el cliente para el desarrollo del sistema AUTOMOTRIZ R.A.L.E

#### **Condiciones de Ejecución:**

• Tener el diagrama de relacional.

### **Pasos de ejecución:**

- 1. Abrir el diagrama relacional realizado en Power Designer.
- 2. Ver que las entidades establecidas estén acorde a los requerimientos dados por el cliente.
- 3. Ver que las se encuentren bien implementadas.
- 4. Ver que cada entidad contenga los correspondientes atributos.

**Resultado esperado:** Se evidenció que el diagrama entidad-relación cumple con las especificaciones del cliente.

**Evaluación de la prueba:** Exitosa.

### **Tabla 56:** Implementación de la base de datos con el DBMS de MySQL.

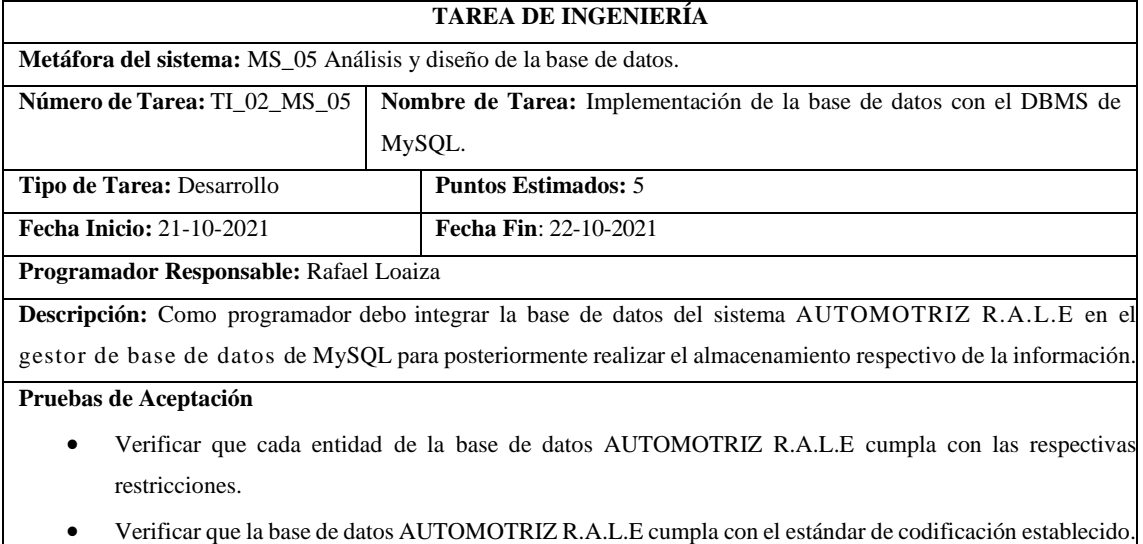

### **Tabla 57:** Implementación de la base de datos con el DBMS de MySQL.

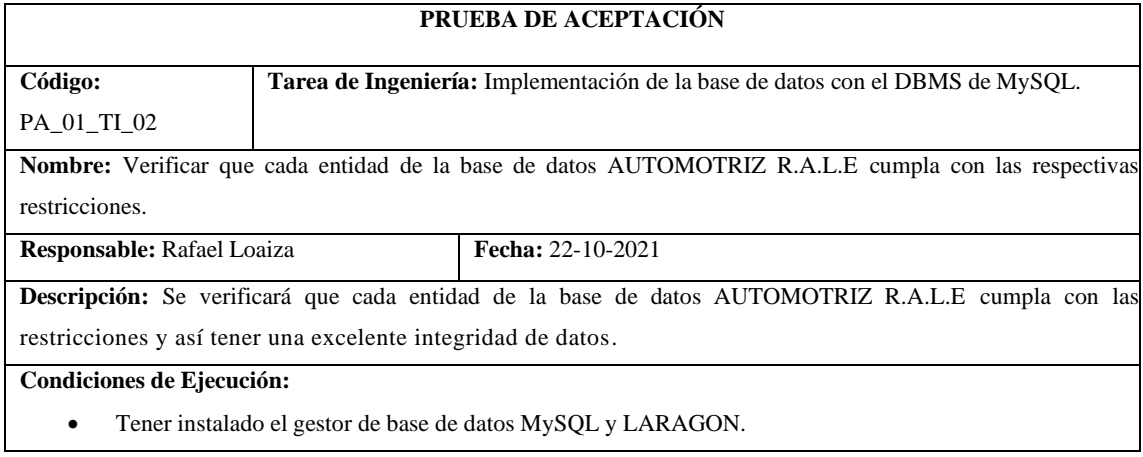

- 1. Abrir LARAGON
- 2. Dar clic en "Iniciar Todo".
- 3. Dirigirse a base de datos shop car.
- 4. Clic en (+) de shop car.
- 5. Revisar que existan todas las tablas.
- 6. Verificar que cada tabla contenga restricciones como: clave primaria o foránea, tipo de dato, si es NOT NULL t verificar el dominio del dato.

**Resultado esperado:** Se pudo verificar que la base de datos cumple con las debidas restricciones.

**Evaluación de la prueba:** Exitosa.

### **Tabla 58:** Crear la pantalla principal de la aplicación web.

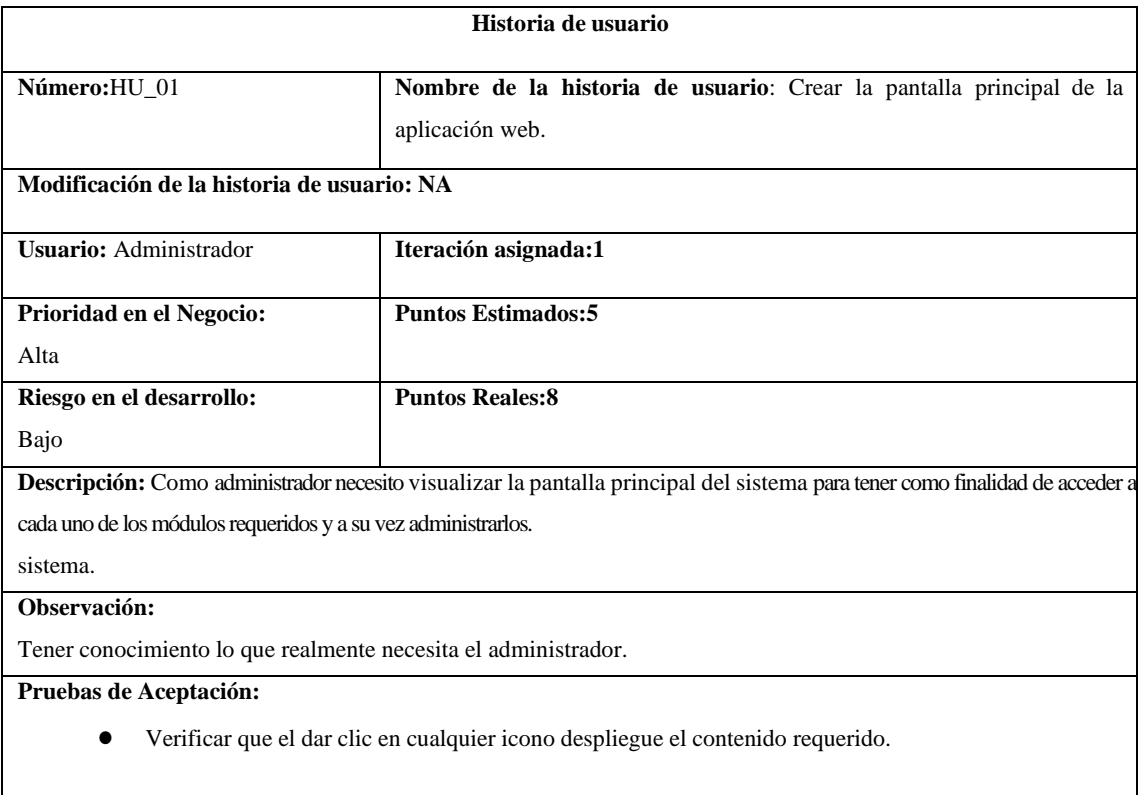

## **Tabla 59:** Crear la pantalla principal de la aplicación web.

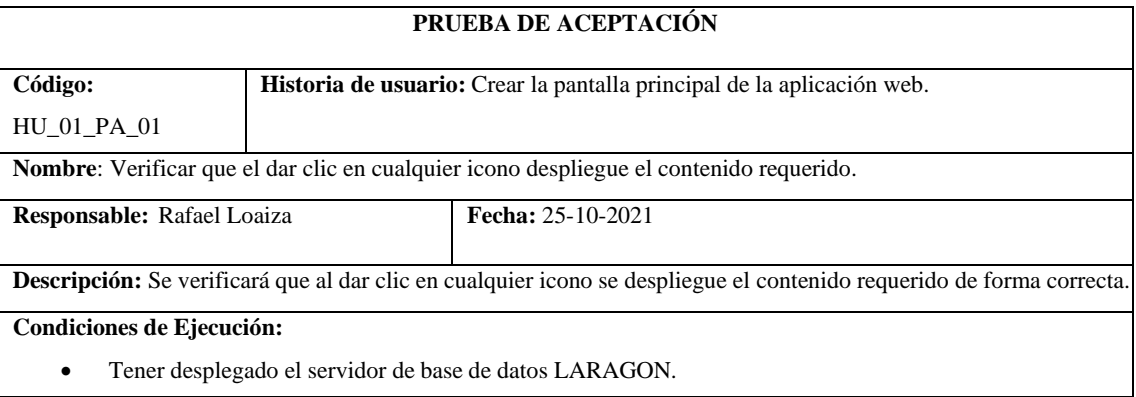

- 1. Ejecutar el navegador de preferencia.
- 2. Insertar en el navegador de búsqueda el url automotrizrale.herokuapp.com
- 3. Clic en el login
- 4. Ingresar las credenciales de correo y contraseña.
- 5. Dar clic en cualquier funcionalidad que se requiere

## **Tabla 60**: Crear el login del sistema web

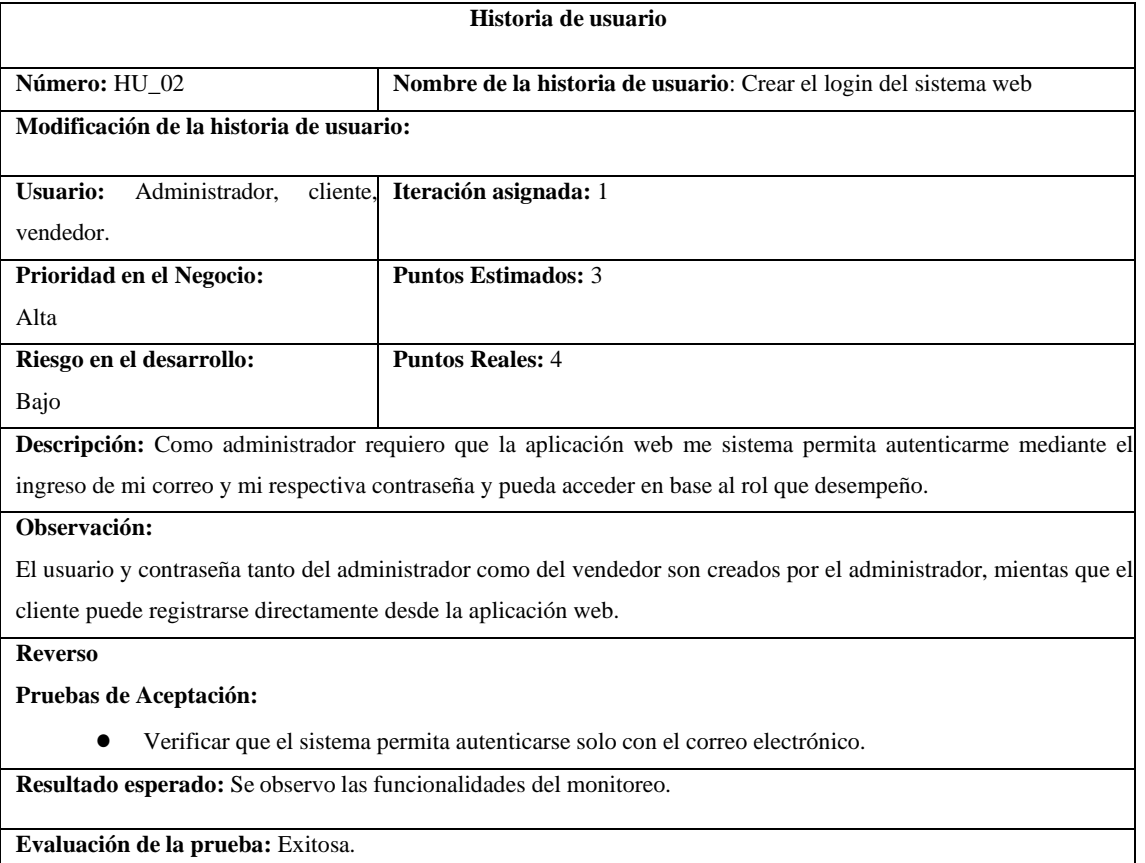

## **Tabla 61:** Crear el login del sistema web.

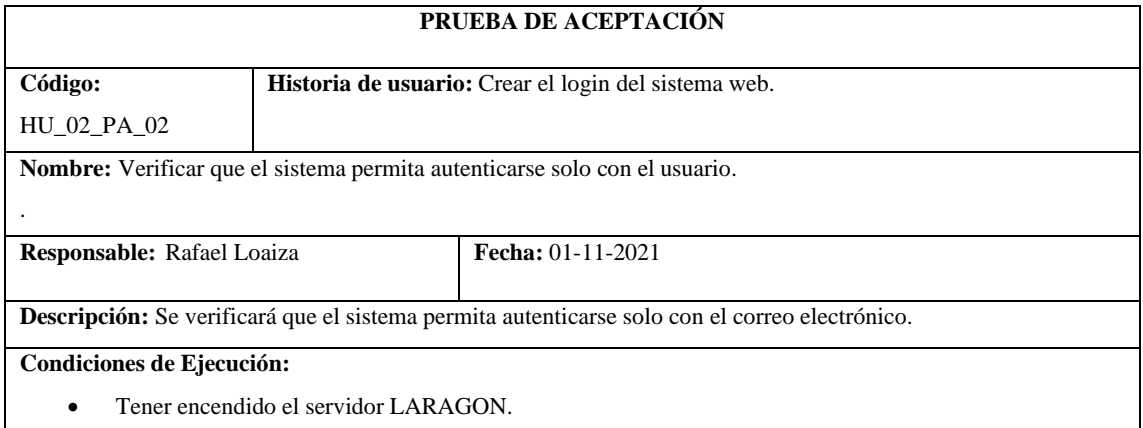

- 1. Ejecutar un navegador de preferencia.
- 2. Insertar en el navegador de búsqueda el nombre automotrizrale.com
- 3. Dirigirse al icono Login.
- 4. Ingresar el correo electrónico.
- 5. Clic en ingresar.

**Resultado esperad**o: Correo invalido

**Evaluación de la prueba:** Exitosa.

### **ADMINISTRADOR**

**Tabla 62:** Crear el módulo de administrador: registrar, modificar, buscar, eliminar.

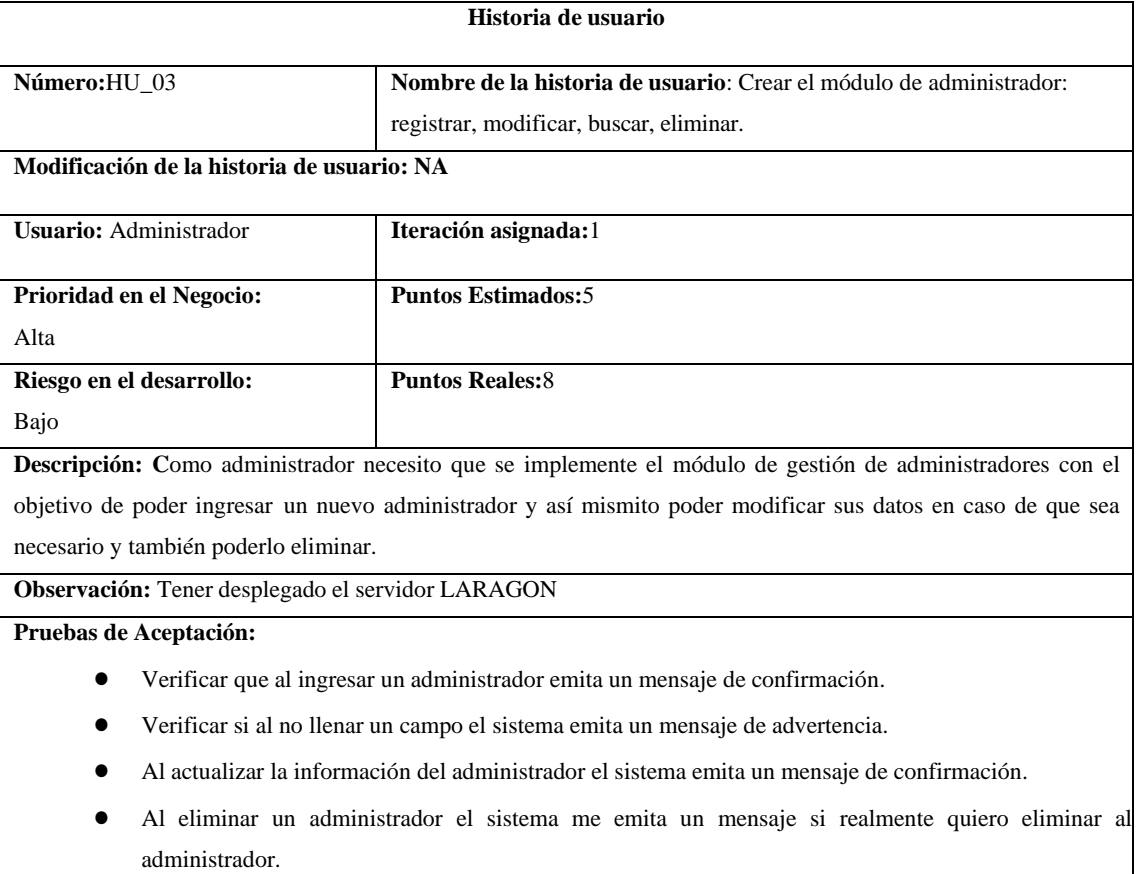

## **Tabla 63:** Verificar que al registrar un administrador este reciba un mensaje de confirmación

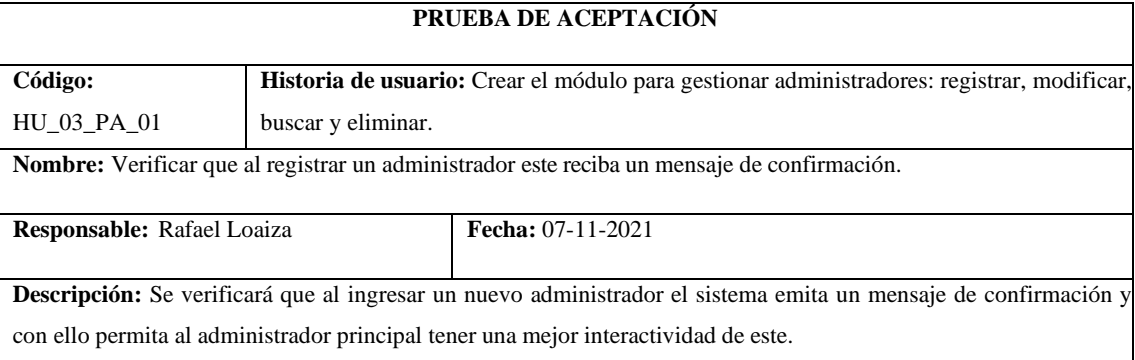

#### **Condiciones de Ejecución:**

• Tener encendido el servidor LARAGON.

#### **Pasos de ejecución:**

- 1. Ejecutar un navegador.
- 2. Insertar en el navegador de búsqueda el nombre automotrizrale.com
- 3. Ingresar las credenciales correo electrónico y contraseña
- 4. Clic en ingresar.
- 5. Dirigirse a la sección de Dashboard desde el administrador.
- 6. Clic en Agregar nuevo.
- 7. Llenar el formulario.
- 8. Clic en guardar

**Resultado esperado:** El administrador se registró con éxito.

**Evaluación de la prueba:** Exitosa.

### **Tabla 64:** Crear la interfaz de usuario para ingresar la información del administrador

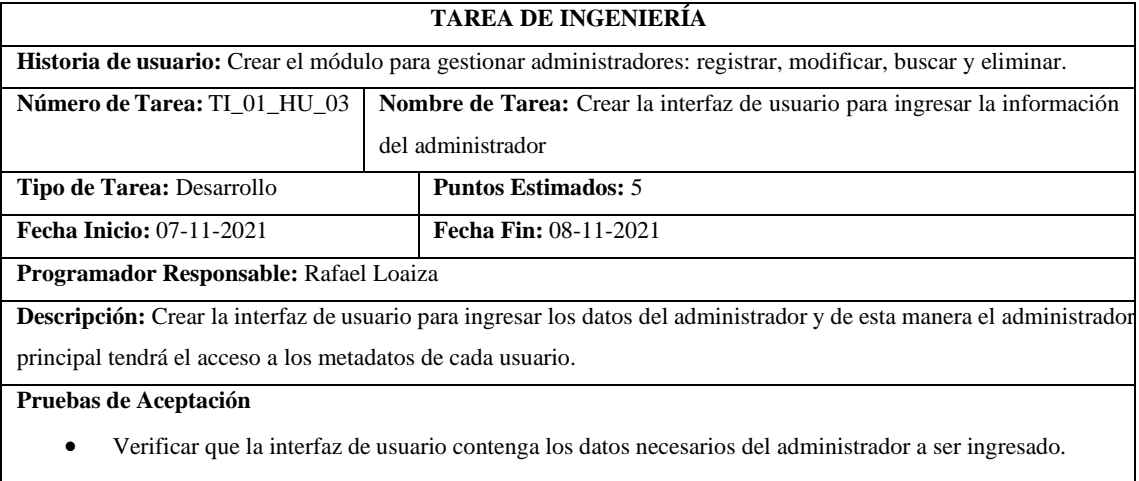

## **Tabla 65:** Verificar que la interfaz de usuario contenga los datos necesarios del administrador a ser ingresado.

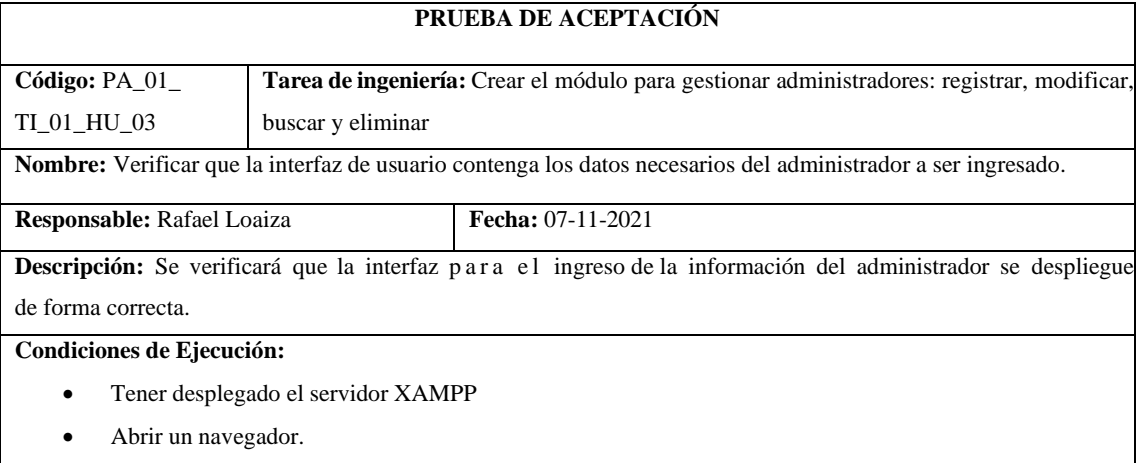

- 1. Ingresar la ruta en el navegador http://127.0.0.1:8000/admin/miembros/listar
- 2. Dirigirse a la pestaña de miembros.
- 3. Clic en el icono Agregar.
- 4. Luego visualizar la existencia los campos que se debe ingresar del nuevo administrador como nombres, apellidos, cédula, ruc, dirección, correo electrónico, contraseña que fueron los datos solicitadores por el gerente.
- 5. Ver que existen los botones de acción enviar y cancelar.

**Resultado esperado:** Se pudo verificar la existencia de los campos necesarios para el registro.

**Evaluación de la prueba:** Exitosa.

 $\Gamma$ 

### **Tabla 66:** Verificar si al no llenar un campo el sistema emita un mensaje de advertencia.

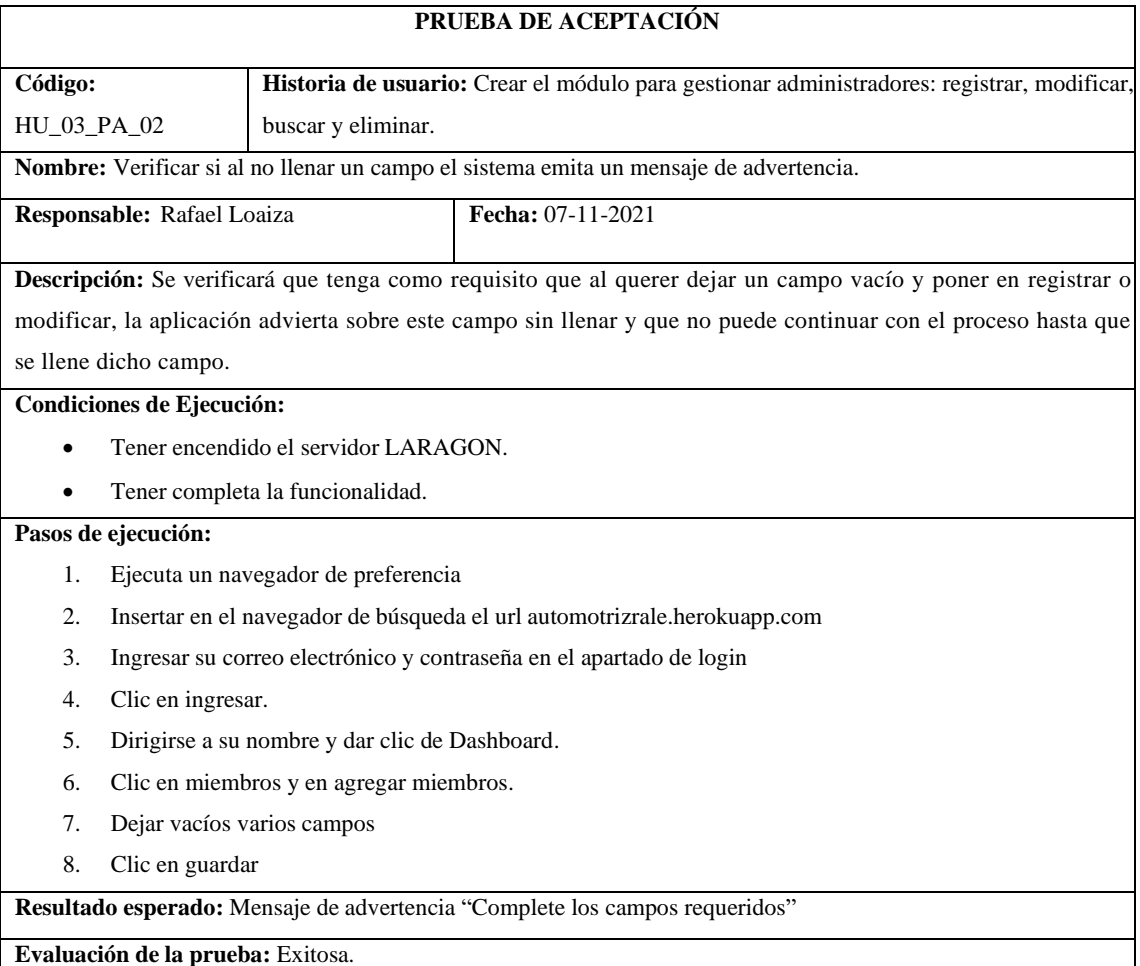

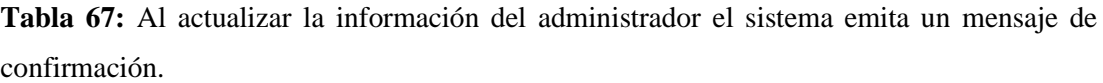

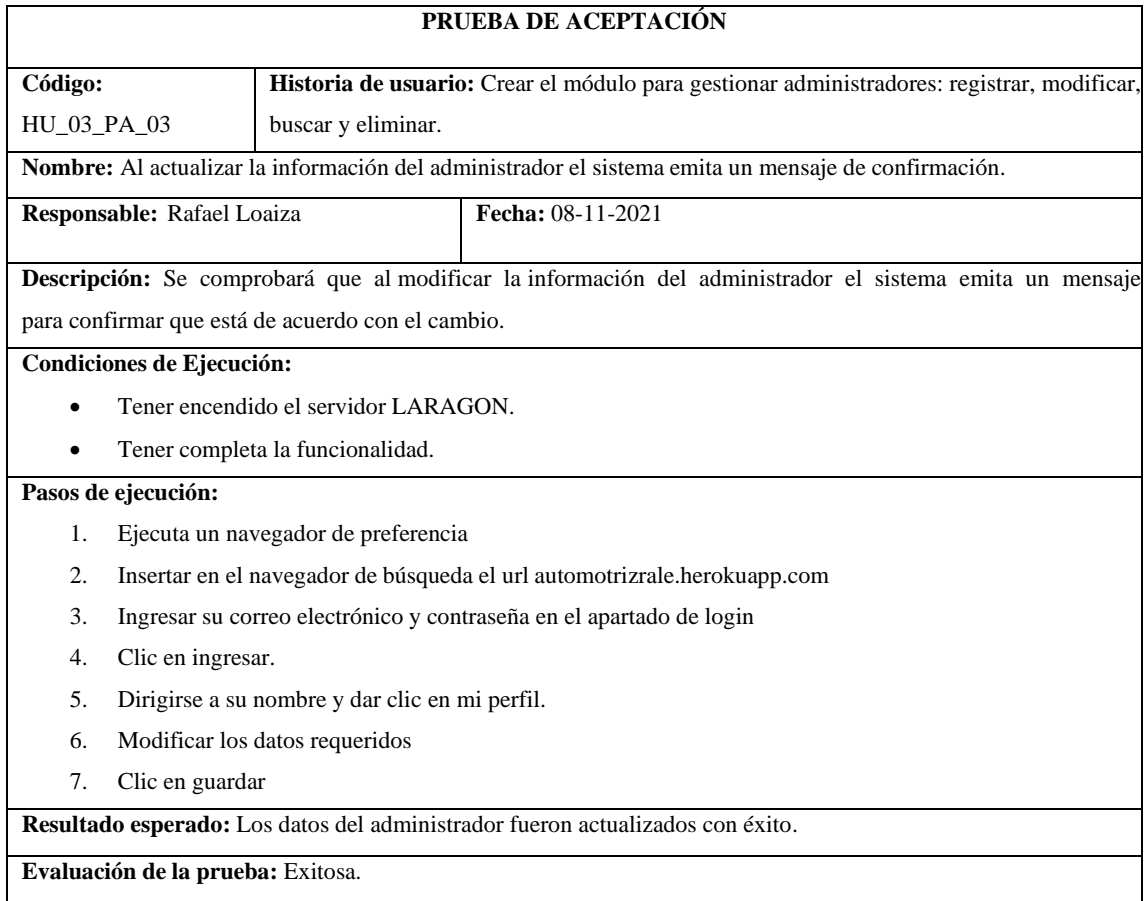

**Tabla 68:** Al eliminar un administrador el sistema me emita un mensaje que se eliminó con éxito.

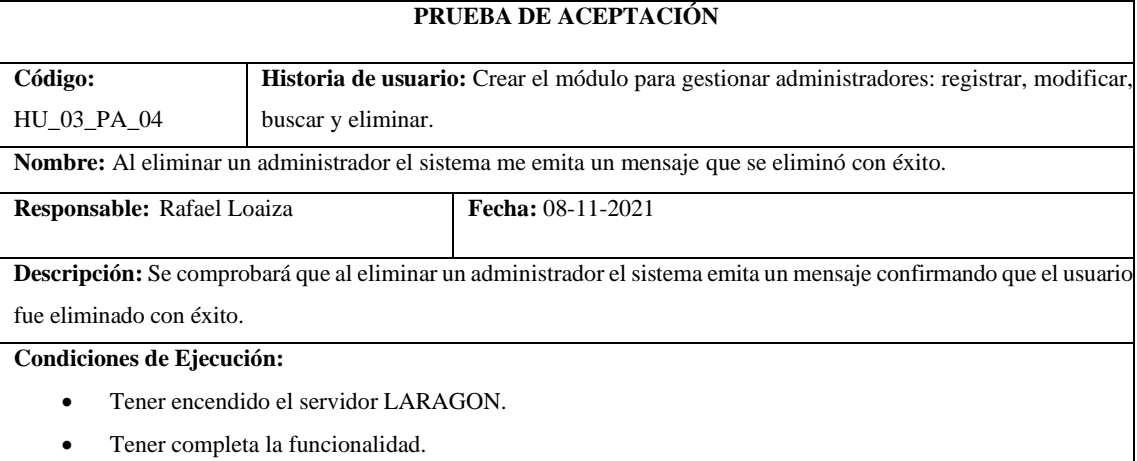

- 1. Ejecuta un navegador de preferencia
- 2. Insertar en el navegador de búsqueda el url automotrizrale.herokuapp.com
- 3. Ingresar su correo electrónico y contraseña en el apartado de login
- 4. Clic en ingresar.
- 5. Dirigirse a su nombre y dar clic de Dashboard.
- 6. Clic en miembros y en ver miembros.
- 7. Clic en el botón de acción de eliminar
- 8. Clic en "Si estoy seguro".
- 9. Clic en guardar

**Resultado esperado:** El miembro se eliminó con éxito.

**Evaluación de la prueba:** Exitosa.

### **Tabla 69:** Crear el módulo productos

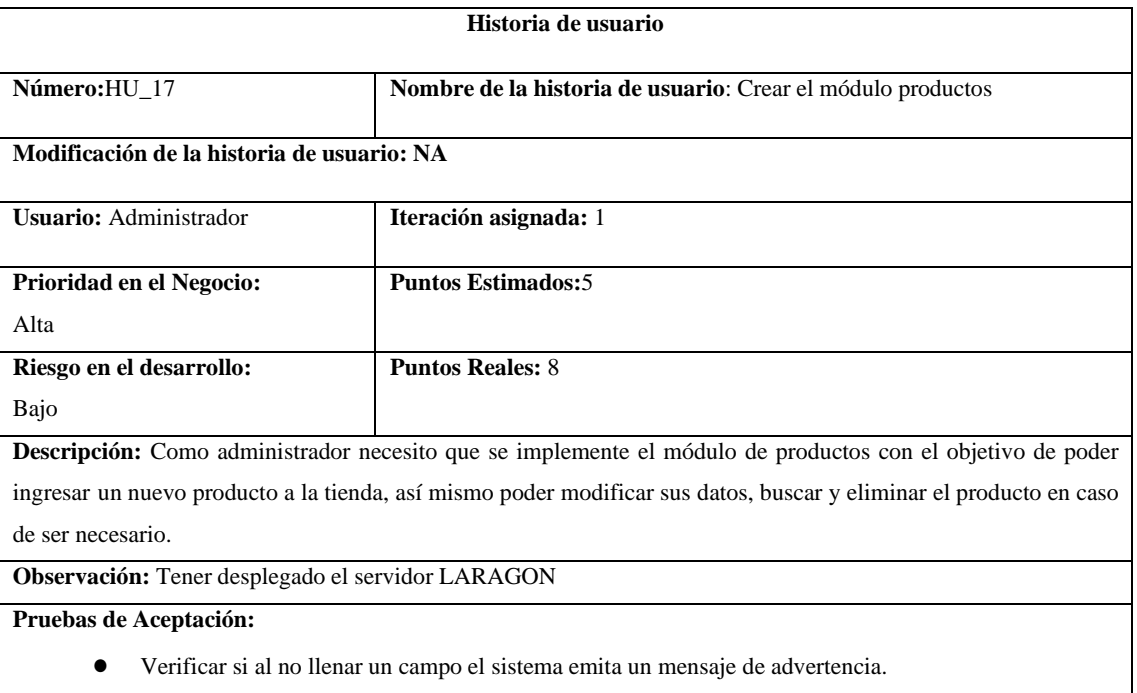

- Al actualizar la información de algún producto el sistema emita un mensaje de confirmación.
- Al eliminar un producto el sistema me emita un mensaje realmente se desea eliminar el producto.

### **Tabla 70:** Verificar si al no llenar un campo la aplicación emita un mensaje de advertencia.

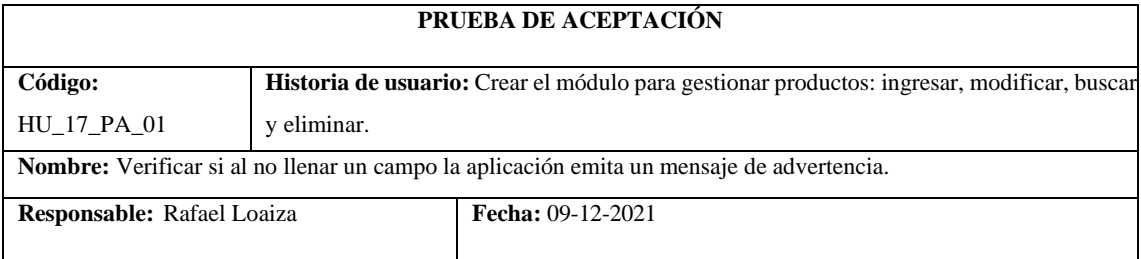

**Descripción:** Se verificará que tenga como requisito que al querer dejar un campo vacío y poner en registrar o modificar, la aplicación advierta sobre este campo sin llenar y que no puede continuar con el proceso hasta que se llene dicho campo.

#### **Condiciones de Ejecución:**

- Tener encendido el servidor LARAGON.
- Tener completa la funcionalidad.

### **Pasos de ejecución:**

- 1. Ejecuta un navegador de preferencia
- 2. Insertar en el navegador de búsqueda el url automotrizrale.herokuapp.com
- 3. Ingresar su correo electrónico y contraseña en el apartado de login
- 4. Clic en ingresar.
- 5. Dirigirse a su nombre y dar clic de Dashboard.
- 6. Clic en productos y en agregar producto.
- 7. Dejar los campos vacíos.
- 8. Clic en guardar

**Resultado esperado:** Mensaje de advertencia "Debe llenar los campos establecidos"

**Evaluación de la prueba:** Exitosa.

**Tabla 71:** Al actualizar la información del producto la aplicación emita un mensaje de confirmación.

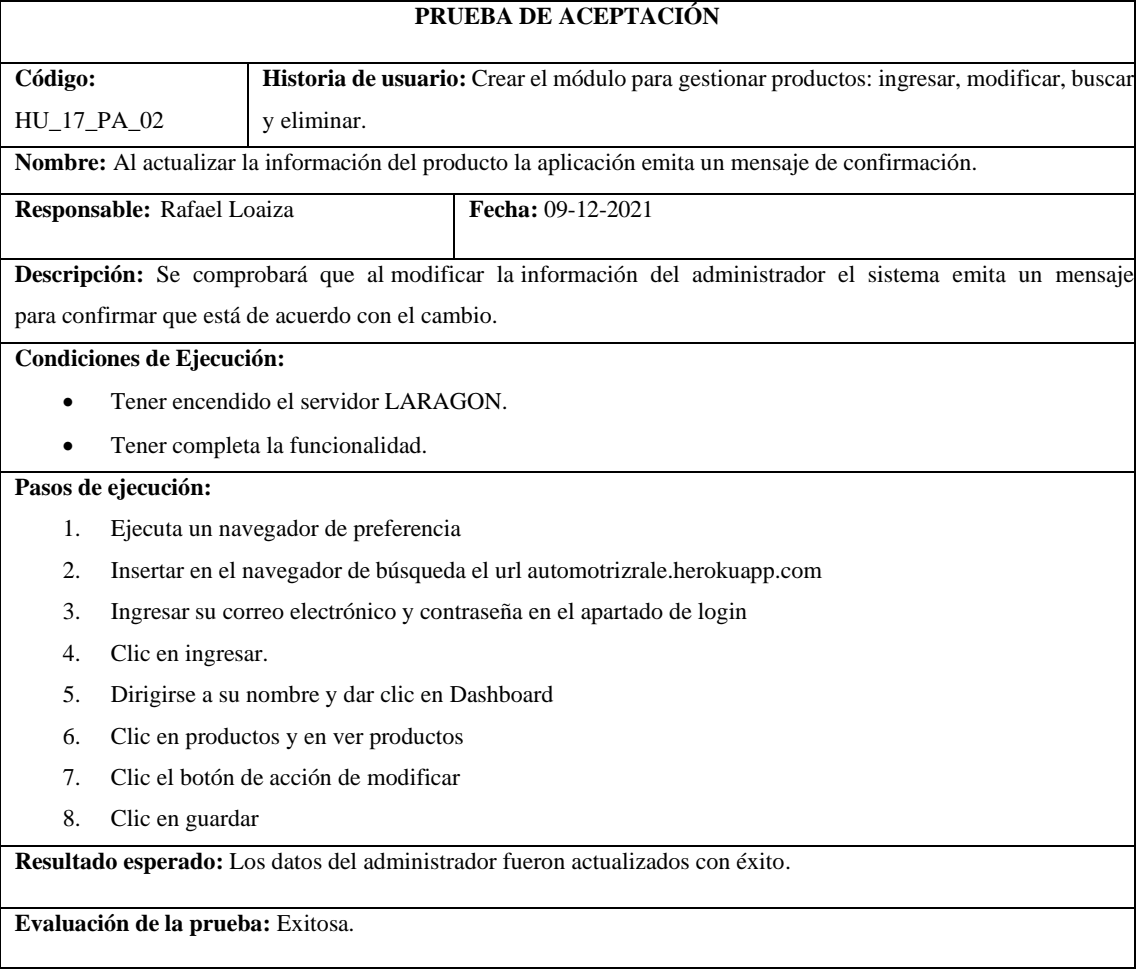

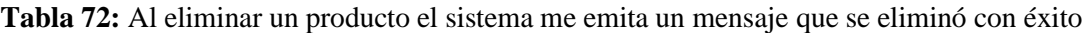

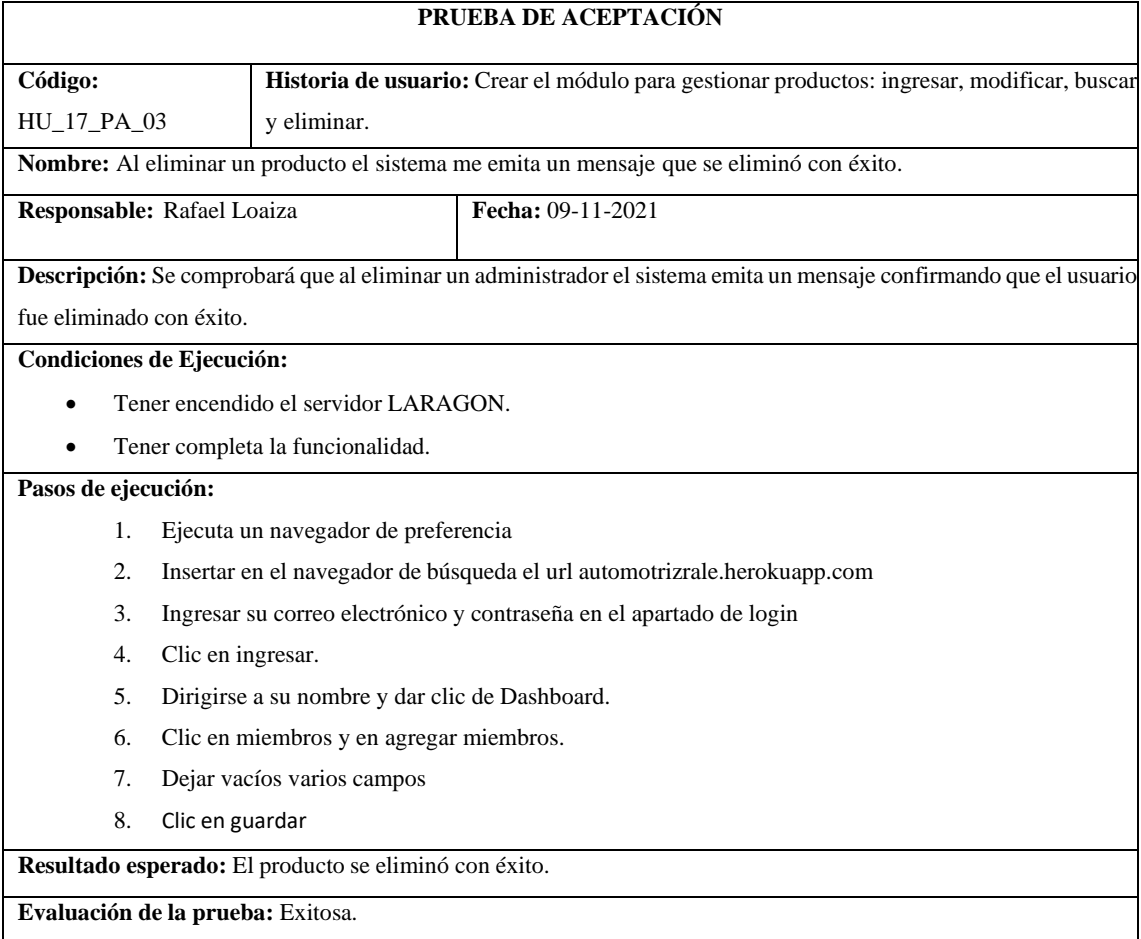

# **Tabla 73:** Crear el módulo de solicitud de pedido

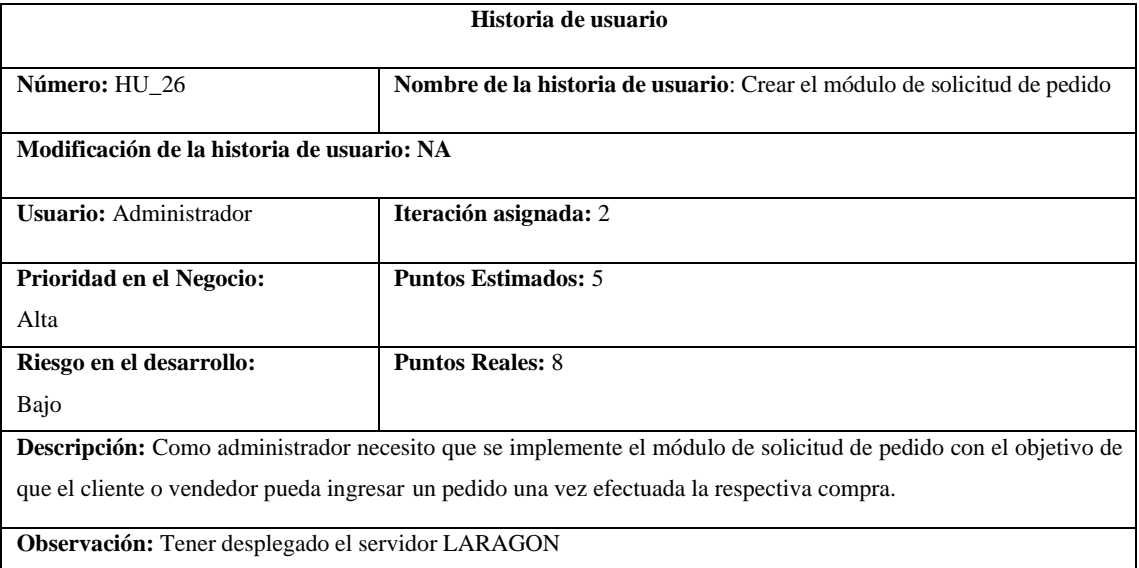

### **Pruebas de Aceptación:**

- Verificar que se emita un mensaje en donde se confirme la compra.
- Verificar que no existan campos vacíos en los datos de compra.

## **Tabla 74:** Verificar que se emita un mensaje en donde se confirme el pedido.

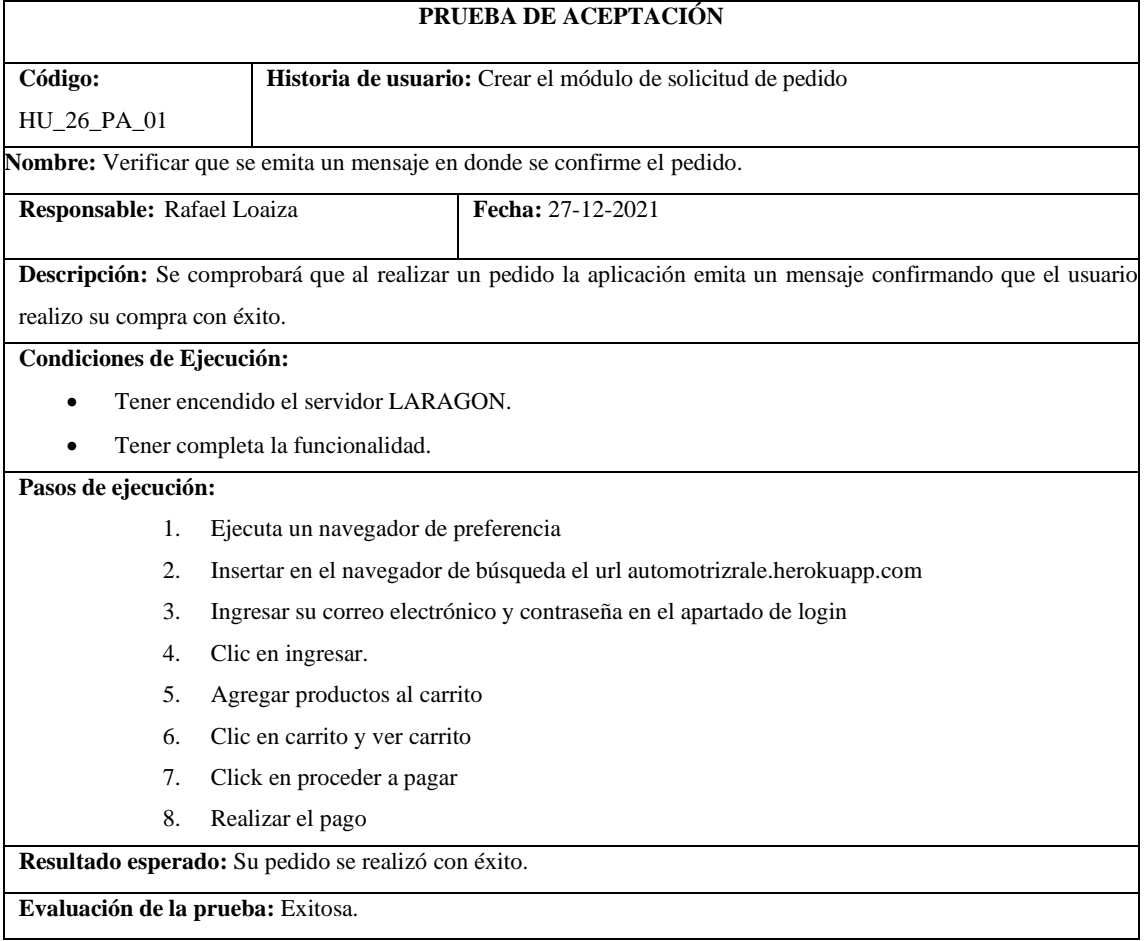

## **Tabla 75:** Verificar que no existan campos vacíos en los datos de compra.

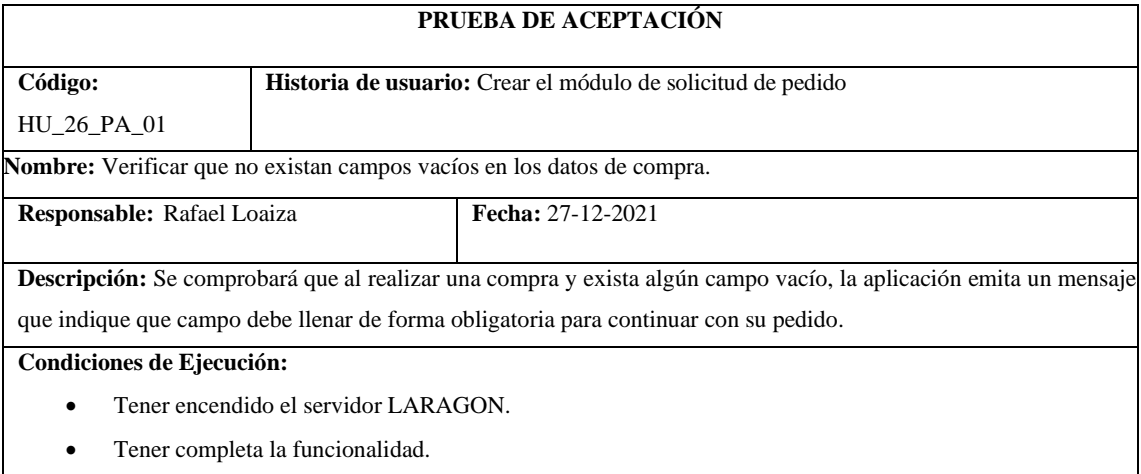

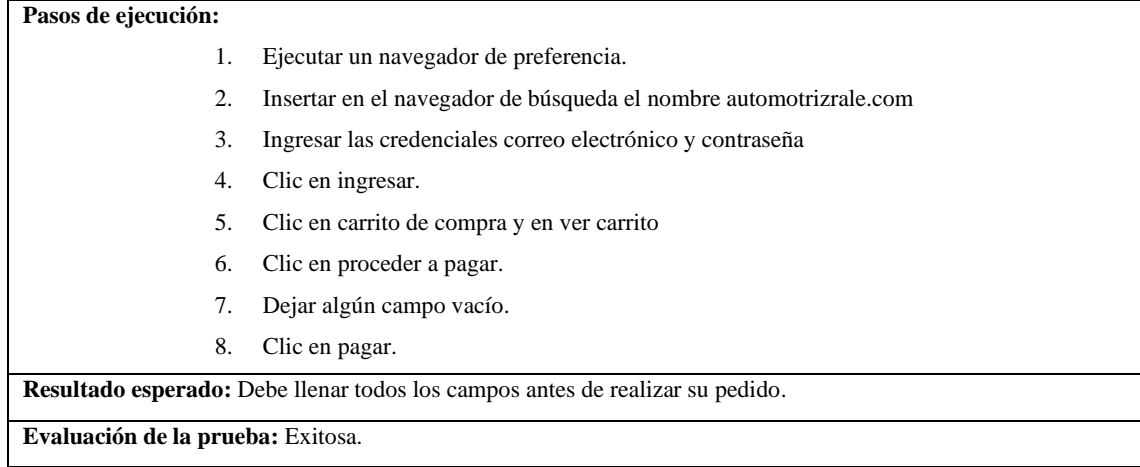

## **Tabla 76:** Crear la interfaz de usuario para ingresar la solicitud de pedido.

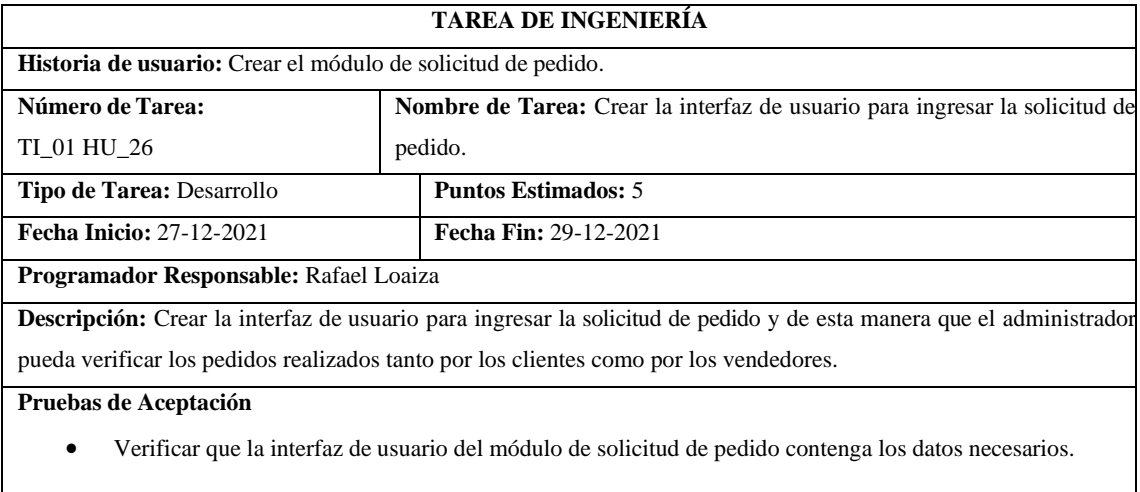

**Tabla 77:** Verificar que la interfaz de usuario de la solicitud de pedido contenga los datos necesarios a ser ingresado

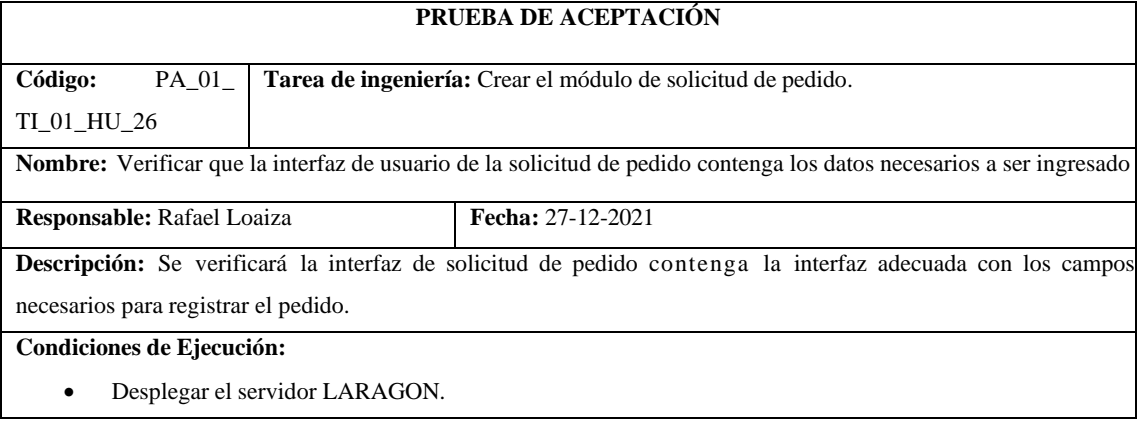

- 1. Ejecutar un navegador,
- 2. Insertar en el navegador de búsqueda el url automotrizrale.herokuapp.com
- 3. Ingresar las credenciales correo electrónico y contraseña
- 4. Clic en ingresar.
- 5. Dirigirse al icono de carrito de compra.
- 6. Llenar los datos del formulario de compra.
- 7. Clic en comprar

**Resultado esperado:** Contiene los campos necesarios para realizar el pedido. Se procede a enviar el pedido.

**Evaluación de la prueba:** Exitosa.

### **Tabla 78:** Crear el módulo de pagos.

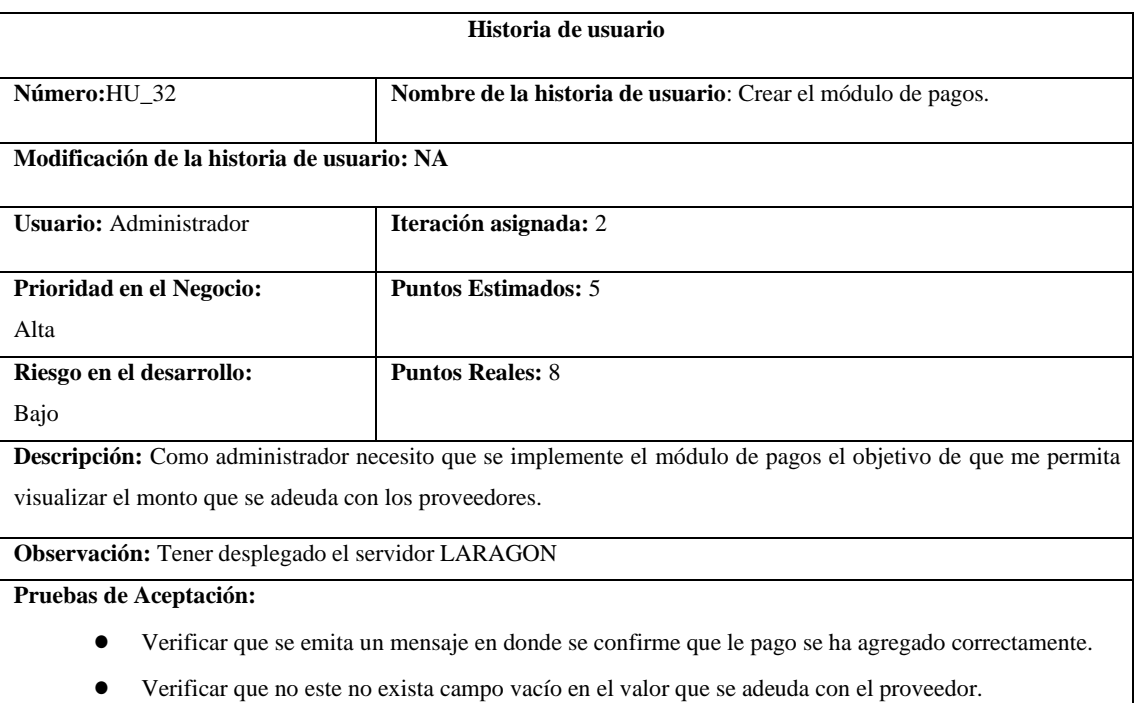

**Tabla 79:** Verificar que se emita un mensaje en donde se confirme que le pago se ha agregado correctamente.

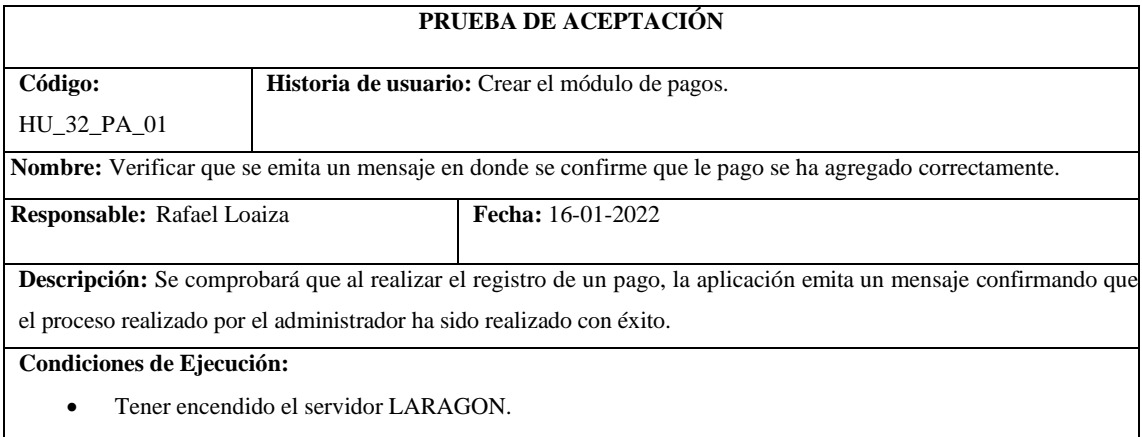

• Tener completa la funcionalidad.

#### **Pasos de ejecución:**

- 1. Ejecutar un navegador,
- 2. Insertar en el navegador de búsqueda el url automotrizrale.herokuapp.com
- 3. Ingresar las credenciales correo electrónico y contraseña
- 4. Clic en ingresar.
- 5. Dirigirse al Dashboard.
- 6. Clic en deudas y ver deuda
- 7. Clic en botón de acción abonar en el respectivo proveedor
- 8. Ingresar el monto a pagar
- 9. Insertar imagen del comprobante
- 10. Clic en enviar.

**Resultado esperado:** Abono realizado con éxito.

**Evaluación de la prueba:** Exitosa.

**Tabla 80:** Verificar que no este no exista campo vacío en el valor que se adeuda con el proveedor.

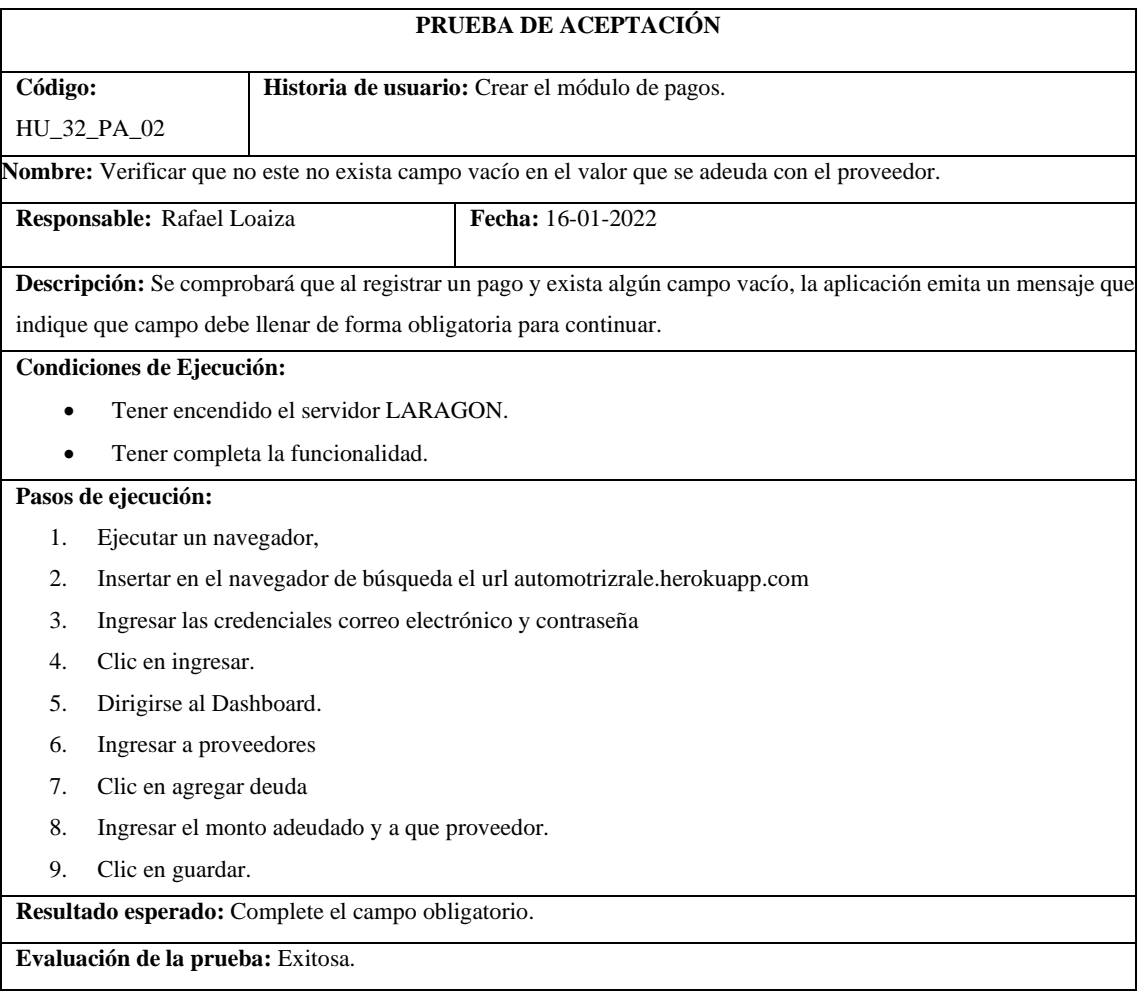
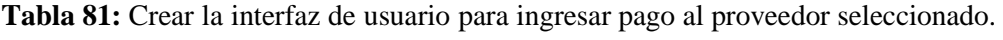

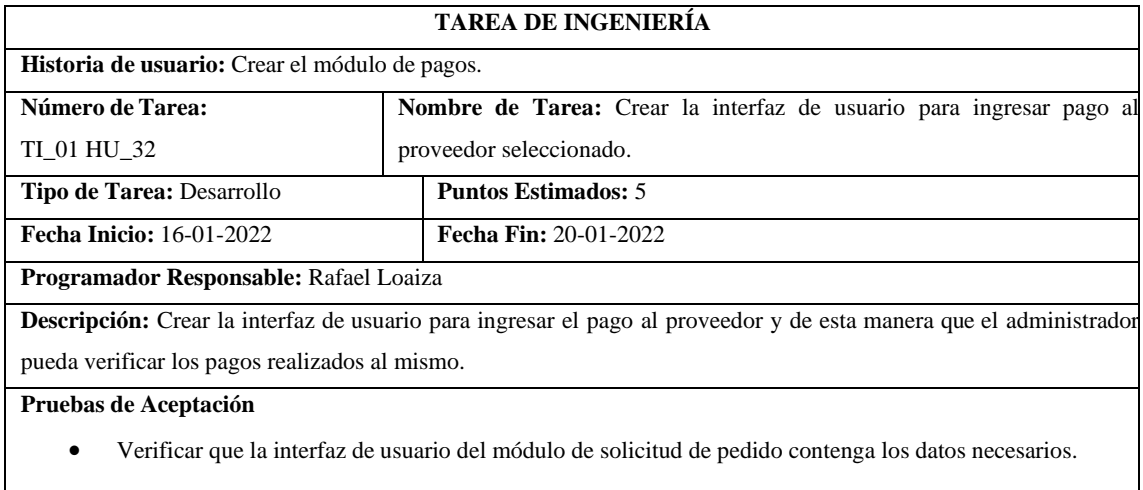

**Tabla 82:** Verificar que la interfaz de usuario del módulo de pagos contenga los datos necesarios.

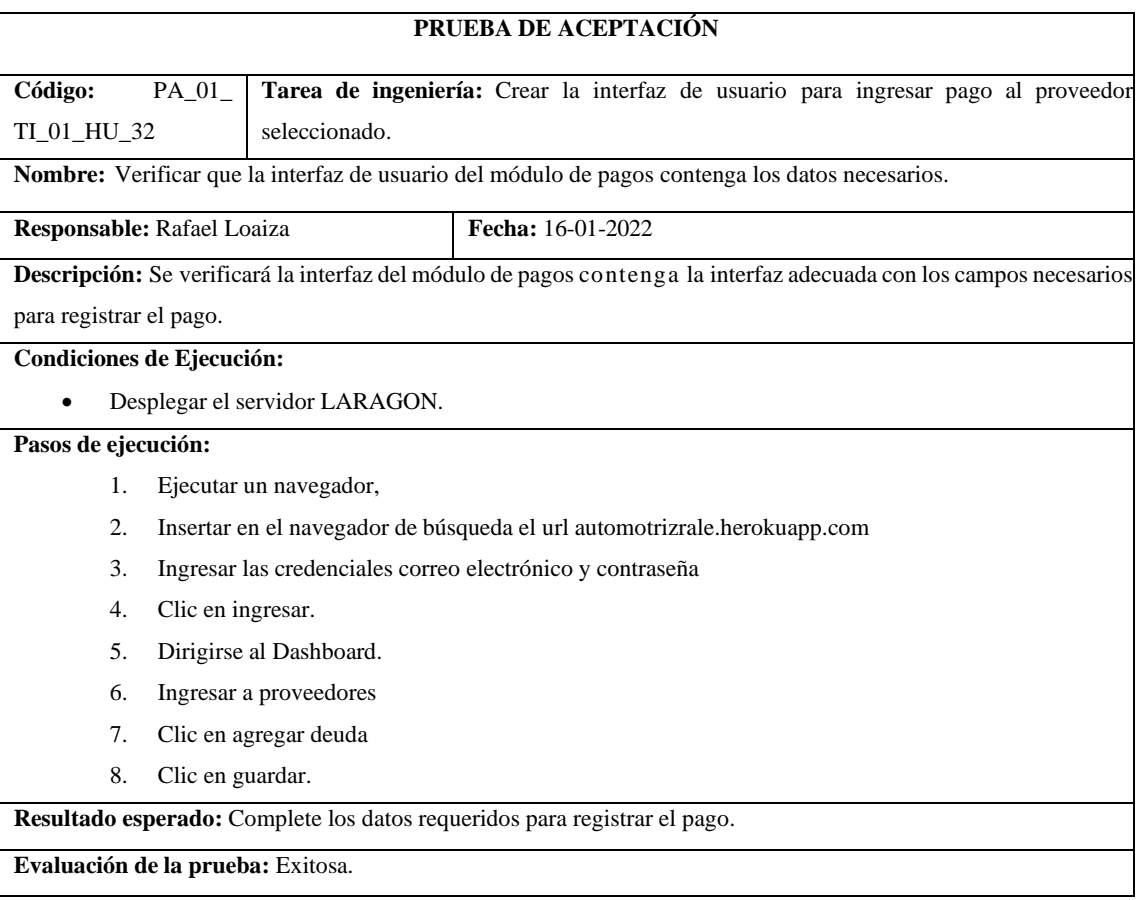

**Tabla 83:** Crear el módulo de cobros.

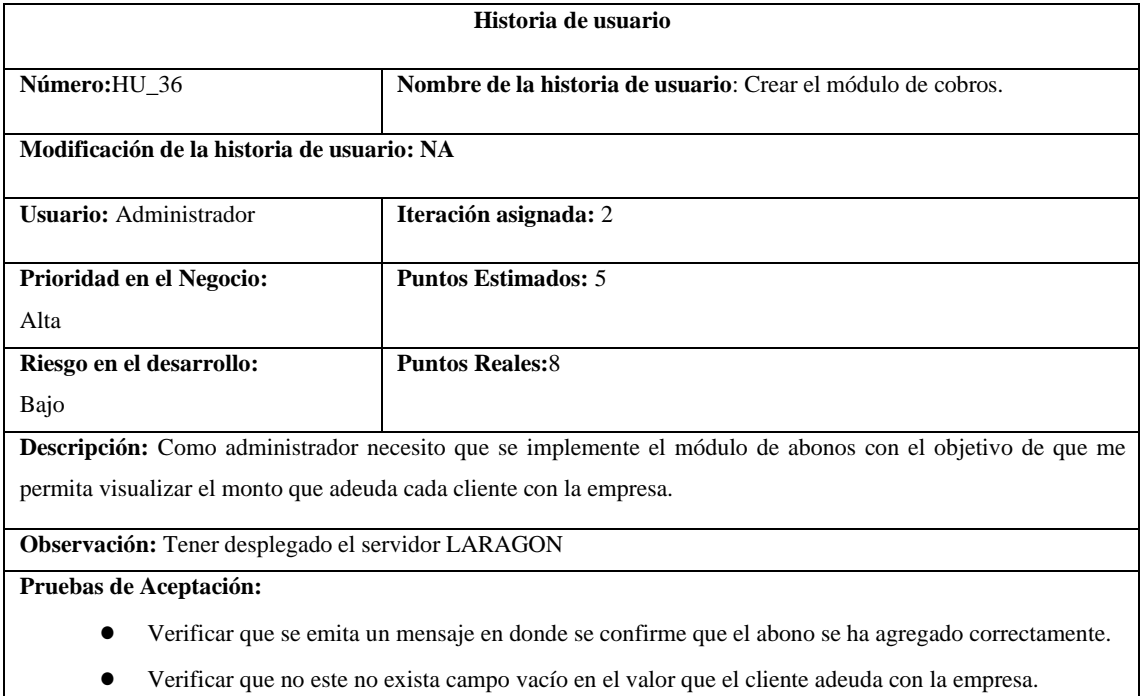

# **Tabla 84:** Crear el módulo de cobros.

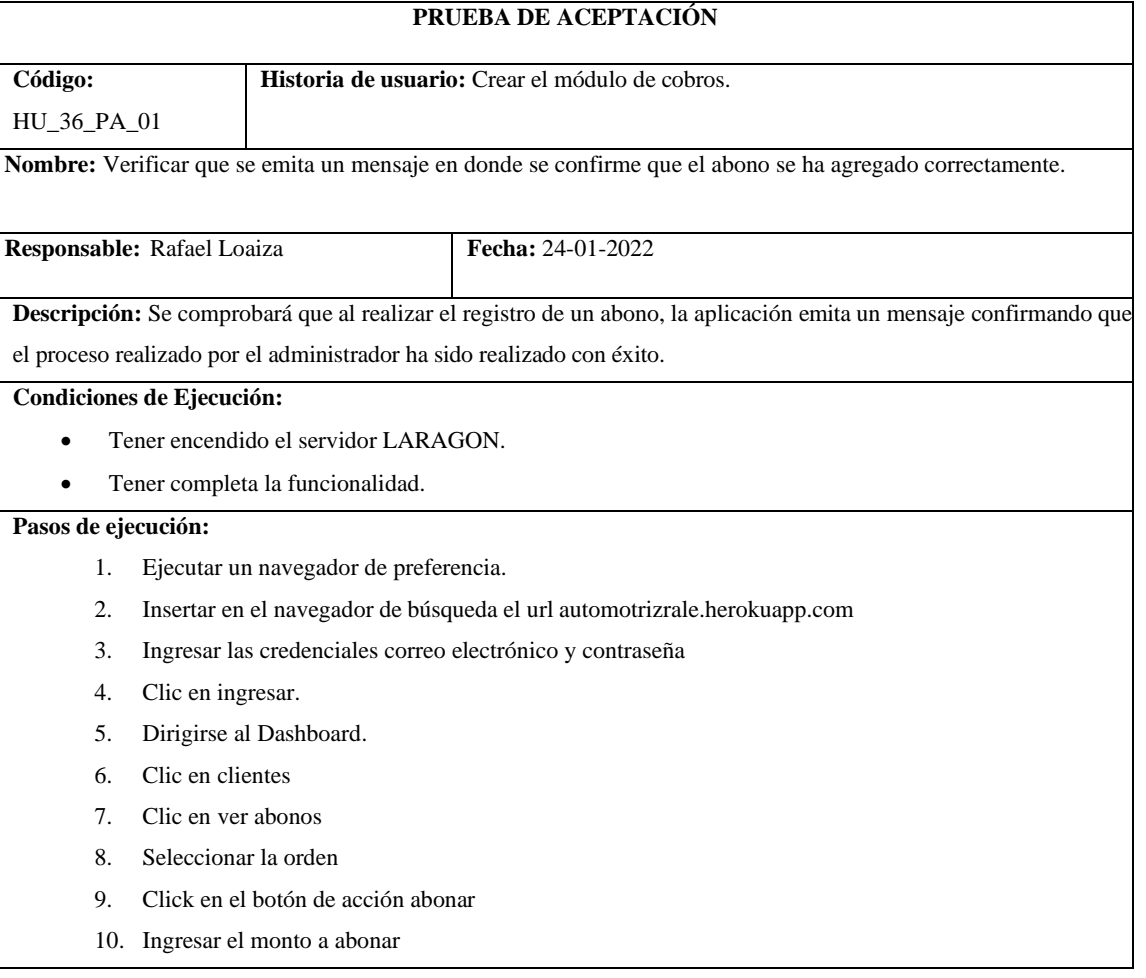

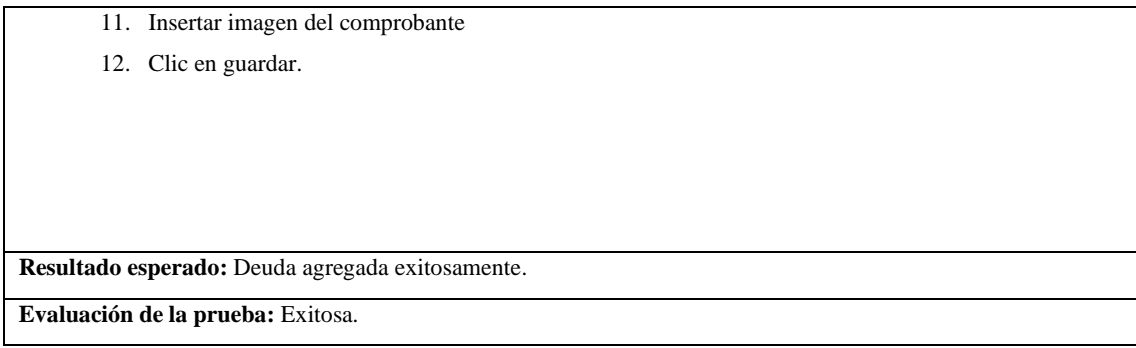

# **Tabla 85:** Verificar que no este no exista campo vacío en el valor que el cliente adeuda con la

empresa.

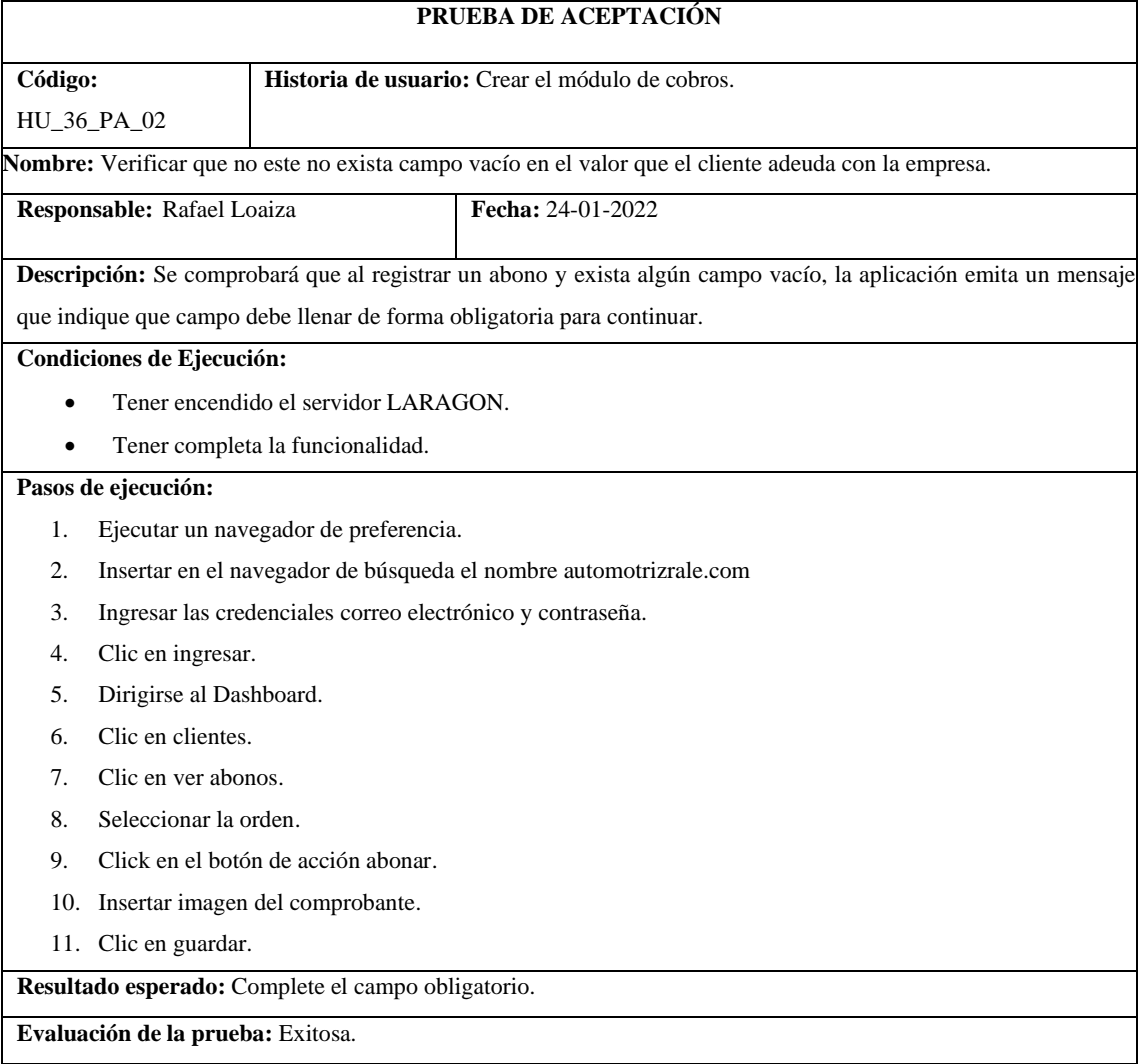

**Tabla 86:** Crear la interfaz de usuario para ingresar el abono que el cliente seleccionado adeuda con la empresa.

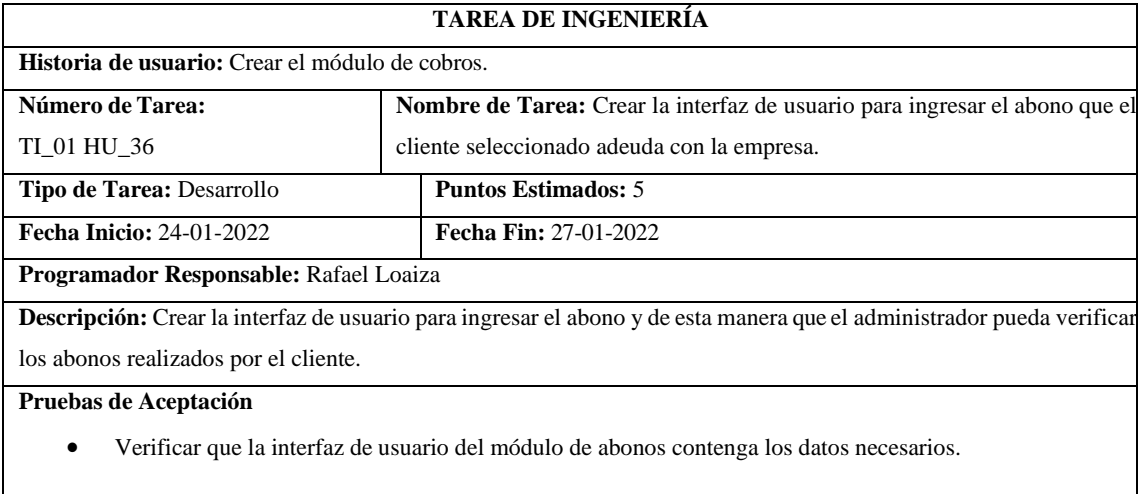

**Tabla 87:** Verificar que la interfaz de usuario del módulo de abonos contenga los datos necesarios.

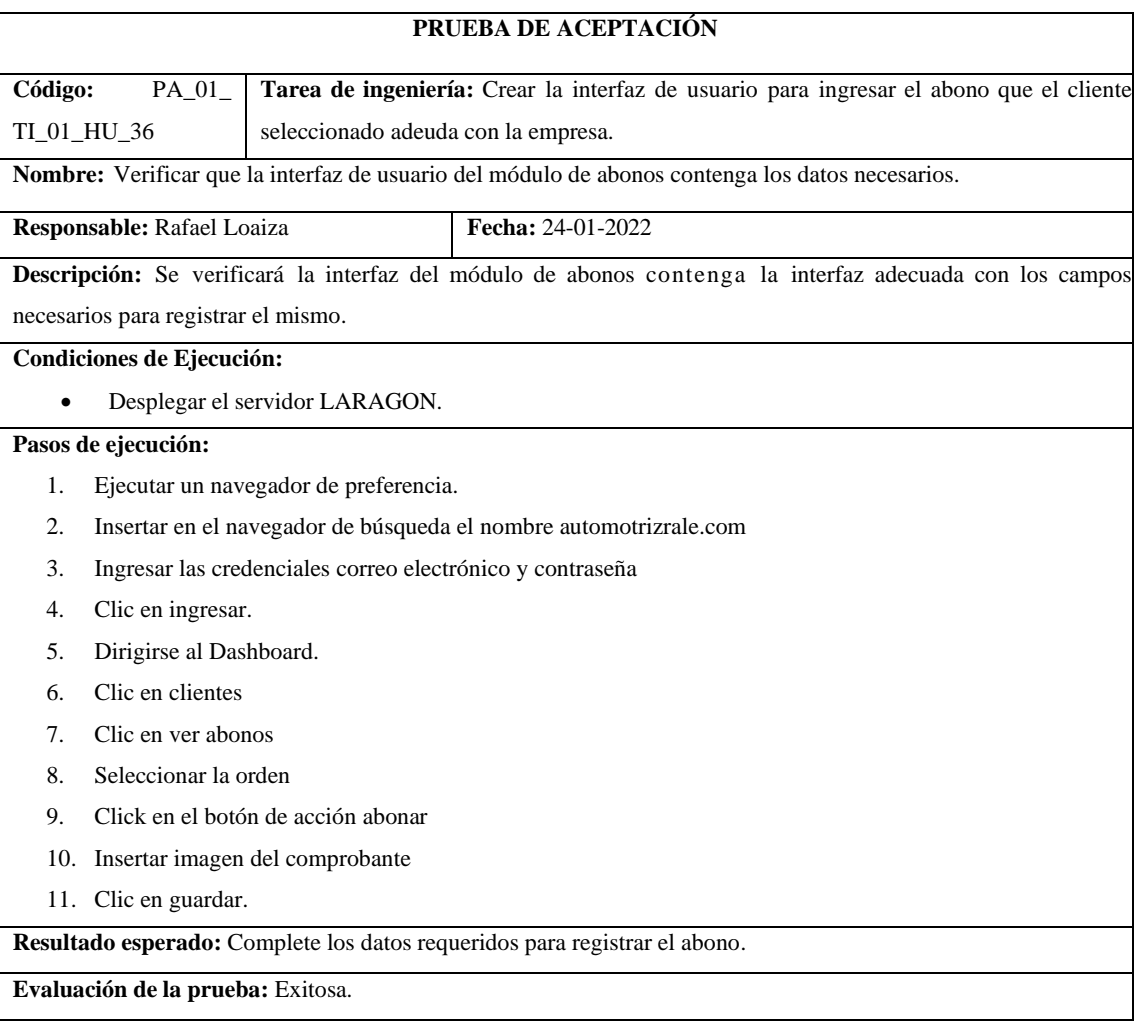

# **ANEXO D**: Prototipos

**Figura 1**: Prototipo interfaz pantalla principal del administrador

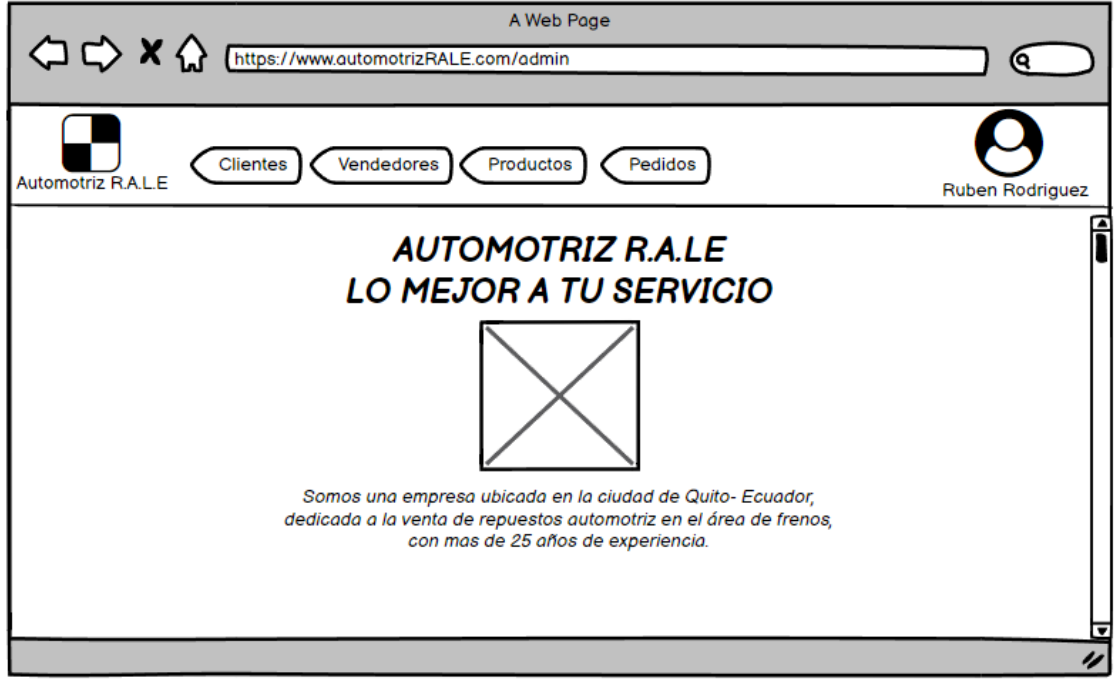

**Figura 2:** Prototipo interfaz nuevo producto

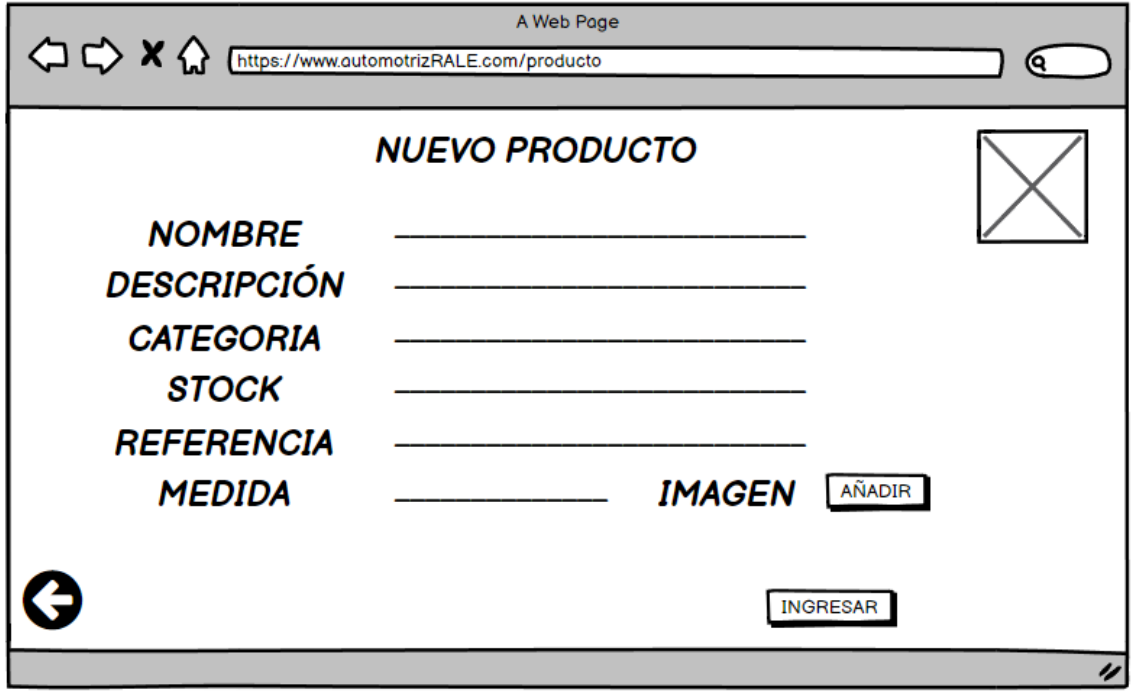

**Figura 3**: Prototipo interfaz de Inventario

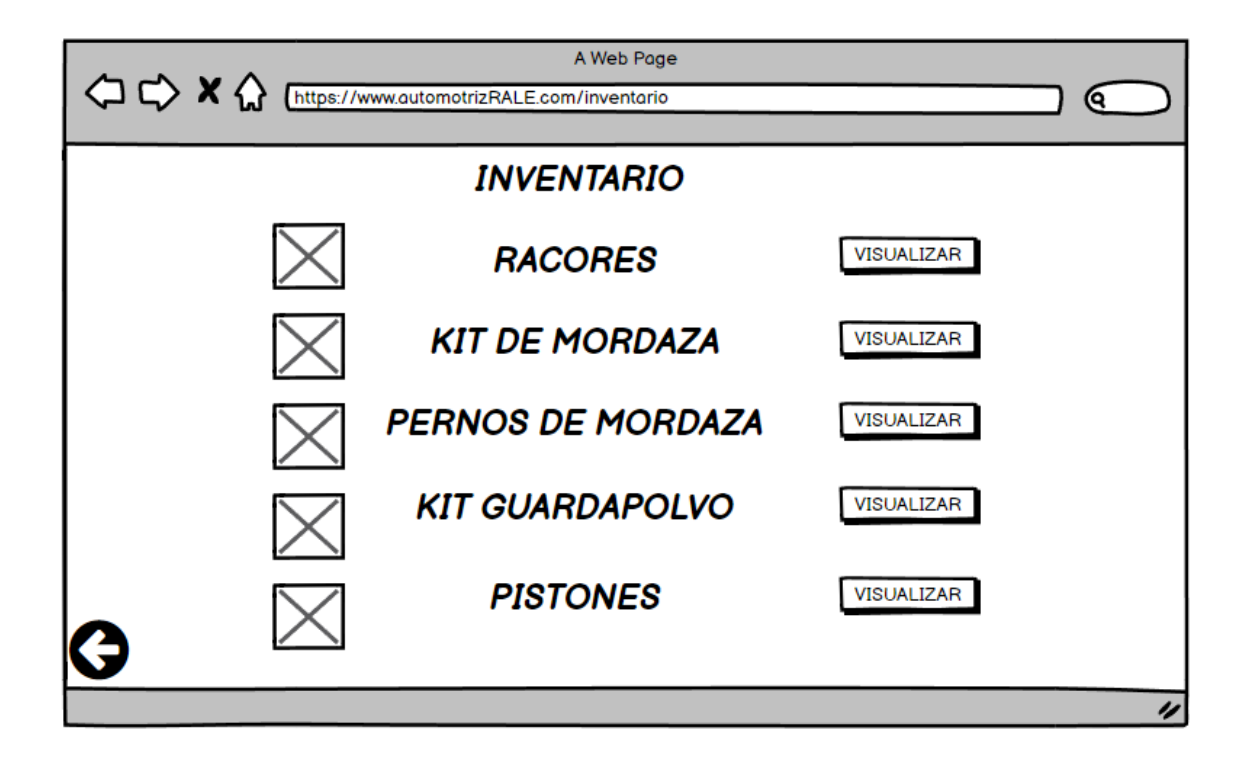

**Figura 4:** Prototipo interfaz para listar productos

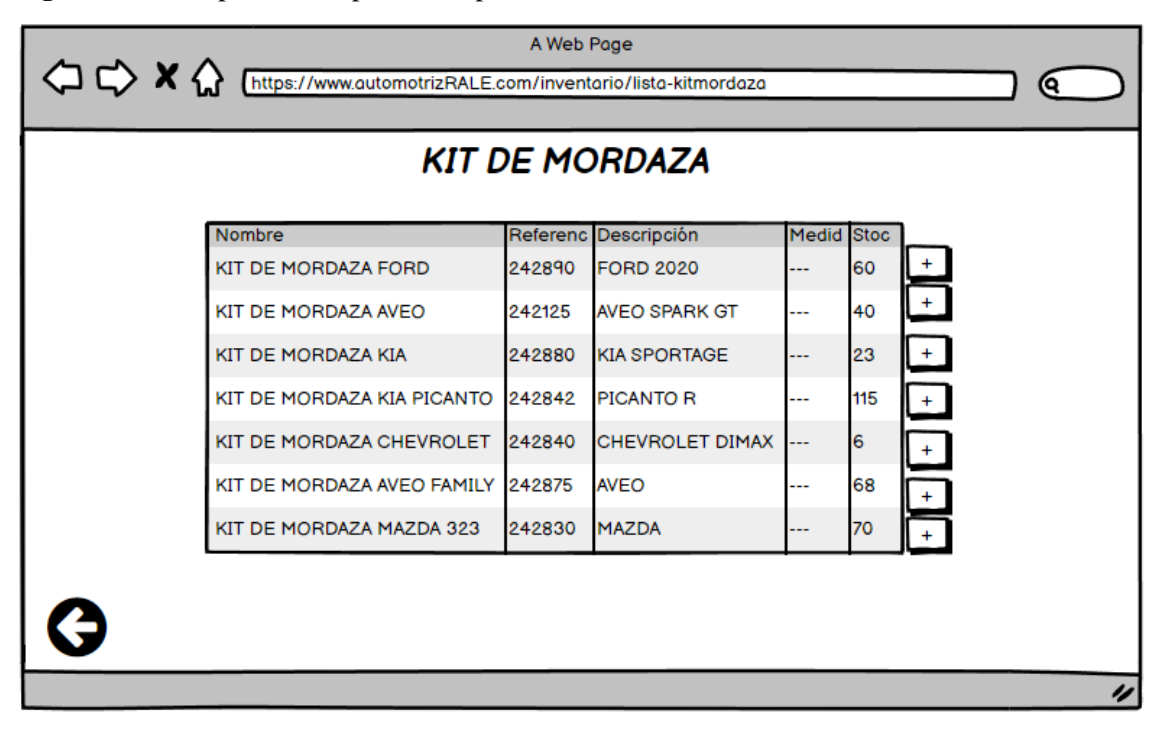

| A Web Page<br><sup>1</sup> <>> X <>> << Futtps://www.automotrizRALE.com/factura<br>ເຊ |                        |                           |            |                      |                        |                     |            |  |  |  |  |
|---------------------------------------------------------------------------------------|------------------------|---------------------------|------------|----------------------|------------------------|---------------------|------------|--|--|--|--|
| <b>CLIENTE:</b><br><b>MARCOS ACOSTA</b>                                               |                        |                           |            |                      | Factura 00001          |                     |            |  |  |  |  |
| CI/RUC:                                                                               |                        | 1600695966001             |            |                      | FECHA:                 |                     | 25/04/2022 |  |  |  |  |
| DIRECCIÓN: Riobamba, Canonigo Ramos y Joaquín Pinto                                   |                        |                           |            |                      |                        |                     |            |  |  |  |  |
|                                                                                       | <b>Cantidad Nombre</b> |                           | Referencia | Descripción          | <b>Precio Unitario</b> | <b>Precio Total</b> |            |  |  |  |  |
|                                                                                       | 2                      | KIT DE MORDAZA FORD       | 242890     | <b>FORD 2020</b>     | \$5.00                 | \$10                |            |  |  |  |  |
|                                                                                       | 5                      | KIT DE MORDAZA AVEO       | 242125     | <b>AVEO SPARK GT</b> | \$6.00                 | \$30                |            |  |  |  |  |
|                                                                                       | 3                      | <b>KIT DE MORDAZA KIA</b> | 242880     | <b>KIA SPORTAGE</b>  | 5.00                   | \$15                |            |  |  |  |  |
|                                                                                       |                        |                           |            |                      |                        |                     |            |  |  |  |  |
|                                                                                       |                        |                           |            |                      | <b>SUBTOTAL</b>        | \$55                |            |  |  |  |  |
|                                                                                       |                        |                           |            |                      | <b>IVA 12%</b>         | \$6.60              |            |  |  |  |  |
|                                                                                       |                        |                           |            |                      | <b>ENVIO</b>           | \$5                 |            |  |  |  |  |
|                                                                                       |                        |                           |            |                      | <b>TOTAL</b>           | \$66,60             |            |  |  |  |  |
|                                                                                       |                        |                           |            |                      | Imprimir               |                     |            |  |  |  |  |
|                                                                                       |                        |                           |            |                      |                        |                     |            |  |  |  |  |
|                                                                                       |                        |                           |            |                      |                        |                     | u          |  |  |  |  |

**Figura 5:** Prototipo interfaz factura

**Figura 6** :Prototipo interfaz pedido

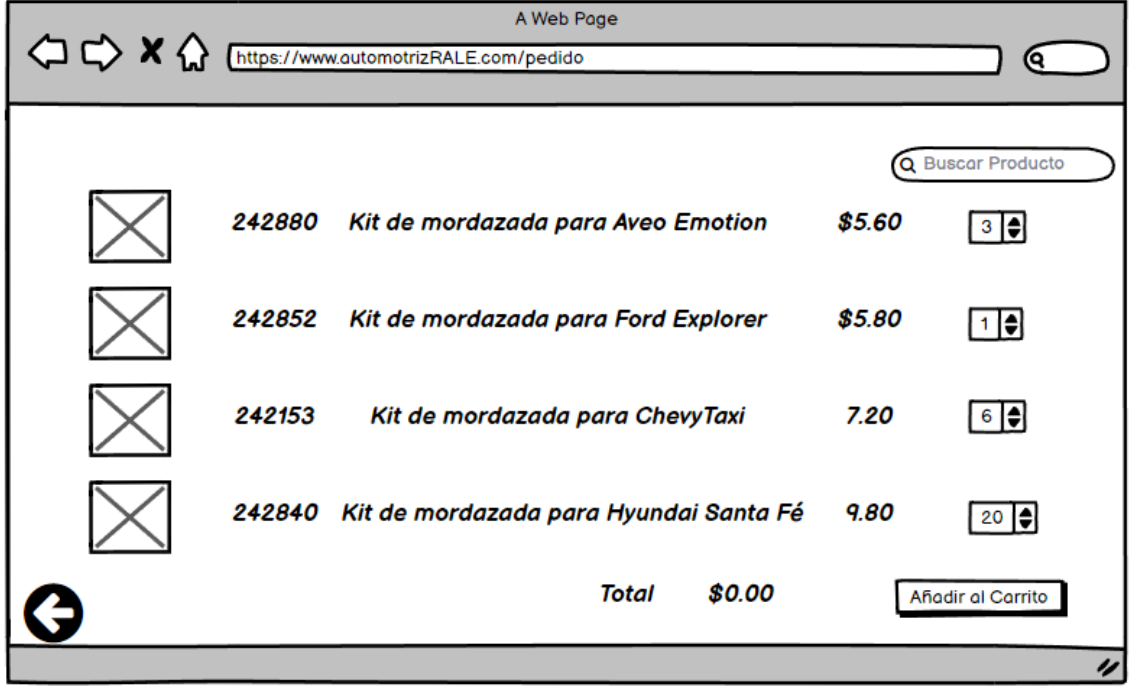

# **ANEXO E**: Diccionario de datos

# **Tabla 88:** Administrador

**Nombre del archivo:** Administrador

**Descripción del archivo:** Es la persona que tendrá el acceso al sistema para el ingreso de nuevos productos y vendedores.

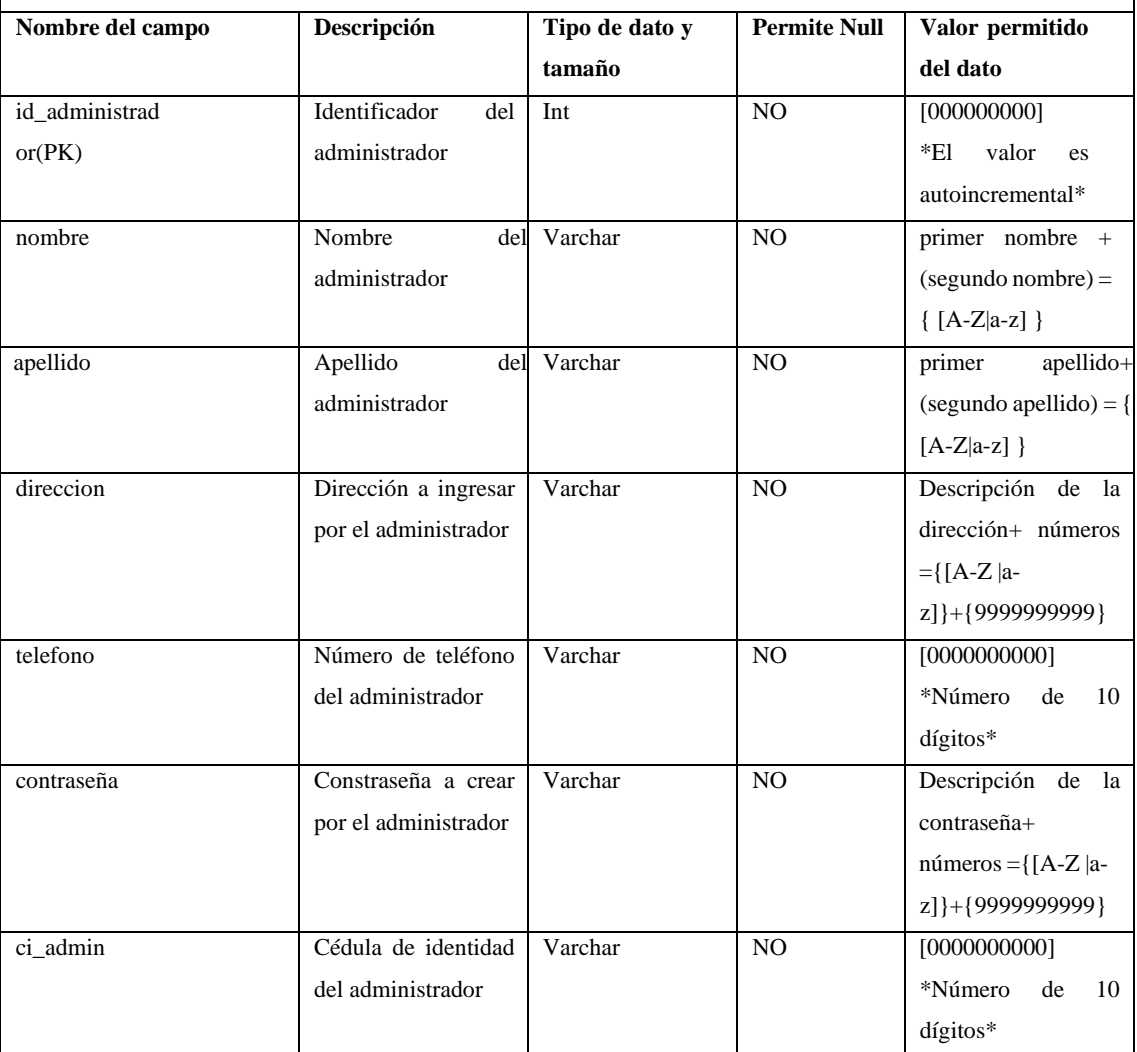

# **Tabla 89:** Proveedor

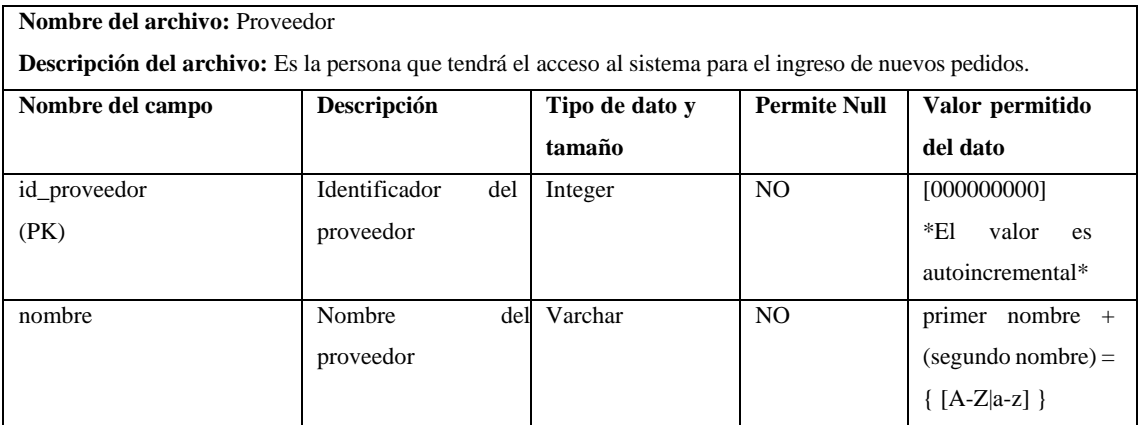

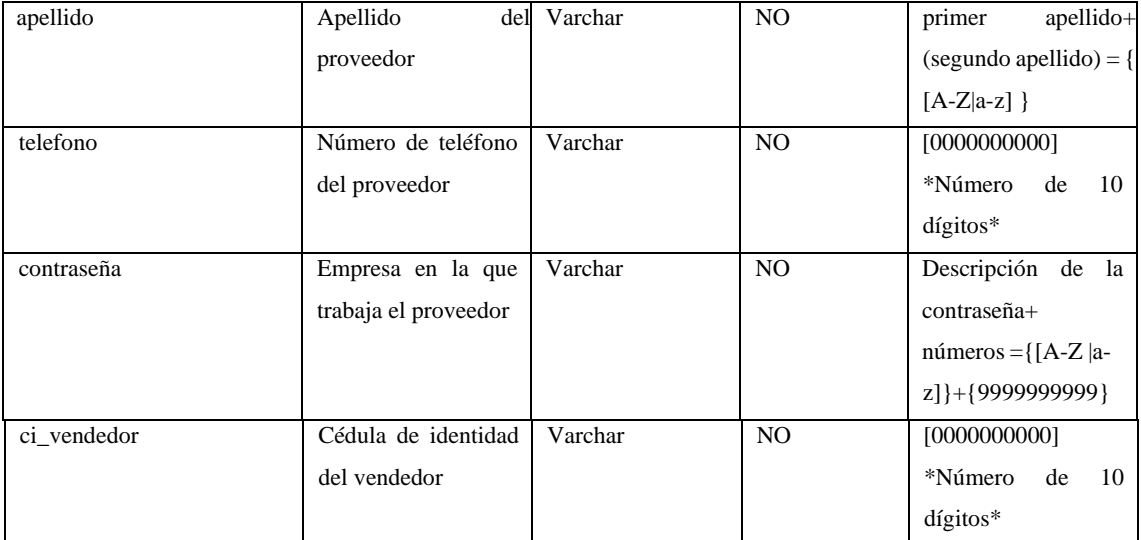

# **Tabla 0-90**: Cliente

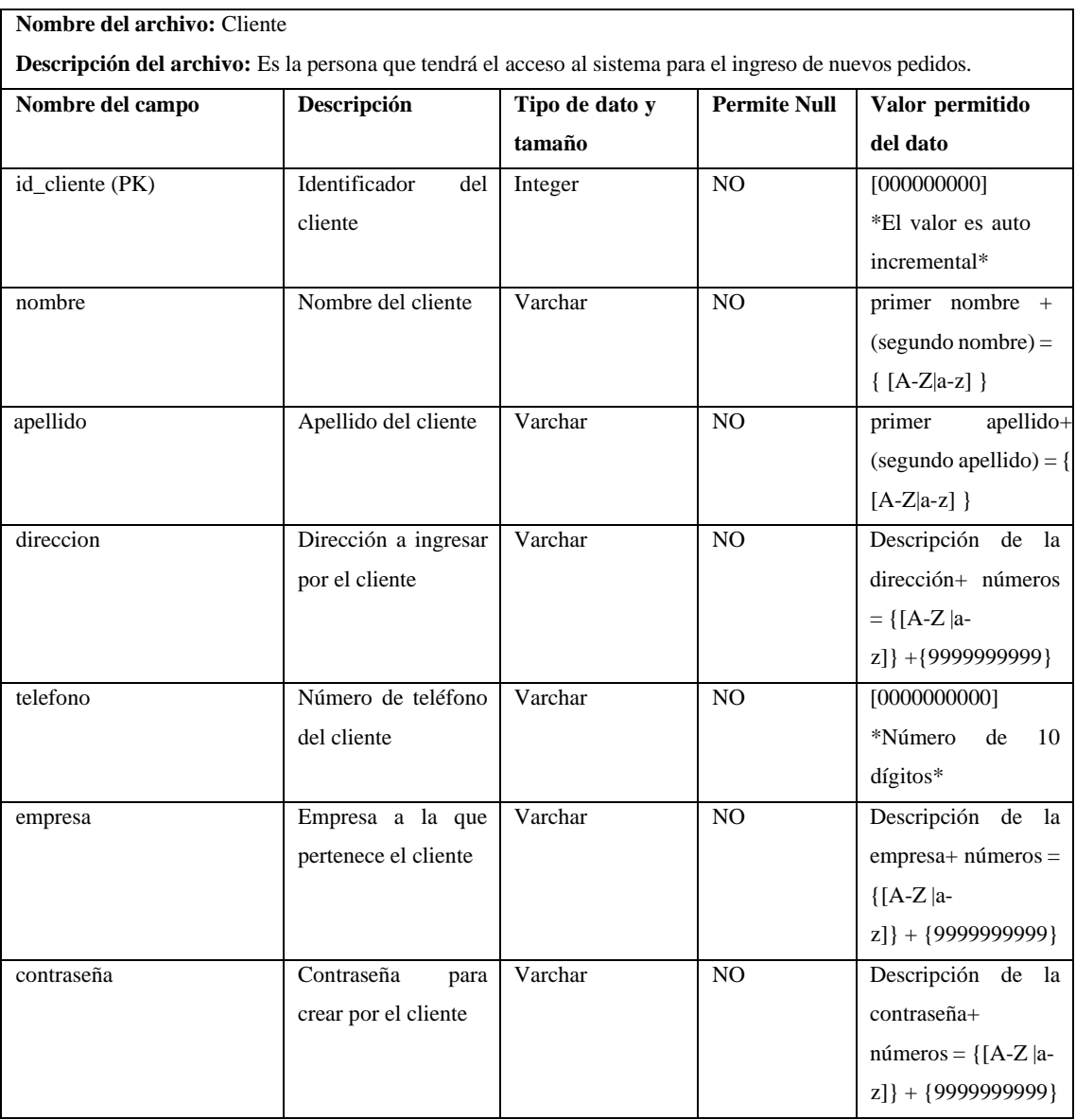

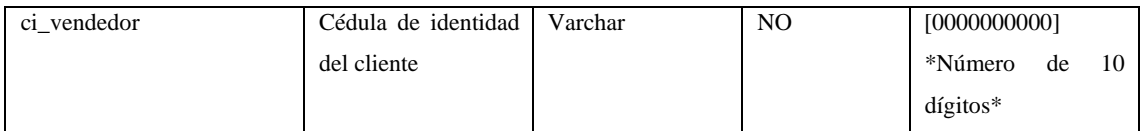

# **Tabla 91**: Producto

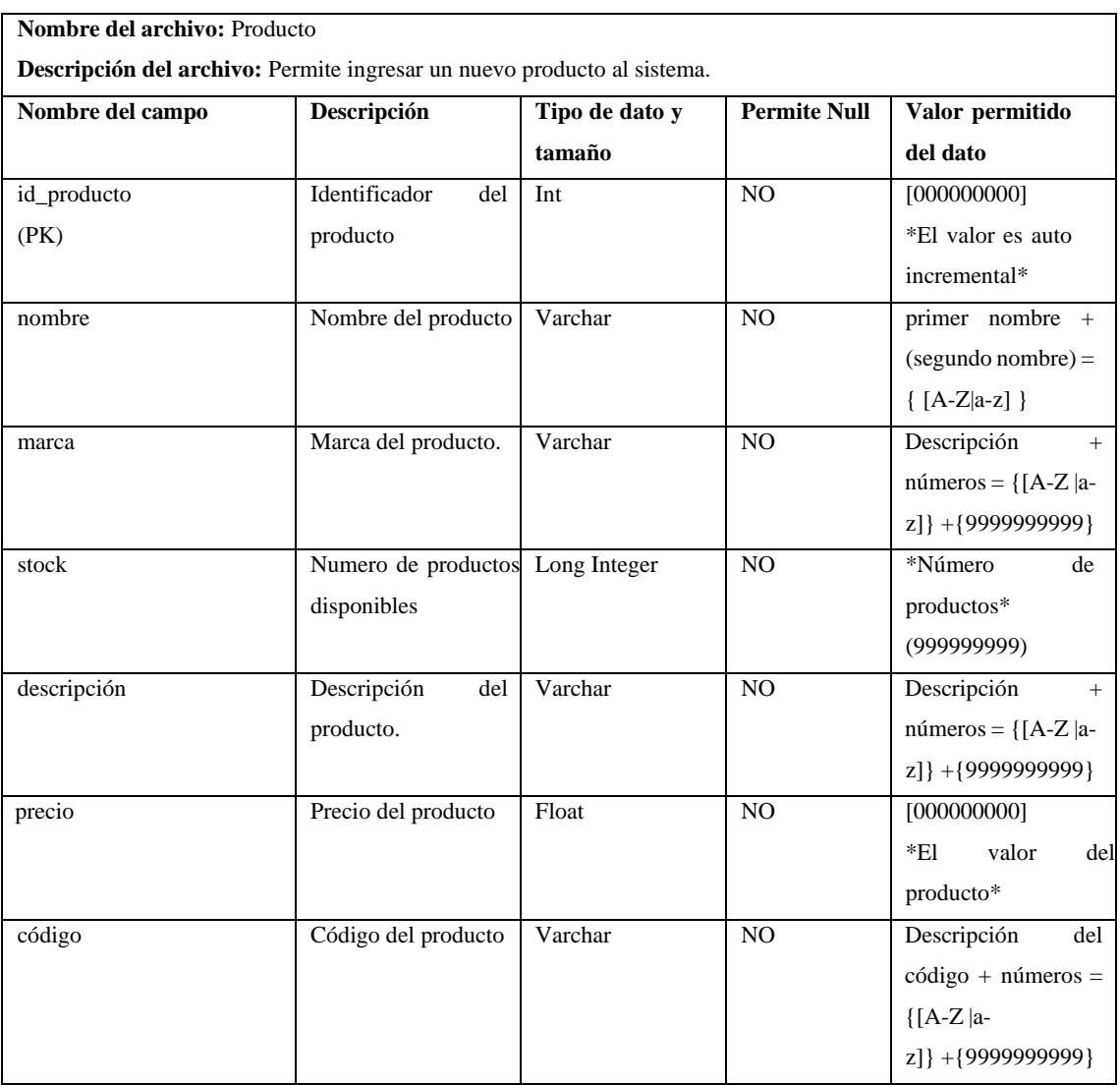

# **Tabla 92**:Categoría

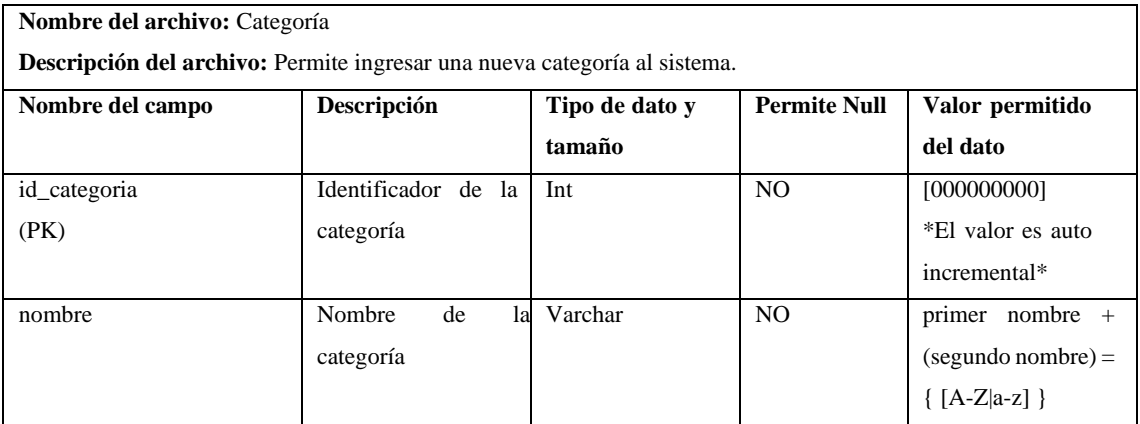

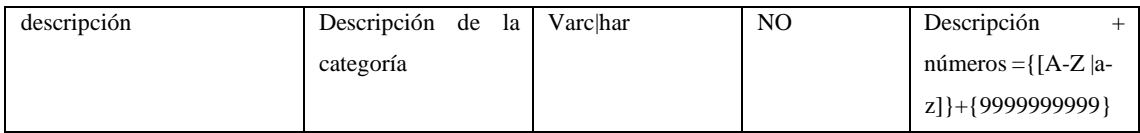

# **Tabla 93**: Pedido

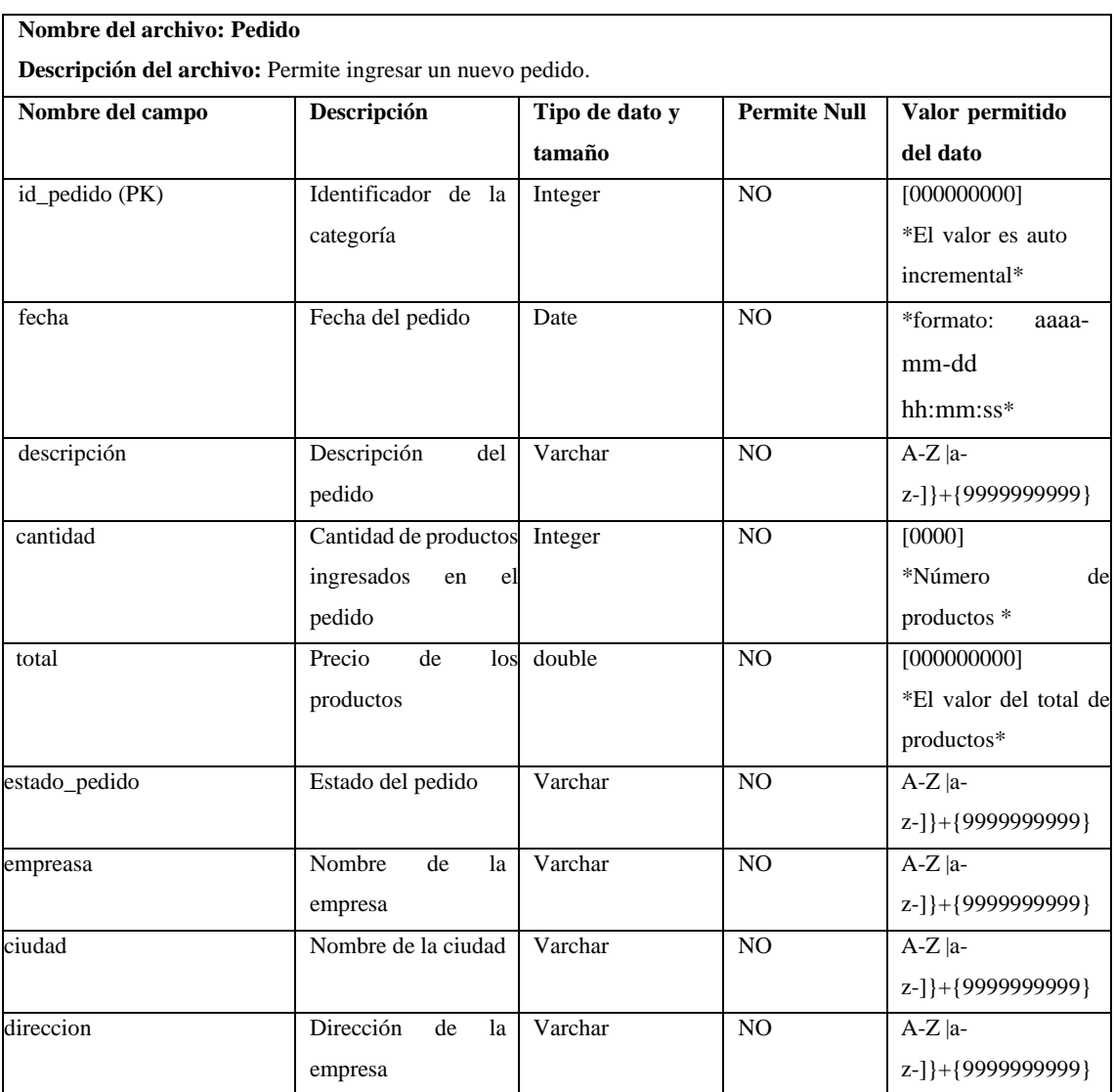

# **Tabla 94**: Factura

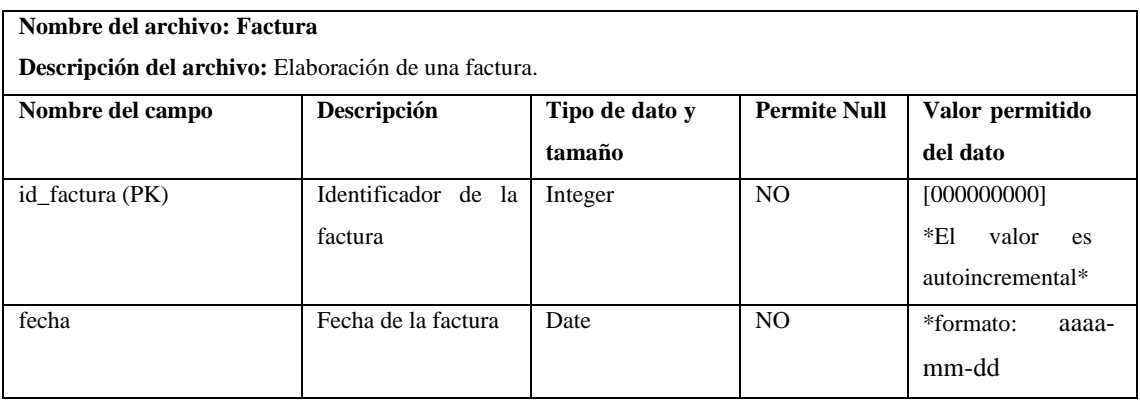

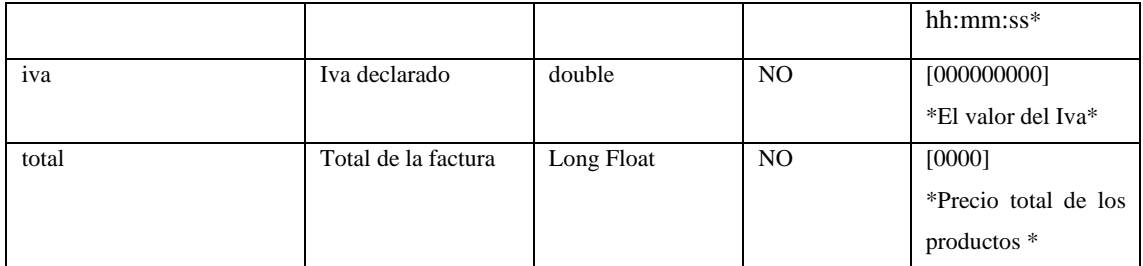

# **Tabla 95:** Abono

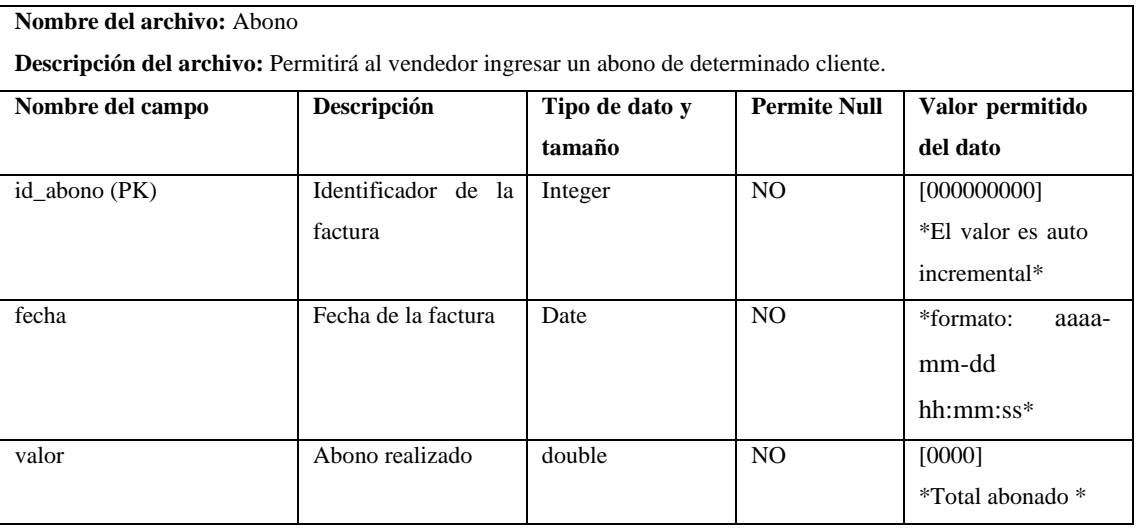

# **Tabla 96**: Empresa

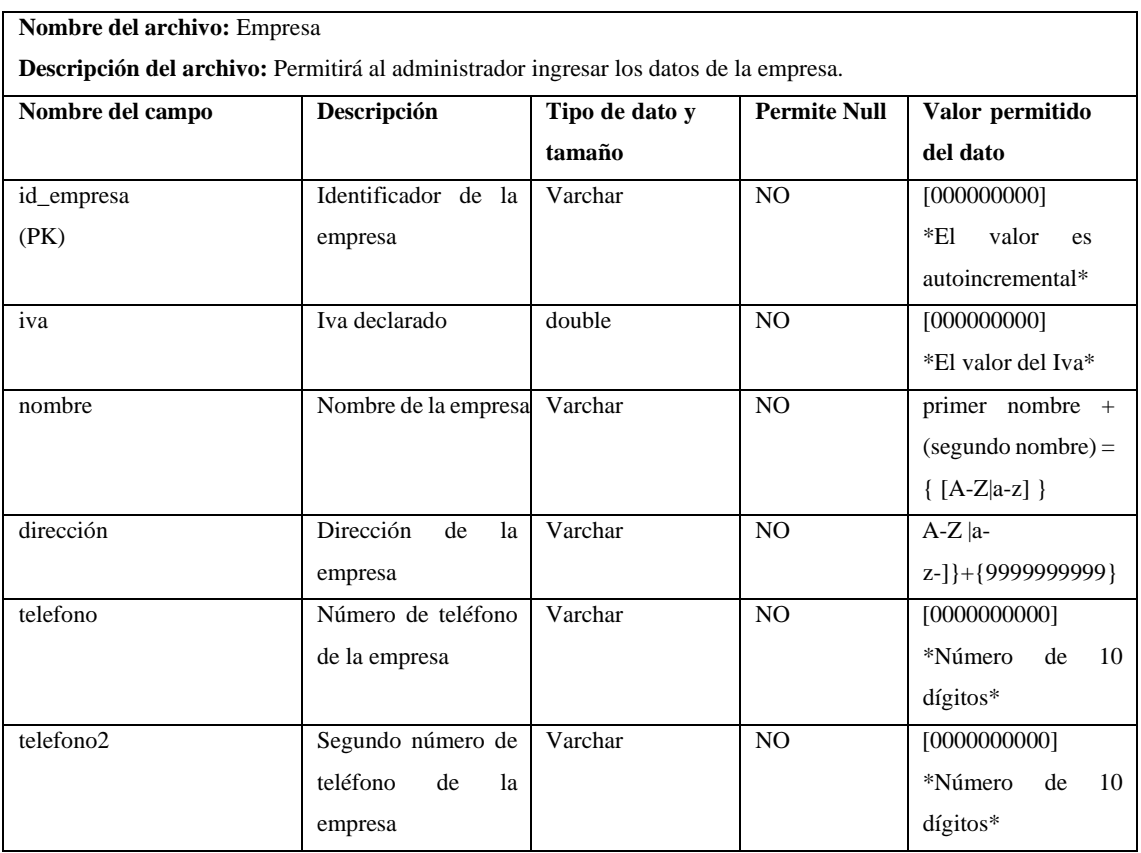

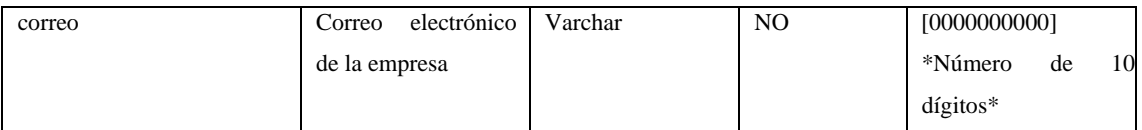

# **Tabla 97**: Deuda con el proveedor

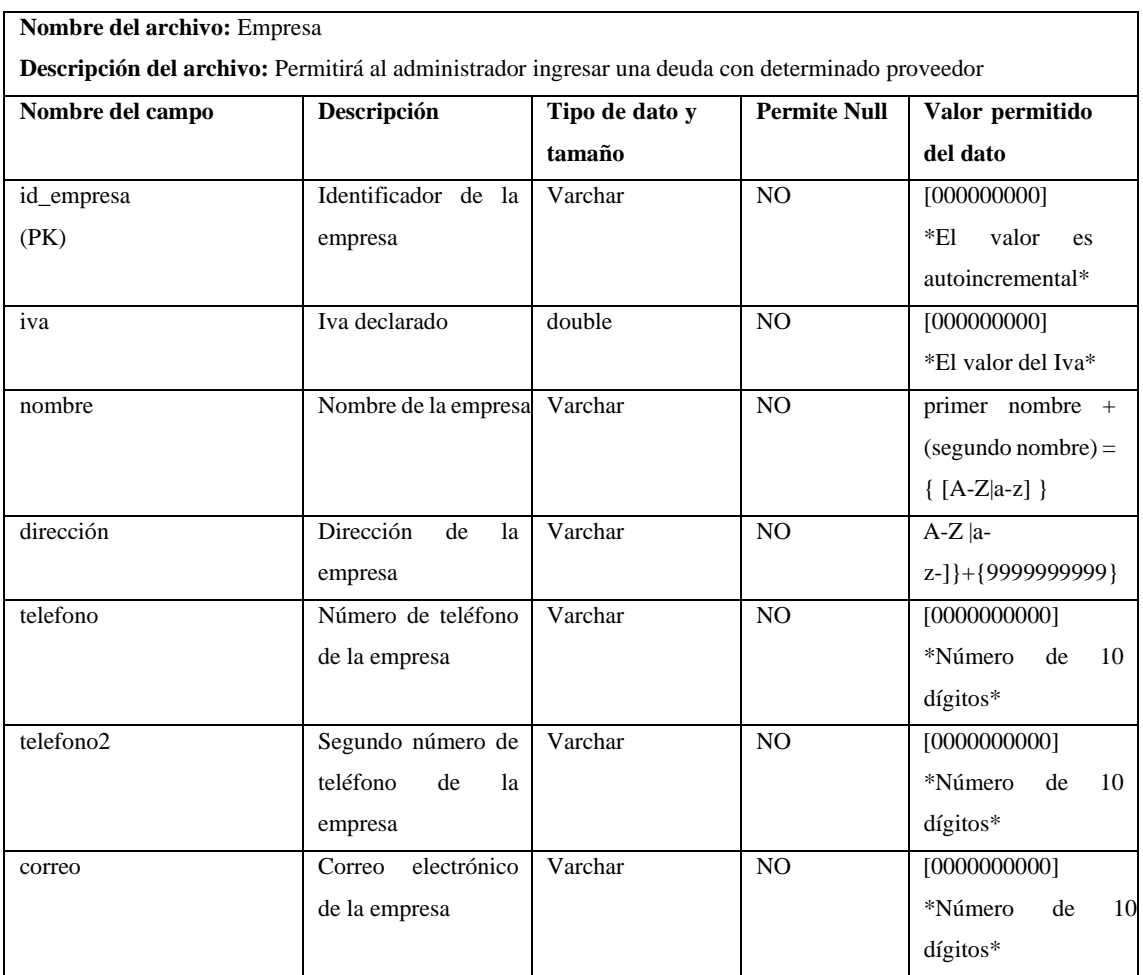

# **INTRODUCCIÓN**

El presente documento tiene la finalidad de ser una guía para el correcto manejo de la aplicación web, por lo cual se presentan las instrucciones correspondientes para que el usuario pueda acceder y utilizar las funcionalidades del sistema.

#### **USUARIOS DEL SISTEMA**

La aplicación posee tres tipos de usuarios los cuales son el administrador, el vendedor y el cliente, los cuales se detalla a continuación:

**ADMINISTRADOR**: Este usuario puede acceder a todas las funcionalidades de la aplicación mediante un apartado el cual solo el administrador posee, el cual es el "DASHBOARD", en donde puede ingresar un producto, registrar un nuevo administrador o vendedor, así mismo como el control adecuado de las solicitudes de pedido, las deudas pendientes y los respectivos abonos que los clientes tienen con la empresa, y las deudas que la empresa tiene con sus proveedores.

**VENDEDOR**: EL vendedor es aquel que tiene acceso al sistema con la diferencia de que este posee un "DASHBOARD" distinto al administrador en donde solo puede realizar una solicitud pedido de un cliente con la ventaja que puede diferir la compra, por la razón, de que el vendedor es un intermediario entre la empresa y el cliente final. Al ser un intermediario, no se requerirá el pago, porque será quien personalmente se encargue del respectivo cobro y posterior registro en el sistema.

**CLIENTE:** Es el usuario que puede ingresar a la aplicación, ver los productos que tiene la empresa mediante la tienda, poner productos en el carrito de compras, y poder realizar una solicitud de pedido (esto último solo si ya se encuentra registrado). A diferencia de los dos anteriores usuarios. este usuario no cuenta con un "DASHBOARD" y necesita pagar los productos para poder realizar la solicitud de pedido.

# **DESCRIPCIÓN DEL CONTENIDO DE LA PÁGINA PRINCIPAL**

En la siguiente imagen se puede visualizar el esquema de la interfaz correspondiente a la página principal de la aplicación.

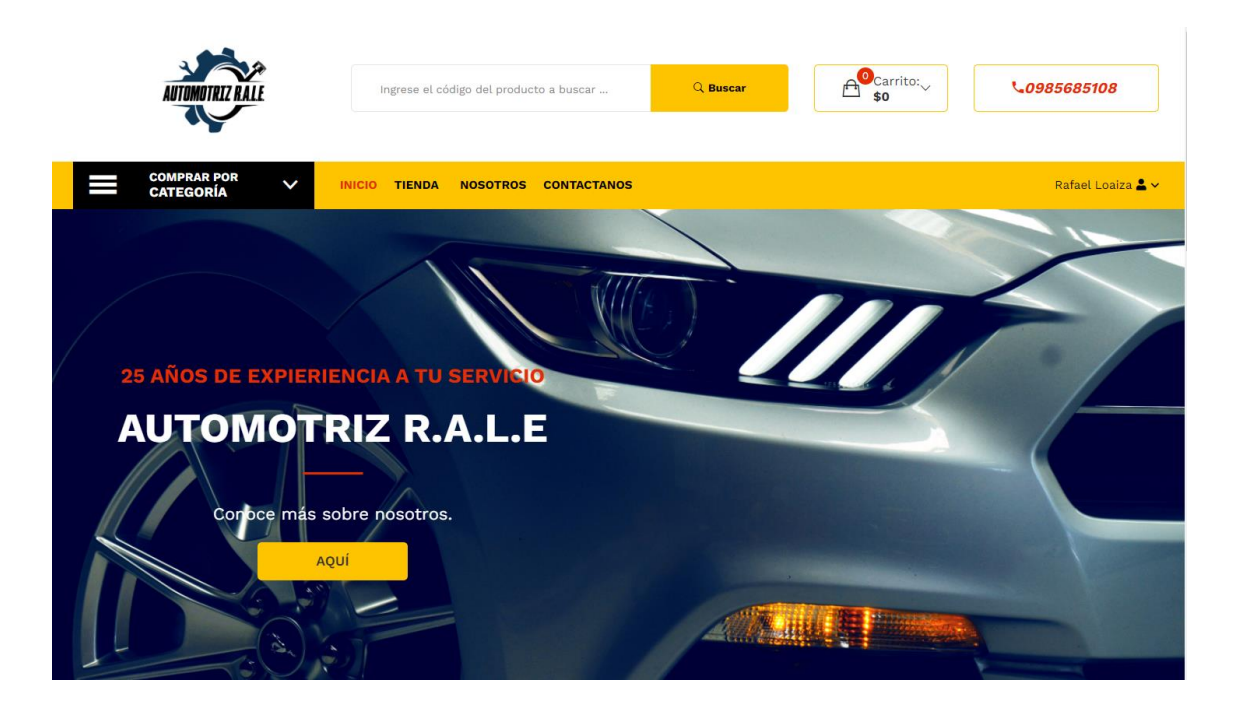

- **1. Menú principal:** En esta sección se muestra el contenido de la página principal.
- **2. Submenú:** Se muestran de manera específica las funcionalidades de la aplicación.
- **3. Logo:** Se indica el logo de la aplicación el cual también al hacer clic siempre devuelve a la pantalla principal.
- **4. Contenido cuerpo:** Es el espacio que despliega el contenido de la aplicación, donde se encuentra toda la información de la empresa.
- **5. Pie de página:** Se indica la información de la empresa.

# **CONTENIDO DE LA PÁGINA PRINCIPAL**

En esta sección se indica el contenido que posee la página principal, en donde se encuentran los productos recién agregados y los productos destacados.

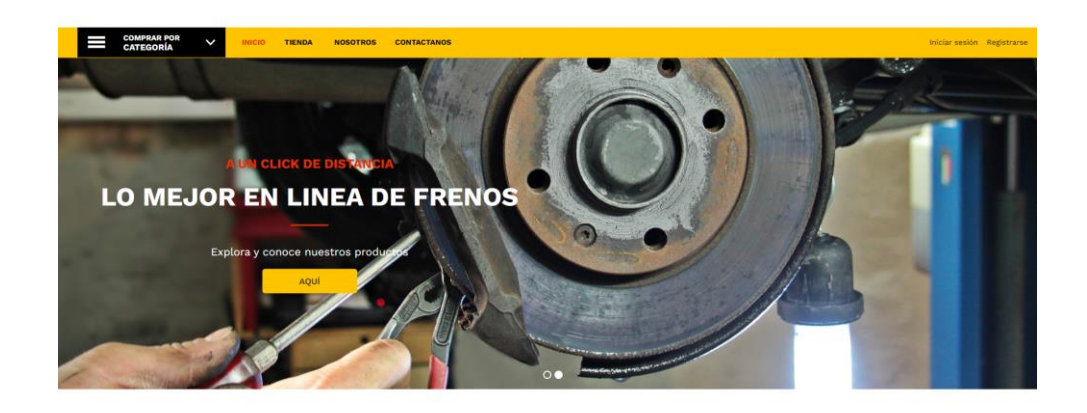

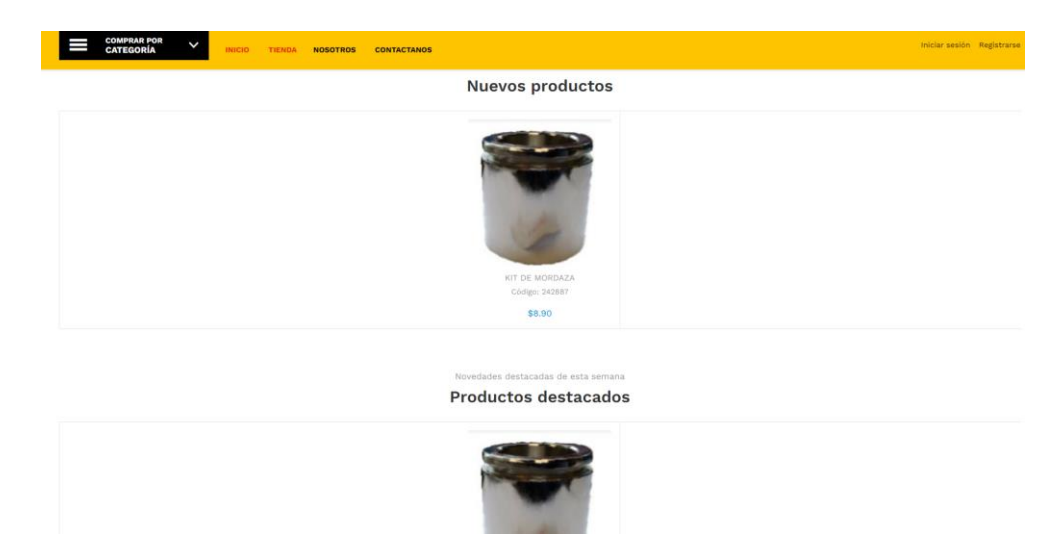

Al hacer clic sobre la imagen del producto muestra la información de este.

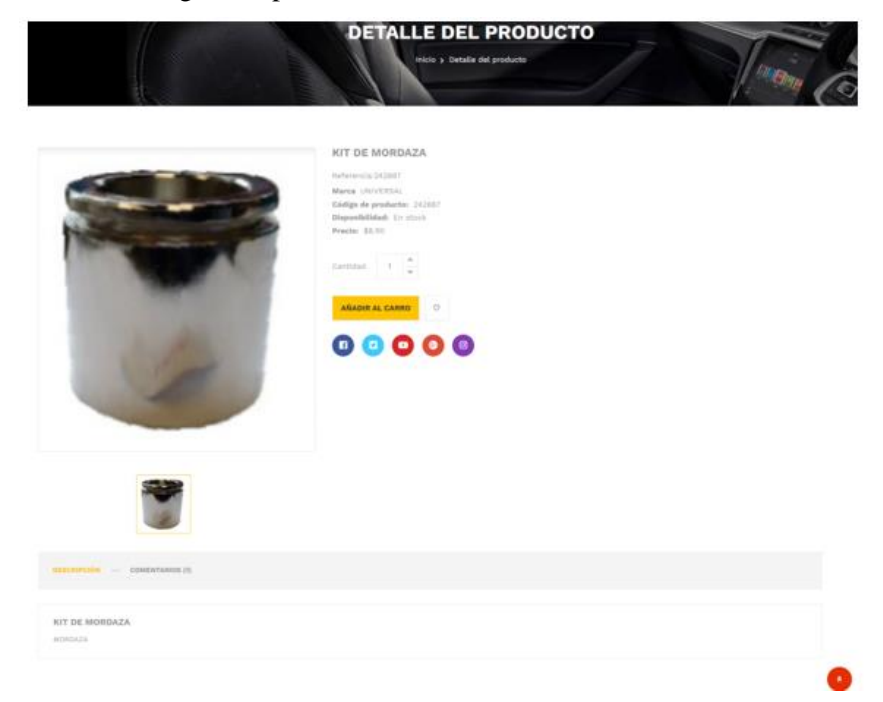

#### **FUNCIONALIDADES DEL SISTEMA**

En esta sección de detallan todas las funcionalidades que posee la aplicación con los respectivos pasos que se deben realizar para cada uno de los procesos.

# AUTENTIFICACIÓN.

1. Para acceder a las funcionalidades de la aplicación de clic en iniciar sesión.

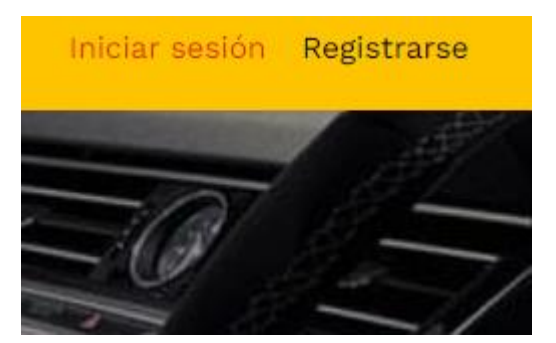

2. Luego en pantalla se muestra el respectivo formulario en donde debe ingresar sus respectivos datos de inicio de sesión como lo son su correo electrónico y su respectiva contraseña.

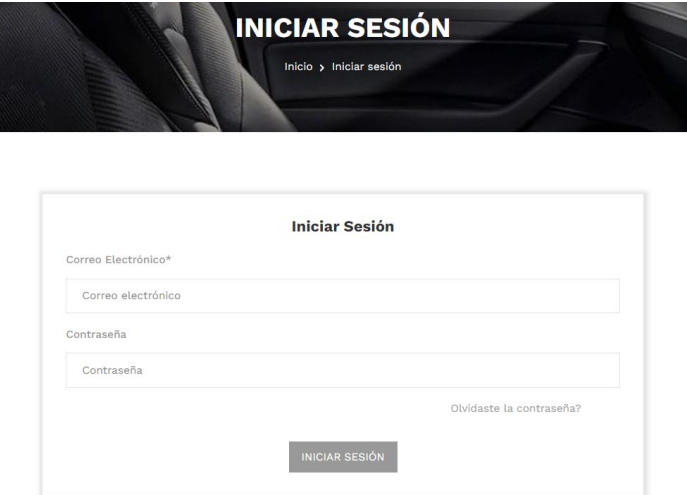

3. En caso de no tener una cuenta con la empresa, debe primero registrarse, para esto de clic en "Registrarse".

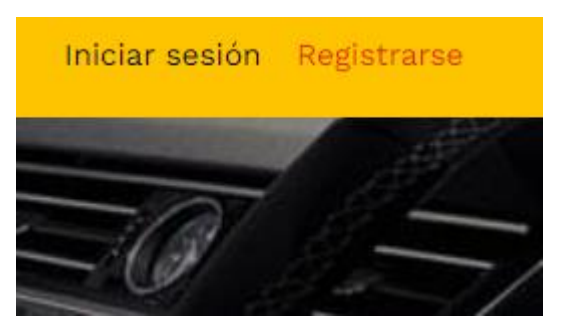

4. En esta pantalla ingreses los datos requeridos y de clic en "REGISTRARSE".

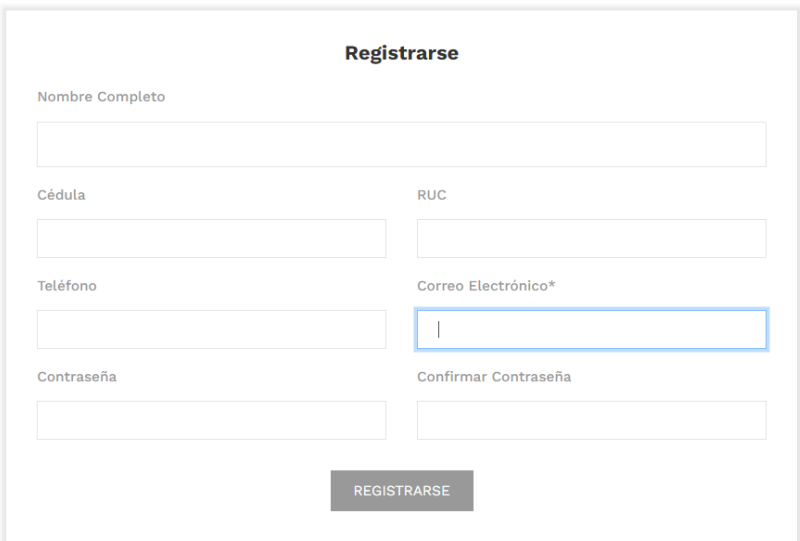

NOTA: En caso de dejar algún campo vacío o si algún campo se encuentra mal ingresado, la aplicación se lo notificará.

• Campo se encuentra vacío

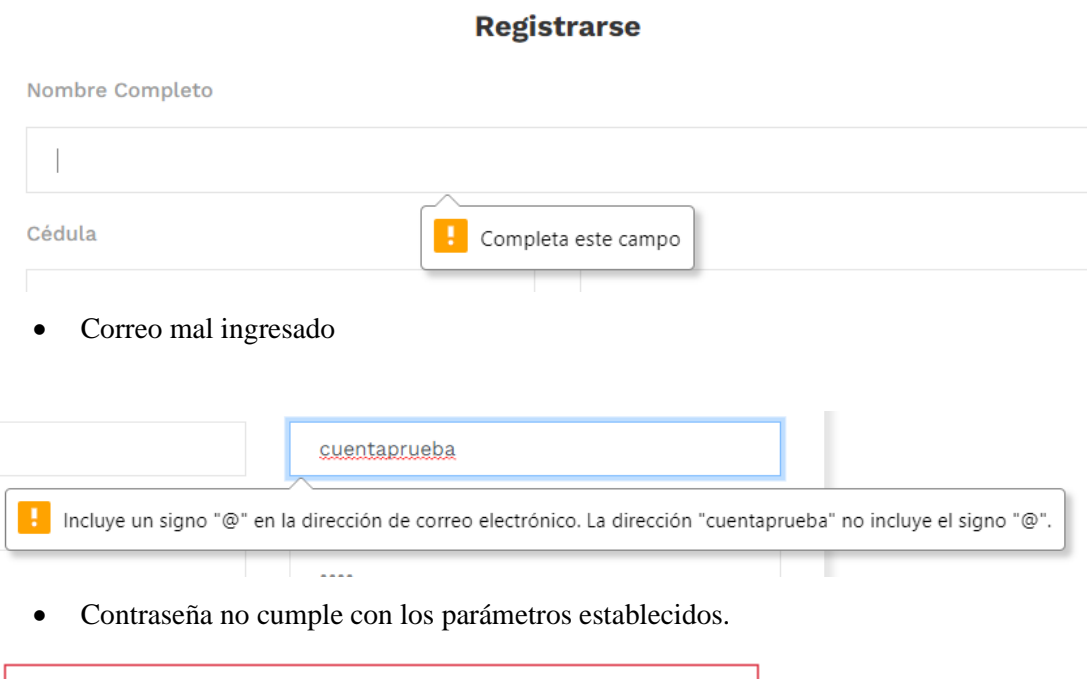

La longitud de la contraseña debe ser de al menos 8

#### caracteres

...............

• Las contraseñas no coinciden.

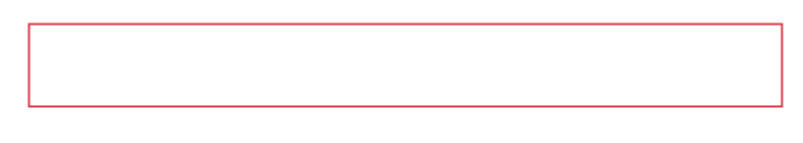

La contraseña no coincide con la confirmación de la misma

# **PANTALLA PRINCIPAL DEL ADMINISTRADOR, VENDEDOR Y CLIENTE.**

# **ADMINISTRADOR**

Para acceder a la pantalla del administrador, posicionar el cursor en su nombre en la parte superior derecha de su pantalla y seleccione "Dashboard".

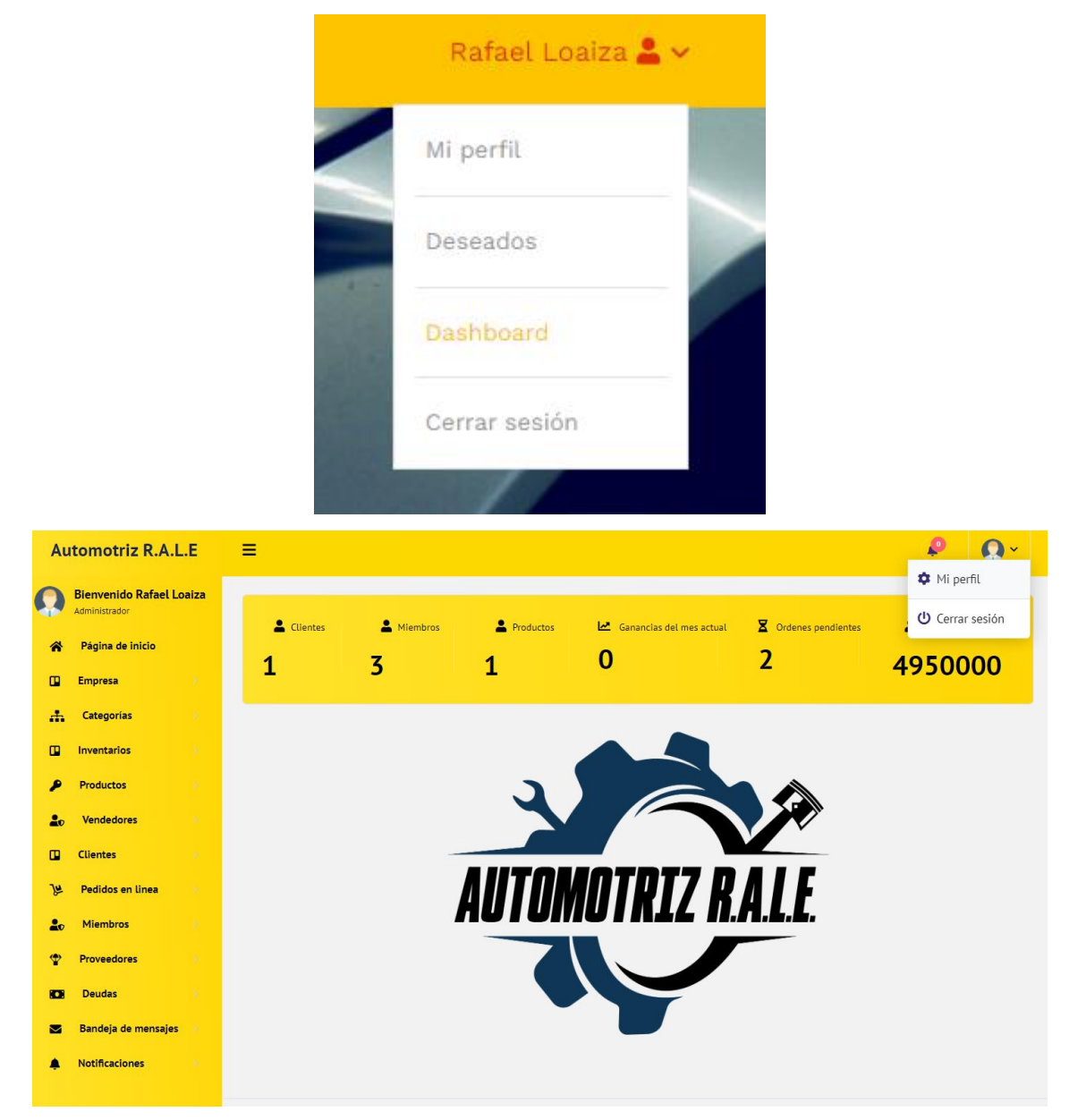

➢ Contenido de la cabecera: Contiene el menú desplegable para la gestión de la información del usuario.

- ➢ Menú principal: Menú desplegable el cual contiene todas las acciones que puede realizar un usuario en el sistema.
- ➢ Contenido principal: Es el contenedor mediante el cual se despliegan las acciones que realiza un usuario en el sistema.
- ➢ Avatar: Muestra el avatar que corresponde al usuario que ingresó al sistema.
- ➢ Icono menú: Botón que muestra de manera desplegable el menú principal del sistema.
- ➢ Muestra las acciones que puede realizar el usuario en el sistema.
- ➢ Contenido título: Indica el nombre de las acciones que está realizando el usuario en el sistema.

# **FUNCIONALIDADES DEL USUARIO ADMINISTADOR**

#### **ACTUALIZAR DATOS DE LA EMPRESA**

En esta sección el administrador puede modificar los datos de la empresa y posteriormente guardar la información.

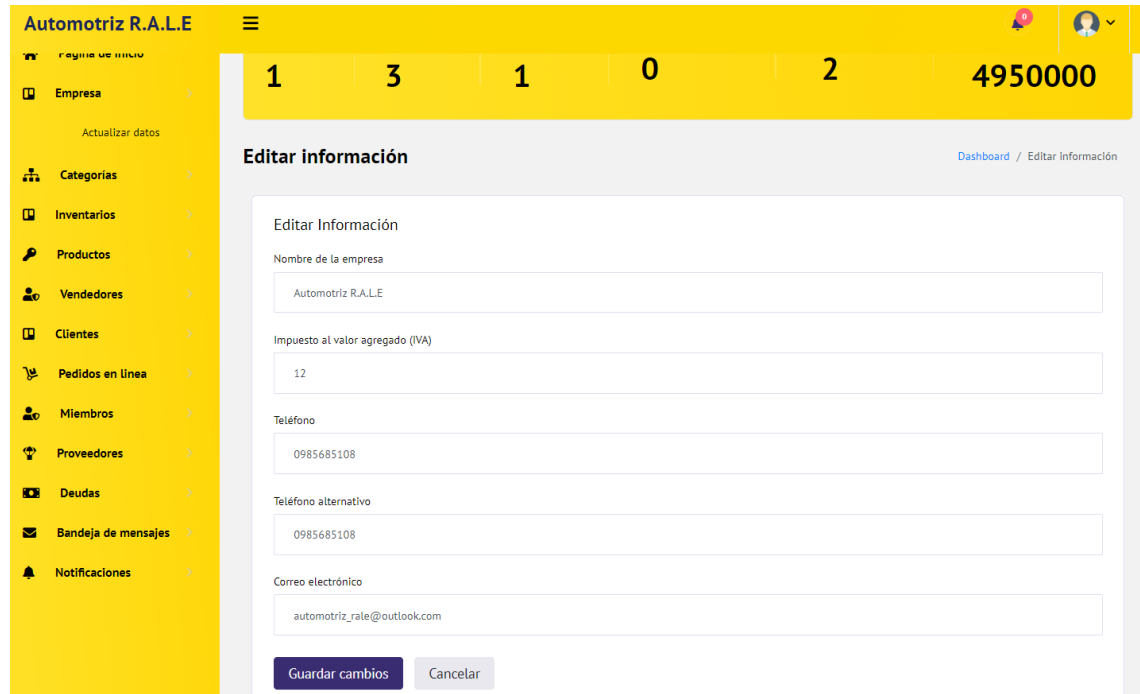

# **AGREGAR CATEGORÍA**

Permite agregar una nueva categoría de productos, en donde se ingresará datos como nombre, descripción y una imagen que haga referencia a dicha categoría.

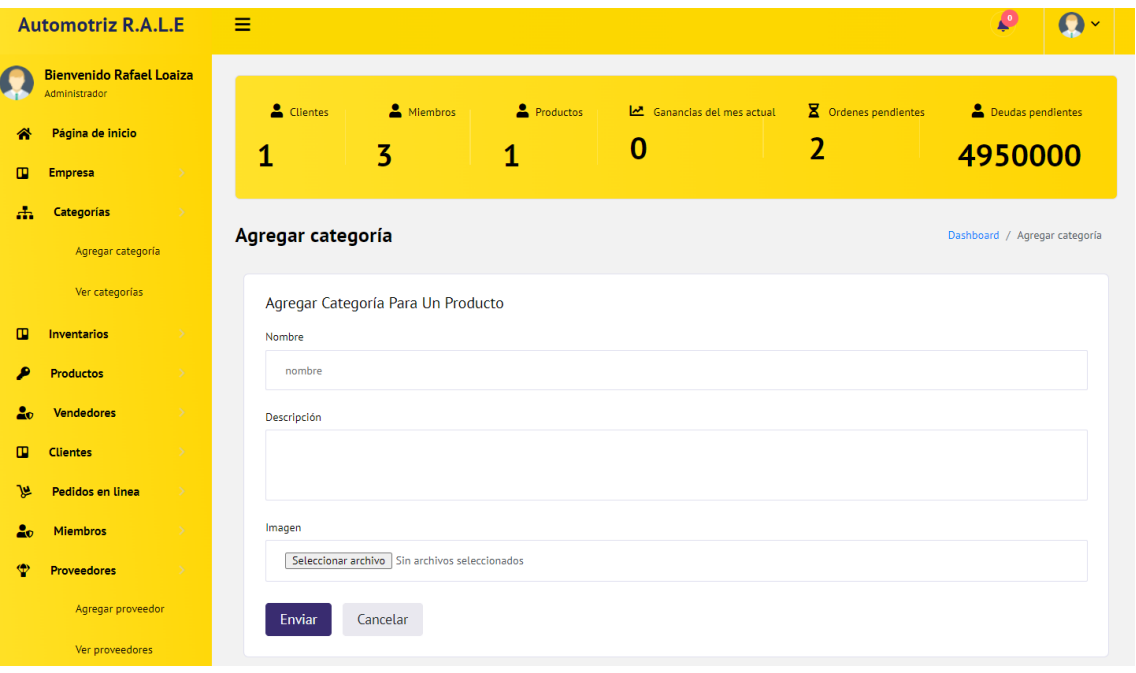

# **VER CATEGORÍAS**

Permite ver las categorías de productos ingresadas en donde puede modificar los datos de dicha categoría.

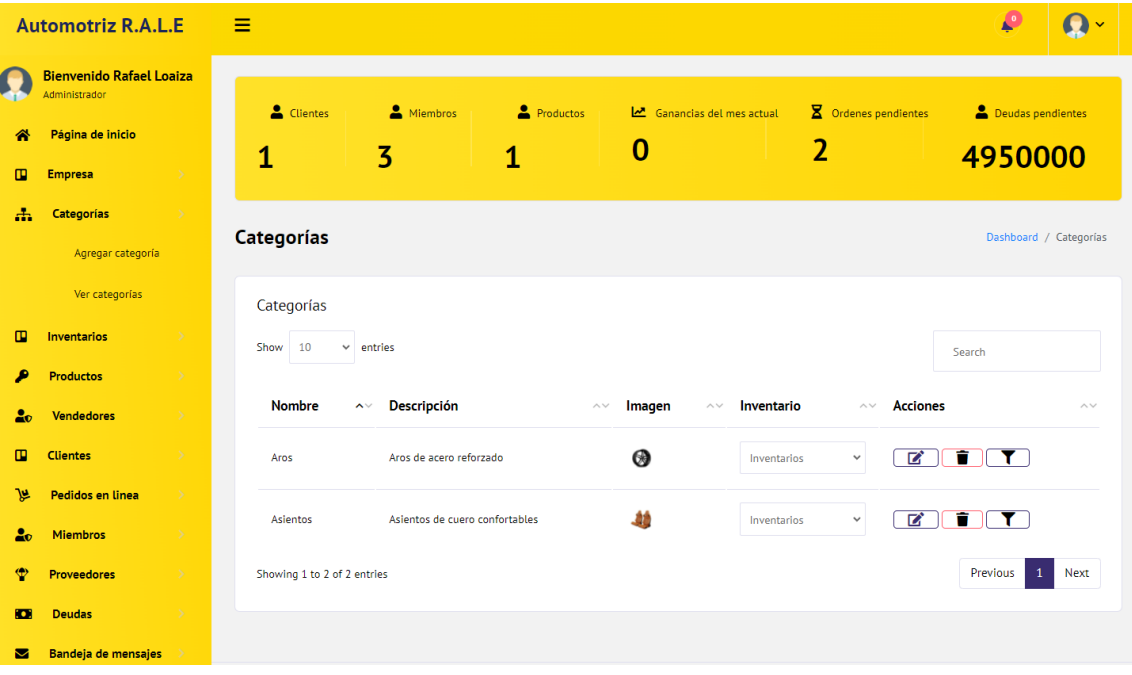

Así mismo, podrá filtrar los productos de dicha categoría.

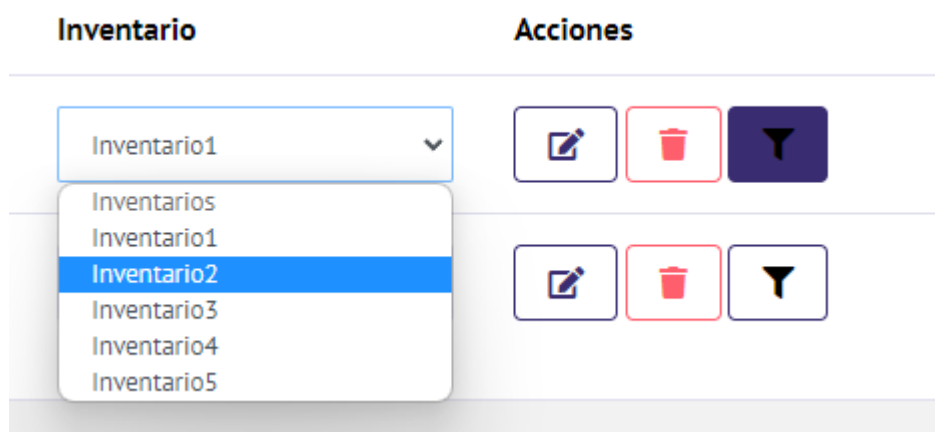

# **AGREGAR INVENTARIO**

En esta sección puede registrar un nuevo inventario, en donde debe ingresar el nombre de dicho inventario, posteriormente dar clic en Enviar para guardar.

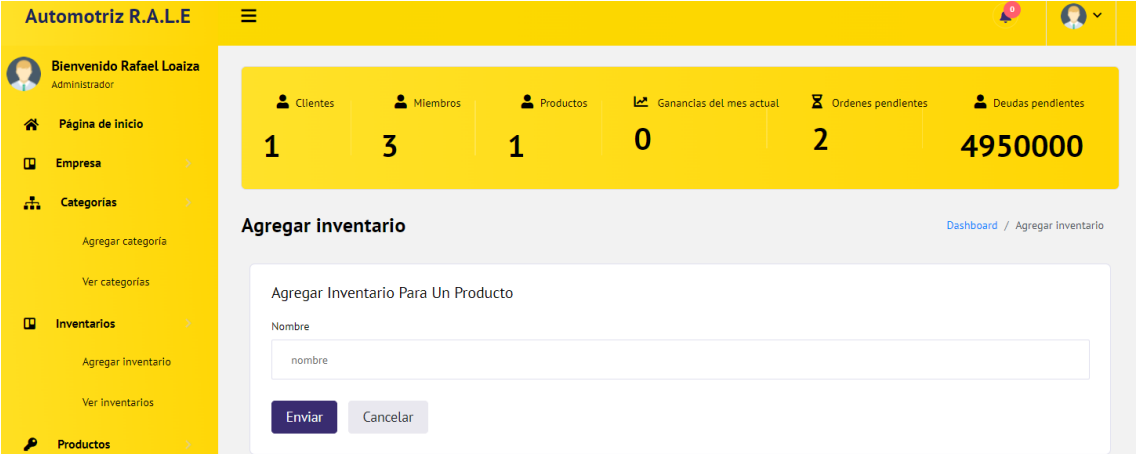

# **VER INVENTARIO**

Permite ver los inventarios registrados de los productos ingresados en donde puede modificar los datos de dicha categoría y así mismo filtrar los productos que se encuentren dentro de la misma.

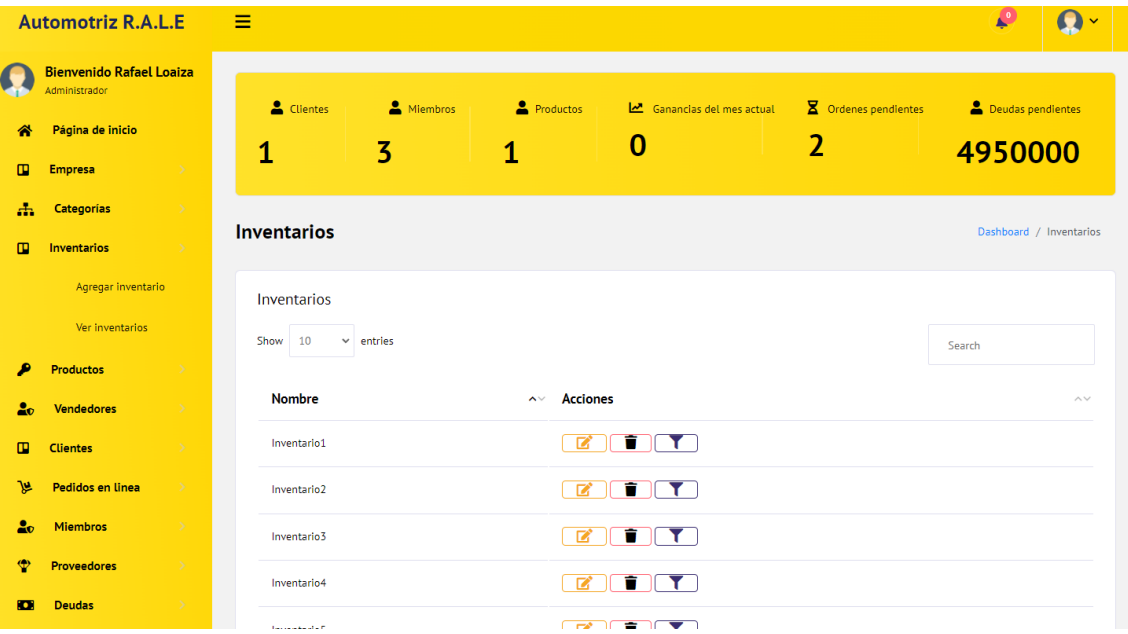

#### Inventarios

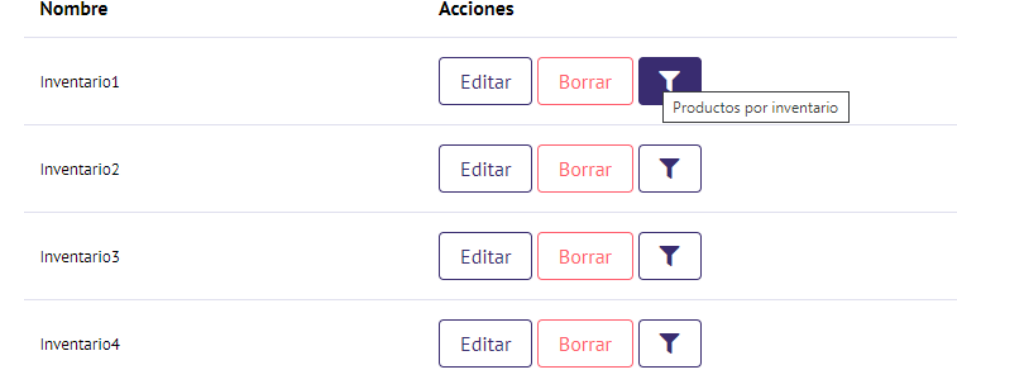

Dashboard / Productos por inventario

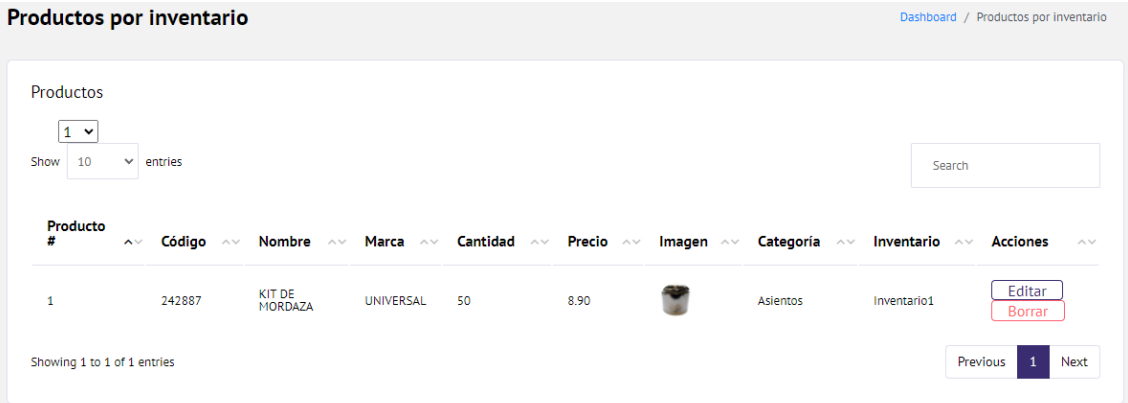

# **AGREGAR PRODUCTO**

En la sección de productos, puede agregar un nuevo producto. Ingrese los datos requeridos, una foto del producto y asigne el mismo a una categoría y un inventario donde quiere que sea alojado.

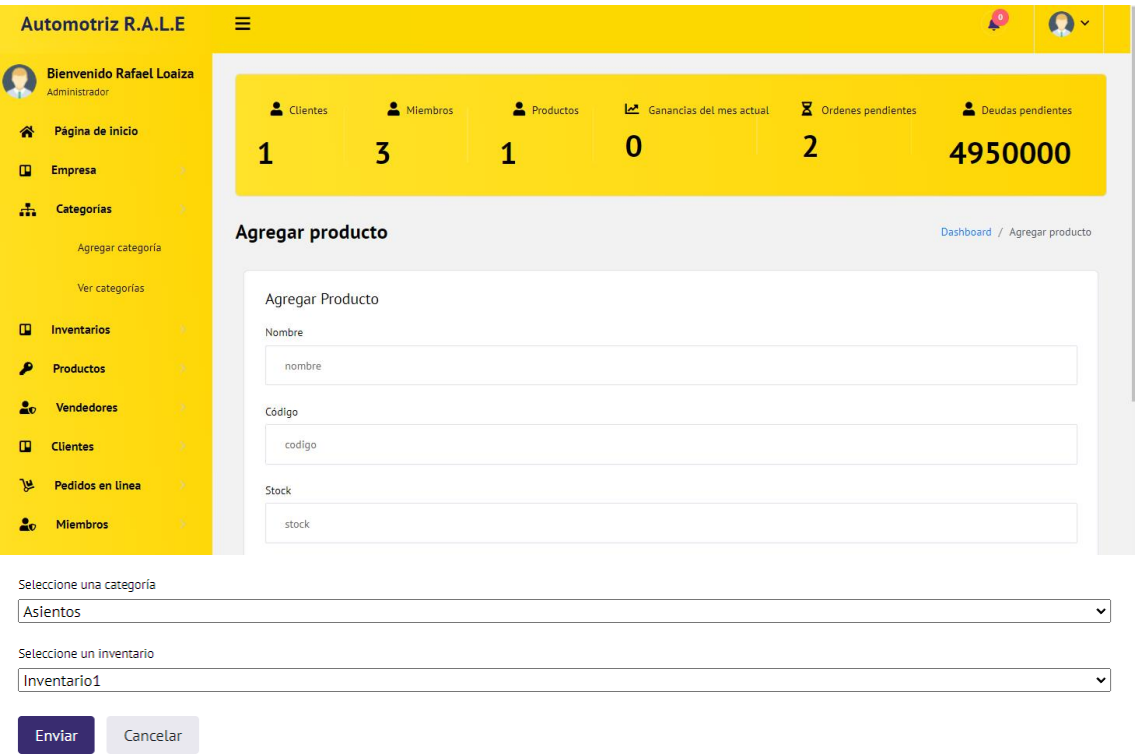

# **VER PRODUCTOS**

Al dar clic en ver productos, puede visualizar todos los productos que están ingresados dentro de la aplicación, así mismo puede editar la información de los mismo y también filtrar por cantidad para poder observar los productos que tienen determinado stock.

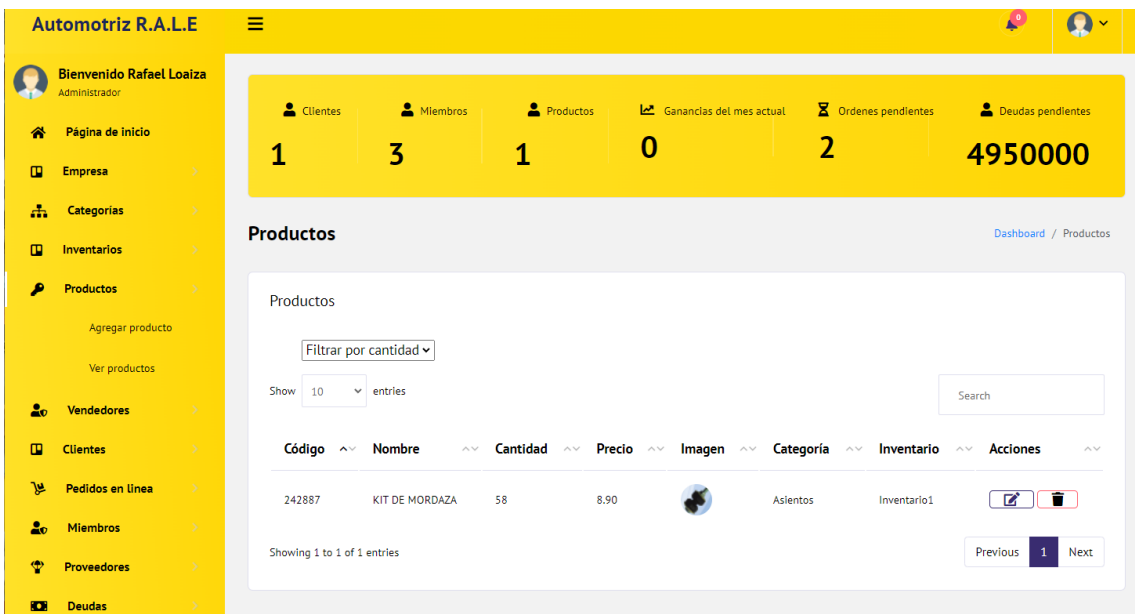

#### **Productos** Dashboard / Productos Productos Filtrar por cantidad v Filtrar por cantidad  $Co<sup>1</sup>$ Cantidad Precio Imagen Categoría Inventario Acciones  $\frac{1}{10}$  $242\overline{)15}$ **AZA**  $50^{\circ}$  $8.90$ Y Asientos Inventario1 Editar Borrar  $\frac{1}{20}$  $rac{18}{25}$  $\overline{50}$ Todos

# **CLIENTES**

# **VER CLIENTES**

Al dar clic en la pestaña de clientes, el administrador puede ver los clientes que tiene la empresa, los respectivos abonos que este ha realizado de un pedido, los créditos cancelados y los créditos pendientes aun por cancelar, como se indica a continuación:

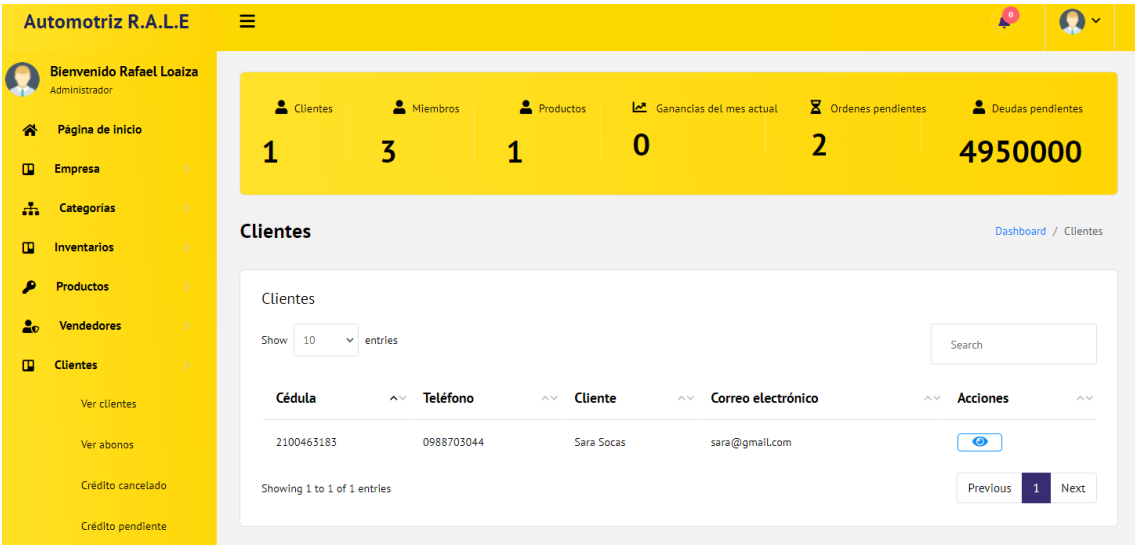

# **VER ABONOS**

En la pestaña de ver abonos puede visualizar los clientes y puede seleccionar la orden que tiene que aun ser cancelada.

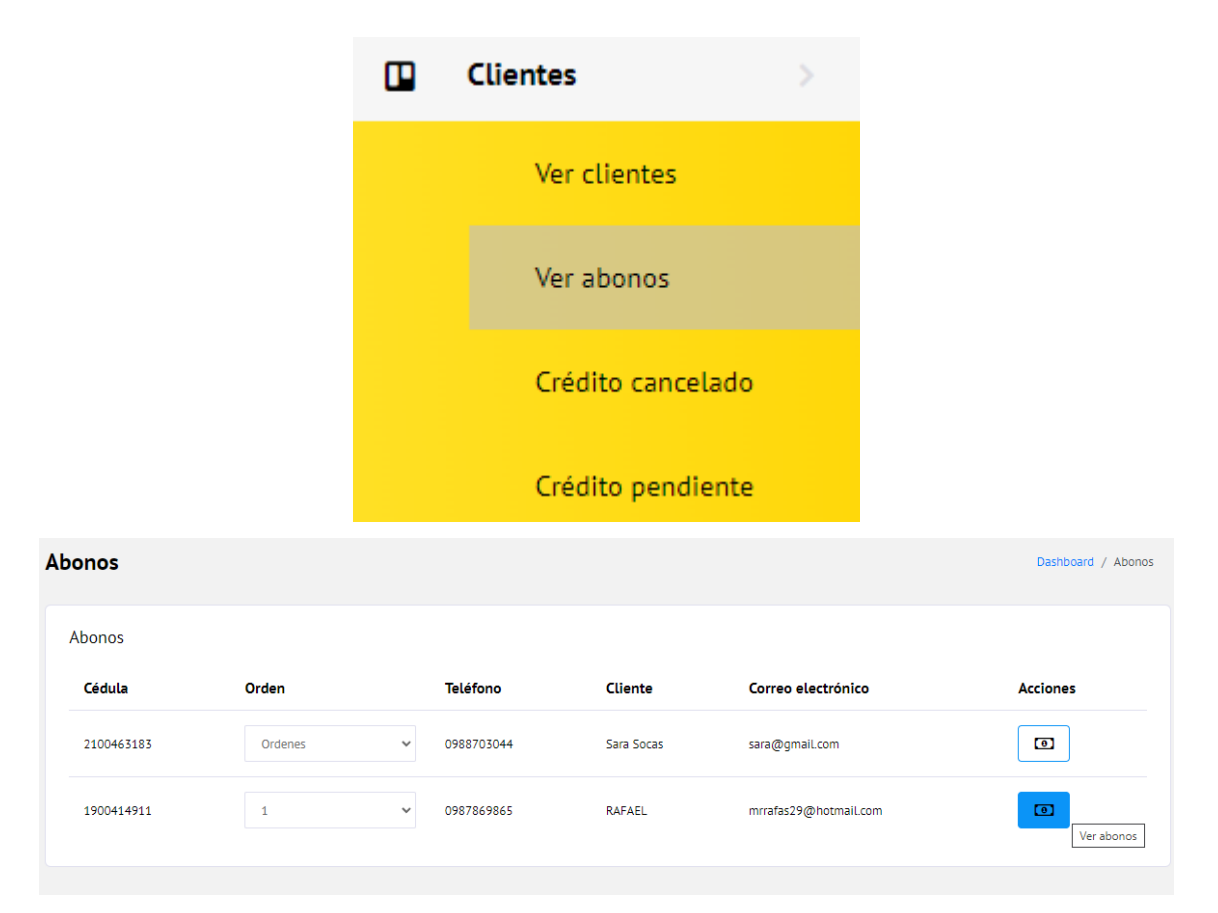

Al presionar en el icono ver abonos puede comprobar el historial de abonos que han sido registrados y a su vez poder visualizar el comprobante e imprimir el respectivo recibo.

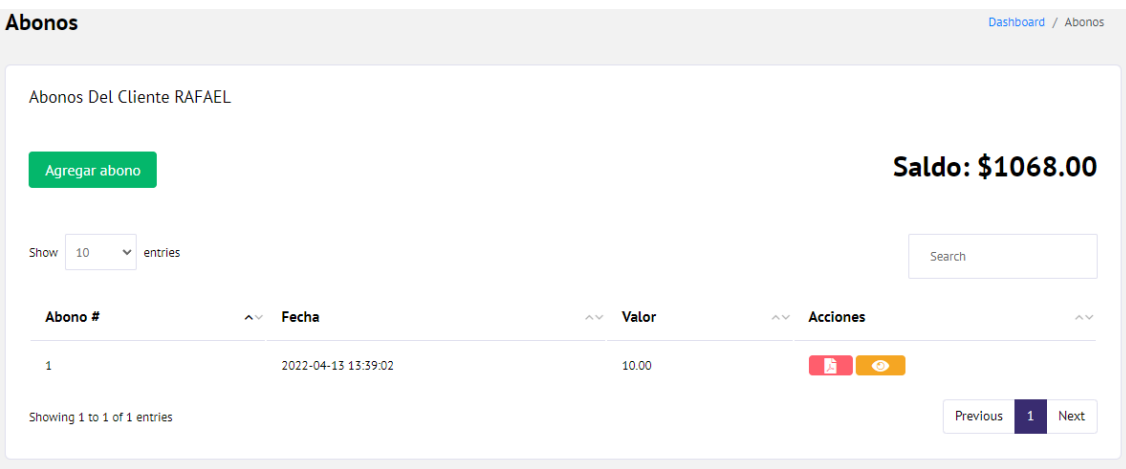

Para agregar un nuevo abono a dicho saldo pendiente, presione en agregar abono, donde se le desplegará la siguiente pantalla en donde deberá ingresar el monto a abonar y el respectivo comprobante de depósito.

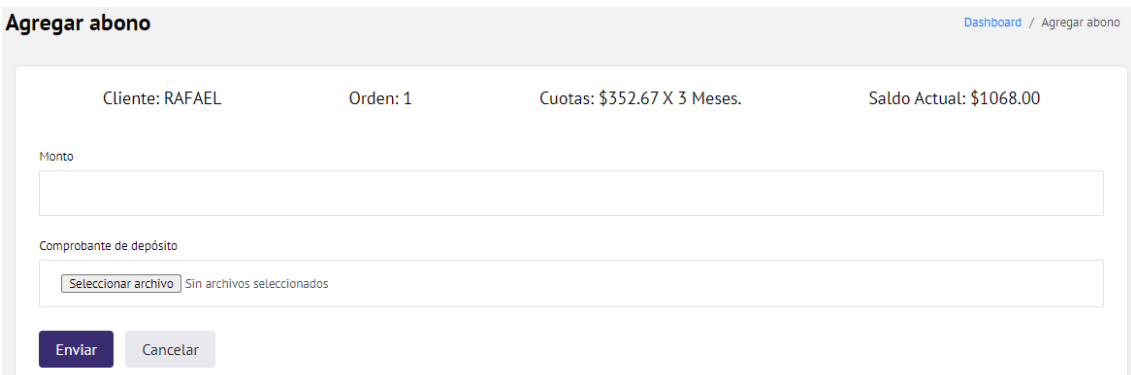

NOTA: Si se culmina de abonar todo el saldo pendiente, la aplicación emitirá una alerta donde confirma el pago total, lo cual se verá reflejado en crédito cancelado.

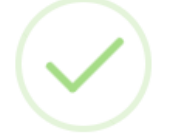

# Abono realizado con exito

El cliente ha pagado su crédito en su totalidad.

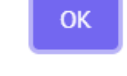

# **CRÉDITO CANCELADO**

Al dar clic en la pestaña crédito cancelado podrá visualizar los datos del cliente y la cuenta pagada en su totalidad, en donde puede imprimir la factura de la cuenta y eliminar dicho crédito cancelado.

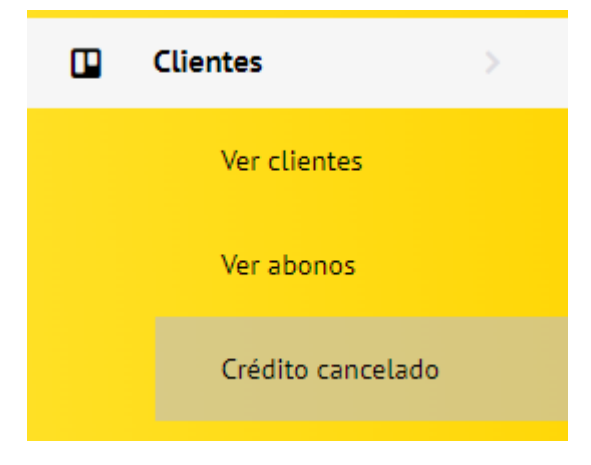

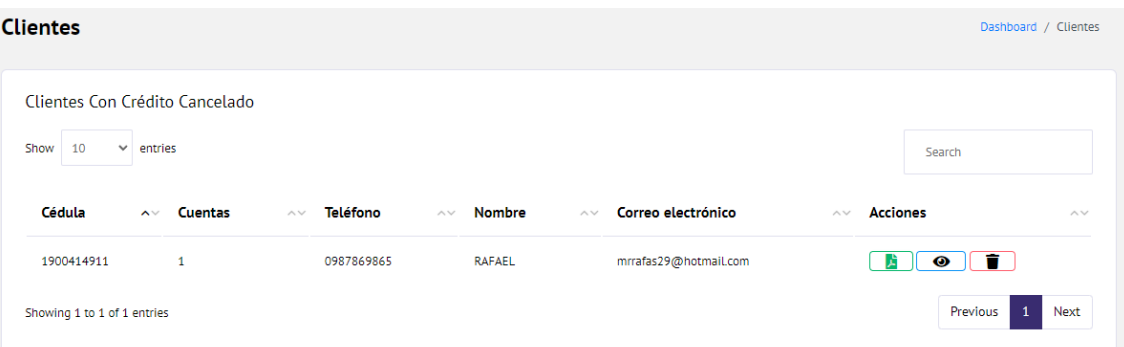

# **CRÉDITO PENDIENTE**

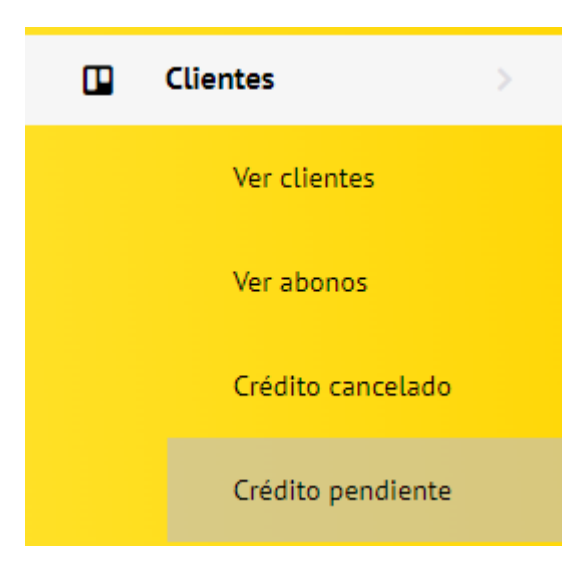

En la pestaña de crédito pendiente podrá ver solo los clientes que tienen un crédito aún pendiente con la empresa.

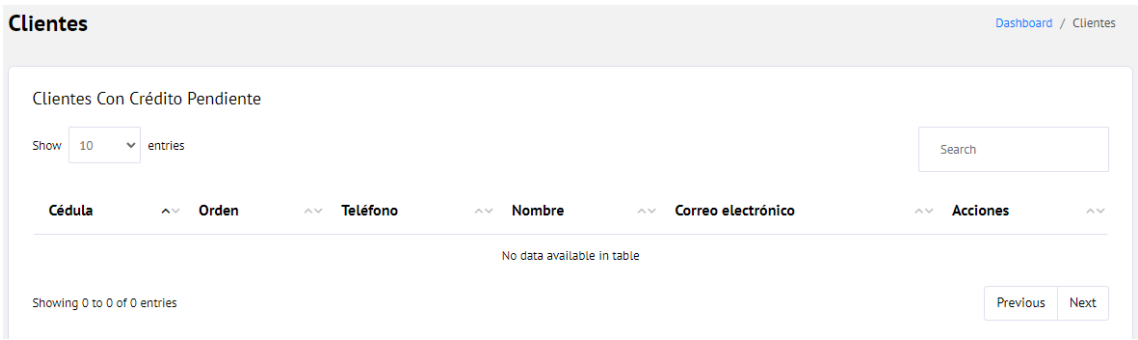

# **PEDIDOS EN LINEA**

En la sección de pedido en línea podrá visualizar los pedidos realizados por los clientes y por los vendedores.

# **PEDIDOS EN LINEA POR CLIENTES**

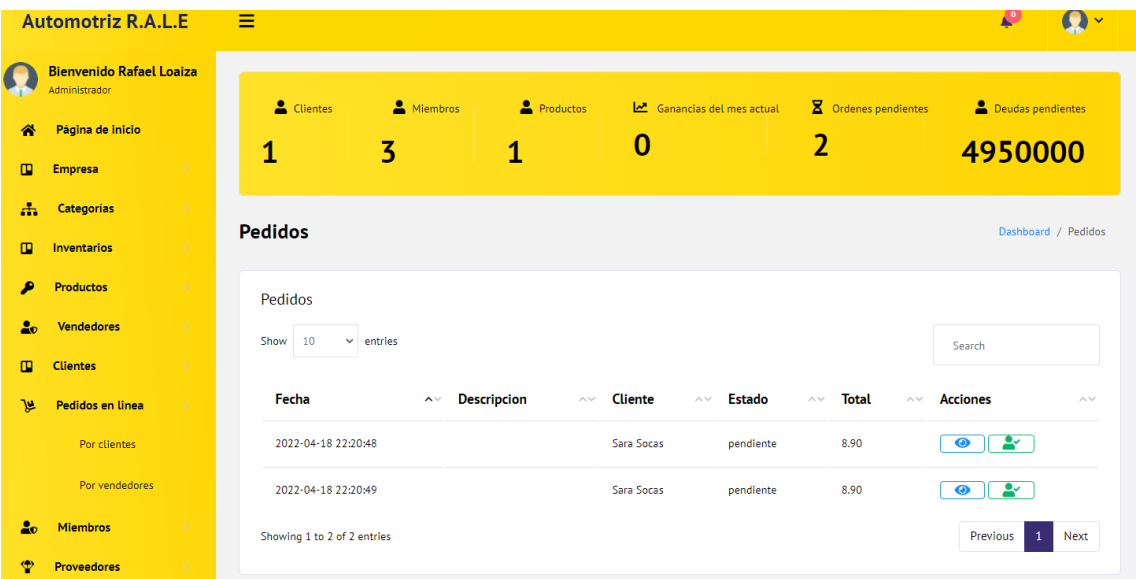

Al presionar el icono de ver detalles podrá ver la orden recibida y así mismo poder ser impresa en caso de que se requiera.

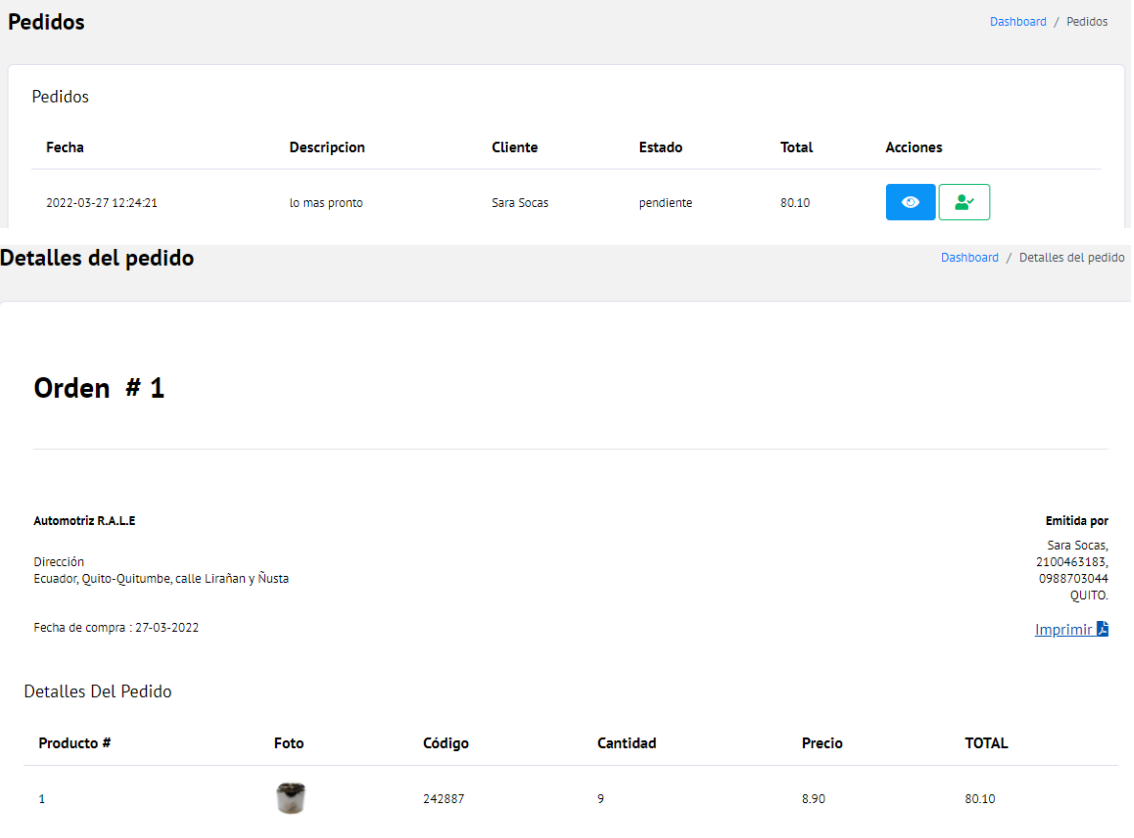

Una vez despachada la orden, puede cambiar el estado del pedido a enviado, dando clic en el icono que se muestra a continuación.

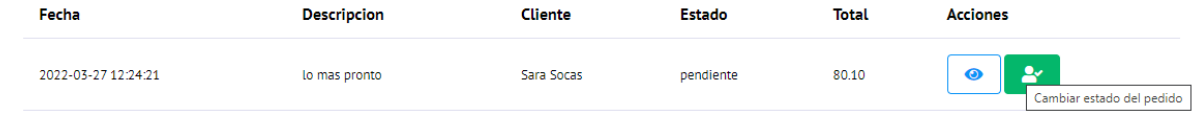

 $\equiv$ Pedido cambiado de estado  $\overline{\times}$ **Pedidos** Dashboard / Pedidos Pedidos Cliente **Descripcion** Estado **Total Acciones** Fecha ∥ ≗∕ 2022-03-27 12:24:21 lo mas pronto Sara Socas enviado 80.10  $\bullet$ 

Posteriormente la aplicación le notificará que se ha cambiado el estado del pedido.

# **PEDIDOS EN LINEA POR VENDEDORES**

Esta funcionalidad es similar a la anteriormente mostrada, la diferencia radica en que se mostrará el vendedor que ha realizado la compra.

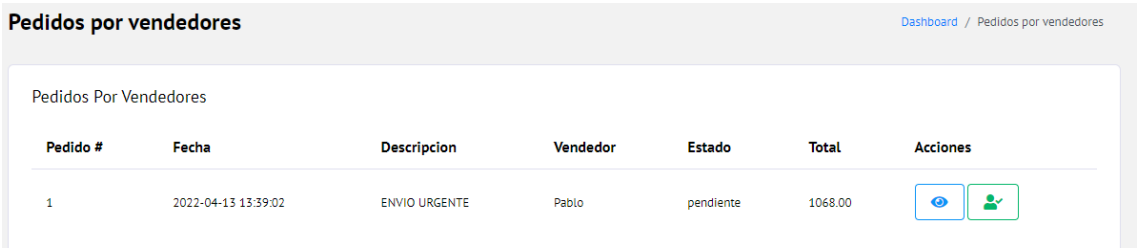

Al presionar el icono de visualizar se indica el número de orden, los datos del cliente y el nombre del vencedor quien realizo la venta. Así mismo se indica los detalles de la orden, el monto a pagar y en caso de que la venta haya sido realizada para ser pagada mediante cuotas con su respectiva cuota mensual.

Orden  $# 1$ 

| Emitida por<br><b>Automotriz R.A.L.E</b>              |       |        |                 |          |                                     |  |  |  |  |  |
|-------------------------------------------------------|-------|--------|-----------------|----------|-------------------------------------|--|--|--|--|--|
| Dirección                                             | Pablo |        |                 |          |                                     |  |  |  |  |  |
| Ecuador, Quito-Quitumbe, calle Lirañan y Ñusta        |       |        |                 |          | Para<br>RAFAEL,                     |  |  |  |  |  |
|                                                       |       |        |                 |          | 0101415054,<br>0988703046<br>QUITO. |  |  |  |  |  |
| Fecha de compra : 13-04-2022<br>Imprimir <sup>3</sup> |       |        |                 |          |                                     |  |  |  |  |  |
| <b>Detalles De Orden</b>                              |       |        |                 |          |                                     |  |  |  |  |  |
| Producto #                                            | Foto  | Código | Cantidad        | Precio   | <b>TOTAL</b>                        |  |  |  |  |  |
| $\mathbf 1$                                           |       | 242887 | 120             | 8.90     | \$1068.00                           |  |  |  |  |  |
|                                                       |       |        | IVA(12%)        | \$128.16 |                                     |  |  |  |  |  |
|                                                       |       |        | Abono           | \$10.00  |                                     |  |  |  |  |  |
|                                                       |       |        | Descuento (10%) | \$119.62 |                                     |  |  |  |  |  |
|                                                       |       |        | Meses           | 3        |                                     |  |  |  |  |  |
|                                                       |       |        | Cuota           | 466.56   |                                     |  |  |  |  |  |
|                                                       |       |        |                 |          | \$1068.00                           |  |  |  |  |  |

**MIEMBROS**

#### **AGREGAR MIEMBROS**

Al dar clic en miembros y posteriormente en agregar miembros, se podrá agregar nuevo personal a la empresa, en donde puede elegir que rol va a ocupar dicha persona, administrador o vendedor.

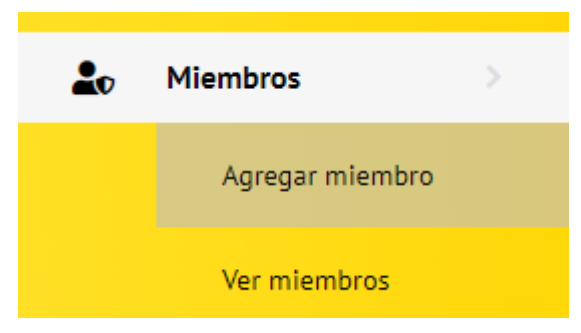

Llene los campos requeridos para ingresar un nuevo miembro a la empresa, y selección el rol que va a cumplir dentro de la misma.

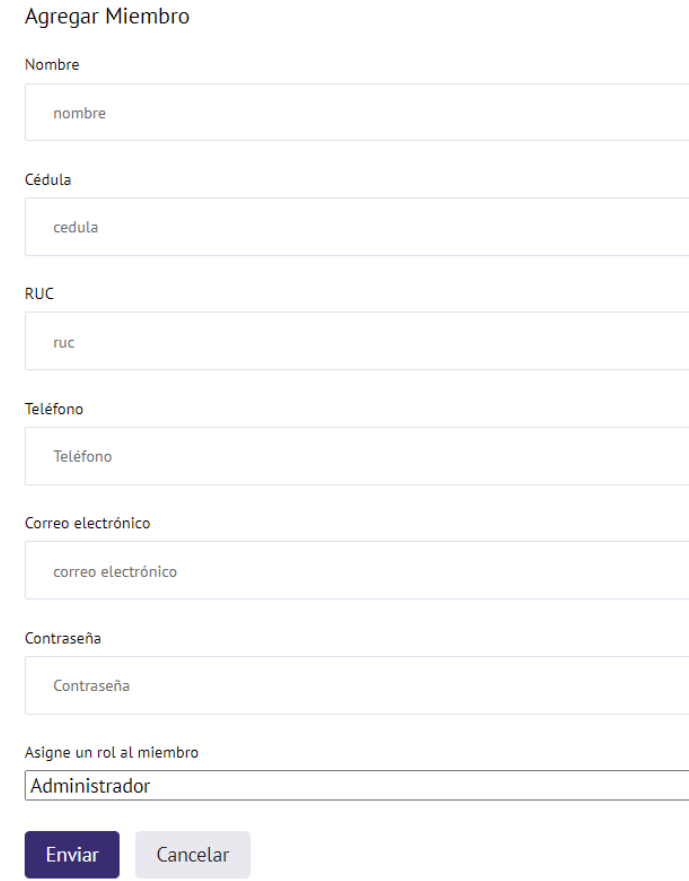

Posteriormente presione en enviar para poder agregar de forma exitosa al nuevo miembro de la empresa o cancelar para anular el registro.

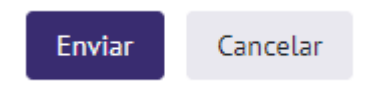

#### **VER MIEMBROS**

Al dar clic en la pestaña de Ver miembros, podrá visualizar los datos del personal registrado en la empresa

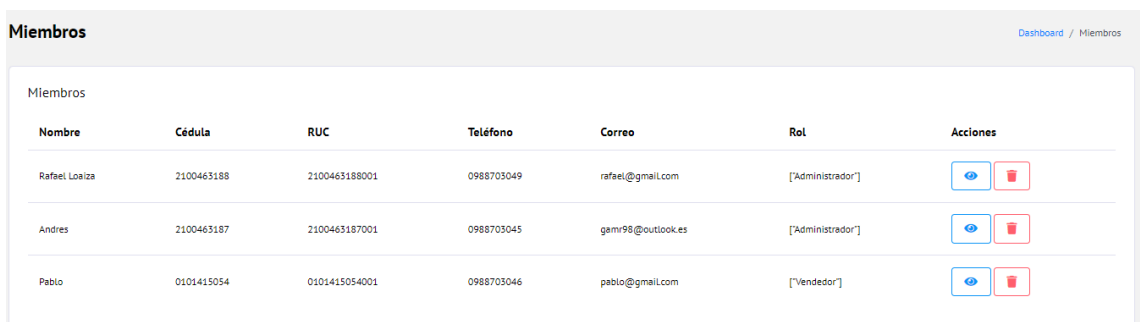

Así mismo puede eliminar algún miembro si se requiere hacerlo, presionando el icono de eliminar, al dar clic en este icono se emitirá una advertencia que le permite confirmar si desea continuar con este proceso.

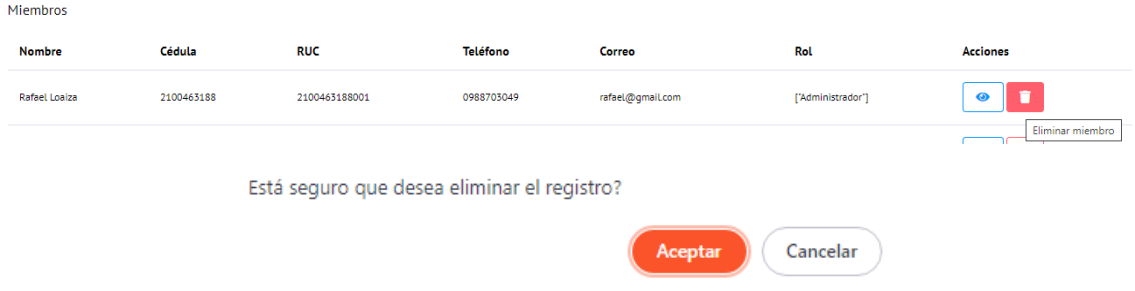

# **PROVEEDORES**

# **AGREGAR PROVEEDOR**

En la pestaña de proveedores, puede seleccionar agregar proveedor como se indica en la imagen.

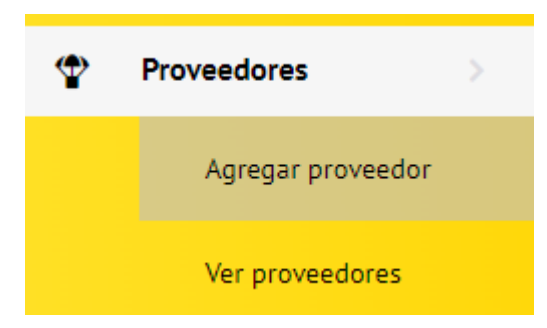

Posteriormente ingrese los campos requeridos para poder agregar un nuevo proveedor a la empresa, para guardar la información presione en enviar o en cancelar para anular el registro.

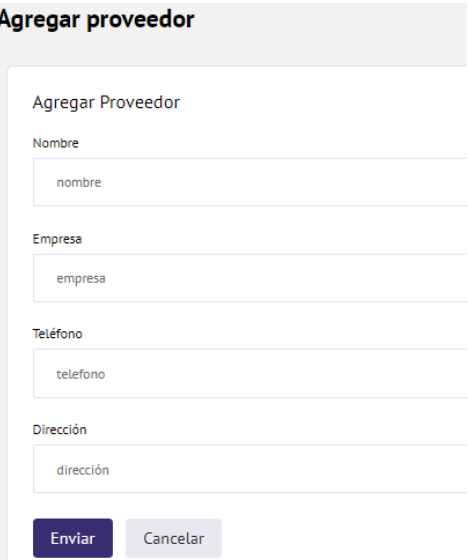

Al seleccionar la pestaña ver proveedores, podrá ver el listado de proveedores que tiene registrados en la empresa.

# **VER PROVEEDOR**

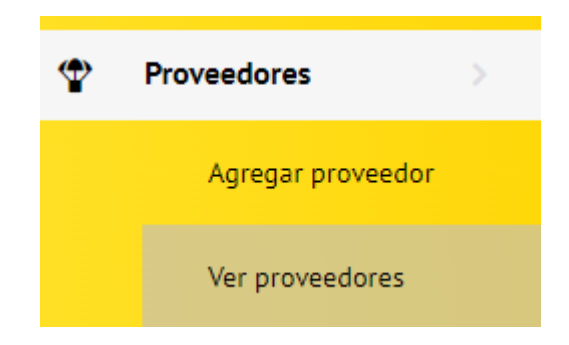

Al dar clic en el icono de modificar podrá actualizar los datos del proveedor.

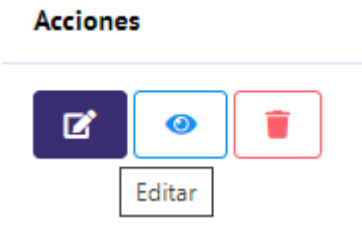

Al dar clic en el icono Ver deuda, lo redirigirá a las deudas que la empresa adeuda con dicho proveedor.

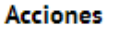

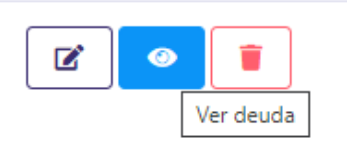

Al dar clic en el incono de Eliminar podrá borrar dicho proveedor de la aplicación. En donde la aplicación el notificará si está seguro de eliminar el registro como se muestra en la siguiente imagen.

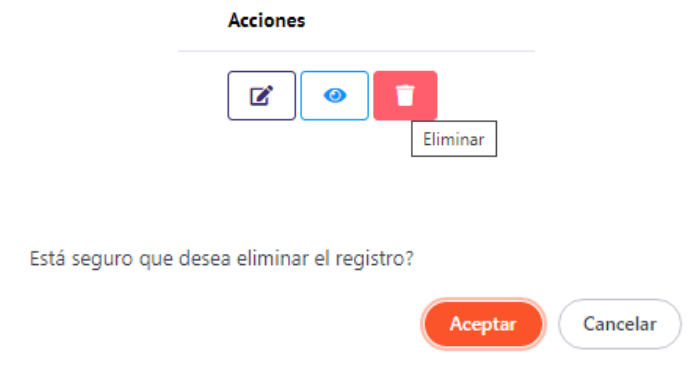

#### **DEUDAS CON PROVEEDOR**

# **AGREGAR DEUDA**

En la sección de deudas cuenta con algunas pestañas las cuales son agregar una deuda con el proveedor, ver las deudas pendientes, y las deudas ya canceladas en su totalidad.

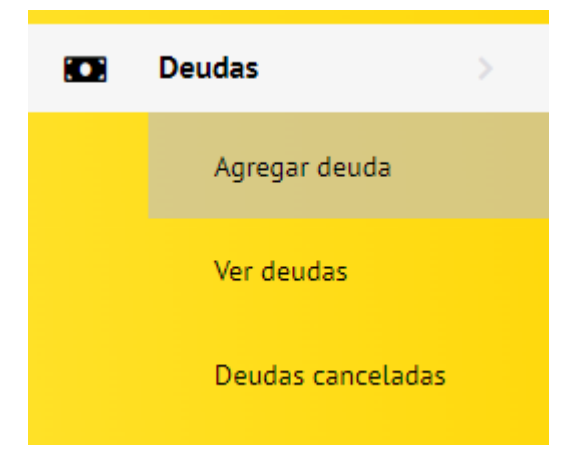

Al seleccionar la pestaña de Agregar deuda, ingrese el monto a pagar en el recuadro indicado y seleccione el proveedor al cual se registrará la deuda, posteriormente de clic en Enviar para guardar la deuda o cancelar para anular el proceso.

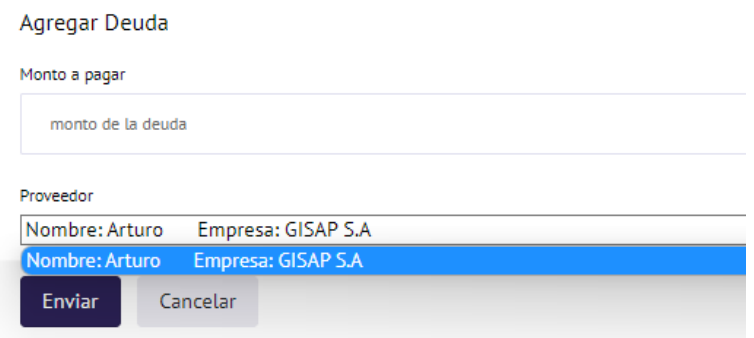

# **VER DEUDAS**

Una vez registrada la deuda, seleccione la pestaña de ver deudas, en donde se le indicará el saldo pendiente, la fecha, el proveedor al que se le adeuda y botones de acción, los cuales se detallará a continuación, como se indica en la imagen para poder visualizar las deudas que se tiene pendientes con determinado proveedor.

Al dar clic en el botón editar puede modificar el valor del saldo registrado con el proveedor.

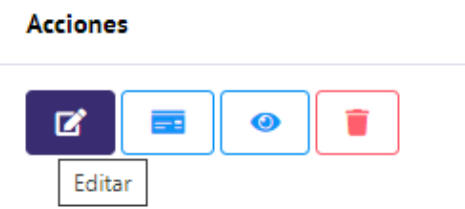

Para esto ingrese el saldo y seleccione el nombre del proveedor, una vez ingresado los datos respectivos, de clic en guardar cambios para actualizar dicha información o en cancelar para anular la actualización de datos.

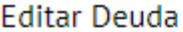

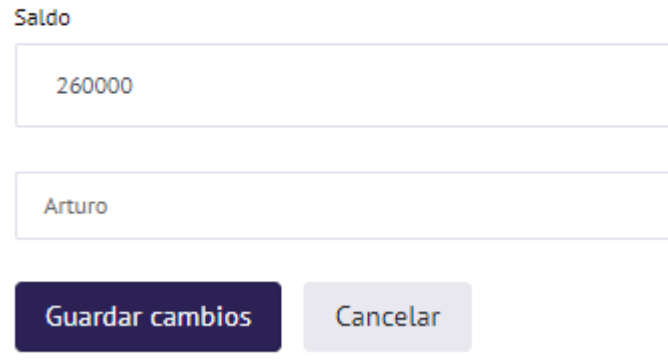

Al dar clic en el icono de abonar podrá ingresar el monto que se descontará del saldo adeudado con el proveedor.

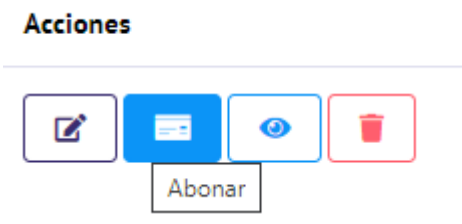

Para esto ingrese el valor que se abonará en el campo requerido y la imagen del depósito o comprobante para ser registrado en la aplicación.

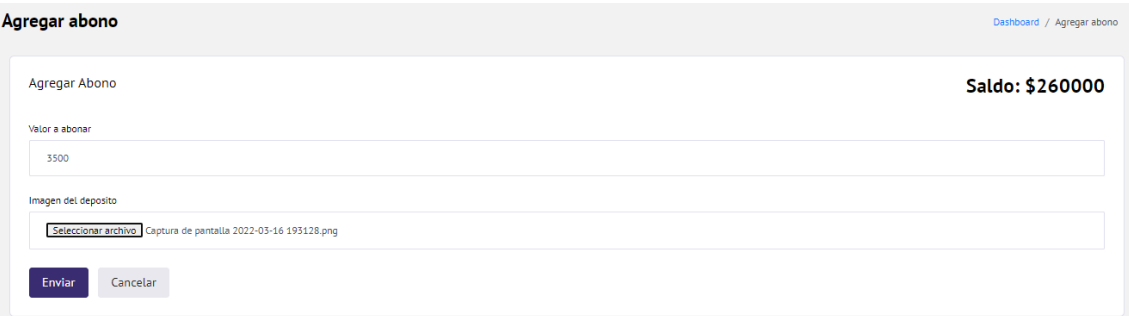

NOTA: Los montos pueden tener cifras muy altas, debido a que este campo está enfocado a montón en pesos colombianos.

Al dar clic en el icono de Ver abonos, se mostrará una nueva pantalla en donde puede visualizar el registro o historial de abonos que se ha realizado con este proveedor. Como se indica en la imagen.

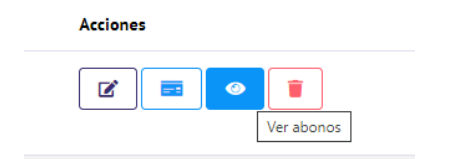

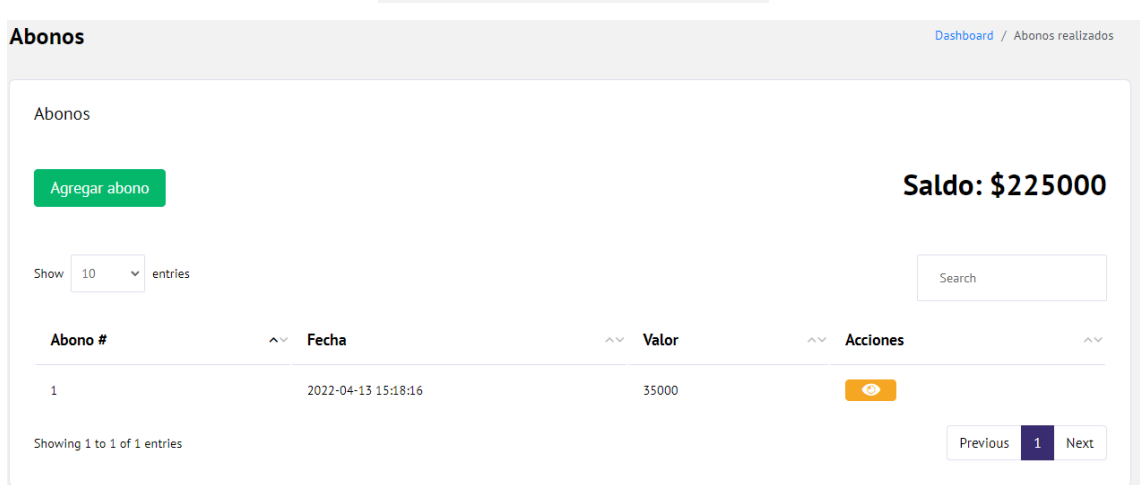

Si damos clic en el botón de acción Ver comprobante podremos visualizar la imagen del pago que se ha subido con el abono registrado.

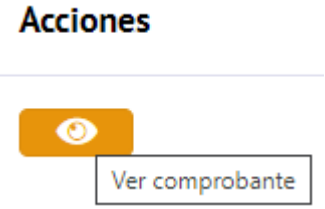
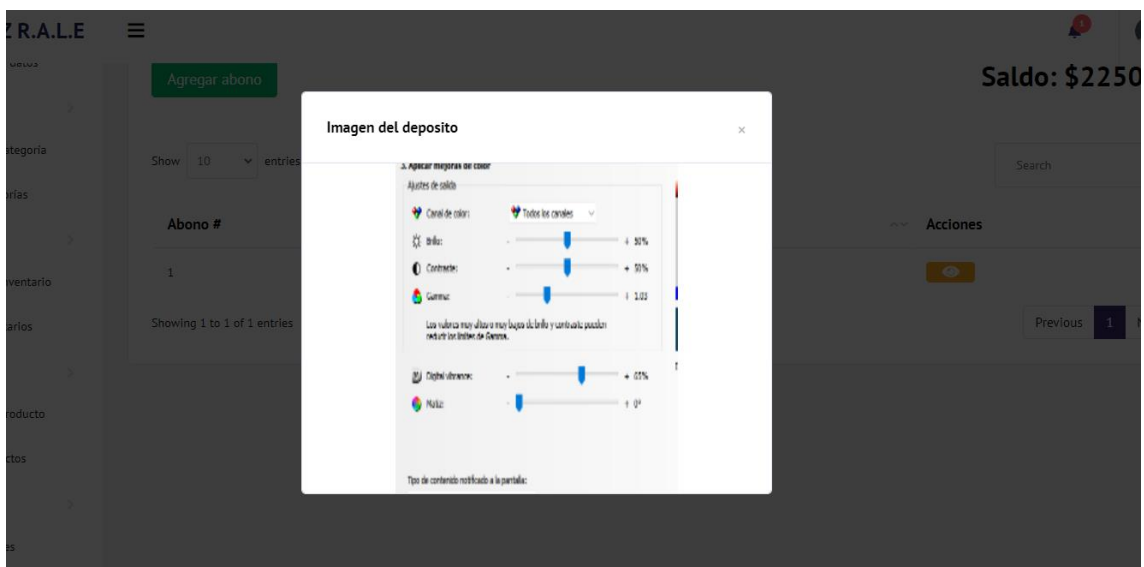

Al dar clic en el botón de eliminar se eliminará el registro de deuda con el proveedor que ha sido registrada.

# **Acciones** ☑  $\bullet$ **DEUDA CANCELADA CON PROVEEDOR Deudas** ГOЗ Agregar deuda Ver deudas Deudas canceladas

Si selecciona la pestaña de Deudas canceladas, podrá visualizar un registro de las deudas con proveedores que han sido pagadas en su totalidad. Como se indica en la siguiente imagen:

#### Deudas canceladas Dashboard / Deudas canceladas Deudas Show 10  $\vee$  entries Search **Nombre** ∧∨ Teléfono  $\sim$  Saldo  $\wedge\vee$  Empresa  $\sim$ **Acciones** 0988702020  $\overline{0}$ **GISAP S.A**  $\begin{tabular}{|c|c|c|c|c|} \hline \quad \quad & \quad \quad & \quad \quad & \quad \quad \\ \hline \quad \quad & \quad \quad & \quad \quad & \quad \quad \\ \hline \end{tabular}$ Arturo Showing 1 to 1 of 1 entries Previous **Next**

#### **NOTIFICACIONES**

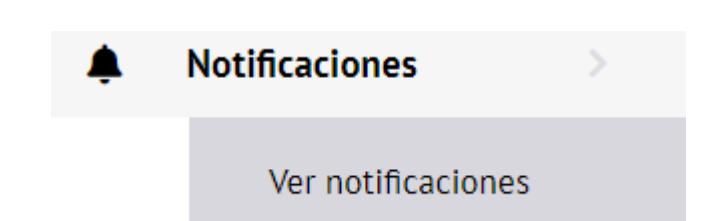

En la pestaña de ver notificaciones podrá visualizar las nuevas órdenes que llegan en tiempo real junto a la fecha de emisión de la orden, el nombre del vendedor, quien realizo la compra, la información, y los respectivos botones de acción como se muestran en la imagen. Los cuales permitirán visualizar el pedido y eliminar la notificación respectivamente.

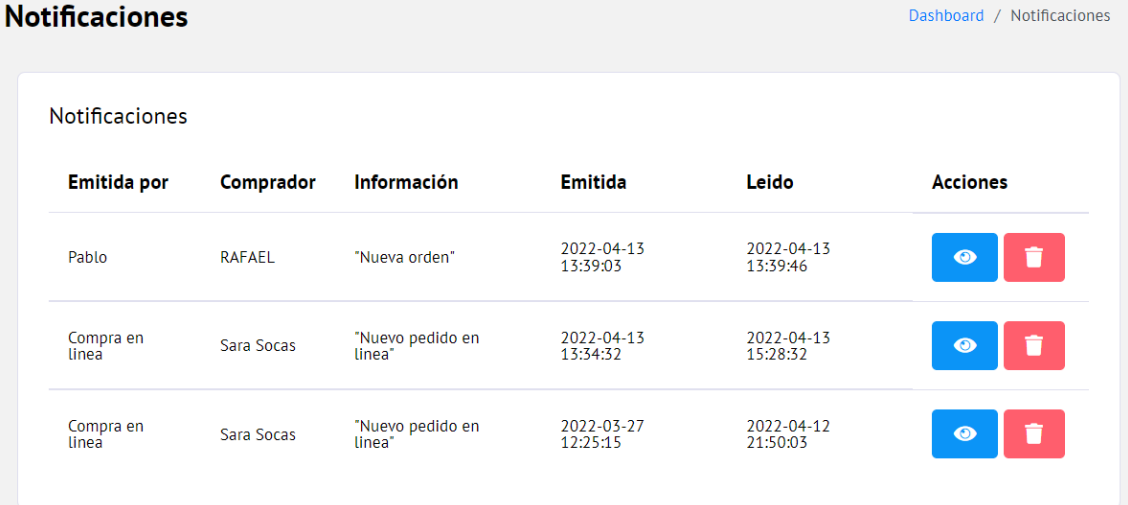

#### **FUNCIONALIDADES DEL USUARIO VENDEDOR**

#### **AGREGAR UN PRODUCTO AL CARRITO DE COMPRAS**

Seleccione en el menú la opción "TIENDA" para que se le redirija a la sección de producto.

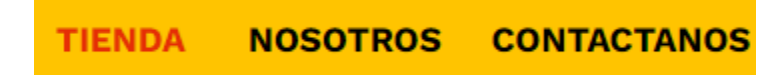

En esta sección ubique el cursor en el recuadro del producto puede elegir el producto deseado y seleccionar la opción de "Agregar al carro" como indica en la siguiente imagen:

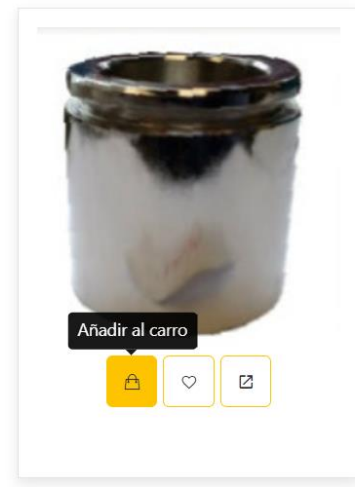

Una vez seleccionado la opción de añadir al carro se actualizará el icono del carrito de compras con el articulo y el valor total.

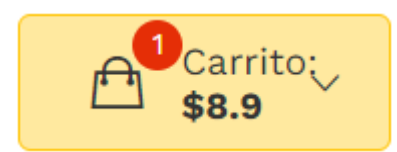

Si damos clic sobre este icono se desplegará un cuadro que nos indica lo que se tiene en el carrito de compras actualmente.

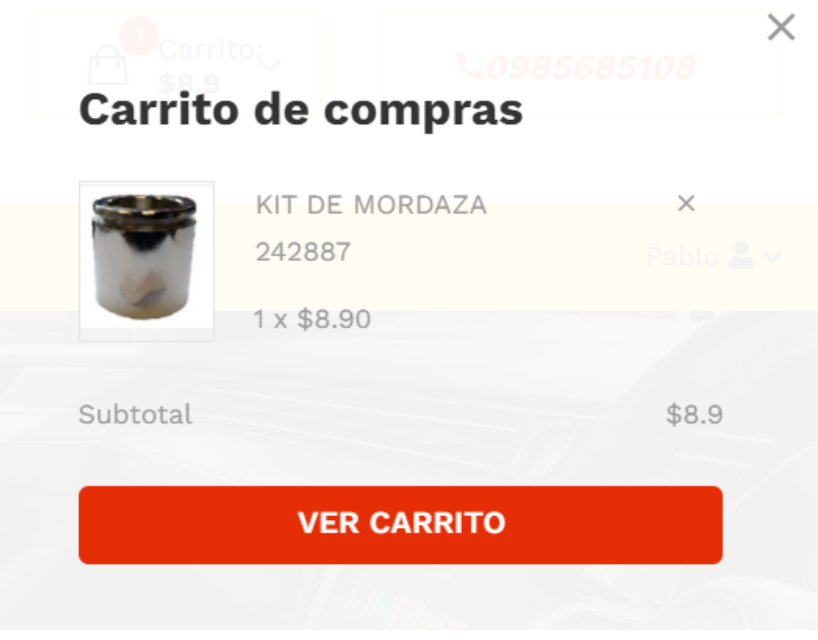

Seleccione **VER CARRITO** para poder ver a detalle los productos que tiene dentro de la cesta de productos.

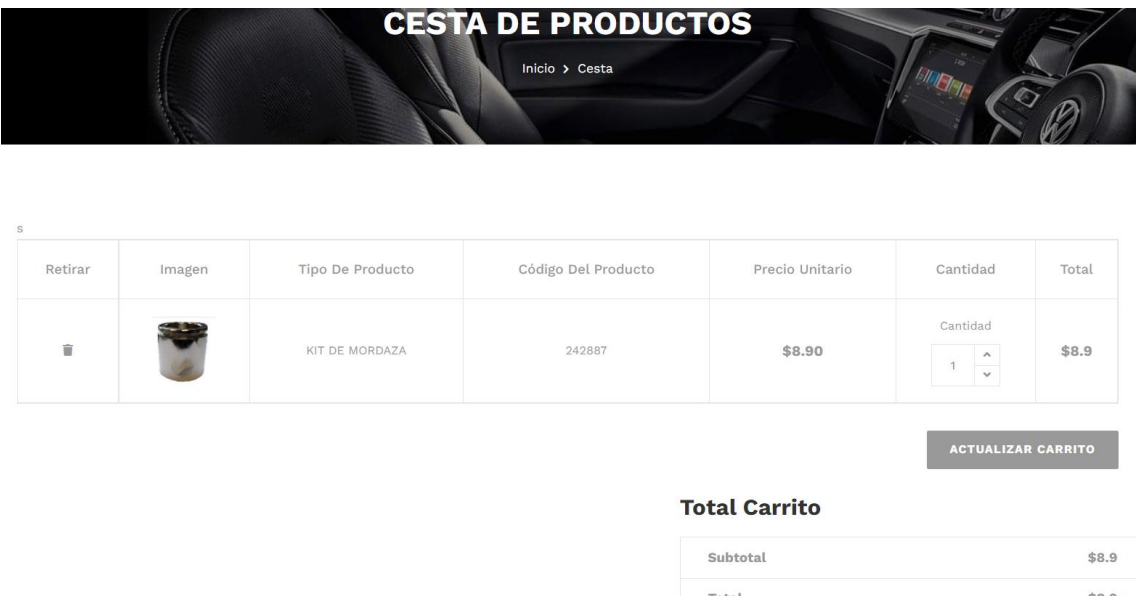

Para actualizar la cantidad de productos a solicitar posicione el cursor en **Cantidad** e ingrese de forma manual o mediante las flechas indicadas la cantidad de productos deseados posteriormente presione en **ACTUALIZAR CARRITO** para seguir con el **PROCESO DE VENTA**.

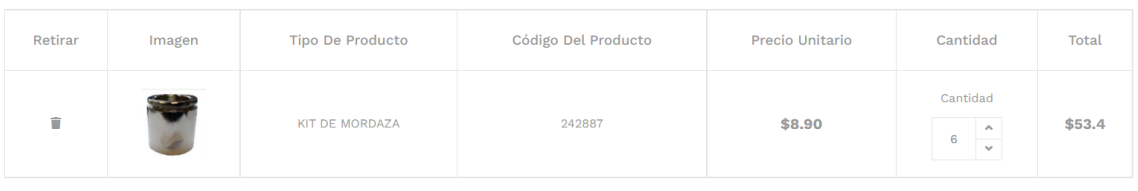

## **REALIZAR UNA SOLICITUD DE PEDIDO**

Seleccione el icono junto a su nombre y de clic en Dashboard para acceder a la interfaz exclusiva para vendedores.

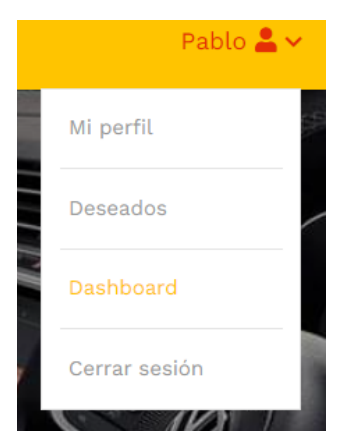

Seleccione la opción agregar una nueva venta.

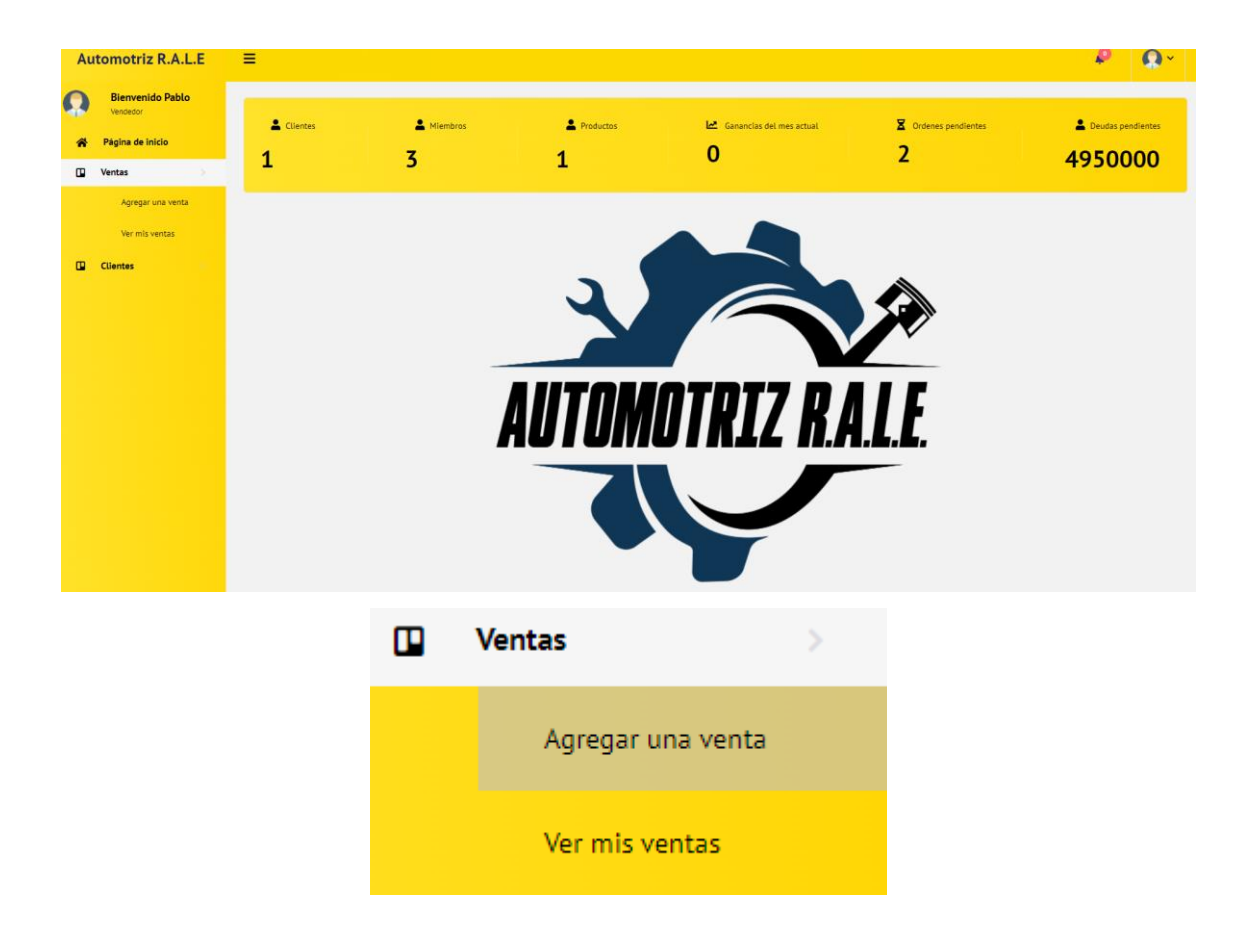

Se mostrará los datos requeridos para generar un nuevo pedido como nombres y apellidos del cliente, cedula, si dispone RUC, correo electrónico, teléfono, empresa, ciudad ,dirección y la imagen del depósito en que caso que lo hubiese.

#### Registrar Pedido

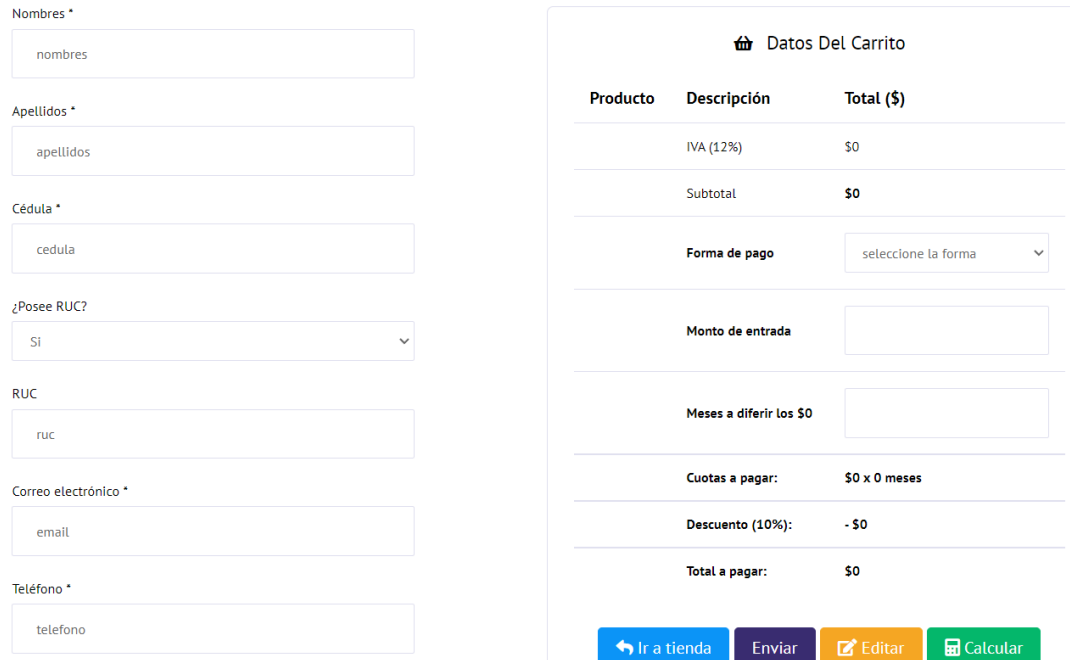

Se puede visualizar los datos del carrito que previamente ya ingresamos desde la tienda, en donde se puede seleccionar la forma de pago, el monto de entrada y los meses a diferir los cuales se acordará con el cliente en caso de que el pago sea a crédito.

En caso de que el pago sea ha contado seleccione en forma de pago "Contado" como se indica en la imagen.

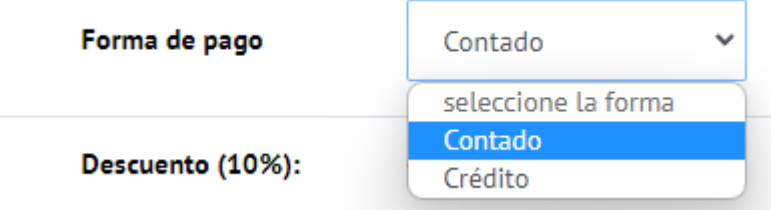

En el recuadro de "Monto de entrada" Ingrese el valor que el cliente desea dar como pago inicial.

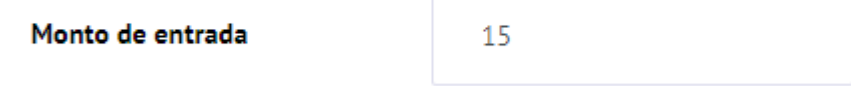

NOTA: En caso de que no se diera ningún monto, ingresar el monto "0".

En meses a diferir ingrese el número de meses a los que la compra va a ser diferida.

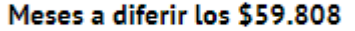

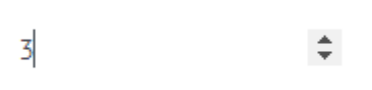

Posteriormente seleccione el botón "Calcular", en donde se podrá verificar las cuotas a pagar y el pago total a pagar.

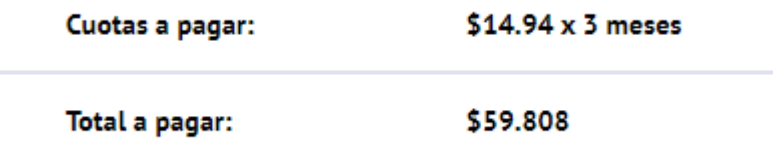

Una vez revisado los valores indicados, presione en Enviar para generar una solicitud de pedido a la empresa.

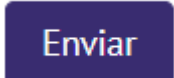

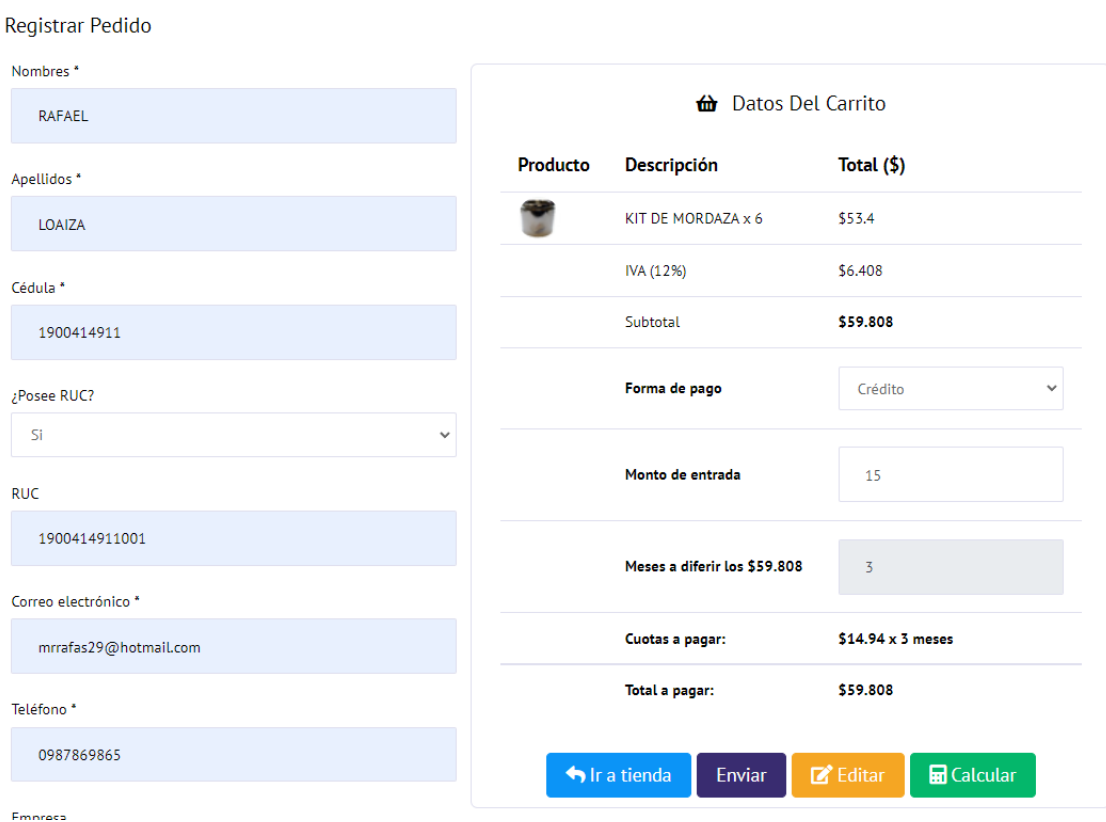

La aplicación le notificará que le venta se ha realizado con éxito.

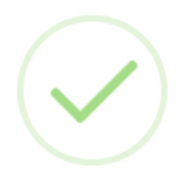

## Venta realizada con exito

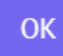

#### **VER MIS VENTAS**

En la pestaña de ver mis ventas puede ver las ventas realizadas y enviadas a la empresa, juntos a la fecha, descripción. Cliente y el total de la venta, también se puede ver el estado actual del pedido.

Mis Ventas

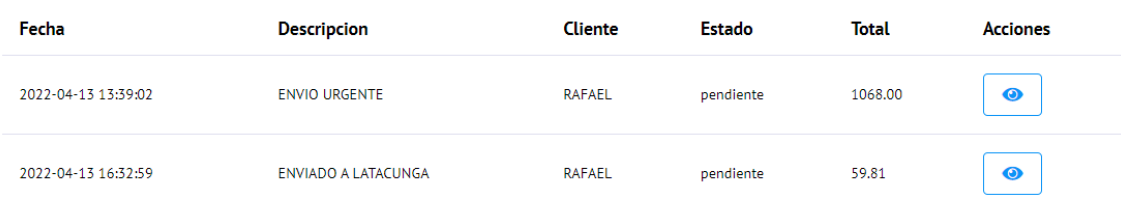

Al seleccionar el botón de acción Ver detalle se muestra la información del pedido.

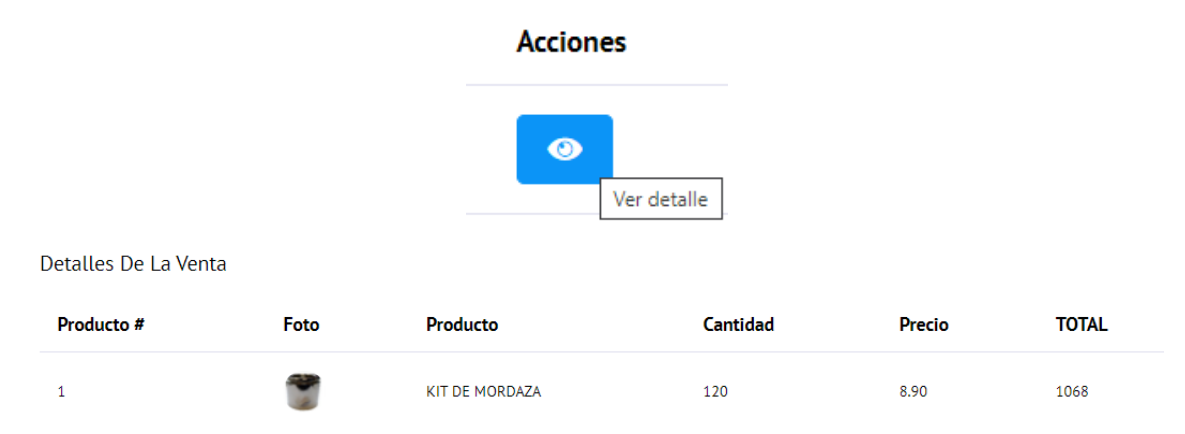

#### **FUNCIONALIDADES DEL USUARIO CLIENTE**

#### **AGREGAR UN PRODUCTO AL CARRITO DE COMPRAS**

Seleccione en el menú la opción "TIENDA" para que se le redirija a la sección de producto.

#### **TIENDA NOSOTROS CONTACTANOS**

En esta sección ubique el cursor en el recuadro del producto puede elegir el producto deseado y seleccionar la opción de "Agregar al carro" como indica en la siguiente imagen:

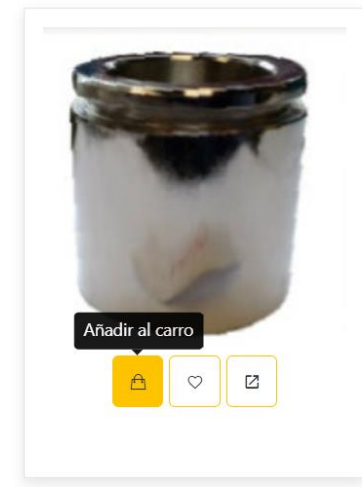

Una vez seleccionado la opción de añadir al carro se actualizará el icono del carrito de compras con el articulo y el valor total.

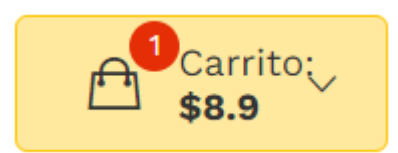

Si damos clic sobre este icono se desplegará un cuadro que nos indica lo que se tiene en el carrito de compras actualmente.

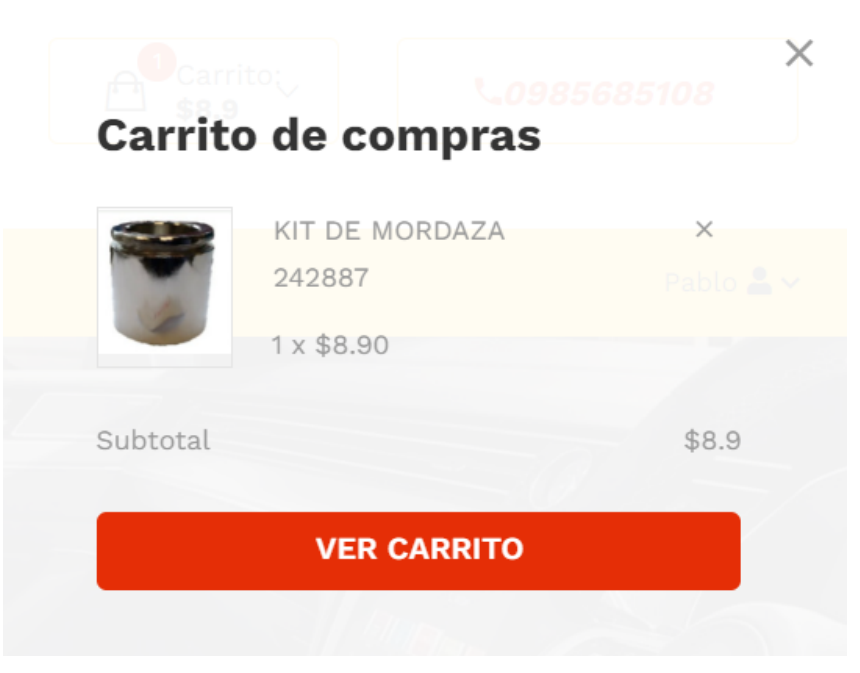

Seleccione **VER CARRITO** para poder ver a detalle los productos que tiene dentro de la cesta de productos.

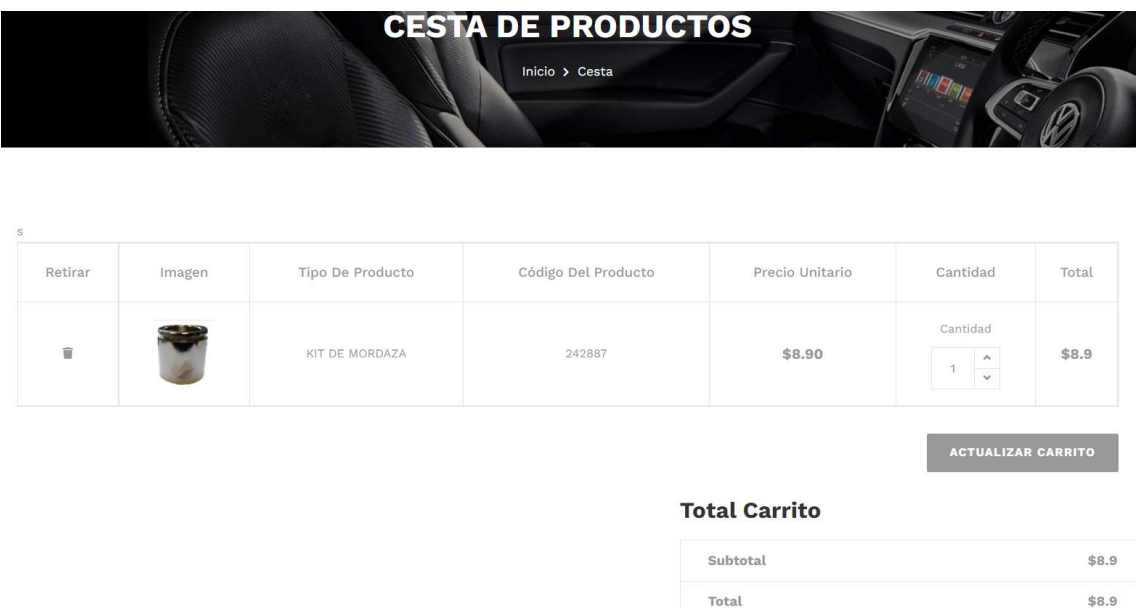

Para actualizar la cantidad de productos a solicitar posicione el cursor en **Cantidad** e ingrese de forma manual o mediante las flechas indicadas la cantidad de productos deseados posteriormente presione en **ACTUALIZAR CARRITO**.

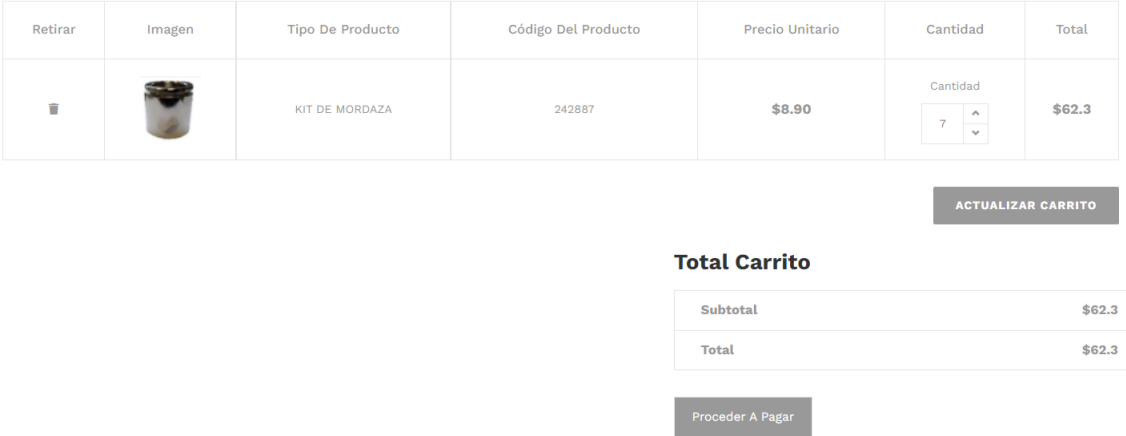

#### **PROCESO DE COMPRA Y SOLICITUD DE PEDIDO**

Una vez tenga ya sus productos en el carrito de compra, seleccione "Proceder a Pagar".

## **Total Carrito**

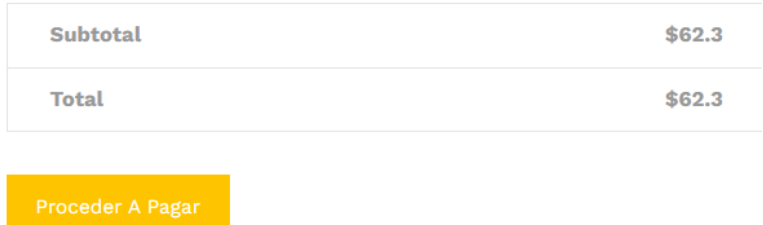

Posteriormente llene los campos de detalles de compra como ciudad, nombres y apellidos, su empresa o a la que usted trabaja, correo electrónico, dirección y descripción de la compra. Una vez completado estos datos dar clic en **PAGAR**.

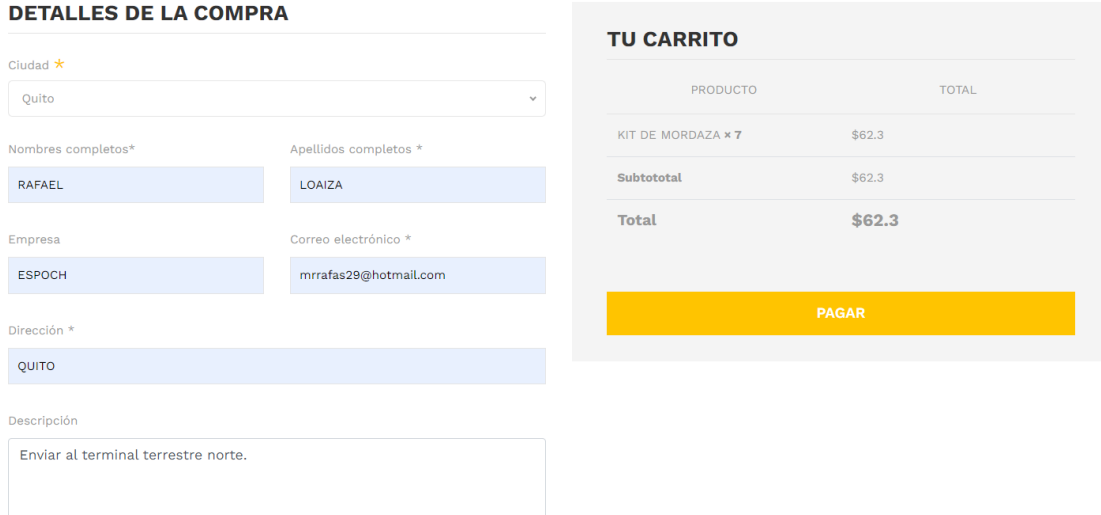

Al seleccionar PAGAR, la aplicación le redirigirá a la pantalla de inicio de sesión de PayPal para pagar su compra, como se muestra a continuación.

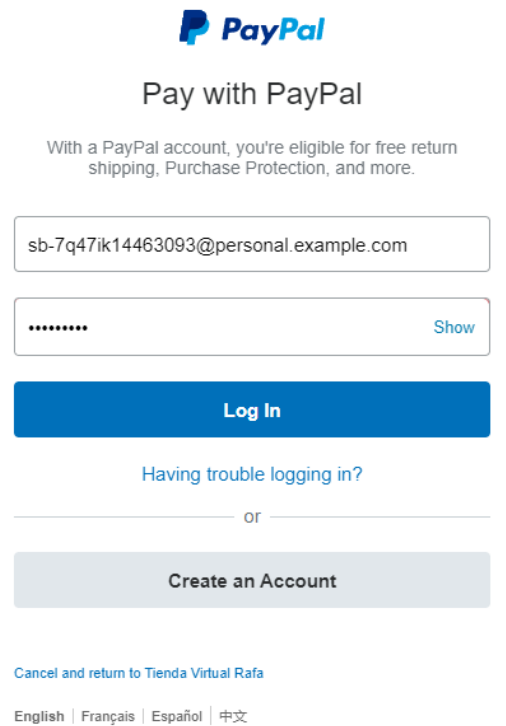

Seleccione el método de pago que desea realizar ya sea con su tarjeta de crédito o debito previamente ya registrada dentro de PayPal, y efectúe el respectivo pago.

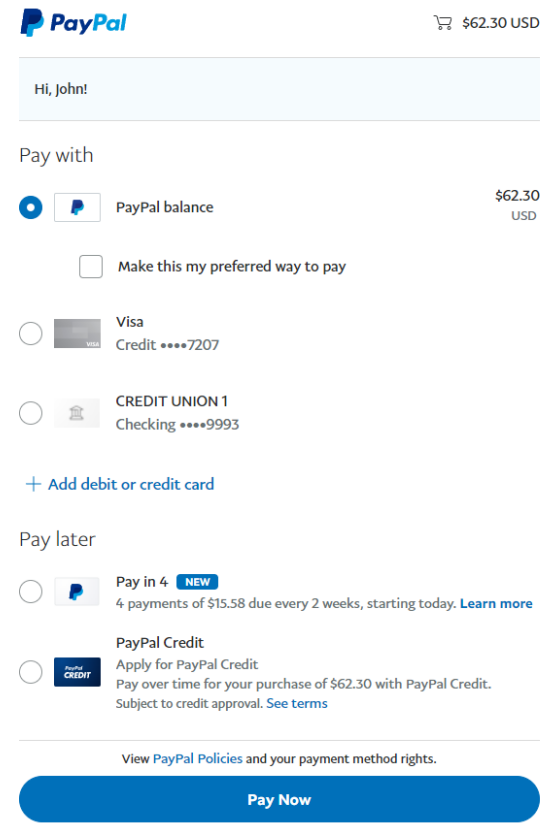

Nota: En caso de contar con una cuenta de PayPal, ingrese a PayPal.com, y siga los pasos para crear una nueva cuenta.

Una vez realizado el pago, la aplicación mostrará un mensaje quie el pago a sido realizado con éxito.

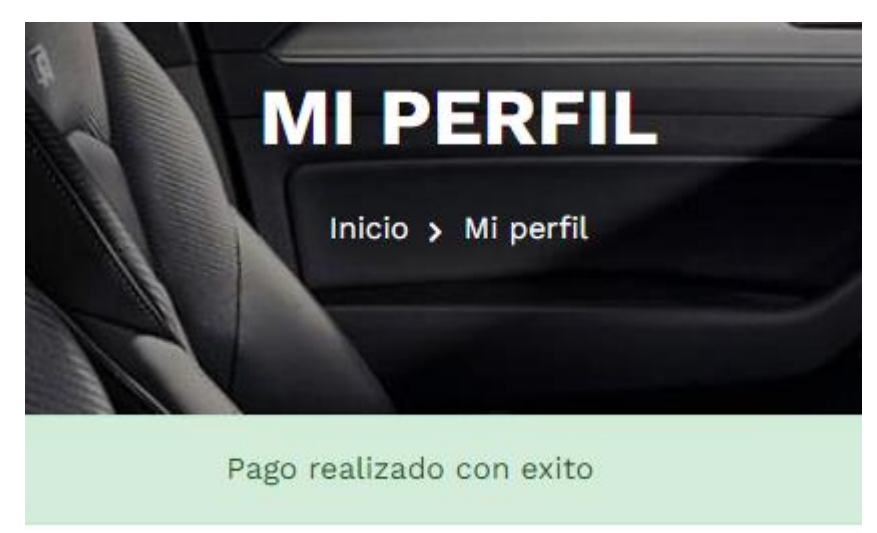

Para verificar el numero de órden, posicione el cursor en su nombre y seleccione **"Mi perfil".**

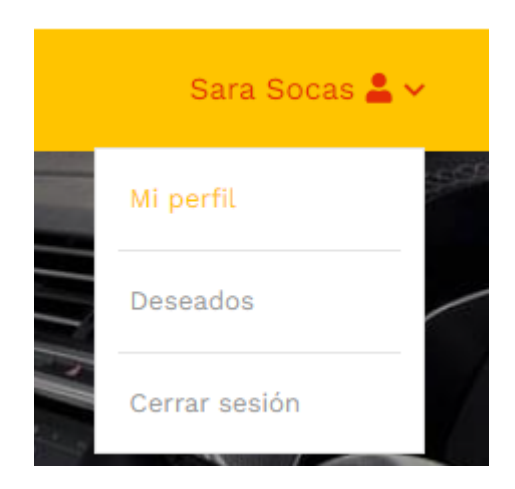

Seleccione **ORDENES** y a continuación se muestran las solicitud de pedido u orden generada.

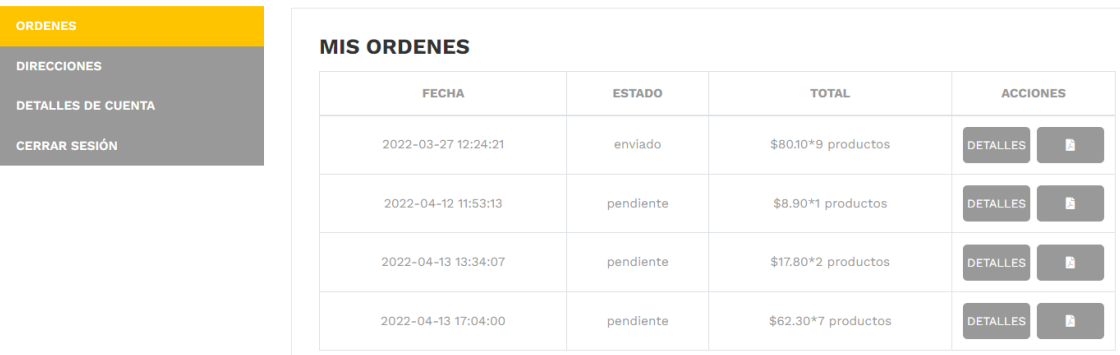

Para ver el detalle del pedido seleccione **DETALLES** junto a la orden que sea visualizar.

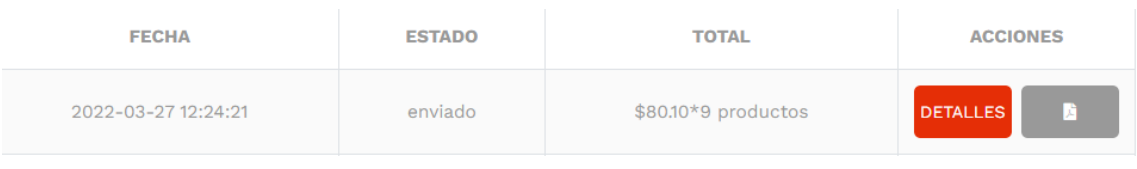

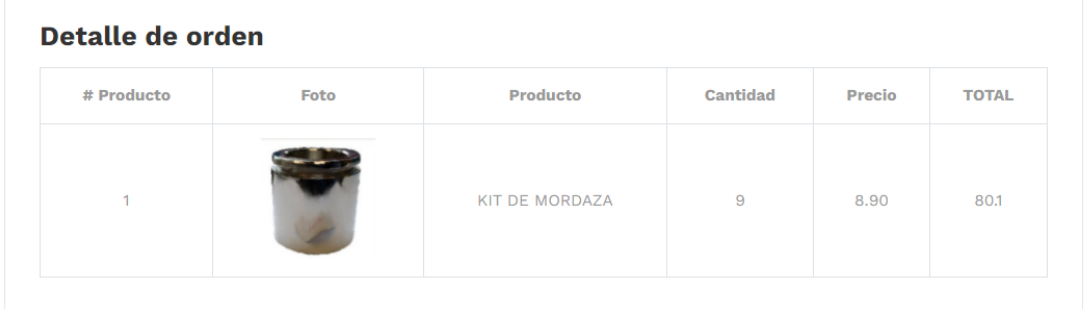

## **AGREGAR PRODUCTOS A LISTA DE DESEADOS.**

Seleccione la pestaña **TIENDA.**

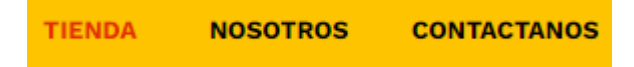

Ponga el cursor sobre el producto que desea agregar a su lista de deseados y de clic en el icono en forma de corazón llamada añadir a deseados.

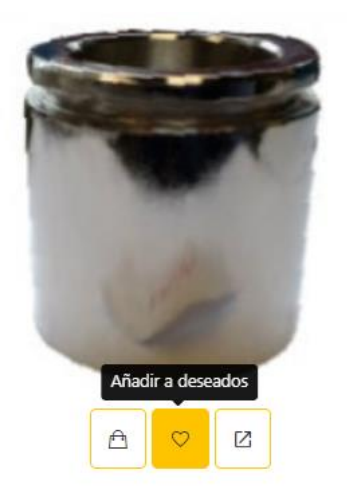

Para visualizar sus productos deseados, posicione el cursor en su nombre y seleccione **"Deseados".**

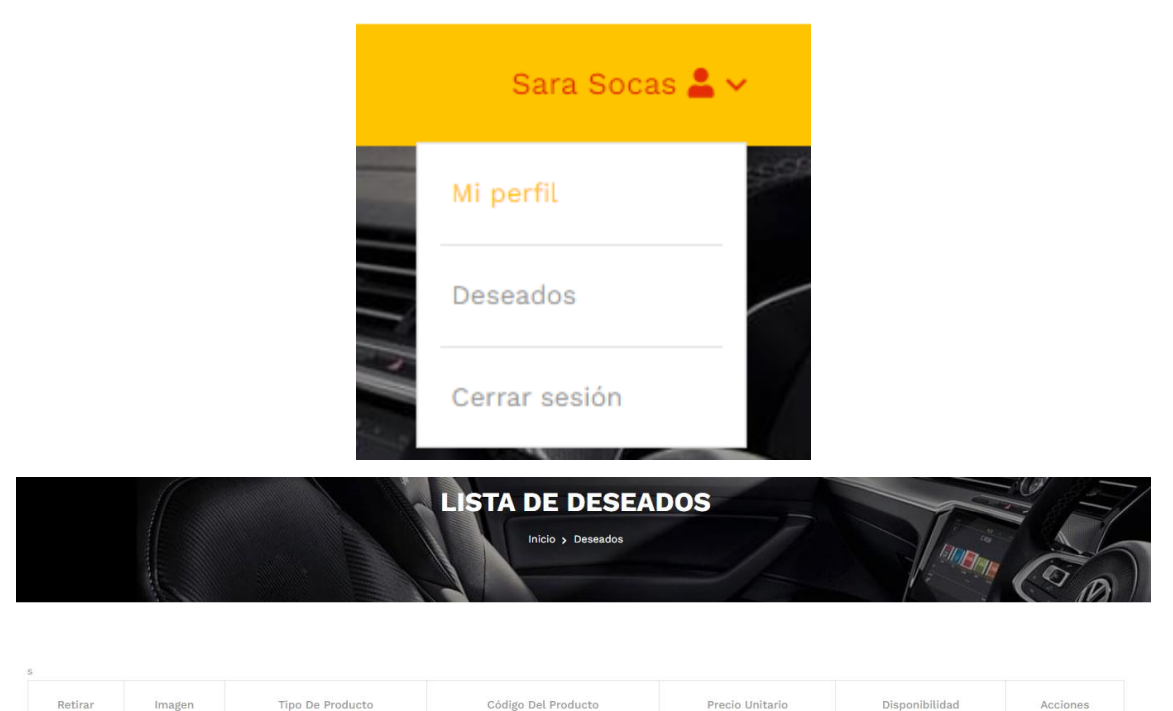

#### **MODIFICAR DATOS PERSONALES**

Para actualizar sus datos, posicione el cursor en su nombre y seleccione **"Mi perfil".**

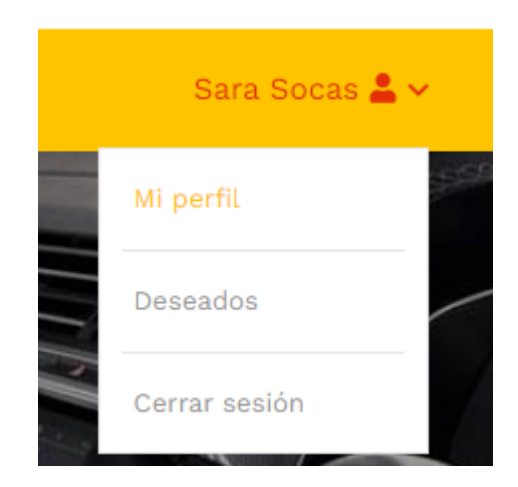

Seleccione **DETALLES DE CUENTA** y a continuación llene los campos requeridos para actualizar sus datos dentro de la aplicación.

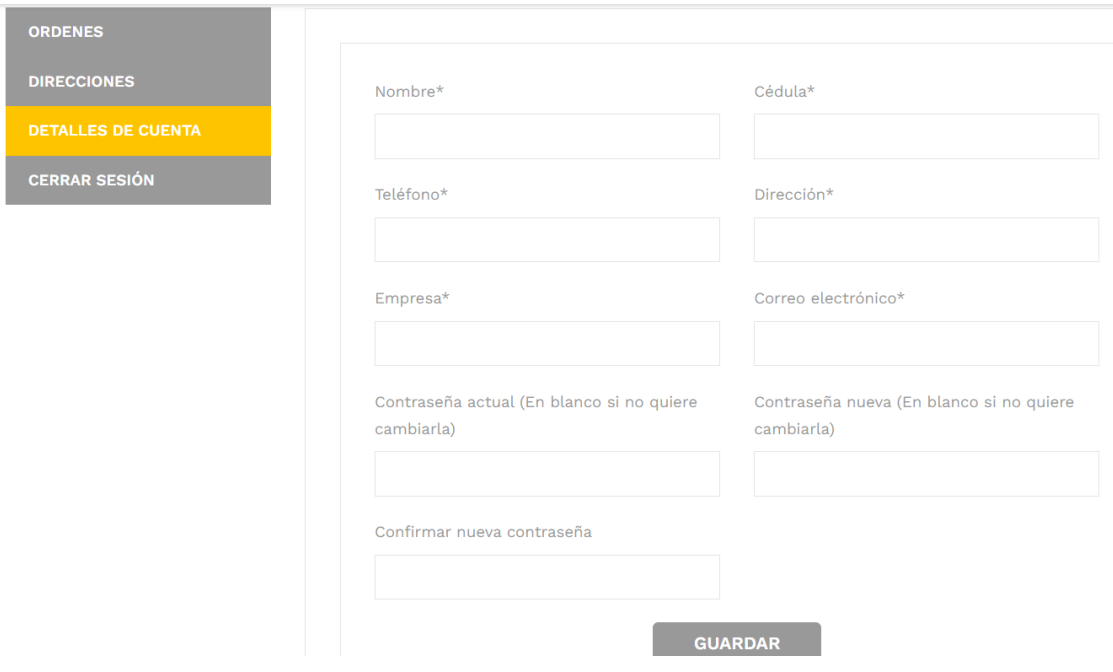

NOTA: En caso de no querer modificar su contraseña, dejar el campo en blanco.